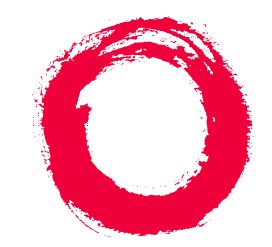

# **Lucent Technologies**<br>Bell Labs Innovations

# **DEFINITY® AUDIX® System** Release 4.0 **Maintenance**

585-300-121 Comcode 108356072 Issue 1 May 1999

#### **Copyright 1999, Lucent Technologies All Rights Reserved, Printed in U.S.A.**

#### **Notice**

Every effort was made to ensure that the information in this book was complete and accurate at the time of printing. However, information is subject to change.

#### **Your Responsibility for Your System's Security**

Toll fraud is the unauthorized use of your telecommunications system by an unauthorized party, for example, persons other than your company's employees, agents, subcontractors, or persons working on your company's behalf. Note that there may be a risk of toll fraud associated with your telecommunications system and, if toll fraud occurs, it can result in substantial additional charges for your telecommunications services.

You and your system manager are responsible for the security of your system, such as programming and configuring your equipment to prevent unauthorized use. The system manager is also responsible for reading all installation, instruction, and system administration documents provided with this product in order to fully understand the features that can introduce risk of toll fraud and the steps that can be taken to reduce that risk. Lucent Technologies does not warrant that this product is immune from or will prevent unauthorized use of common-carrier telecommunication services or facilities accessed through or connected to it. Lucent Technologies will not be responsible for any charges that result from such unauthorized use.

#### **Lucent Technologies Fraud Intervention**

If you suspect you are being victimized by toll fraud and you need technical support or assistance, call the appropriate BCS National Customer Care Center telephone number. Users of the MERLIN®, PART-NER®, and System 25 products should call 1 800 628 2888. Users of the System 75, System 85, DEFINITY<sup>®</sup> Generic 1, 2 and 3, and DEFINITY® ECS products should call 1 800 643 2353. Customers outside the continental United States should contact their local Lucent representative, or call one of the above numbers in the following manner:

- Dial the International Access Code; for example, 011.
- Dial the country code for the U.S., that is, 01.
- Lastly, dial either of the telephone numbers provided above.

#### **Lucent Technologies Web Page**

The world wide web home page for Lucent Technologies is: http://www.lucent.com

#### **Federal Communications Commission Statement**

**Part 15: Class A Statement.** This equipment has been tested and found to comply with the limits for a Class A digital device, pursuant to Part 15 of the FCC Rules. These limits are designed to provide reasonable protection against harmful interference when the equipment is operated in a commercial environment. This equipment generates, uses, and can radiate radio-frequency energy and, if not installed and used in accordance with the instructions, may cause harmful interference to radio communications. Operation of this equipment in a residential area is likely to cause harmful interference, in which case the user will be required to correct the interference at his own expense.

#### **Industry Canada (IC) Interference Information**

This digital apparatus does not exceed the Class A limits for radio noise emissions set out in the radio interference regulations of Industry Canada.

Le Présent Appareil Nomérique n'émet pas de bruits radioélectriques dépassant les limites applicables aux appareils numériques de la class A préscrites dans le reglement sur le brouillage radioélectrique édicté par le Industrie Canada.

#### **Trademarks**

See the preface of this document.

#### **Ordering Information**

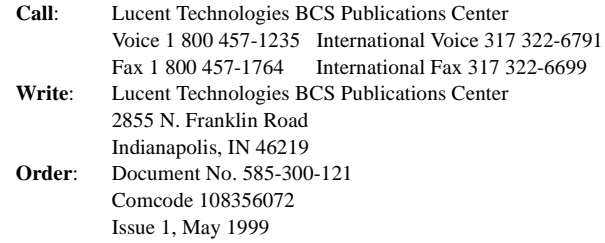

For additional documents, refer to the section in "About This Document" entitled "Related Resources."

You can be placed on a standing order list for this and other documents you may need. For more information on standing orders, or to be put on a list to receive future issues of this document, contact the Lucent Technologies Publications Center.

#### **Obtaining Products**

To learn more about Lucent Technologies products and to order products, contact Lucent Direct, the direct-market organization of Lucent Technologies Business Communications Systems. Access their web site at www.lucentdirect.com. Or call the following numbers: customers 1 800 451 2100, account executives 1 888 778 1880 (voice) or 1 888 778 1881 (fax).

#### **Warranty**

Lucent Technologies provides a limited warranty on this product. Refer to the "Limited Use Software License Agreement" card provided with your package.

#### **European Union Declaration of Conformity**

The "CE" mark affixed to the equipment means that it conforms to the following directives. Lucent Technologies Business Communications Systems declares that DEFINITY AUDIX System equipment specified in this document conforms to the referenced European Union (EU) Directives and Harmonized Standards listed below: EMC Directive 89/336/EEC Low-Voltage Directive73/23/EEC

#### **Acknowledgment**

This document was prepared by OMD Technical Publications, Lucent Technologies, Denver, CO. and Columbus, OH.

## **Contents**

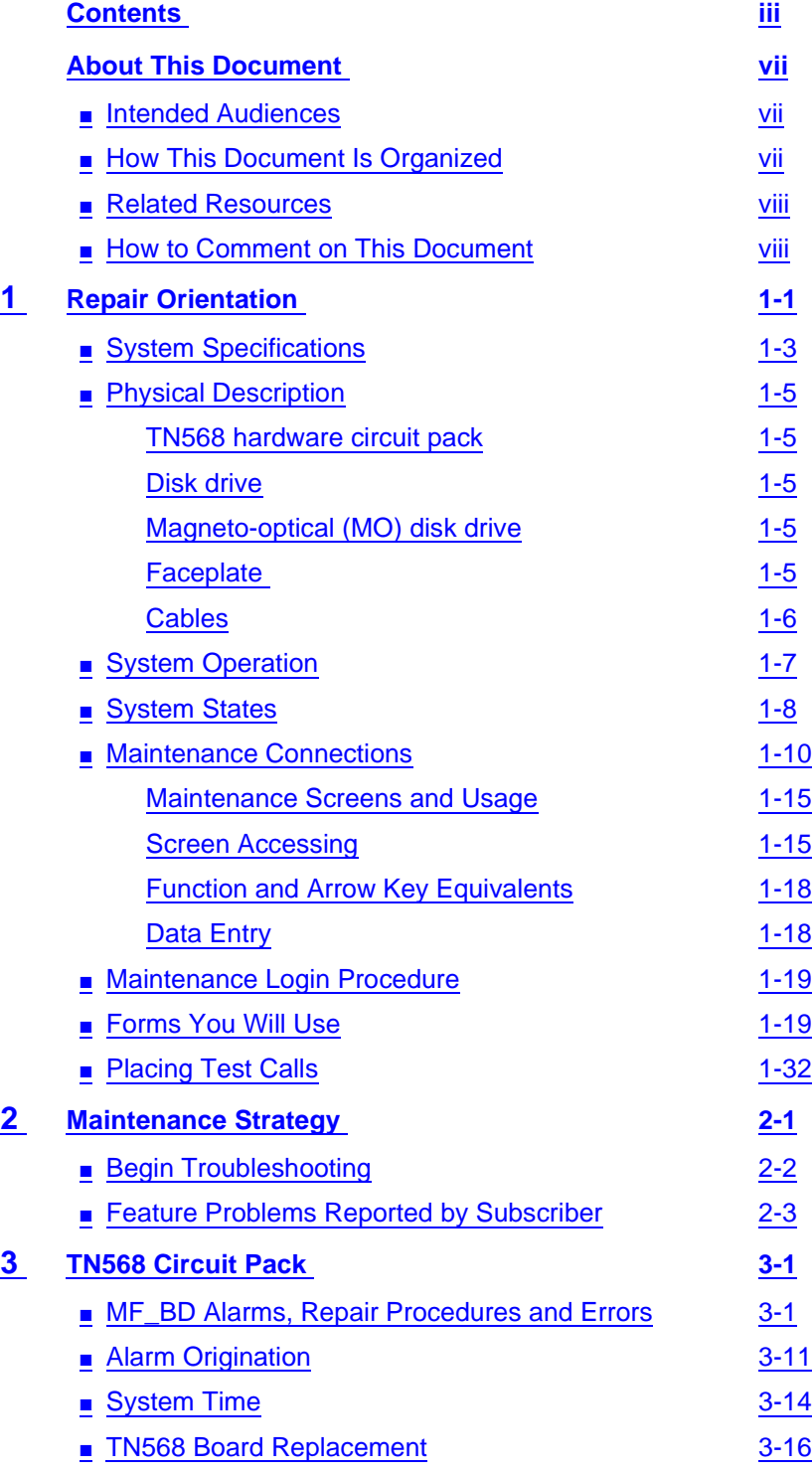

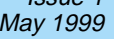

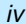

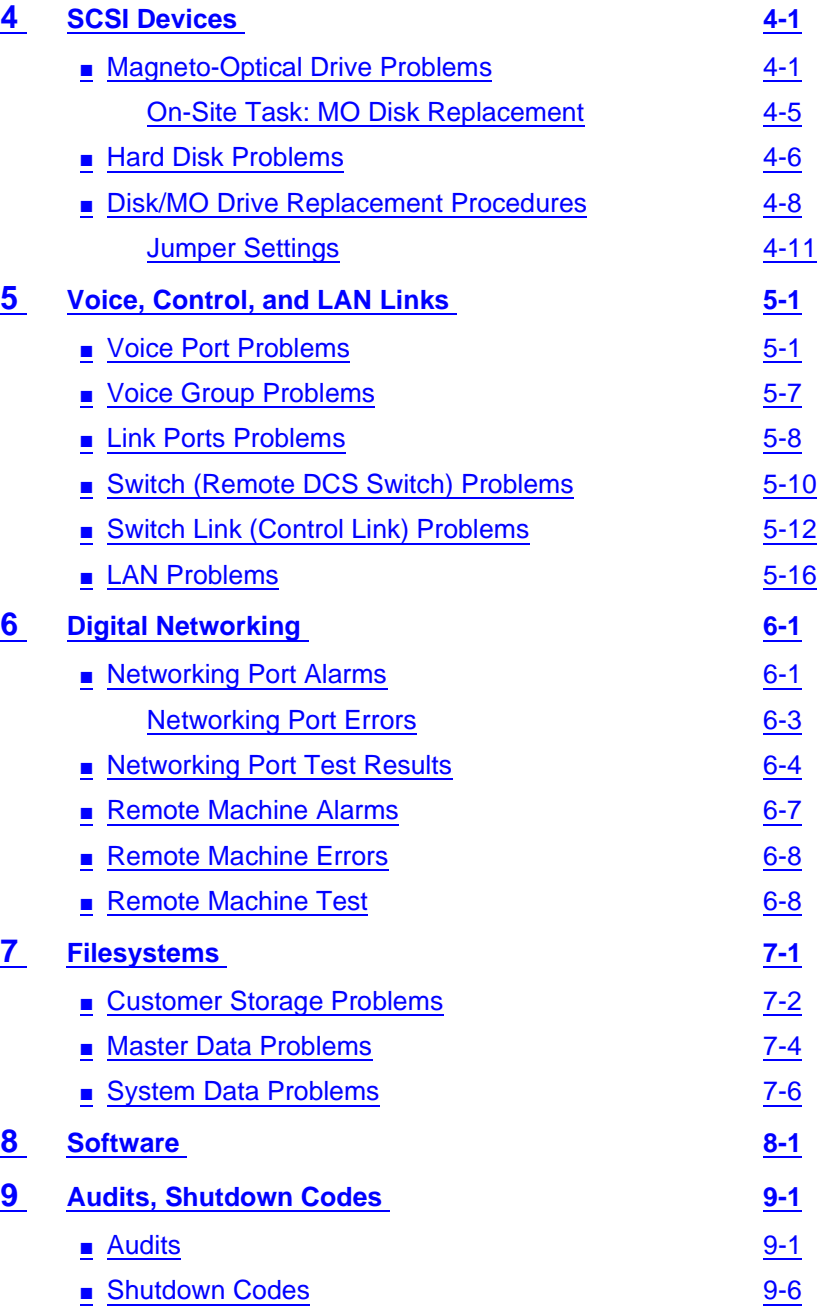

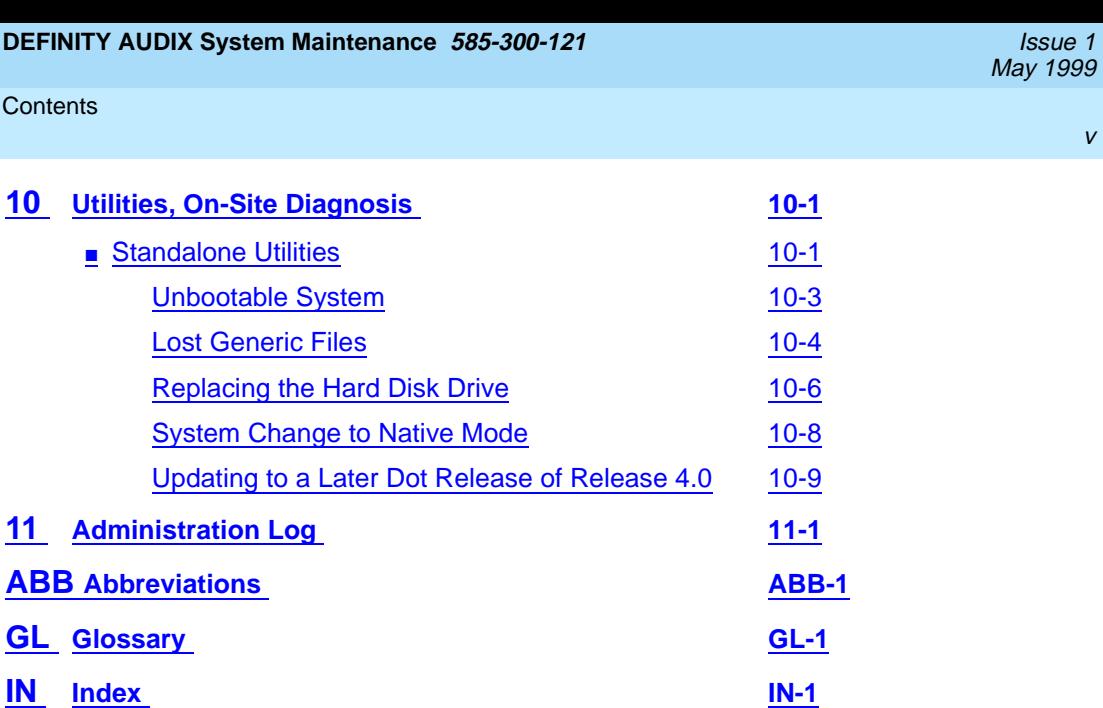

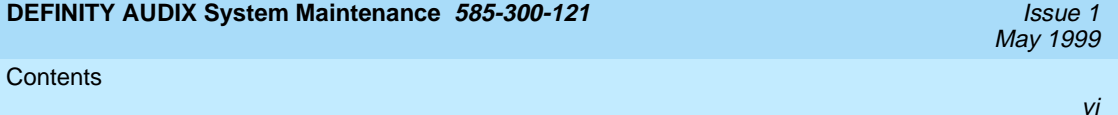

### <span id="page-6-0"></span>**About This Document**

May 1999

This document contains the basic information needed to diagnose, repair, and maintain the DEFINITY<sup>®</sup> AUDIX<sup>®</sup> Release 4.0 system.

### **Intended Audiences**

This document is provided for the following audiences:

- On-site technicians who have access to the maintenance forms at the customer site using a local maintenance terminal. The on-site technician also has access to information shown on the system faceplate.
- Customer system administrators who perform functions such as MO disk replacement.
- Lucent Technologies engineers who maintain and diagnose the system on a remote computer terminal.

### **How This Document Is Organized**

This document is divided into the following chapters.

- Chapter 1, "Repair Orientation", gives a brief description of system hardware, maintenance connections, strategy, forms, and states of operation.
- Chapter 2, "Maintenance Strategy", briefly discusses problems that might be reported by the phone user and considerations for beginning the troubleshooting process.
- Chapter 3, "TN568 Circuit Pack", lists fault and error codes, alarm levels, resources, and repair actions for the system circuit board and for system timing. It also gives basic replacement procedures for the circuit pack.
- <span id="page-7-0"></span>■ Chapter 4, "SCSI Devices", lists fault and error codes, alarm levels, resources, and repair actions for the Magneto-optical (MO) disk drive and the hard disk drive. It also lists ongoing maintenance procedures for the MO drive, and replacement procedures for both drives.
- Chapter 5, "Voice, Control, and LAN Links", lists fault and error codes, alarm levels, resources, and repair actions that affect the voice ports.
- Chapter 6, "Digital Networking", discusses Digital networking in the DEFINITY AUDIX System. It includes alarms, repair procedures, errors, and tests for networking ports and remote machines
- Chapter 7, "Filesystems", lists fault and error codes, alarm levels, resources, and repair actions that apply to the filesystems.
- Chapter 8, "Software", lists fault and error codes, alarm levels, resources, and repair actions that apply to system software.
- Chapter 9, "Audits, Shutdown Codes", lists fault and error codes, alarm levels, resources, and repair actions that apply to system audits. It also discusses system shutdown codes and possible repair actions.
- Chapter 10, "Utilities, On-Site Diagnosis", discusses the Standalone Utilities and repair/upgrade scenarios using the Standalone Utilities. It also discusses the alarm messages that appear in the system administration log.

This document also includes a list of abbreviations, a glossary, and an index.

### **Related Resources**

For a list of documents related to the DEFINITY AUDIX System, see the Lucent Technologies Product Publications Catalog website at www.lucent.com/enterprise/documentation.

### **How to Comment on This Document**

We are interested in your suggestions for improving this document. Please send your comments and suggestions to:

Lucent Technologies OMD Technical Publications Room 22-2X57 11900 North Pecos Street Denver, Colorado 80234

Send email comments to:

octeltechpubs@lucent.com

<span id="page-8-0"></span>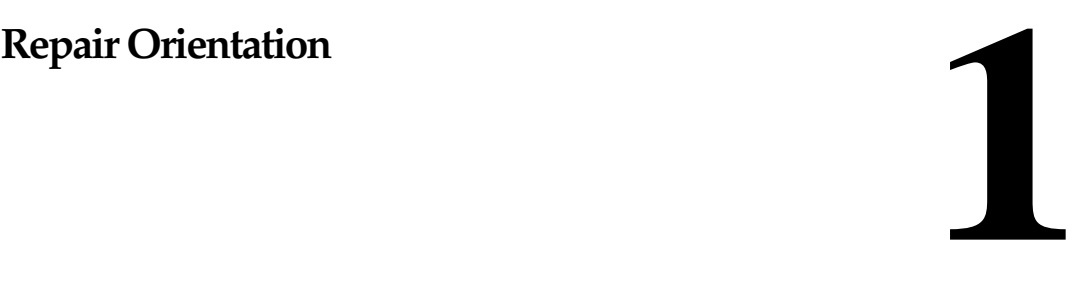

This chapter gives basic diagnostic and maintenance information about the DEFINITY AUDIX Release 4.0 system. See [Figure 1-1](#page-9-0) and the descriptions afterwards for an overview of the DEFINITY AUDIX 4.0 hardware. For a more detailed hardware description see the DEFINITY AUDIX System Release 4.0 System Description, 555-300-214.

1-1

#### <span id="page-9-0"></span>**DEFINITY AUDIX System Maintenance 585-300-121 ISSUE 1 AUDIX System Maintenance 585-300-121**

#### Repair Orientation **1**

1-2

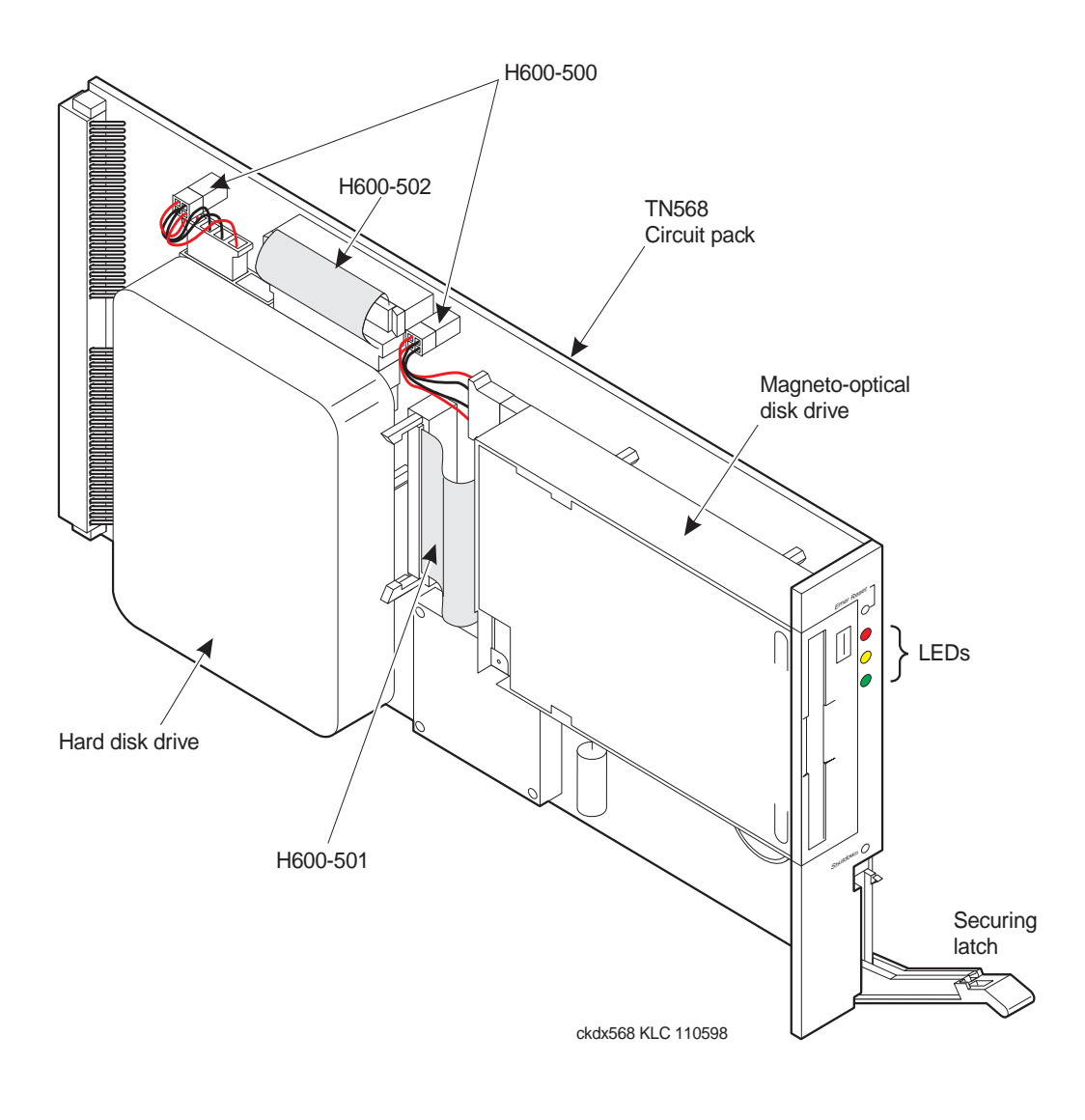

#### **Figure 1-1. DEFINITY AUDIX System**

May 1999

<span id="page-10-0"></span>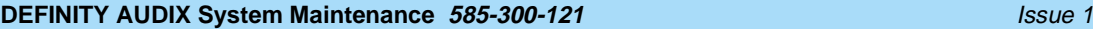

**1** Repair Orientation System Specifications **1-3** System Specifications **1-3** 

Table 1-1 defines the basic specifications of the DEFINITY AUDIX System.

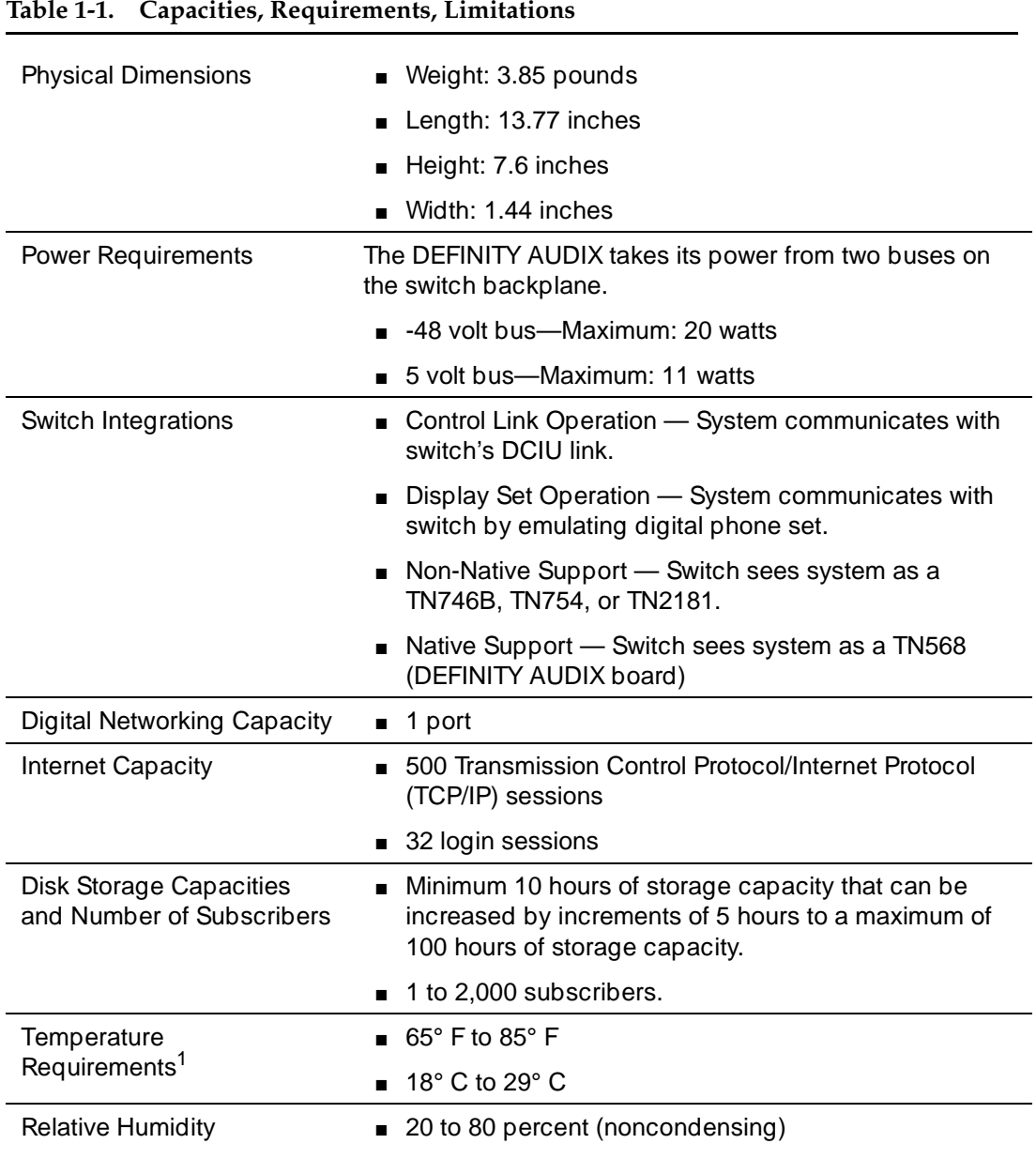

1 For altitudes above 5,000 feet, subtract 1° F from the maximum temperature for every 1,000 feet over 5,000.

May 1999

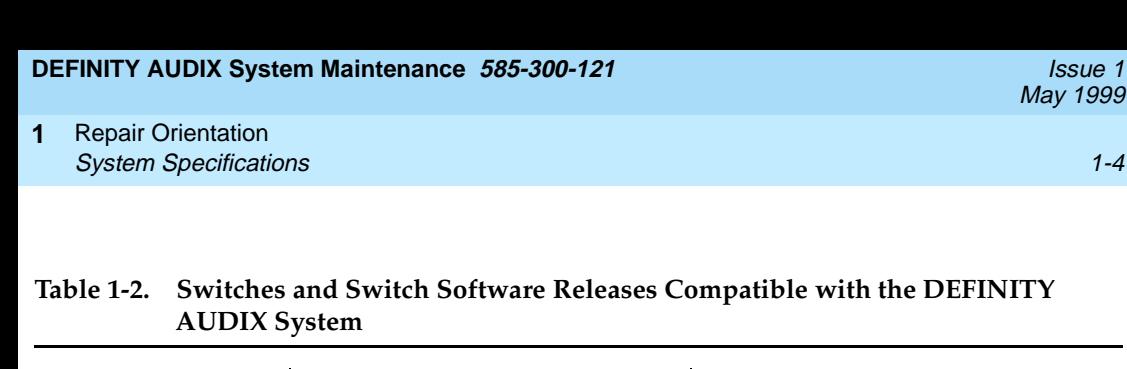

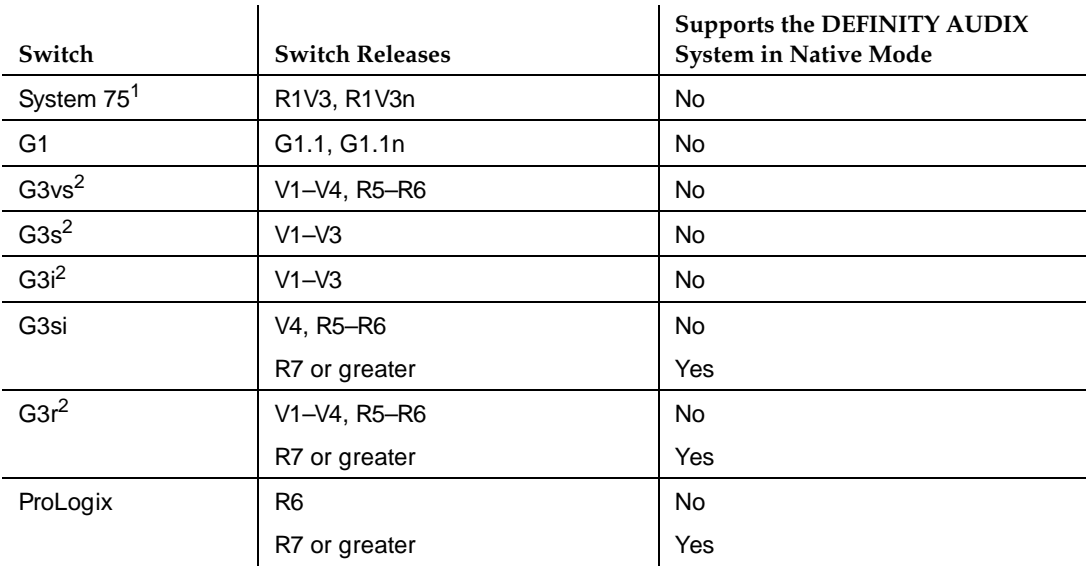

1 These switch versions do not support multifunction analog telephones (MFATs).

2 The Transfer Out of AUDIX feature is not supported on G3 switches prior to G3V2g.04.5.0.099.

Table 1-3 lists the voice port capacity.

**Table 1-3. Voice Port Limits**

| <b>Switch Type</b>         | <b>Maximum Number of</b><br>Voice Ports with Digital<br>Networking | <b>Maximum Number of</b><br><b>Voice Ports without</b><br><b>Digital Networking</b> |
|----------------------------|--------------------------------------------------------------------|-------------------------------------------------------------------------------------|
| All compatible<br>switches | 8 ports                                                            | 12 ports<br>(switches prior to G3V2<br>only support 8 ports<br>maximum.)            |

<span id="page-12-0"></span>**1** Repair Orientation Physical Description **1-5** and the contract of the contract of the contract of the contract of the contract of the contract of the contract of the contract of the contract of the contract of the contract of the contract of

### **Physical Description**

[Figure 1-1](#page-9-0) shows the main hardware components of the DEFINITY AUDIX System. A description of each component follows.

#### **TN568 hardware circuit pack**

The TN568 is the single DEFINITY AUDIX 4.0 circuit pack. It is a 386 EX-based processor circuit pack with on-board RAM, a SCSI disk interface, TDM bus, ethernet connectivity, three digital signal processors and three RS-232 ports. One of these ports is used for console connection and another is used for the maintenance modem connection.

#### **Disk drive**

The system includes a 3½" 1 GB hard disk used to store customer data, boot the system, and log system error information. The hard disk will store from 10 to 100 hours of customer data depending upon the capacity purchased.

#### **Magneto-optical (MO) disk drive**

The MO drive is used to store nightly and weekly backups of customer data, install new software releases, restore the system and transfer maintenance information to the RSC. The system is shipped with two 640MB rewritable MO disk for backups.

#### **Faceplate**

The system faceplate contains the following items:

- Light Emitting Diodes (LEDs) Three LEDs indicate the health of the system and can be used to identify alarms and collect preliminary diagnostic information. See "System States" later in this chapter for more information.
- Recessed Maintenance Buttons The recessed maintenance buttons on the DEFINITY AUDIX system's faceplate perform two functions that turn the DEFINITY AUDIX system off and then turn it back on:
	- **Shutdown**
	- Emergency reset

Pressing the Shutdown button prompts the system to perform normal shutdown procedures. The system saves all its active data and closes all its programs systematically before shutting down.

<span id="page-13-0"></span>The effects of pressing the Emer. Reset button, on the other hand, may be similar to pulling the DEFINITY AUDIX system out of the switch while the system is running. The system cuts its power and reboots without saving its active memory or closing its programs first.

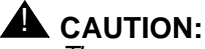

The emergency reset button should only be depressed by a Lucent Technologies technician or at the advice of the Remote Services Center (RSC). Pressing this button could result in a substantial loss of the system's memory.

The faceplate also includes a slot to insert and remove the MO disk, a securing latch for the circuit pack, and a button for removing the MO disk.

#### **Cables**

Cables include:

- Small Computer Systems Interface (SCSI) bus cables One fifty-conductor ribbon cable connects the MO drive to the TN568.One sixty-eight-conductor ribbon cable connects the hard disk drive to the TN568.
- Power cables Two cables provide 12 VDC and 5 VDC power to the hard disk drive and MO drive from the power module on the TN568.
- Adapter cable One system adapter cable is connected to the TN568 through the back of the switch. This cable provides switch integration, administration/maintenance terminal connections, an Ethernet connection to a Local Area Network, an Amphenol connection to a remote maintenance center via the switch, and three RS232 connections, one to an external modem. When the DEFINITY AUDIX System operates in the Control Link Emulation mode, one lead provides the control link to the switch.

<span id="page-14-0"></span>Repair Orientation System Operation **1-7** and 1-7 and 1-7 and 1-7 and 1-7 and 1-7 and 1-7 and 1-7 and 1-7 and 1-7 and 1-7 and 1-7 and 1-7 and 1-7 and 1-7 and 1-7 and 1-7 and 1-7 and 1-7 and 1-7 and 1-7 and 1-7 and 1-7 and 1-7 and 1-7 and 1-7 **1**

### **System Operation**

The DEFINITY AUDIX System automatically performs in-line and background maintenance procedures (MPs) on itself. These tests do not disrupt service to the user, nor do they make an idle resource unavailable for service for more than 10 seconds. These tests may include scheduled, periodic, diagnostic, initialization, and shutdown tests.

Audits also run automatically on a periodic basis to keep the system database sane, consistent, and clean. See [Chapter 9](#page-150-0) for a description of system audits. An audit may replace lost data with default values. Whenever error conditions are found and fixed in the database being audited, the condition is logged in the event log.

Problems not corrected by the automatic maintenance tests and periodic audits may first appear as errors; these errors, if generated enough times, will set an alarm.

From the maintenance terminal, the technician will have access to demand tests and demand audits which may or may not retire an alarm. Unresolved problems may require a technician at the site to replace system hardware or software. The system administrator may have to deal with switch or environmental problems.

<span id="page-15-0"></span>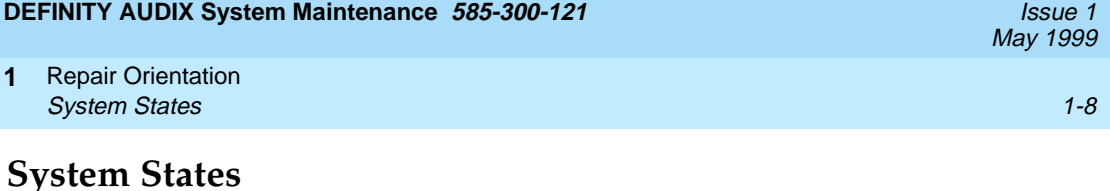

The DEFINITY AUDIX System initializes, operates, shuts down, and is diagnosed and maintained in different states. These states are indicated by the LEDs as shown in Figure 1-2.

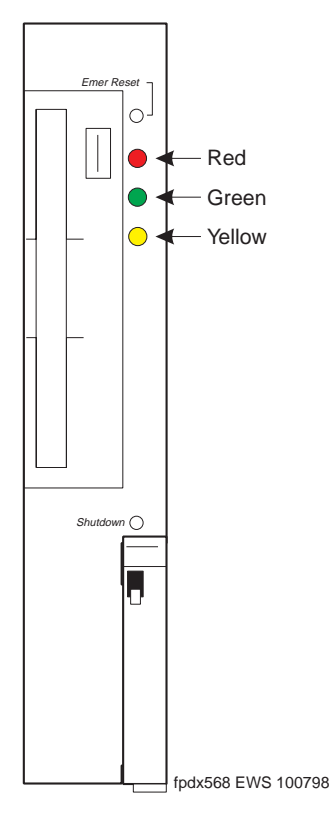

**Figure 1-2. LED Display**

[Table 1-4](#page-16-0) describes LED indications.

Some LED diagnostic information is only available when you are in the firmware state. You can tell that you are in firmware state when both the green and yellow LEDs are off. When in the firmware state, press the Shutdown button on the faceplate to display the additional LED diagnostic information.

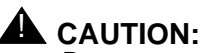

Do not press the Shutdown button to display diagnostics information unless the green and yellow LEDs are both off, indicating that you are in the firmware state. Pressing the Shutdown button while either the green or yellow LED is on will interrupt service to subscribers until the system shuts down and reboots.

May 1999

#### <span id="page-16-0"></span>**Table 1-4. System States**

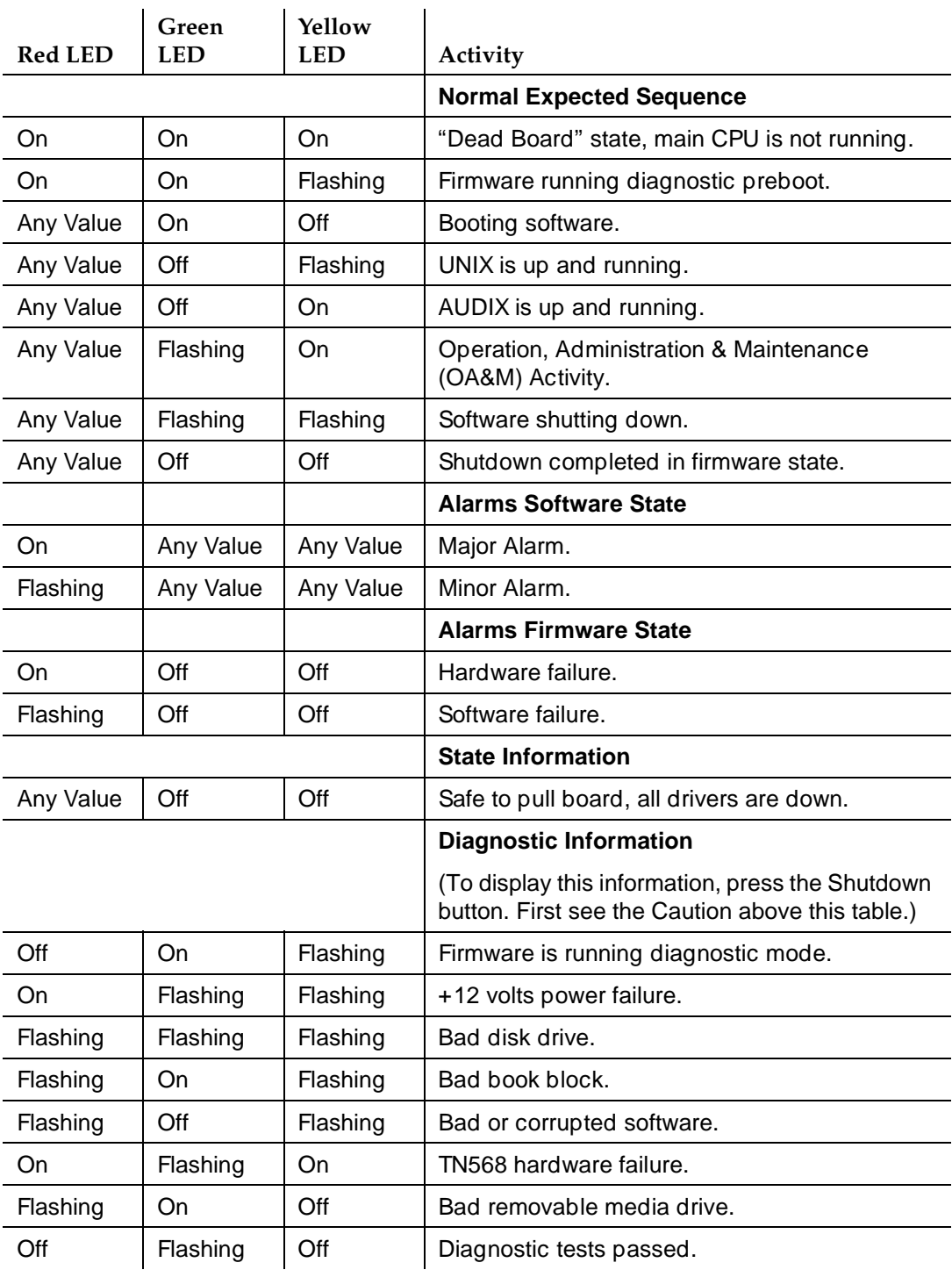

<span id="page-17-0"></span>**1** Repair Orientation Maintenance Connections **1999 120 Connections** 1-10

May 1999

### **Maintenance Connections**

Common types of console terminals are used for both switch and local DEFINITY AUDIX maintenance, allowing the same baud rates and parity to be used. Although a local maintenance terminal is required, it does not have to be dedicated to the DEFINITY AUDIX System.

Terminals that can be connected locally or remotely to the DEFINITY AUDIX System include: 715 (shipped with new DEFINITY AUDIX Systems); 513; 4410; 5410; 4425; 5425; 4415; 610 and 615 (using 513, 4410, or 4425 emulation cartridge only); PC (using 513 or 4410 emulation package); the Cross-Talk software tool or the Terranova software tool (via 513 emulation). Terminals and emulators not listed here are not supported on a maintenance contract.

When the system is operating in Control Link mode, Port A on the system adaptor cable provides the connection to the maintenance (and administration) terminal. Port B is attached to the switch.

When the system is operating in Display Set mode, Port A on the system adaptor cable is connected to the maintenance (and administration) terminal. Port B is free to be attached to an optional terminal.

An external modem is required for the remote maintenance terminal and alarm origination.

[Figure 1-3](#page-18-0) shows the terminal configurations available with a DEFINITY AUDIX System in CL mode.

<span id="page-18-0"></span>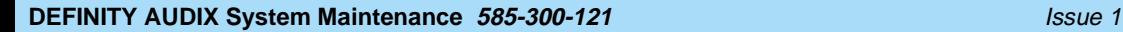

May 1999

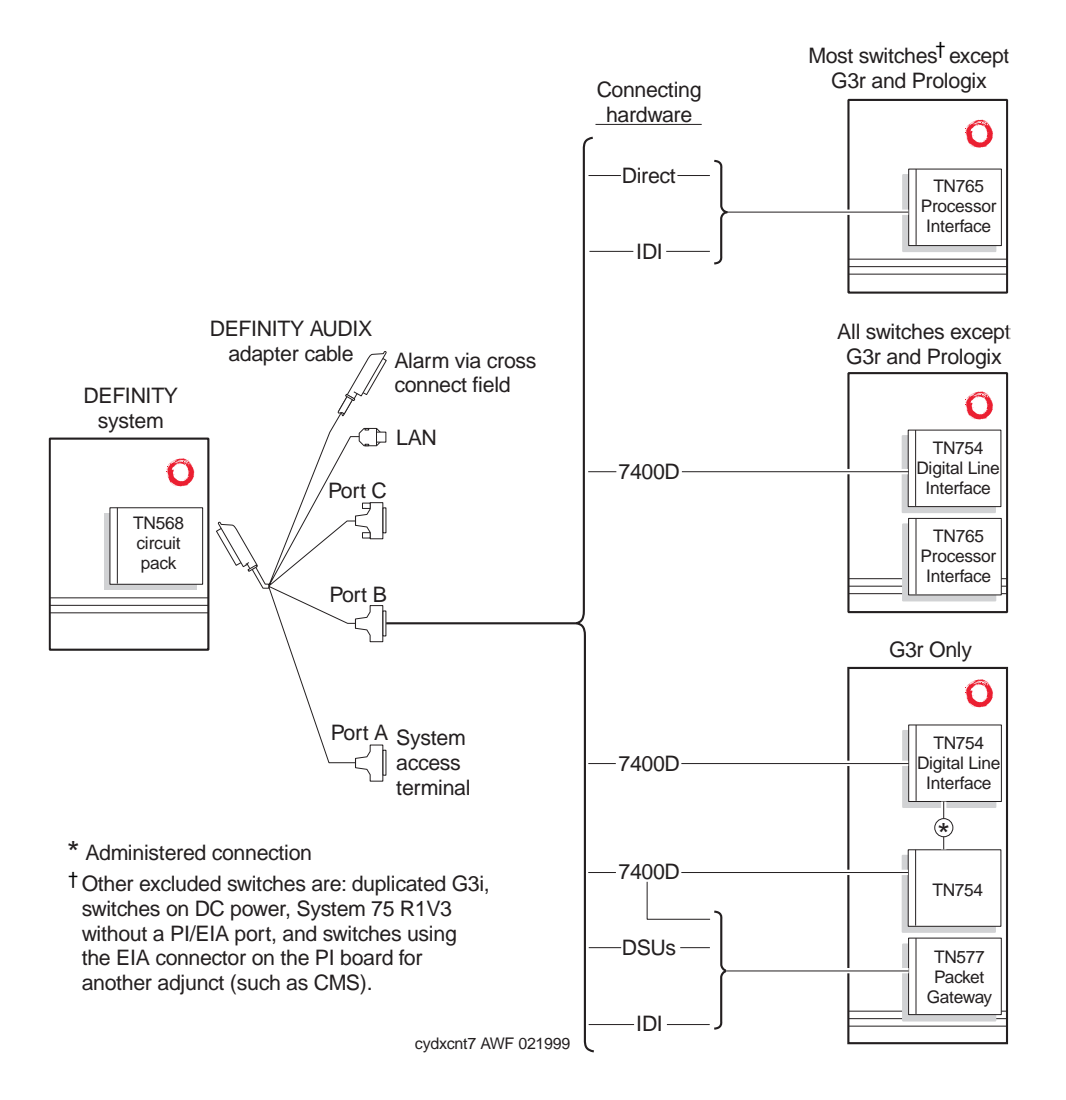

Figure 1-3. Control Link and Terminal Configurations — CL Mode

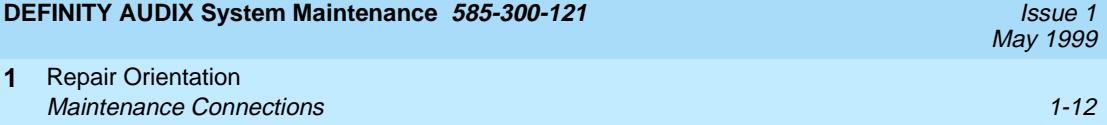

Figure 1-4, shows the terminal configurations available with a DEFINITY AUDIX System in DS mode.

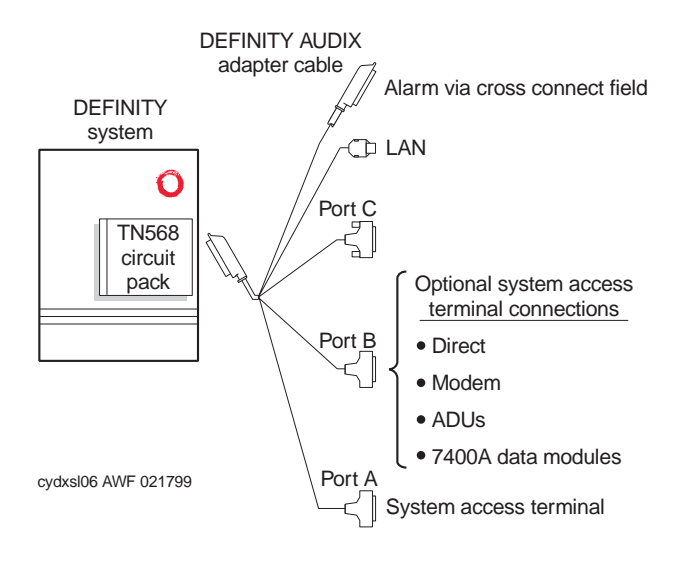

#### **Figure 1-4. Terminal Configurations — DSMode**

The 470, 570, and 580 series of printers can be used optionally with the maintenance and administration terminal when hard-copy readouts are needed.

[Table 1-5](#page-20-0) lists the general requirements of the local and remote maintenance terminals. Always refer to the terminal and printer manuals that accompany each machine to make cable connections, set up option settings, and program function keys.

<span id="page-20-0"></span>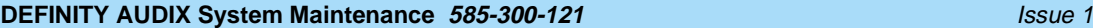

Repair Orientation Maintenance Connections **1999 Maintenance Connections 1**

### **Table 1-5. Maintenance Terminal Hookups**

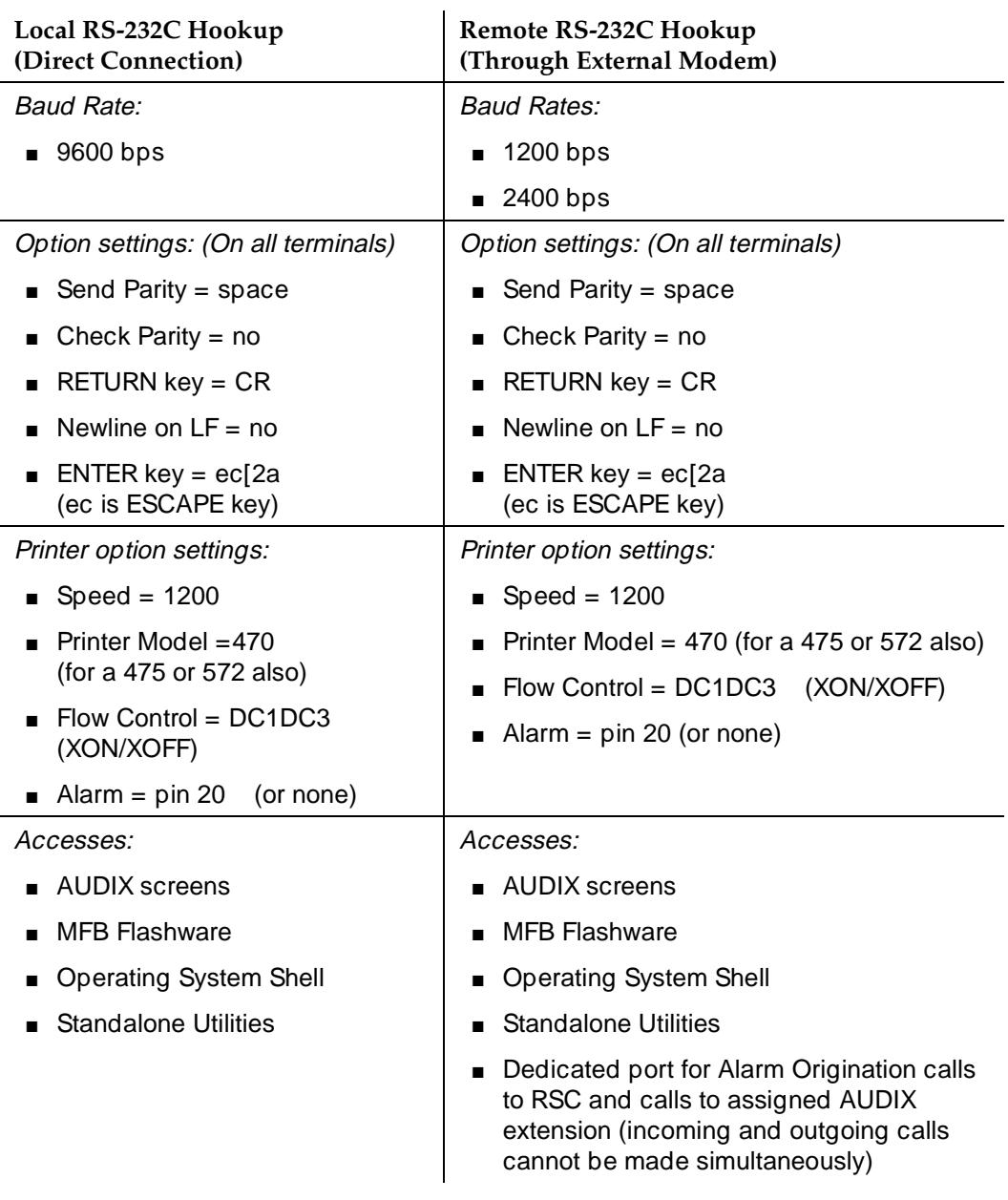

Specific options for setting up the 715 terminal are included in Table 1-6. Port 1 is the (parallel) printer port. Port 2 is used to connect the local maintenance terminal (LCT) cable. To turn on the printer, use the User Preference screen. For a complete list of options, refer to the terminal manual that accompanies the 715.

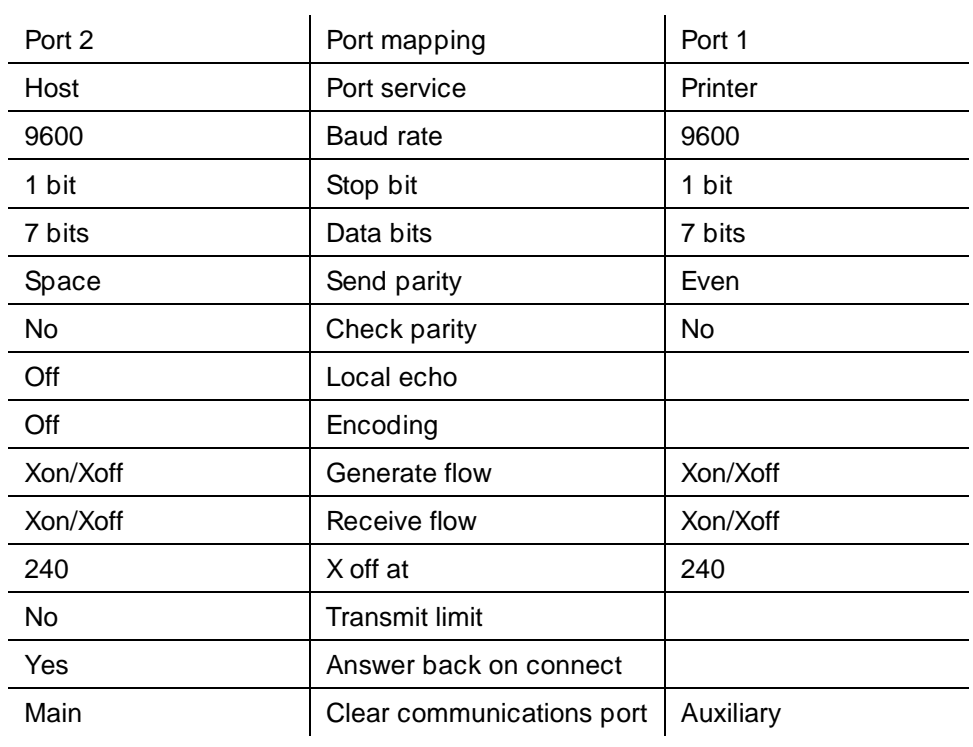

#### **Table 1-6. 715 Port Options**

<span id="page-22-0"></span>Repair Orientation Maintenance Connections **1998 120 and 120 and 120 and 120 and 120 and 120 and 120 and 120 and 120 and 120 and 120 and 120 and 120 and 120 and 120 and 120 and 120 and 120 and 120 and 120 and 120 and 120 and 120 and 120 an 1**

May 1999

#### **Maintenance Screens and Usage**

DEFINITY AUDIX screens use a verb-to-object approach. Refer to Figure 1-5, Screen Layout, for a sample screen layout. Screens used for maintenance are described later.

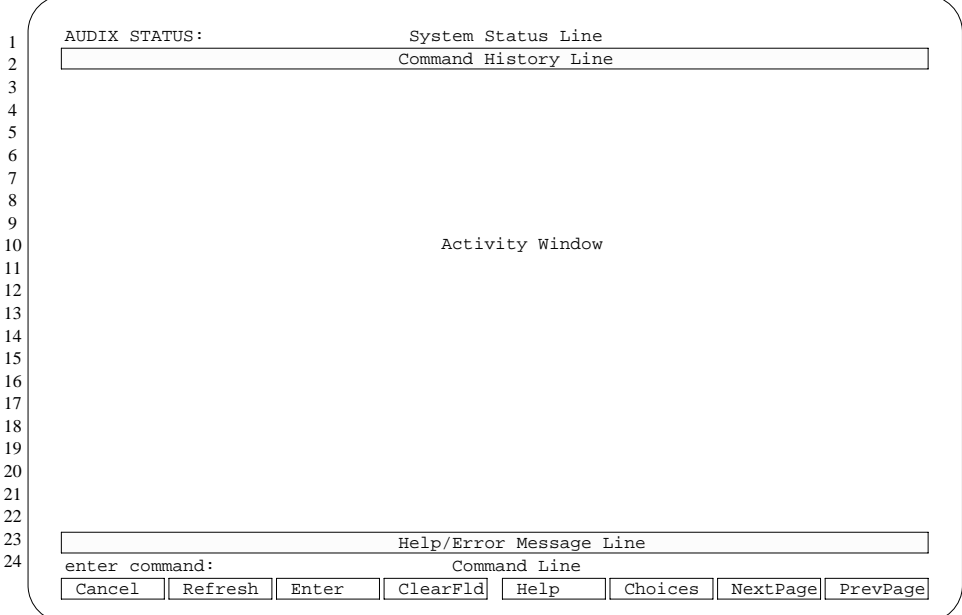

#### **Figure 1-5. Screen Layout**

#### **Screen Accessing**

[Table 1-7](#page-23-0) describes the information that appears on the DEFINITY AUDIX screen shown above when you access a DEFINITY AUDIX System.

#### <span id="page-23-0"></span>**DEFINITY AUDIX System Maintenance 585-300-121 ISSUE 1 AUDIX System Maintenance 585-300-121**

#### **1** Repair Orientation Maintenance Connections **11-16** and 11-16

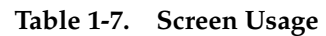

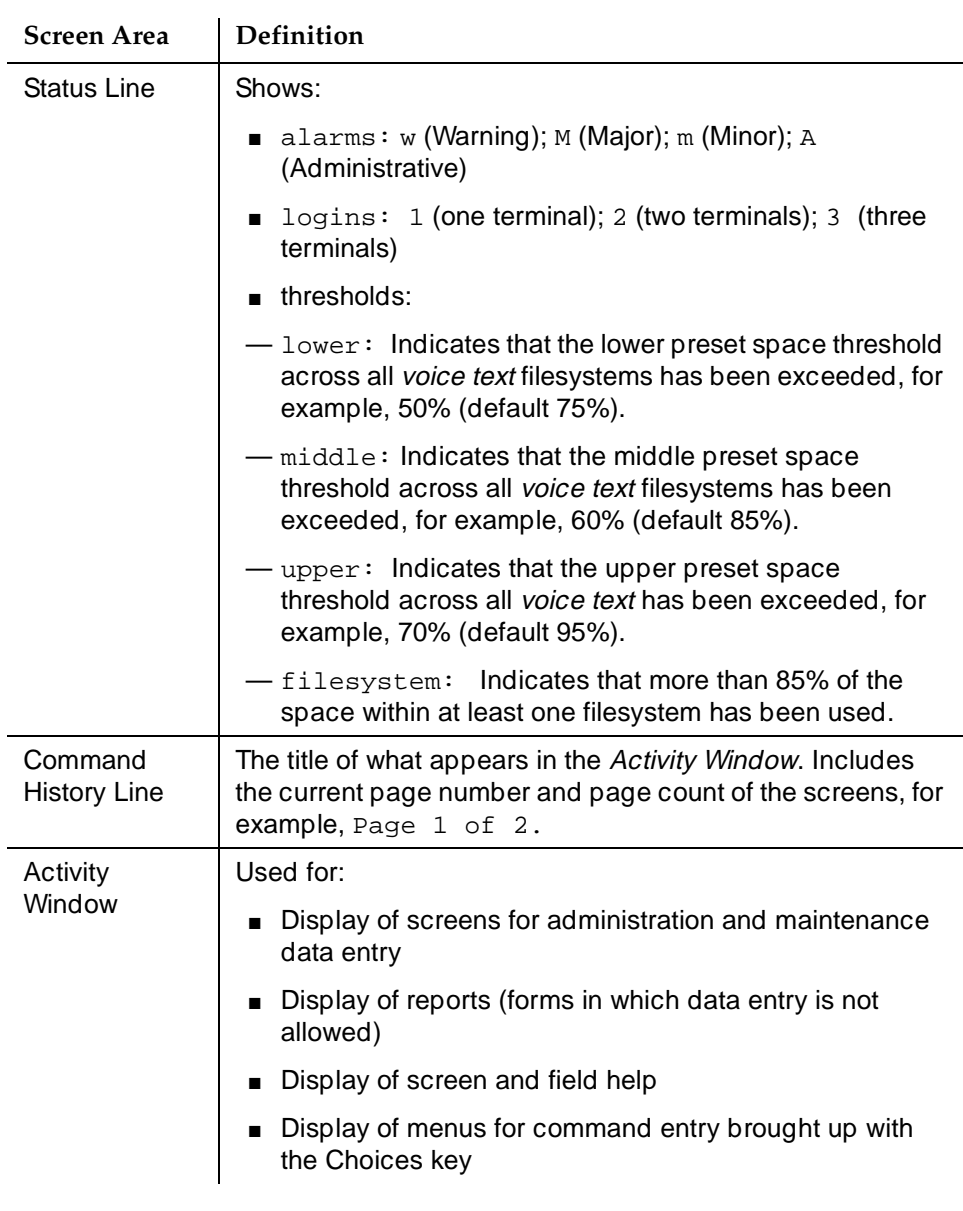

May 1999

*Continued on next page*

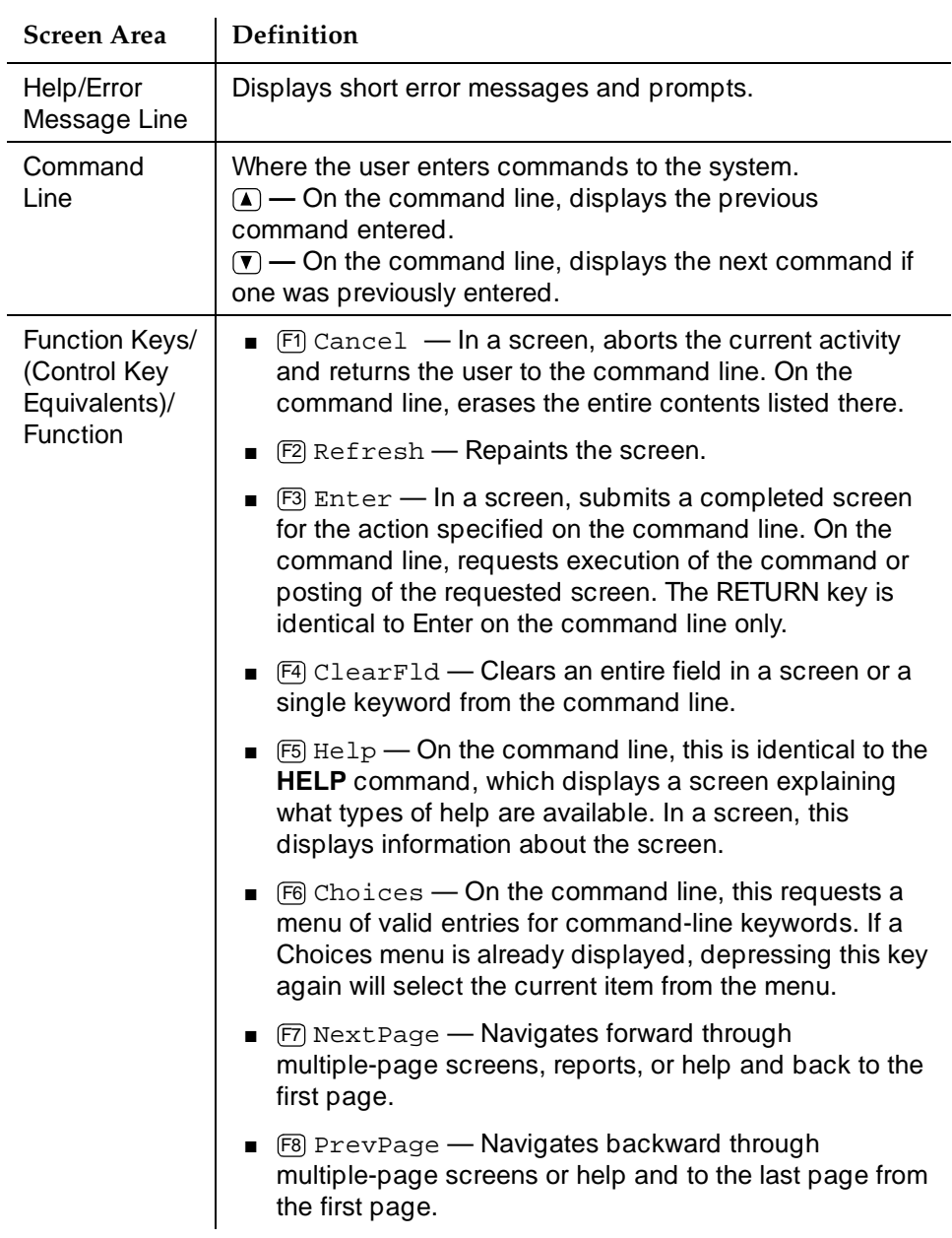

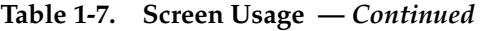

<span id="page-25-0"></span>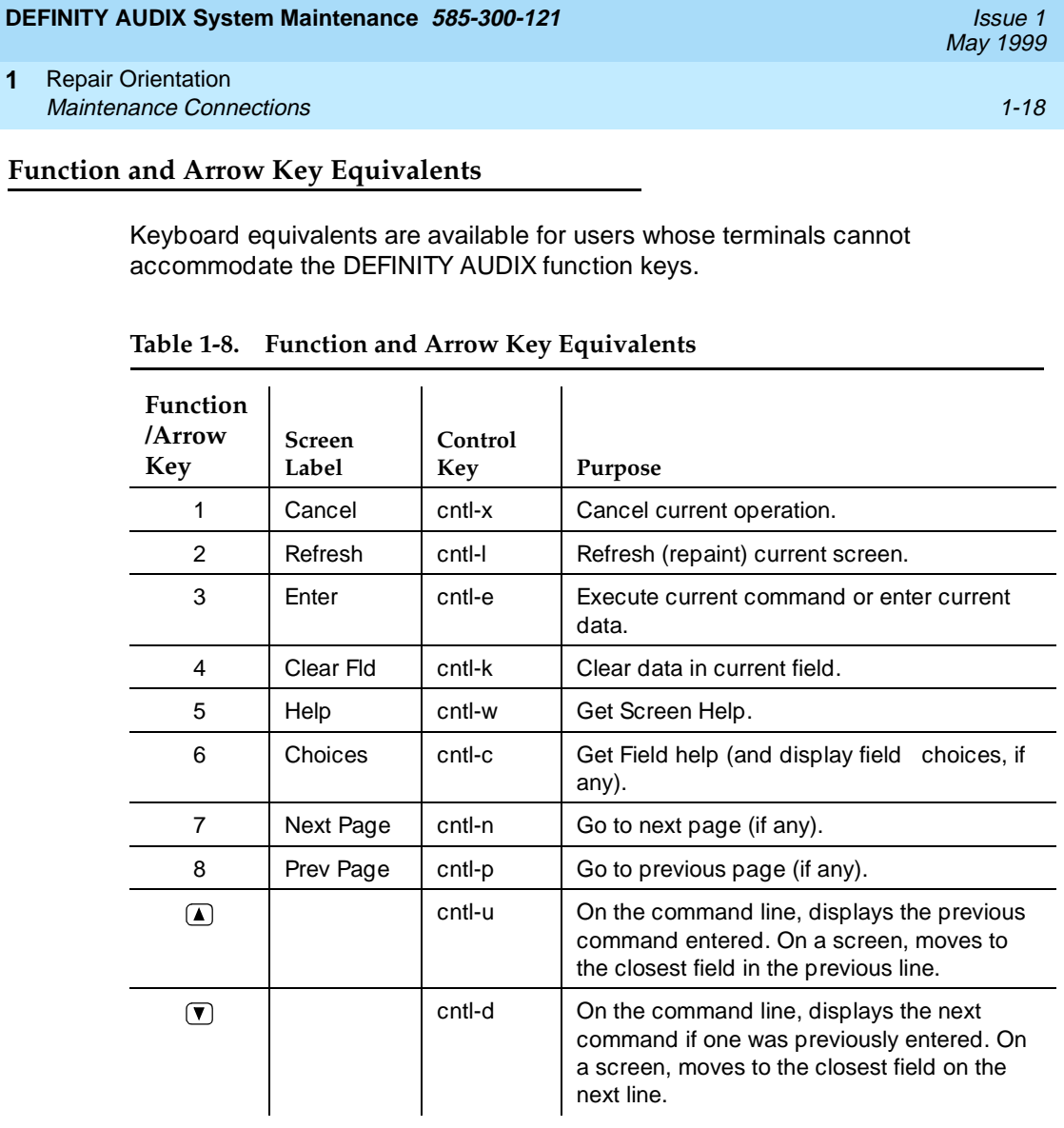

#### **Data Entry**

**1**

When a screen with data-entry fields is active, the following additional keys can be used for navigating through the screen and entering data in fields:

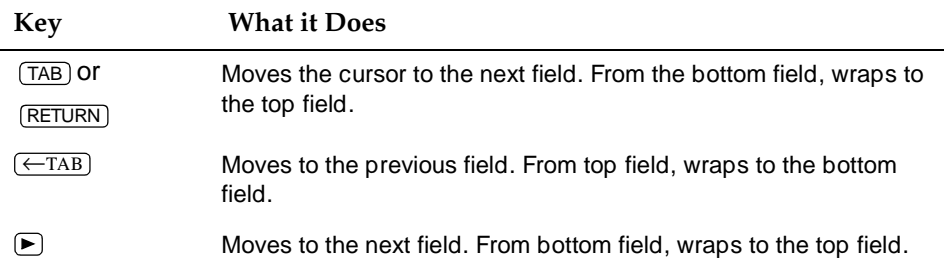

<span id="page-26-0"></span>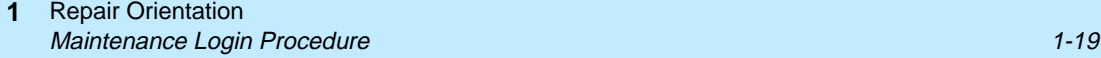

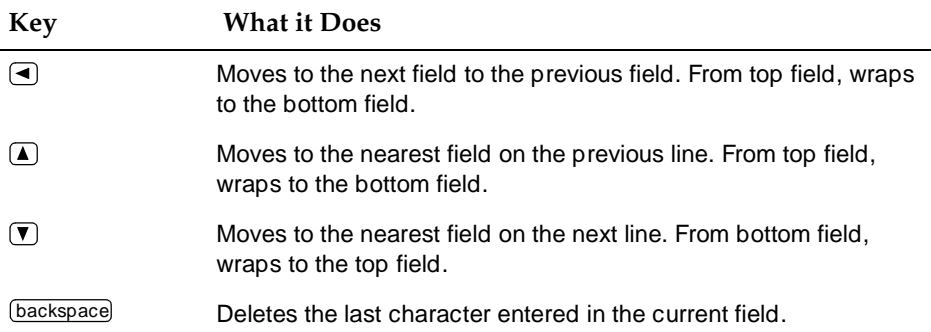

### **Maintenance Login Procedure**

When the DEFINITY AUDIX System is rebooted, a login prompt appears briefly, followed immediately by the following lines:

```
System name: audix 
login: Phase 2 file check PASSED 
Phase 3 file check PASSED 
Phase 4 file check PASSED 
Phase 5 file check PASSED 
DOTRACE=yes 
TRACELOG=/var/spool/audix/tracelog 
TRACECMD=-s 60 -o /var/spool/audix/tracelog.a -o 
                      /var/spool/audix/tracelog.b 
TRACEOUTPUT=/dev/null 
Save output to Trace process 
OLDTRACELOG=/var/spool/audix/oldtrace
```
When the last line appears, press **RETURN**). You will get another login prompt. At this point, you can log in.

To login, type **cust**, or **craft** at the prompt, and press (RETURN). Type your password and press (RETURN). If required, type your system password and press . RETURN

### **Forms You Will Use**

[Table 1-9](#page-27-0) lists the screens that will allow you to maintain, repair, and diagnose a DEFINITY AUDIX System from the local or remote maintenance terminal.

Once you are logged into the system, type the name of the screen and press RETURN). If needed, refer to the HELP for each screen to ensure proper action.

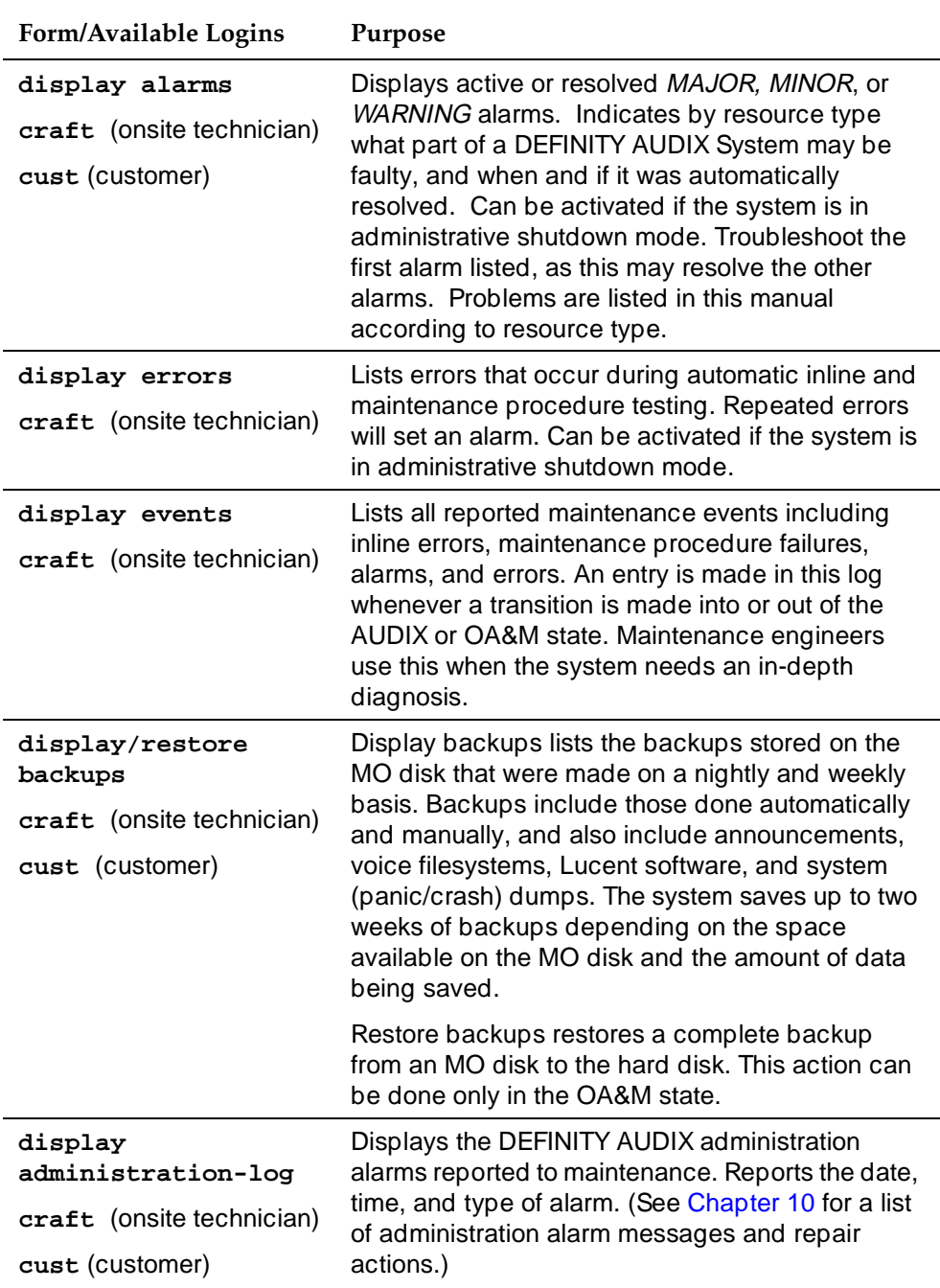

### <span id="page-27-0"></span>**Table 1-9. Maintenance Screens and Their Use**

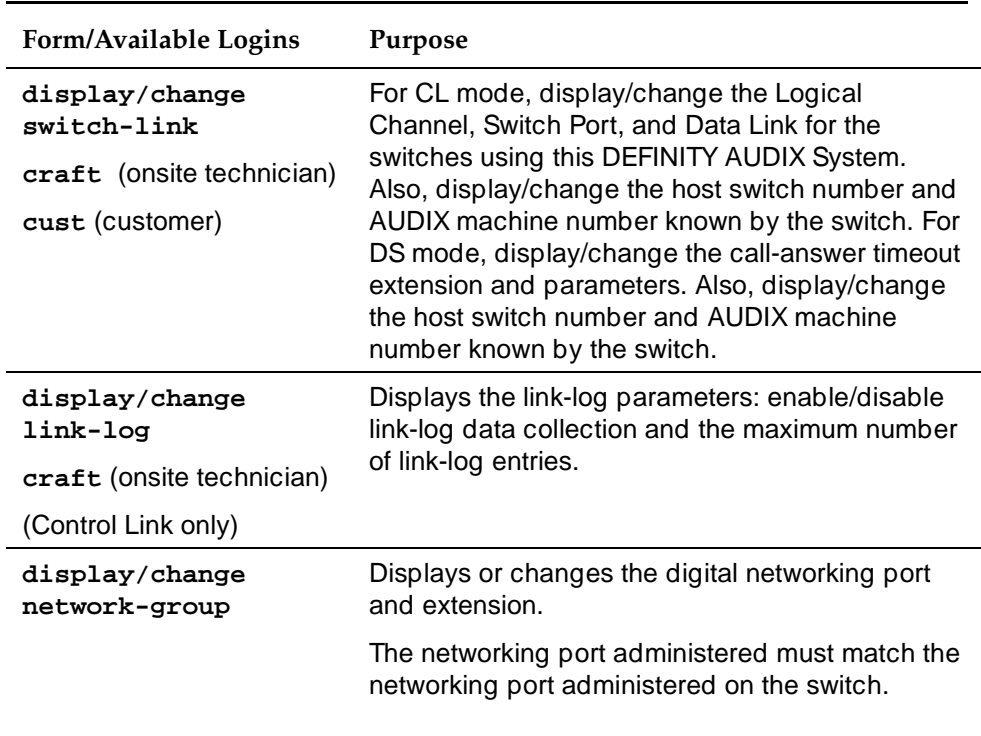

*Continued on next page*

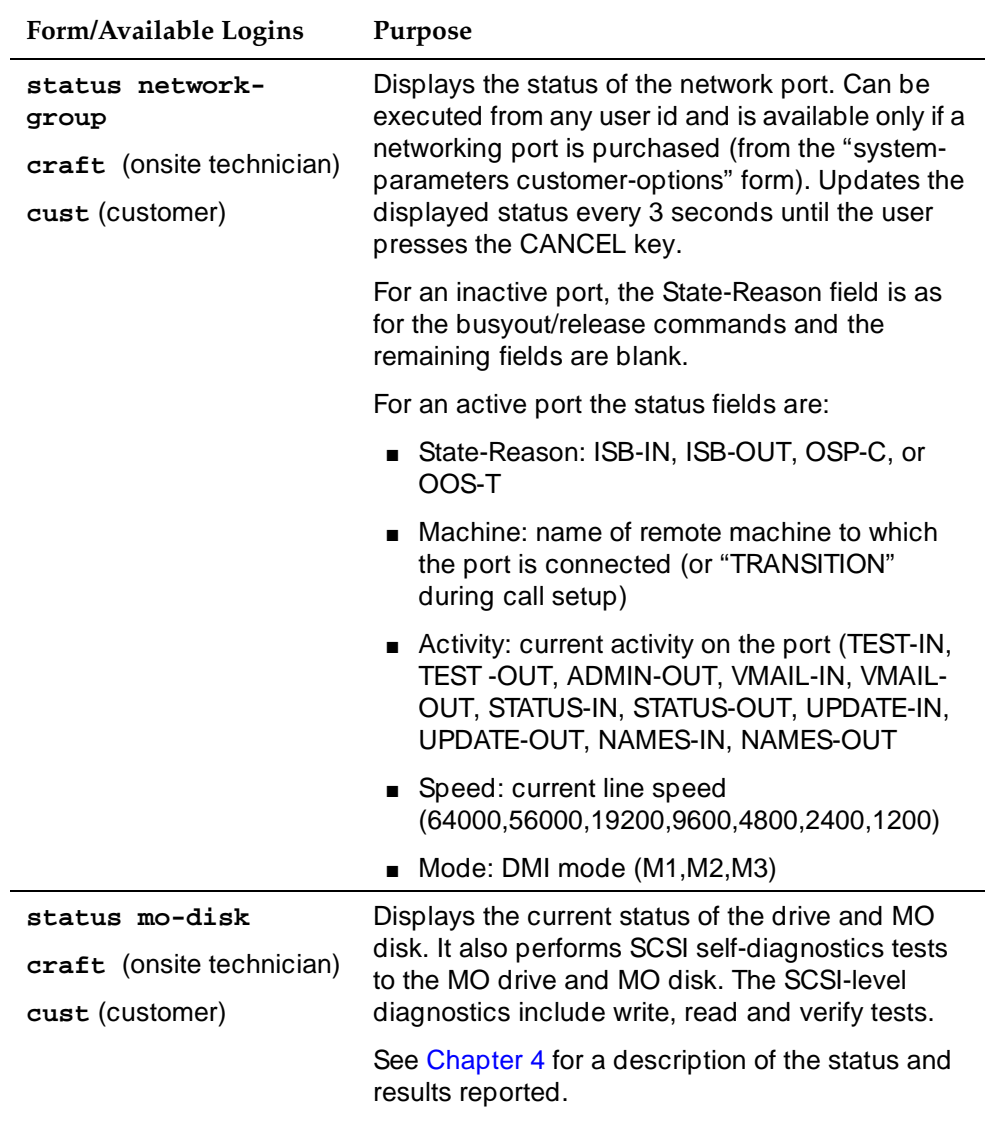

*Continued on next page*

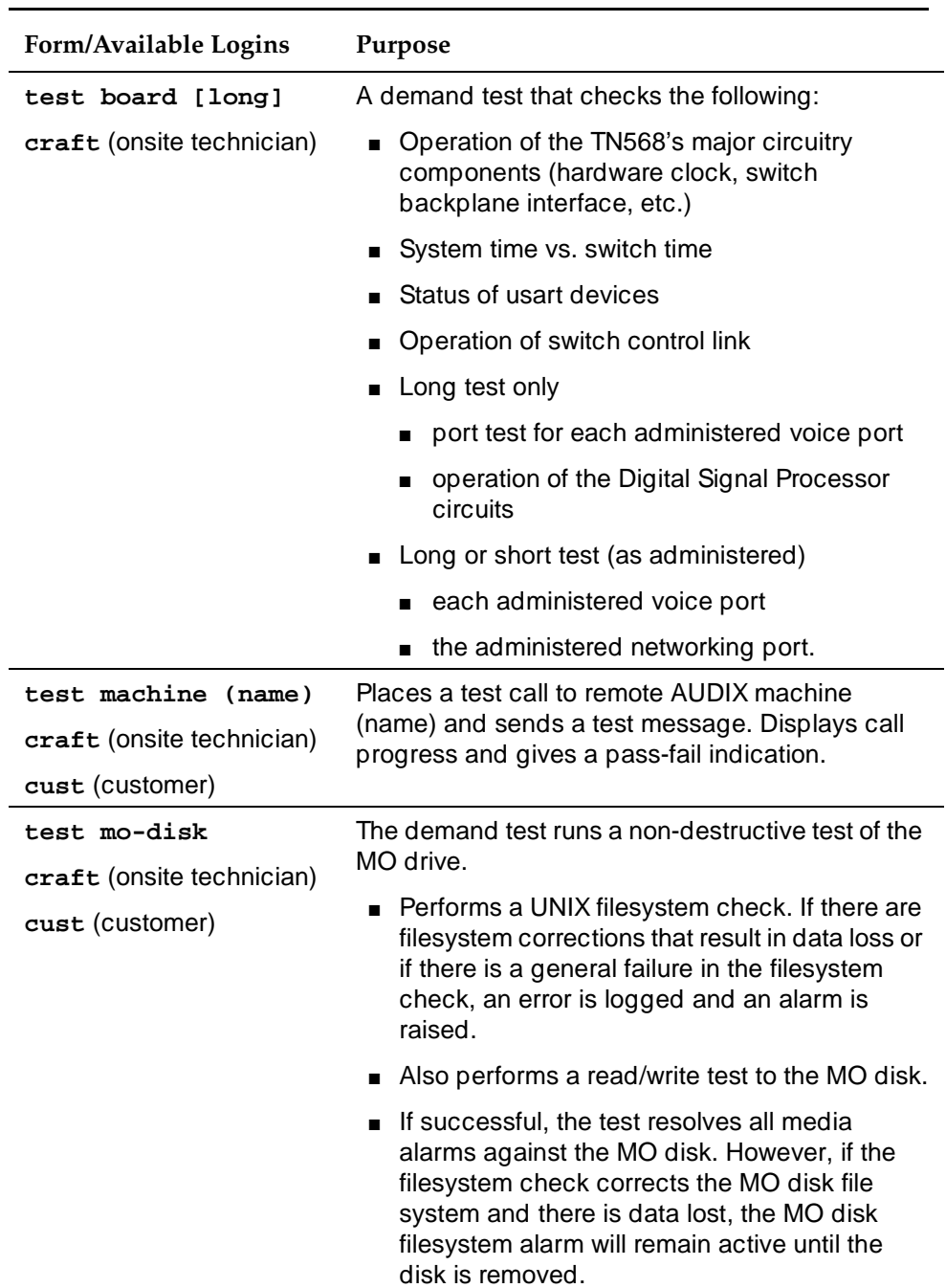

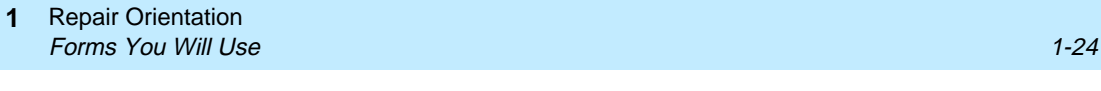

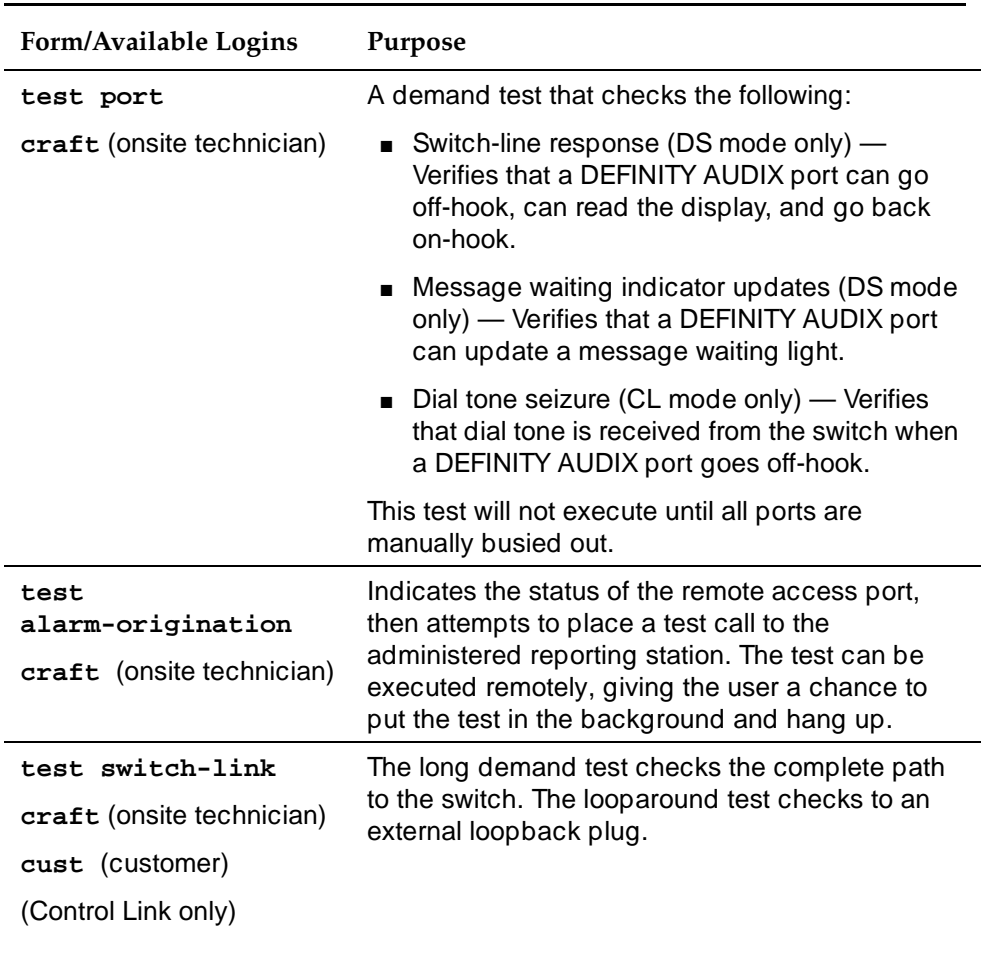

*Continued on next page*

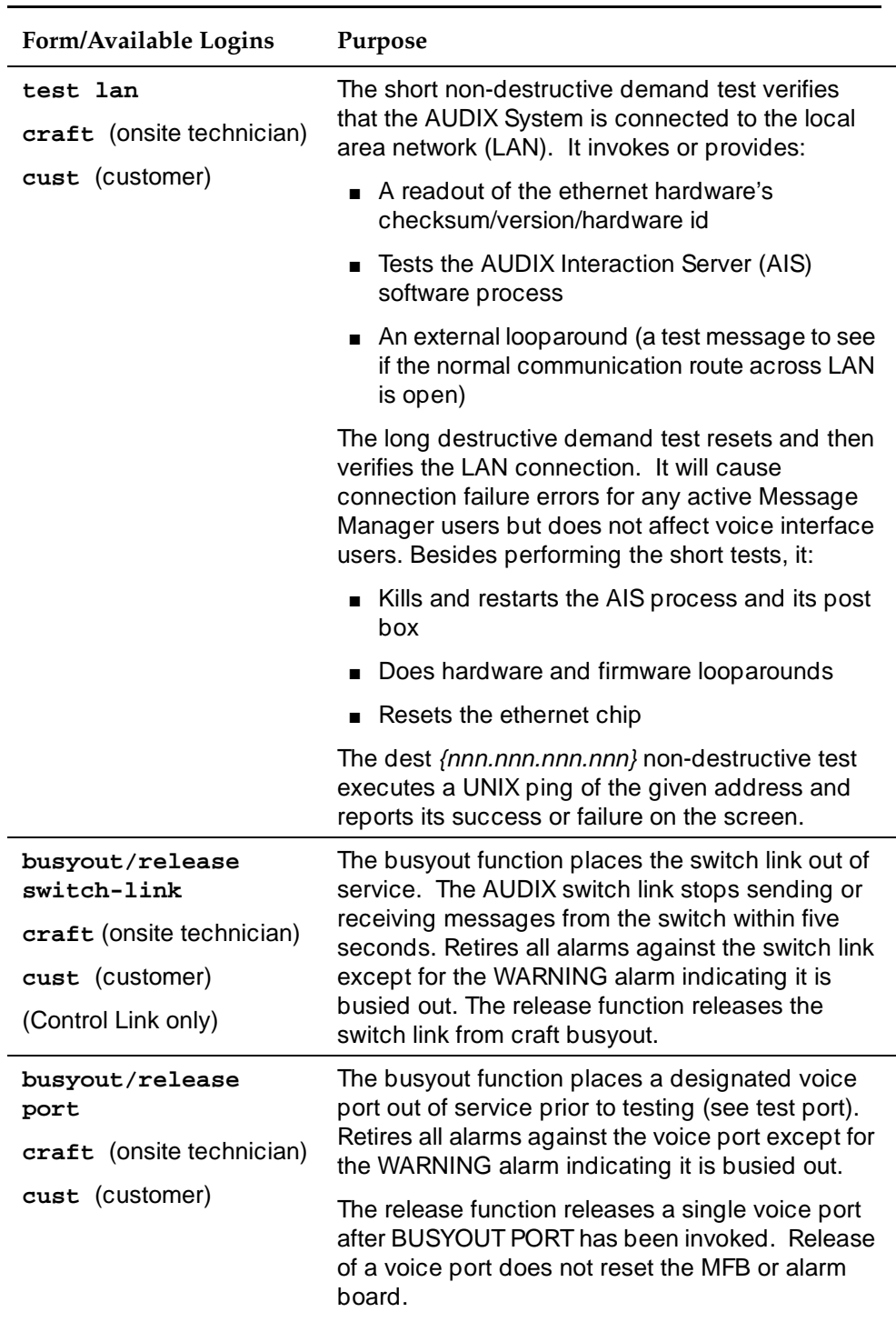

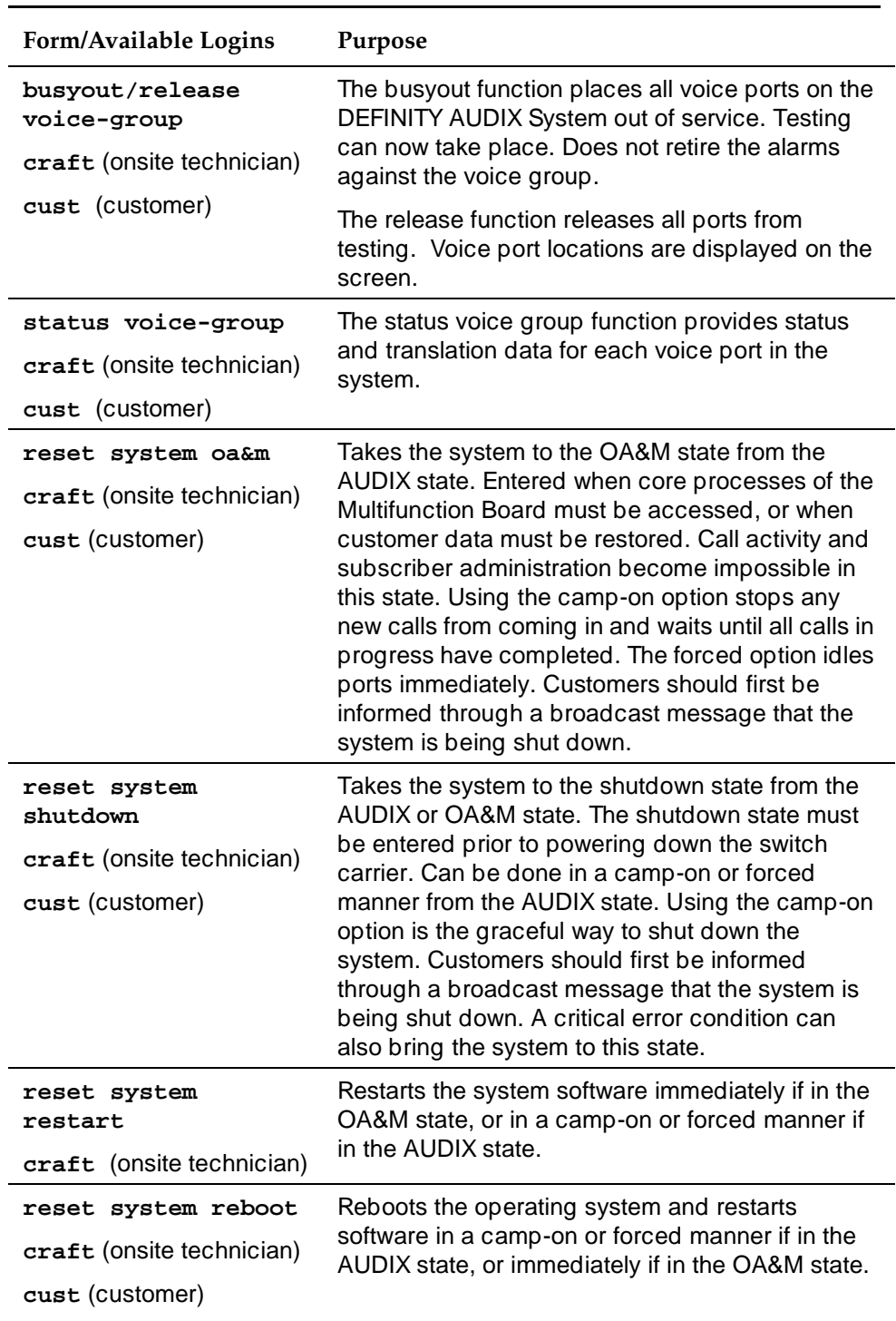

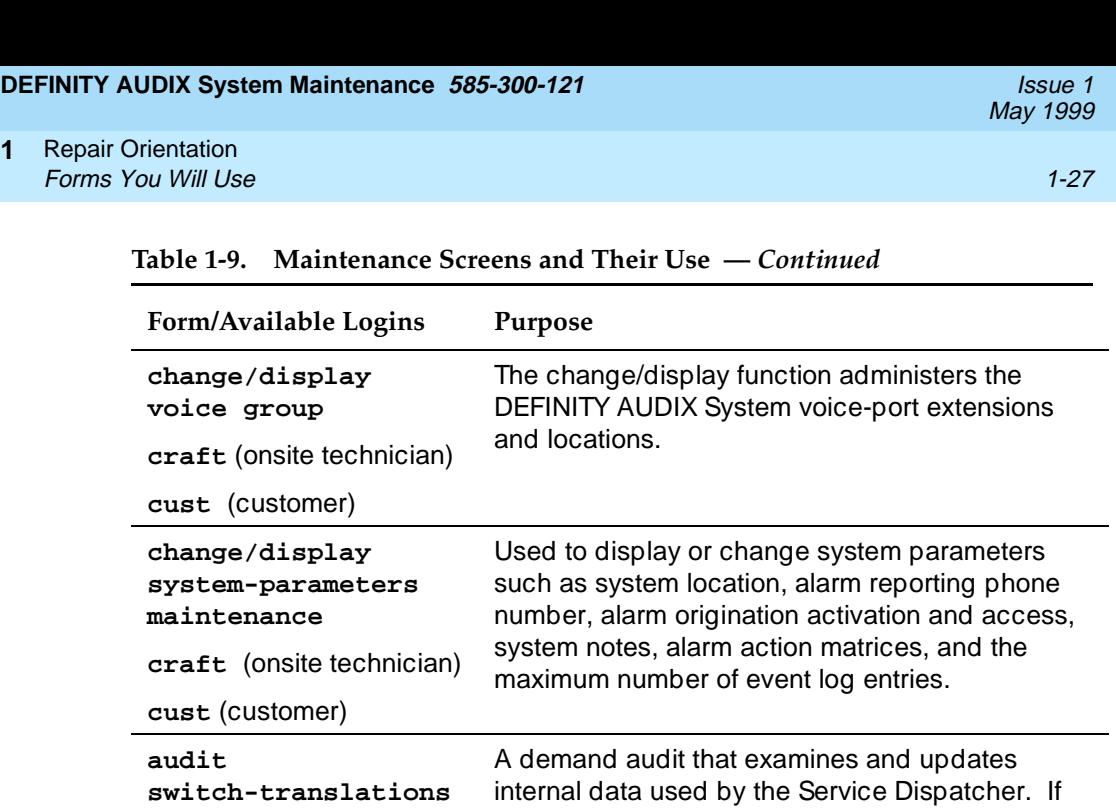

database.

**craft** (onsite technician)

**craft** (onsite technician)

**cust** (customer)

**maintenance-log**

**cust** (customer)

**audit** 

*Continued on next page*

the audit finds that no voice port translations exist, an error will be logged that results in the activation of an alarm. Also checks the switch translations

A demand audit that performs internal checks on

maintenance logs. For instance, corrects resource types in the active and resolved alarm

logs after a system upgrade.

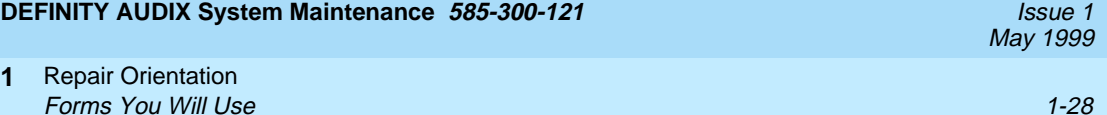

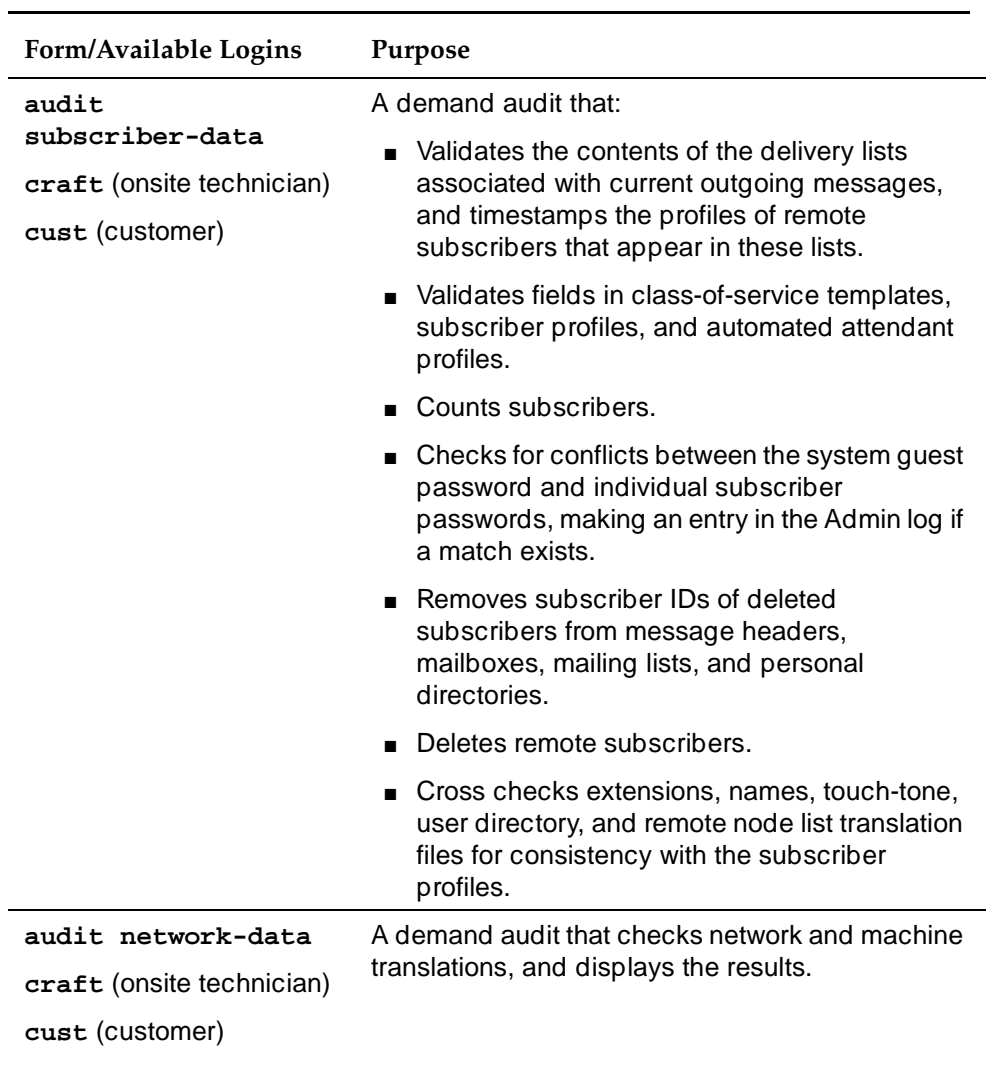

*Continued on next page*
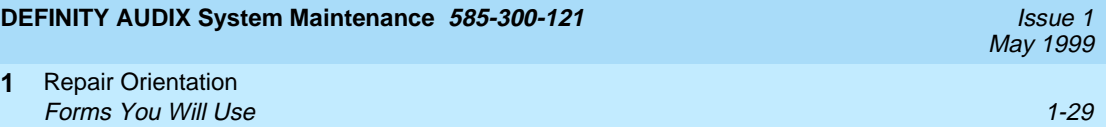

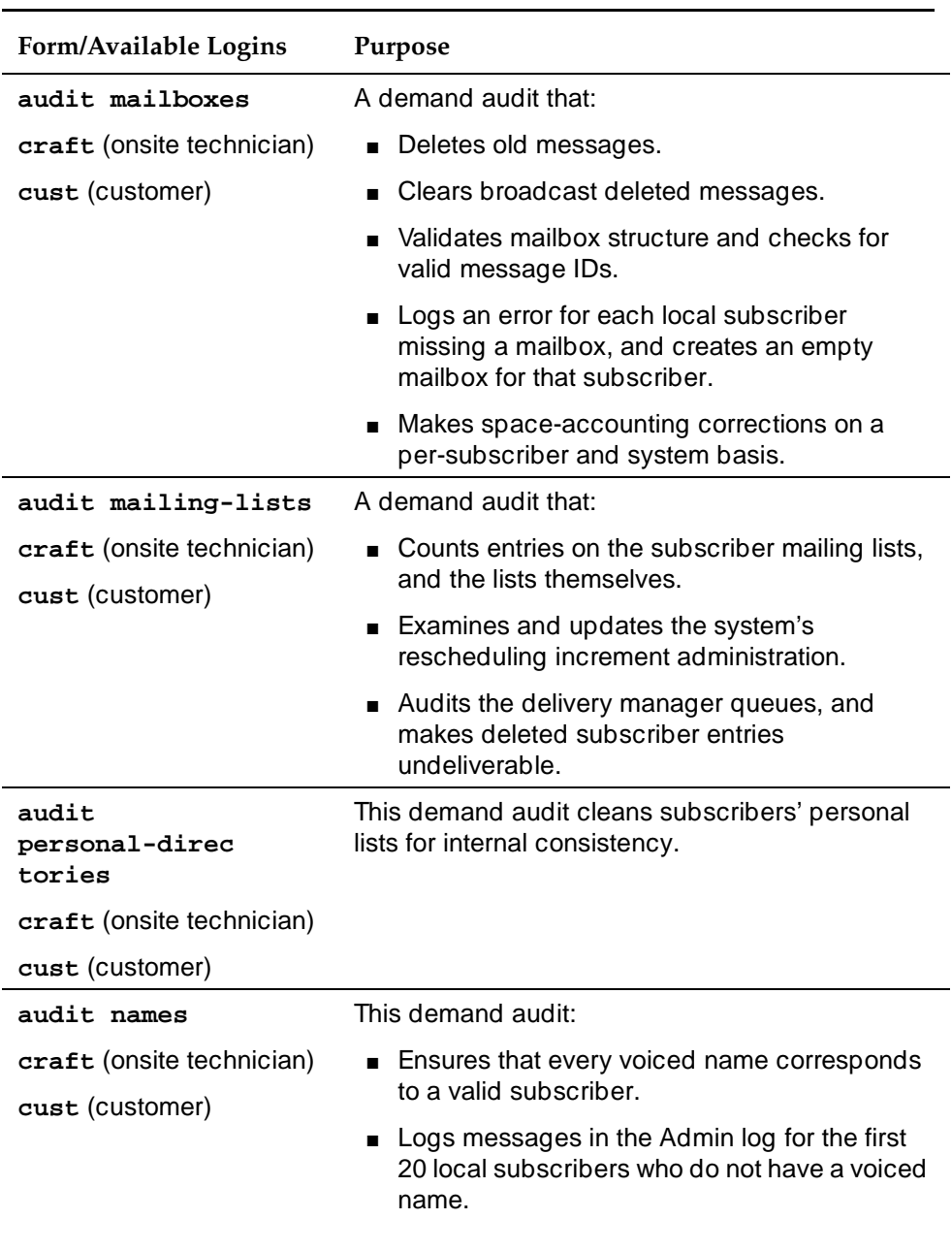

# **Table 1-9. Maintenance Screens and Their Use —** *Continued*

*Continued on next page*

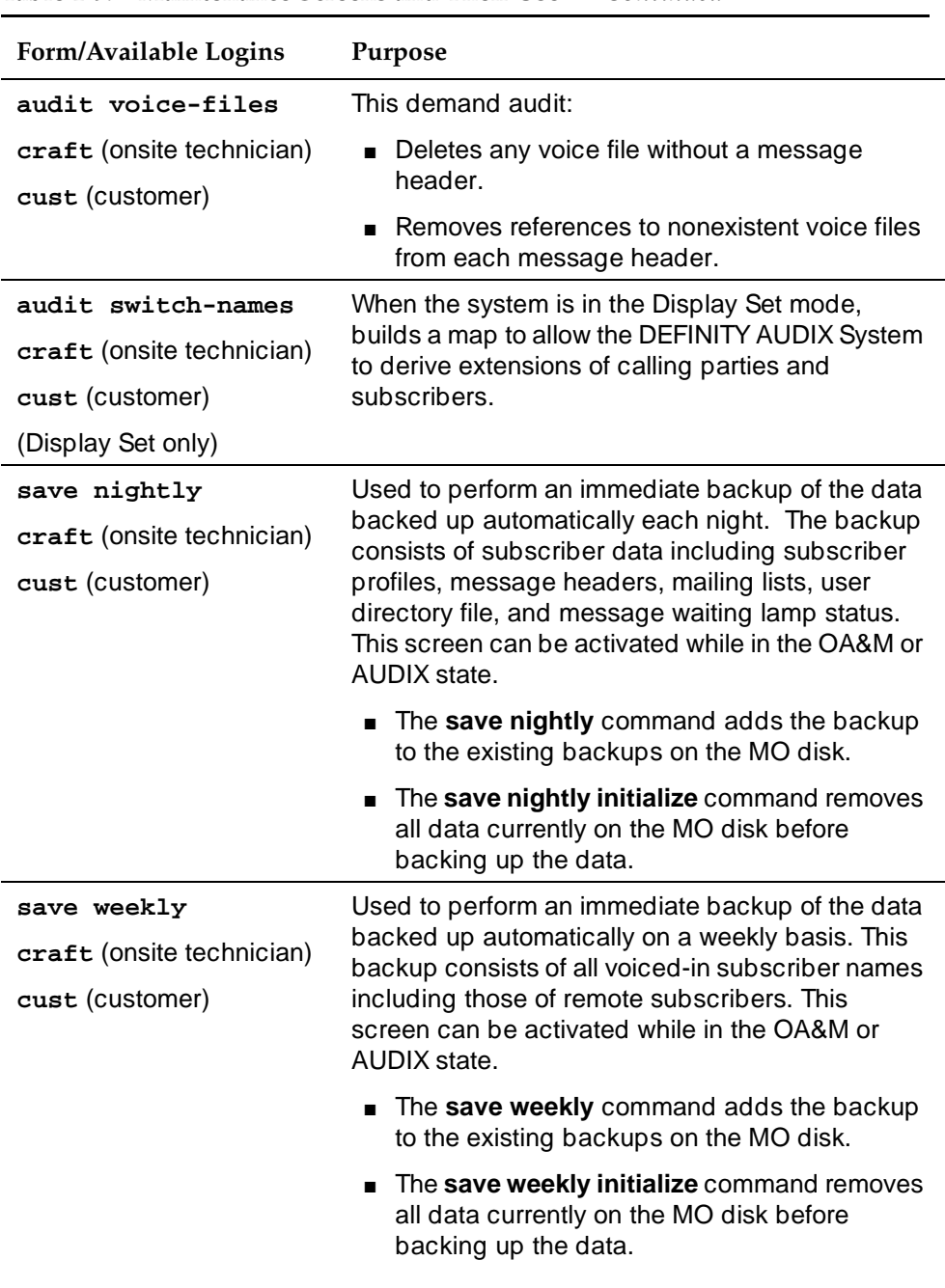

# **Table 1-9. Maintenance Screens and Their Use —** *Continued*

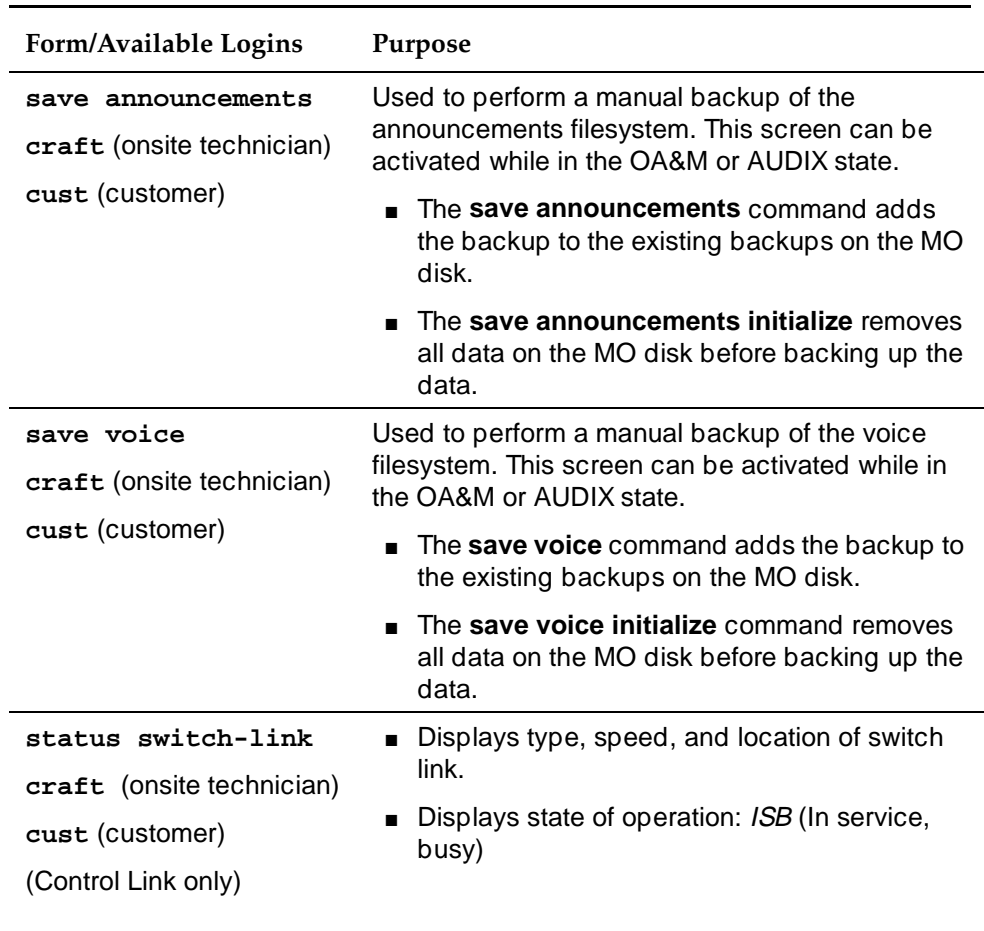

# **Table 1-9. Maintenance Screens and Their Use —** *Continued*

Repair Orientation Placing Test Calls 1-32 and 200 million to the control of the control of the control of the control of the control of the control of the control of the control of the control of the control of the control of the control of **1**

To place a test call, first busyout the DEFINITY AUDIX voice port that you want to test. Then place a priority call to the port extension. Check the switch administration for the feature access code for initiating a priority call.

If you cannot place a test call, it may be because the DEFINITY AUDIX software is down, ports are not correctly administered on the switch, or the port you are trying to call into is faulty or out of service. Go to the alarm log.

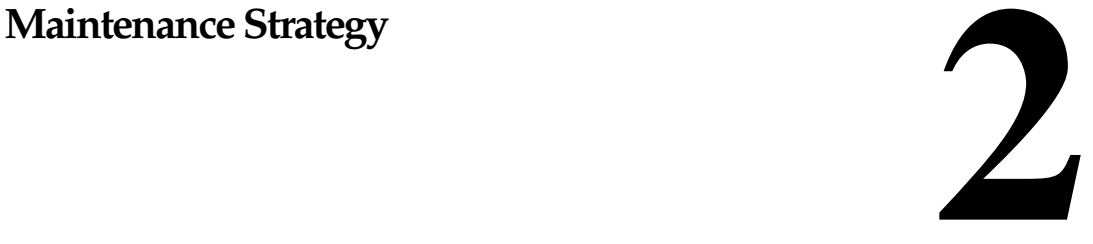

This chapter briefly discusses normal steps to take when problems occur with the DEFINITY AUDIX System. Feature problems that may be reported by the subscriber are also listed, with possible solutions.

# $\triangle$  CAUTION:

Many of the repair actions and use of utilities described in the following chapters should not be performed by the customer. Certain procedures may be destructive to the system.

# **Begin Troubleshooting**

Refer to Figure 2-1, Resolving Alarms, when trouble calls are placed and alarms will have to be resolved.

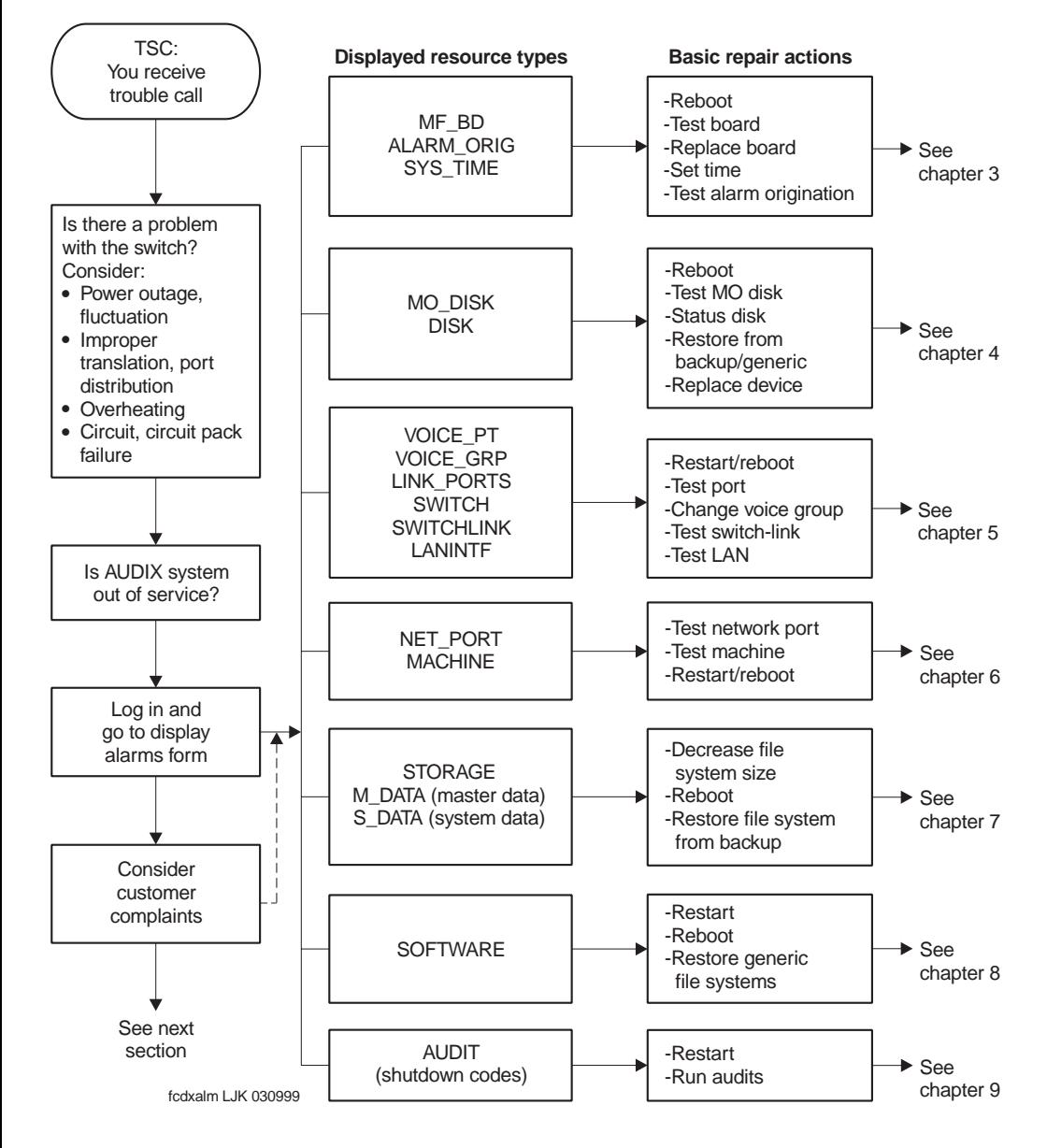

**Figure 2-1. Resolving Alarms**

# **Feature Problems Reported by Subscriber**

Are DEFINITY AUDIX subscribers reporting feature problems through the system administrator; AUDIX Subscriber; AUDIX System Administrator, Customer Care Center (RSC)? Table 2-1, Customer Reported Feature Problems, lists the most common feature problems the customer may report. In considering these, customer contact may be needed to get more explicit details of the problem.

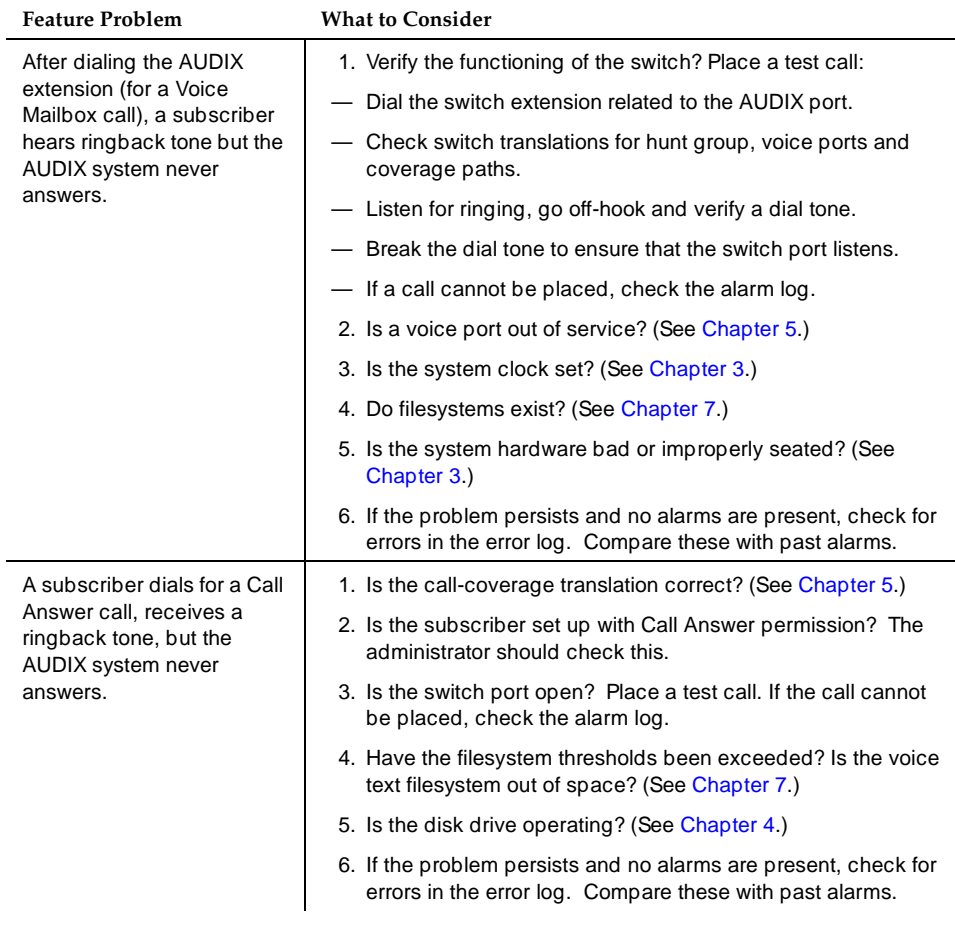

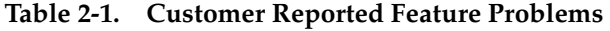

*Continued on next page*

a personal greeting.

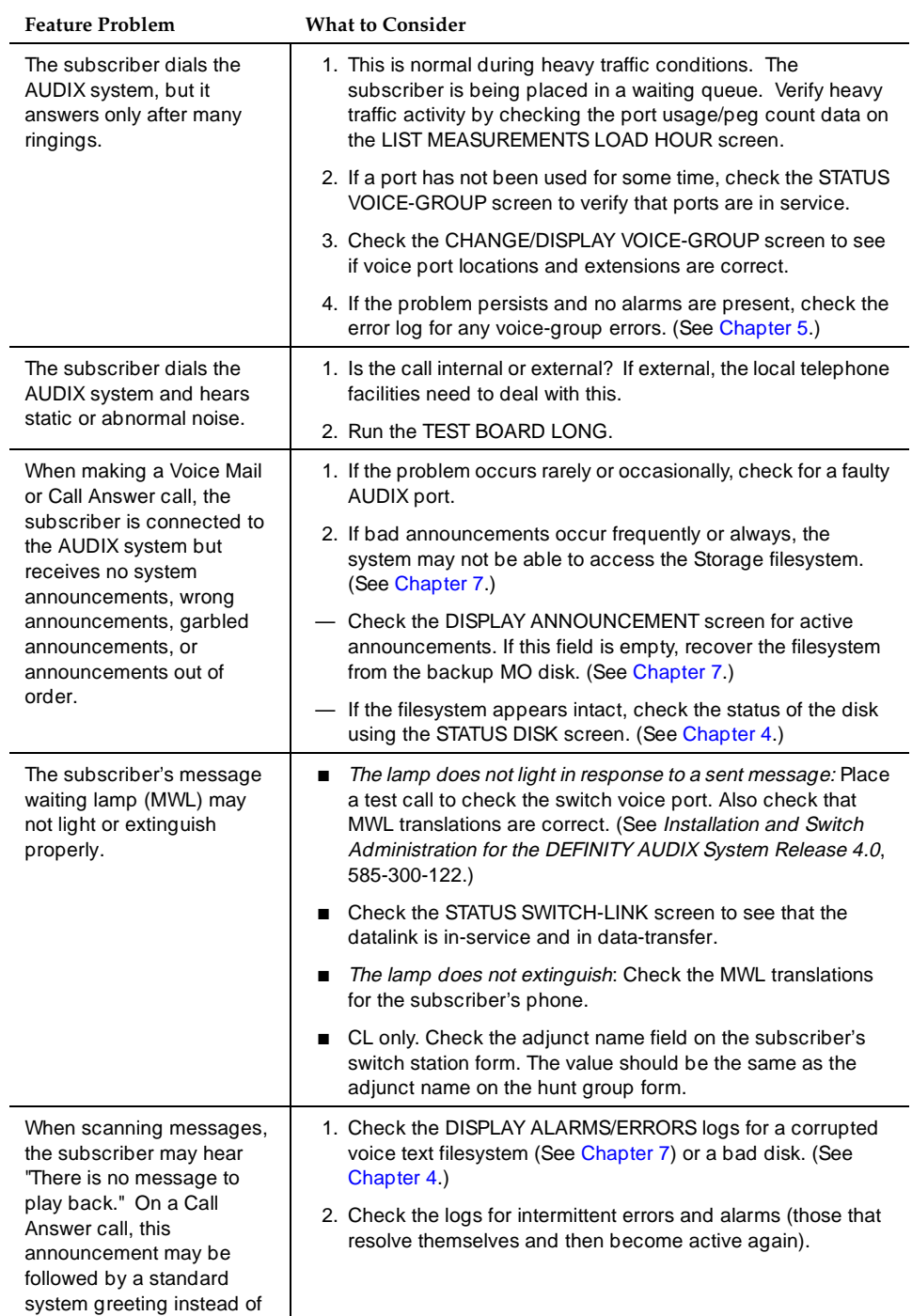

# **Table 2-1. Customer Reported Feature Problems —** *Continued*

#### Maintenance Strategy Feature Problems Reported by Subscriber 2-5 **2**

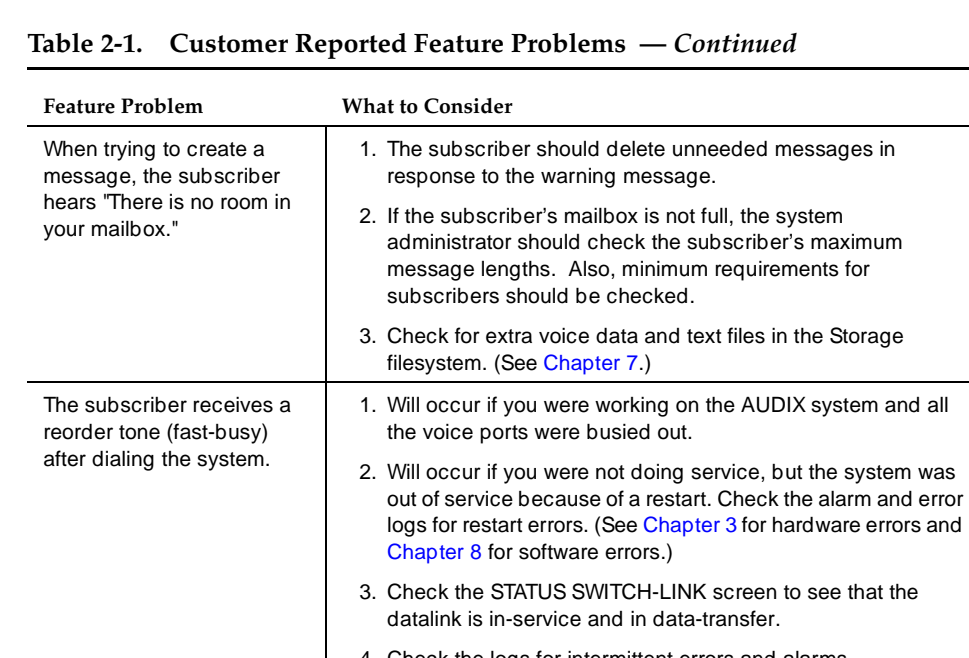

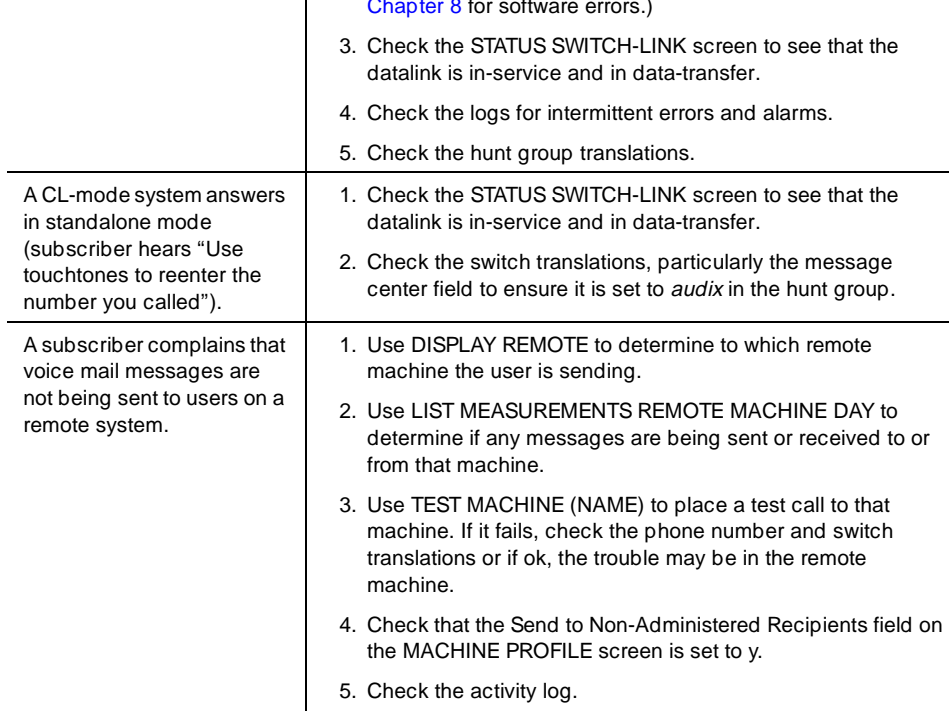

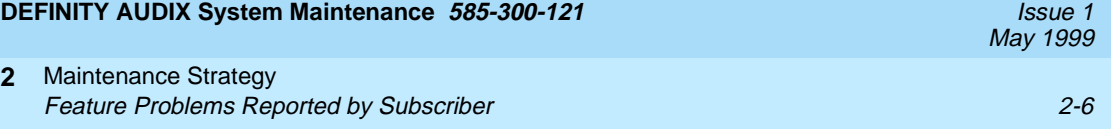

<span id="page-46-0"></span>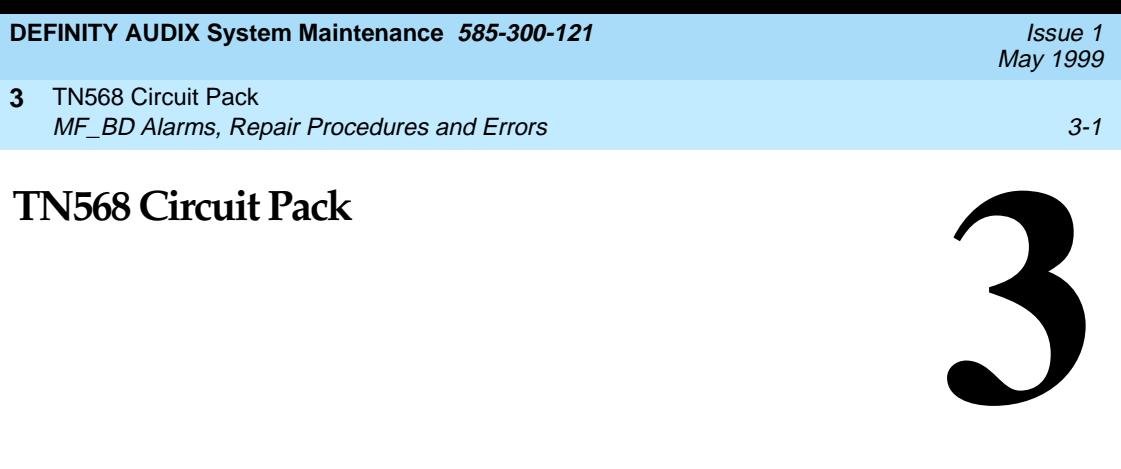

# **MF\_BD Alarms, Repair Procedures and Errors**

[Table 3-1](#page-47-0) lists alarms and repair procedures assigned to the Multifunction Board (MF\_BD) fault resource. Repair actions are performed one at a time until the problem is solved. If the problem reoccurs, refer to [Table 3-2](#page-51-0) to better understand the errors that may be triggering the alarms.

Alarms appear in the DISPLAY ALARMS screen under the resource type:

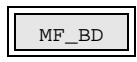

# <span id="page-47-0"></span>**DEFINITY AUDIX System Maintenance 585-300-121 ISSUE 1 AUDIX System Maintenance 585-300-121**

### TN568 Circuit Pack **3** MF\_BD Alarms, Repair Procedures and Errors 3-2 3-2

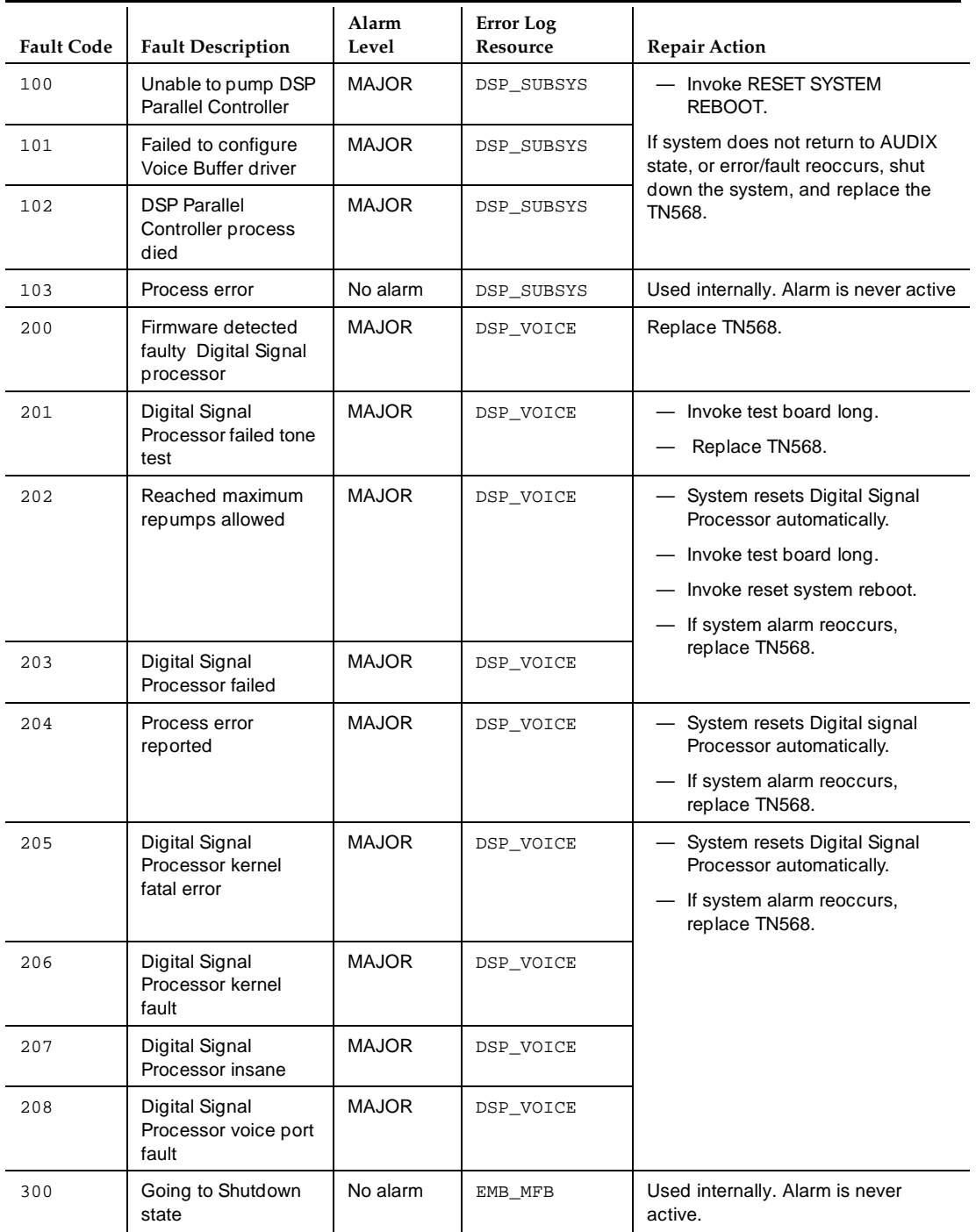

## **Table 3-1. MF\_BD Alarms and Repair Procedures**

# **DEFINITY AUDIX System Maintenance 585-300-121 ISSUE 1 AUDIX System Maintenance 585-300-121**

May 1999

## TN568 Circuit Pack **3**

MF\_BD Alarms, Repair Procedures and Errors

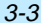

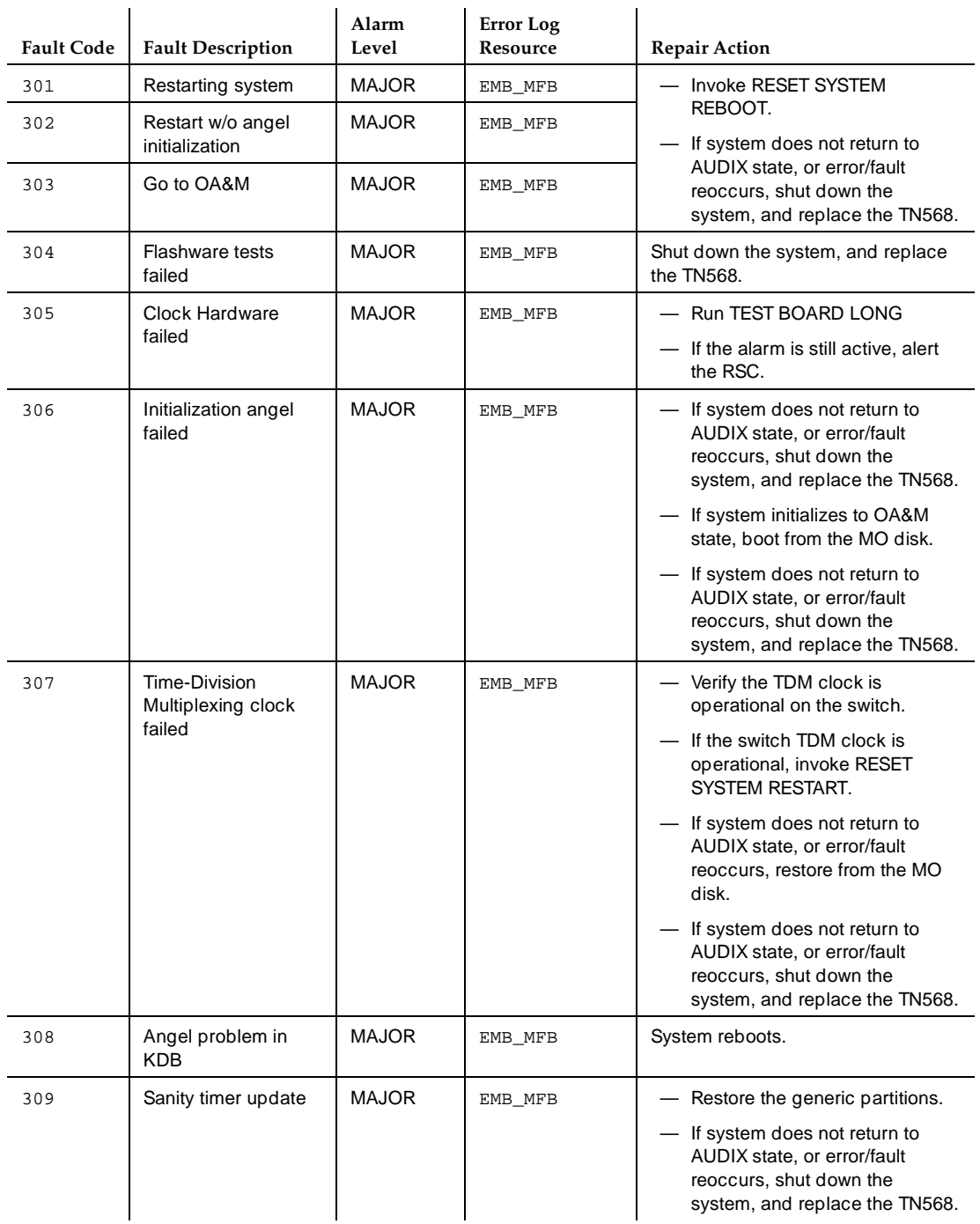

MF\_BD Alarms, Repair Procedures and Errors 3-4 Second 2008 100 Second 3-4

May 1999

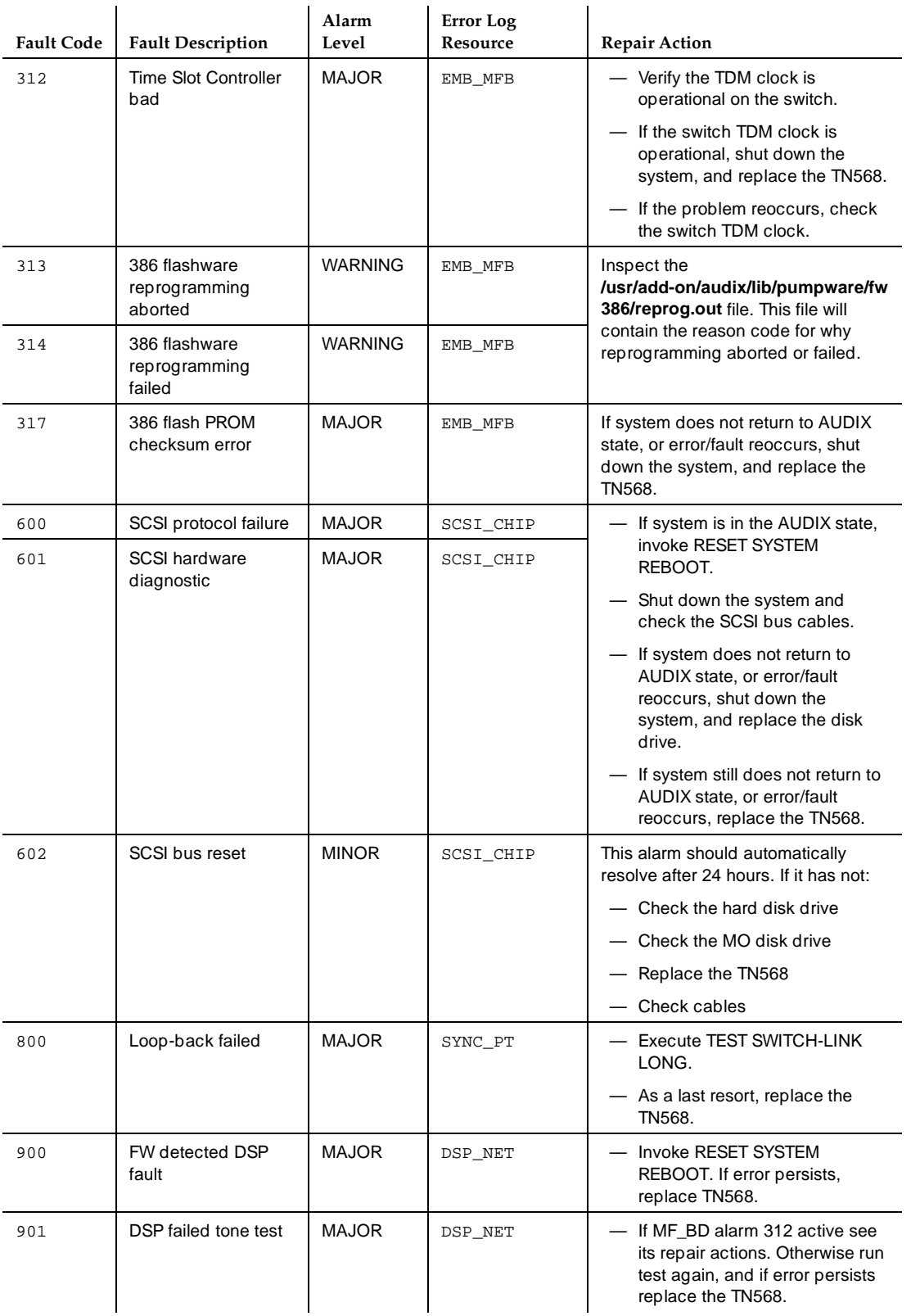

## TN568 Circuit Pack **3**

MF\_BD Alarms, Repair Procedures and Errors 3-5 (3-5 and 3-5 and 3-5 and 3-5 and 3-5 and 3-5 and 3-5 and 3-5 and 3-5 and 3-5 and 3-5 and 3-5 and 3-5 and 3-5 and 3-5 and 3-5 and 3-5 and 3-5 and 3-5 and 3-5 and 3-5 and 3-5 an

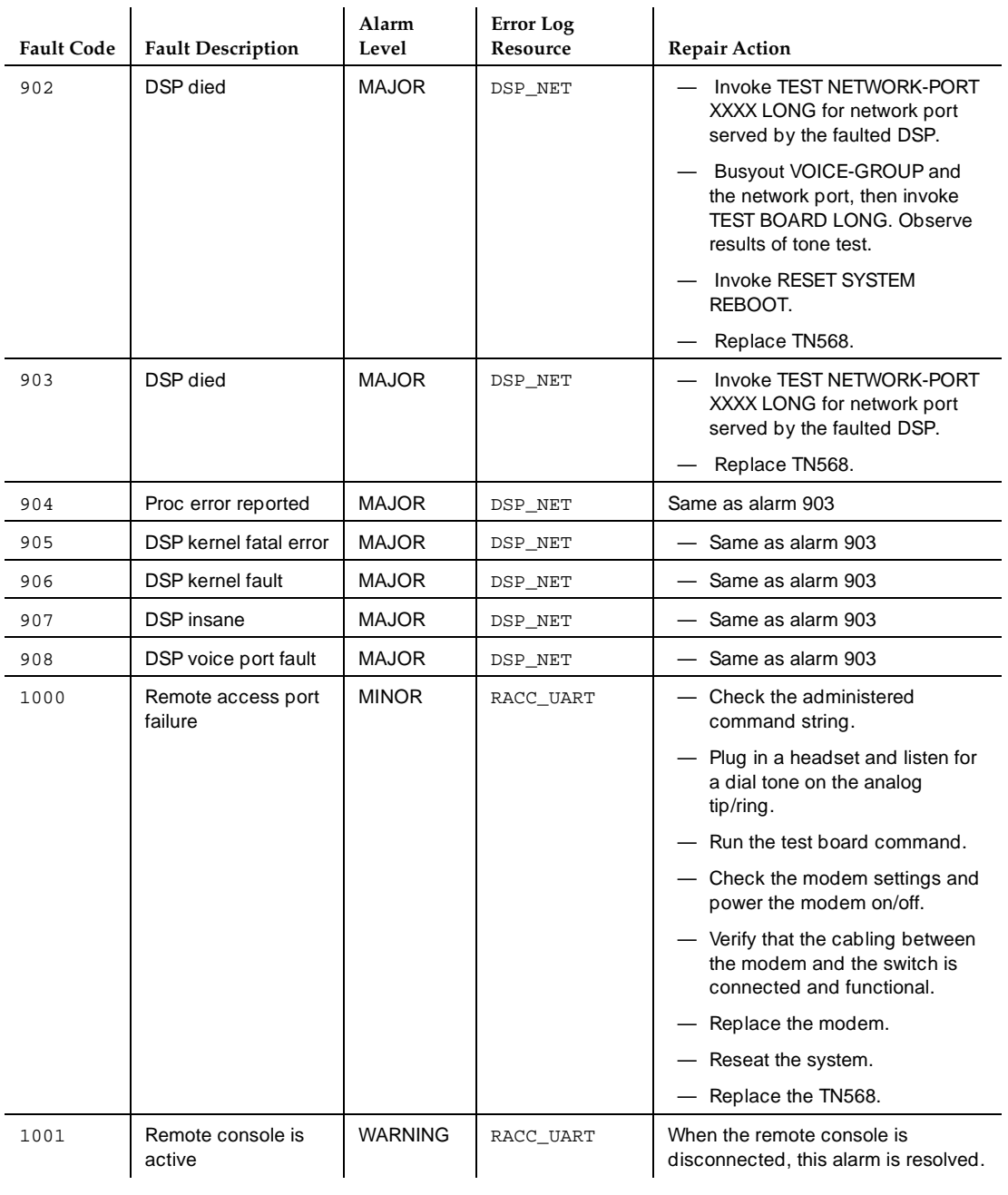

[Table 3-2](#page-51-0) lists the MFB errors logged in the DISPLAY ERRORS screen. These errors, if incremented enough times, may generate the above alarms. Note that pseudonyms of listed error resources may appear on the error log; these "hidden" resources are listed in parenthesis with their related resources.

**Error Resource**

 $EMB_MFFB$ 

<span id="page-51-0"></span>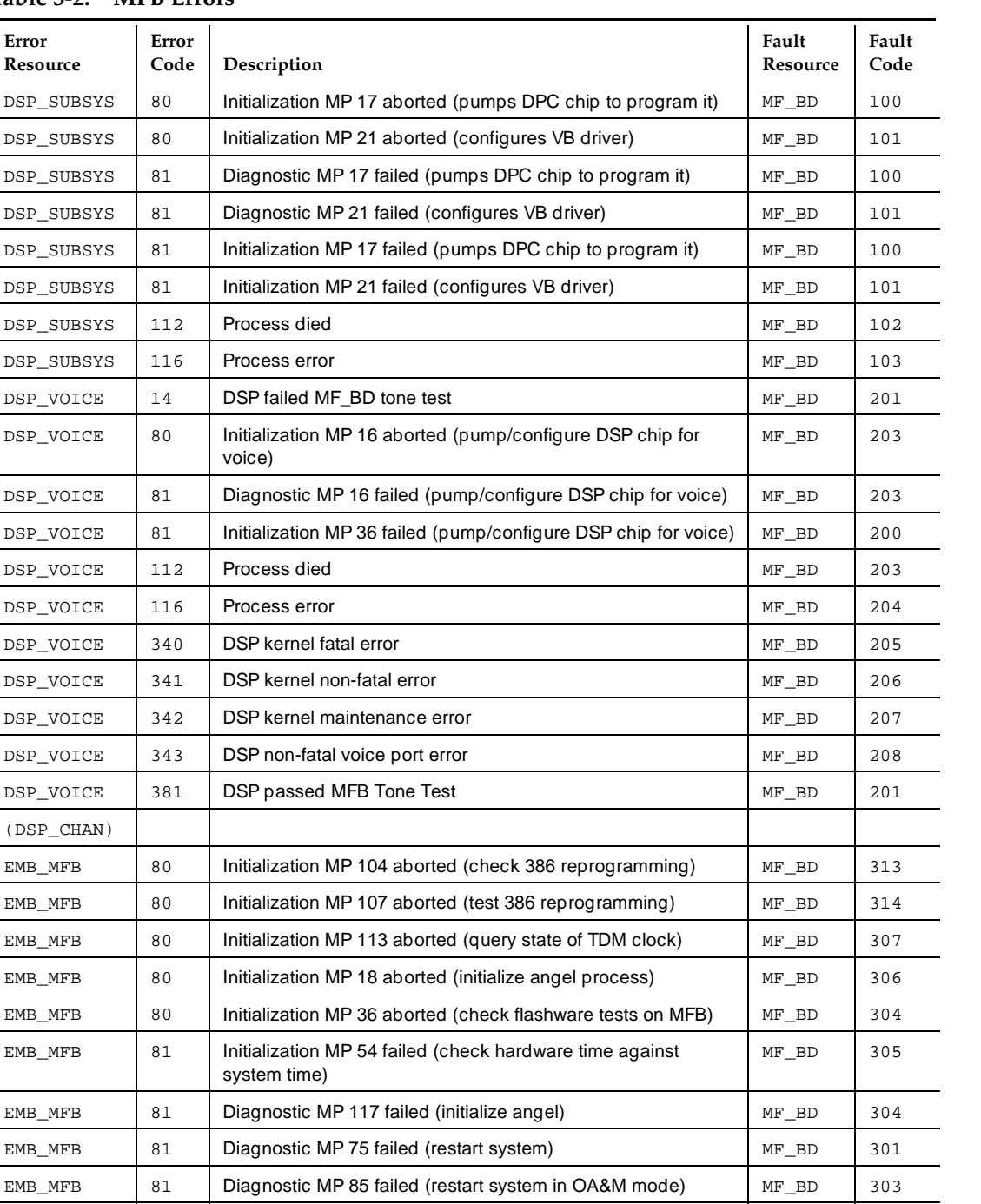

EMB\_MFB 81 Diagnostic MP 99 failed (restart after faceplate shutdown) MF\_BD 300 EMB\_MFB 81 | Initialization MP 106 failed (check 386 reprogramming) MF\_BD | 313 EMB\_MFB 81 | Initialization MP 109 failed (test 386 reprogramming) MF\_BD 314 EMB\_MFB 81 | Initialization MP 113 failed (query for state of TDM clock) MF\_BD 307

# **DEFINITY AUDIX System Maintenance 585-300-121 ISSUE 1 AUDIX System Maintenance 585-300-121**

### TN568 Circuit Pack **3**

MF\_BD Alarms, Repair Procedures and Errors 3-7 (3-7 September 2014) 3-7

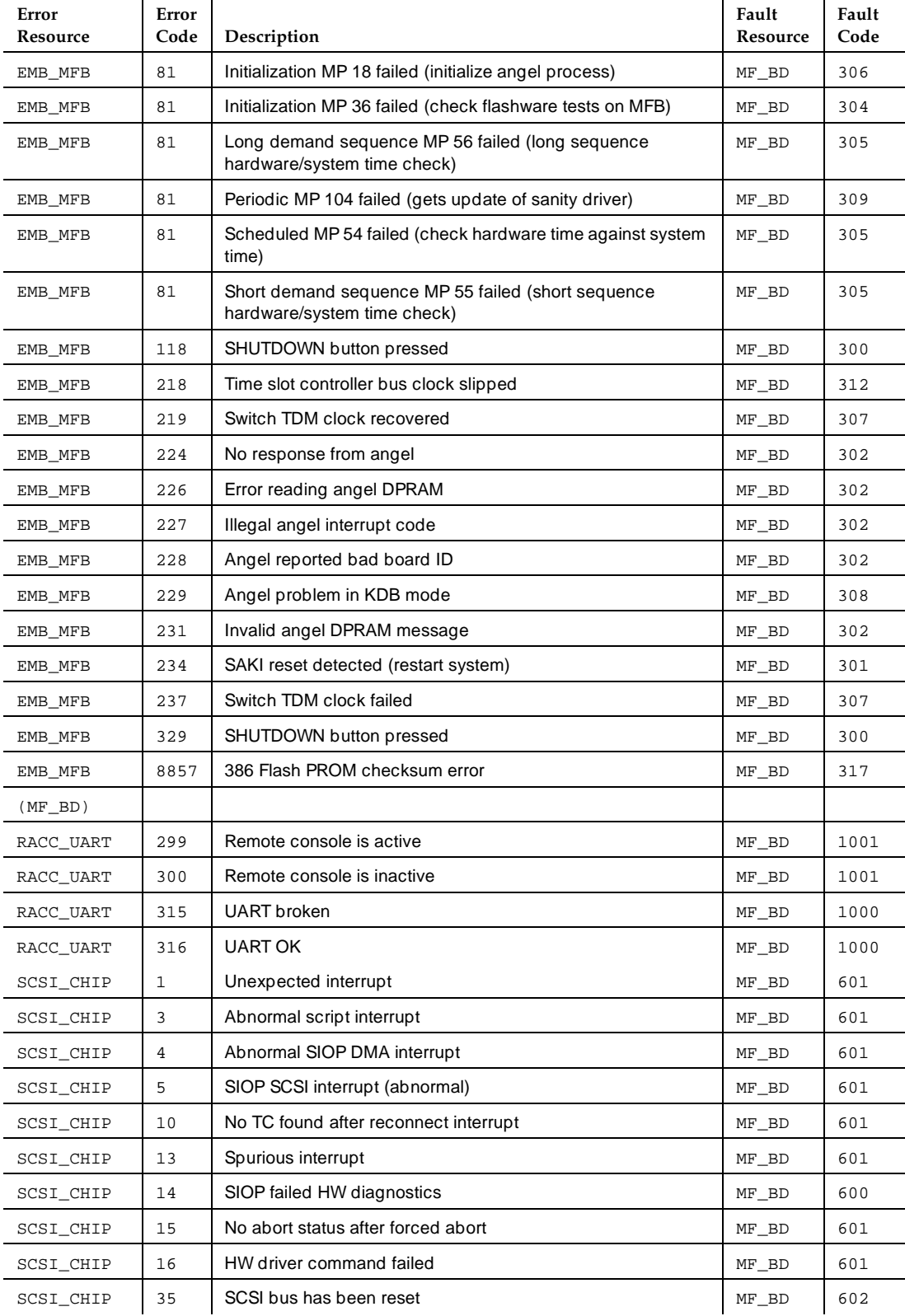

# TN568 Circuit Pack **3**

MF\_BD Alarms, Repair Procedures and Errors 3-8 3-8 3-8

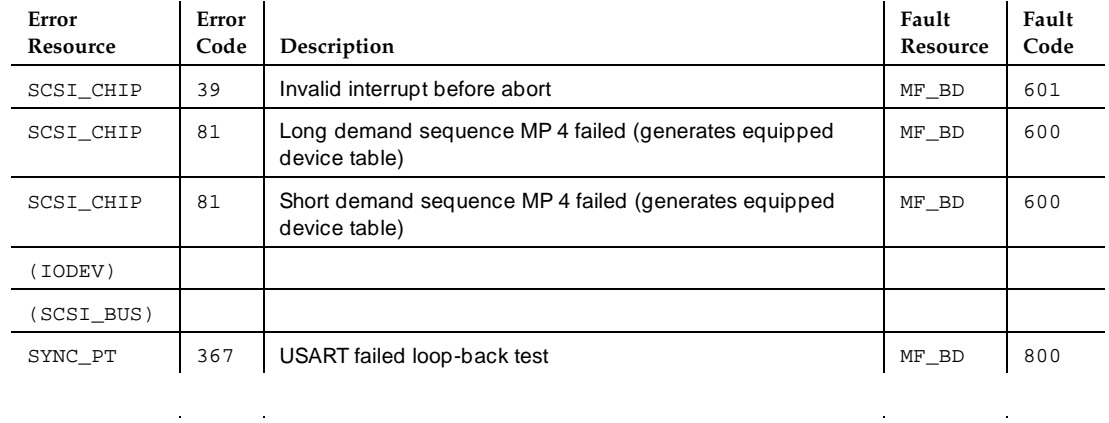

Table 3-3, Test Board Results, lists test performed when TEST BOARD is performed, what shows on the screen when the tests pass, fail, or abort, and possible repair actions.

### **Table 3-3. Test Board Results**

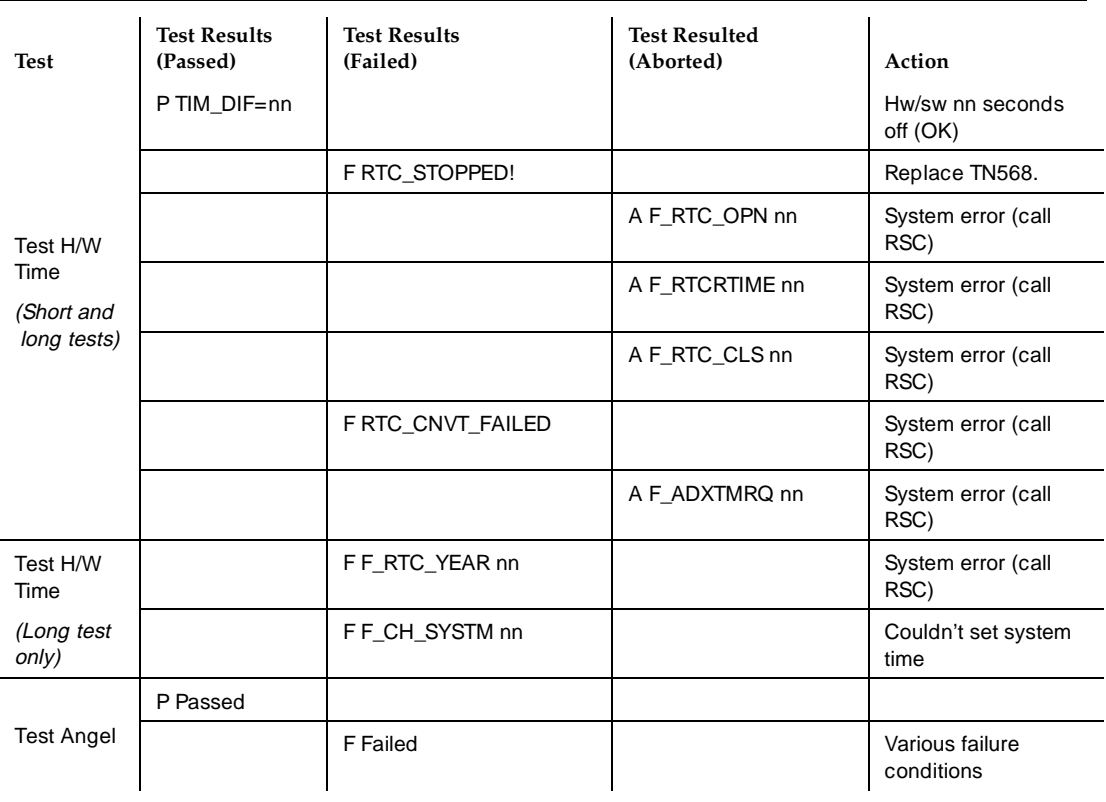

### TN568 Circuit Pack **3**

i.

MF\_BD Alarms, Repair Procedures and Errors 3-9 3-9

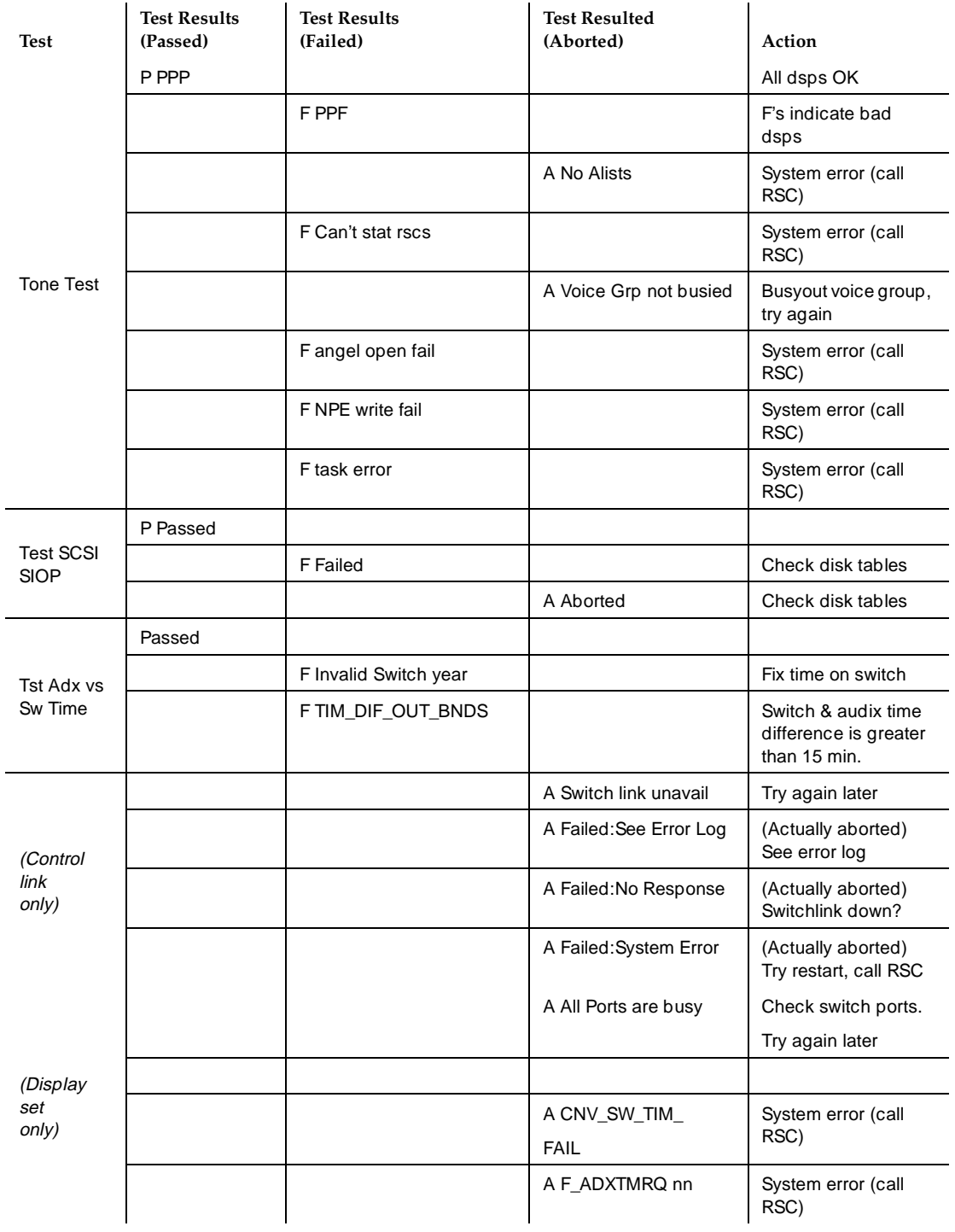

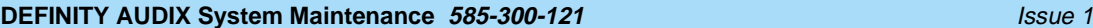

May 1999

# TN568 Circuit Pack **3**

MF\_BD Alarms, Repair Procedures and Errors 3-10 Second 1999 10 Second 1999 10 Second 1999 10

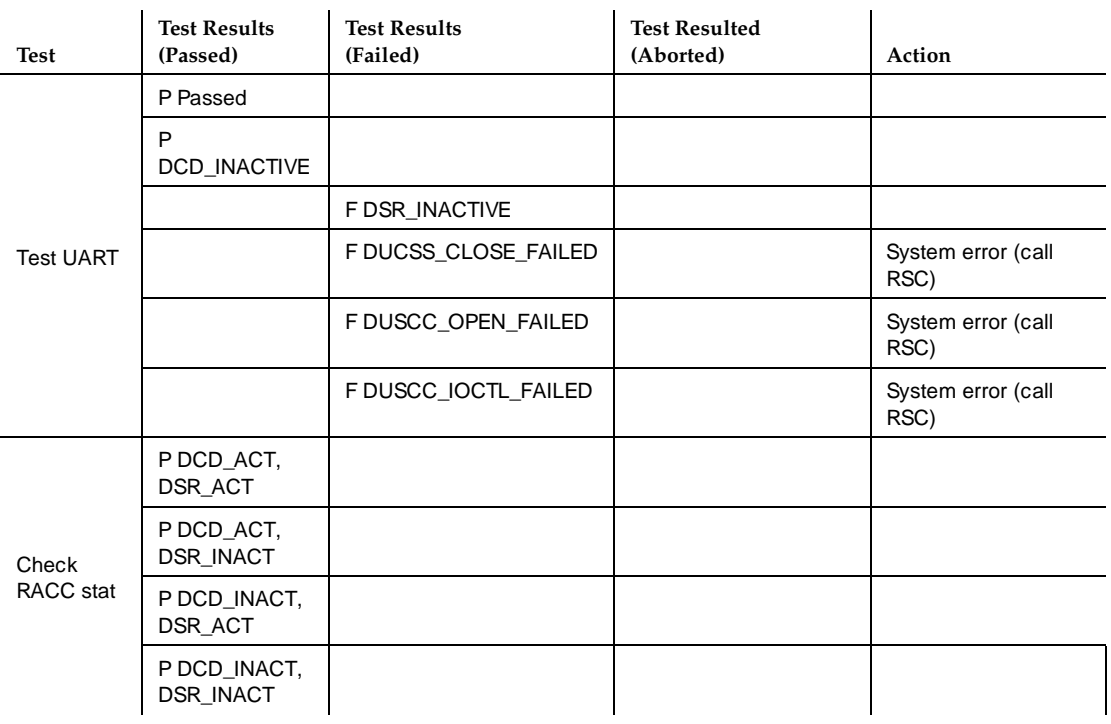

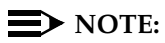

See [Chapter 5](#page-74-0) and LAN for voice port tests. See [Chapter 6](#page-92-0) for network port tests.

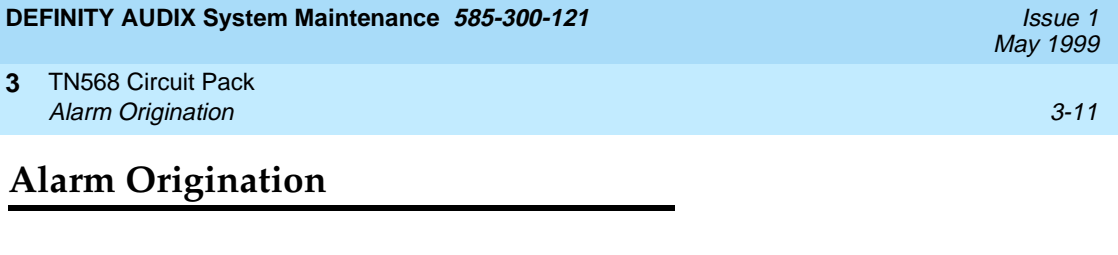

Refer to [Table 3-4](#page-57-0) for a list of alarms and repair procedures addressed to the alarm origination feature. All actions are performed one at a time until the problem is solved. Alarms appear in the DISPLAY ALARMS screen under the resource type:

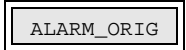

# <span id="page-57-0"></span>**DEFINITY AUDIX System Maintenance 585-300-121 ISSUE 1 AUDIX System Maintenance 585-300-121**

#### TN568 Circuit Pack **3** Alarm Origination 3-12

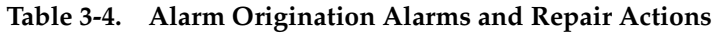

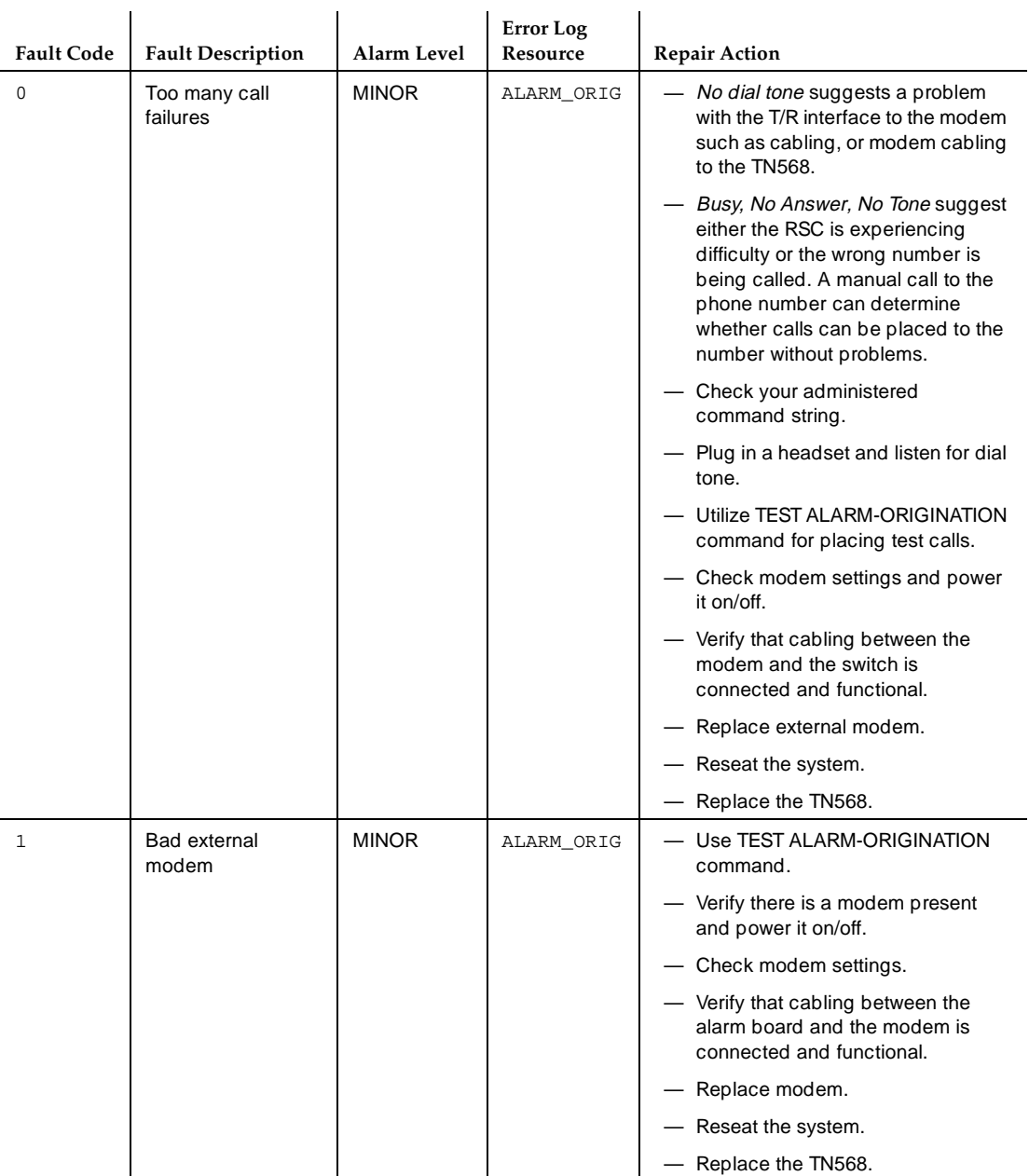

### TN568 Circuit Pack **3** Alarm Origination 3-13 Section 3-13 Section 3-13 Section 3-13 Section 3-13 Section 3-13 Section 3-13 Section 3-

Table 3-5, Alarm Origination Errors, lists the errors logged in the DISPLAY ERRORS screen which, if incremented enough times, may generate the above alarms.

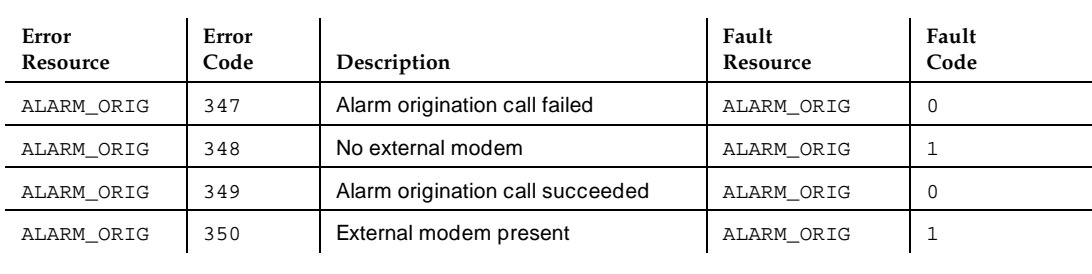

### **Table 3-5. Alarm Origination Errors**

Table 3-6, Test Alarm-Origination Results, lists individual tests, results, and possible repair actions whenever TEST ALARM ORIGINATION is performed.

**Table 3-6. Test Alarm-Origination Results**

| <b>Test Name</b>               | <b>Test Result</b><br>(Passed) | <b>Test Result</b><br>(Failed) | <b>Test Result</b><br>(Abort) | Action                                                                                                    |
|--------------------------------|--------------------------------|--------------------------------|-------------------------------|----------------------------------------------------------------------------------------------------|
| <b>Test Alarm</b><br>Orig Port | P Idle                         |                                |                               |                                                                                                    |
|                                |                                | F Idle                         |                               | <b>Check SYSTEM-PARAMETERS</b><br>MAINTENANCE screen                                                                                                    |
|                                |                                | F Busy, see<br>form help       |                               | Check port status on STATUS ALARM<br>ORIGINATION screen. If executing test<br>remotely, repeat and put test in background,<br>then hang up. Call back to see test results<br>via STATUS TEST. |
| <b>Test Alarm</b><br>Orig Call | P ACK                          |                                |                               | Acknowledged                                                                                                    |
|                                |                                | F Call in<br>progress          |                               | Try later - disable alarm origination, if<br>desired                                                                                                    |
|                                |                                | F No Product<br>id             |                               | Set product id on sys maint screen                                                                                                    |
|                                |                                | F No Dial<br>string            |                               | Set phone number                                                                                                    |
|                                |                                | <b>FSO3</b>                    |                               | Product ID not known by INADS                                                                                                    |
|                                |                                | F (modem<br>string)            |                               | Response from modem, such as NO<br>RESPONSE, NO CARRIER, BUSY                                                                                                    |
|                                |                                | F modem init<br>failed         |                               | No response from modem after writing<br>initialization string. Check string on System<br>Parameters Maintenance screen. Reset<br>modem.                                                       |

TN568 Circuit Pack **3** System Time 3-14 System Time 3-14 System Time 3-14 System Time 3-14

# **System Time**

Refer to Table 3-7, System Time Alarms and Repair Procedures, for a list of alarms and repair procedures addressed to system timing. Alarms appear in the DISPLAY ALARMS screen under the resource type:

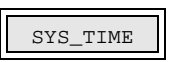

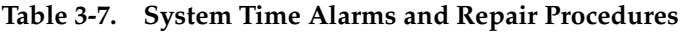

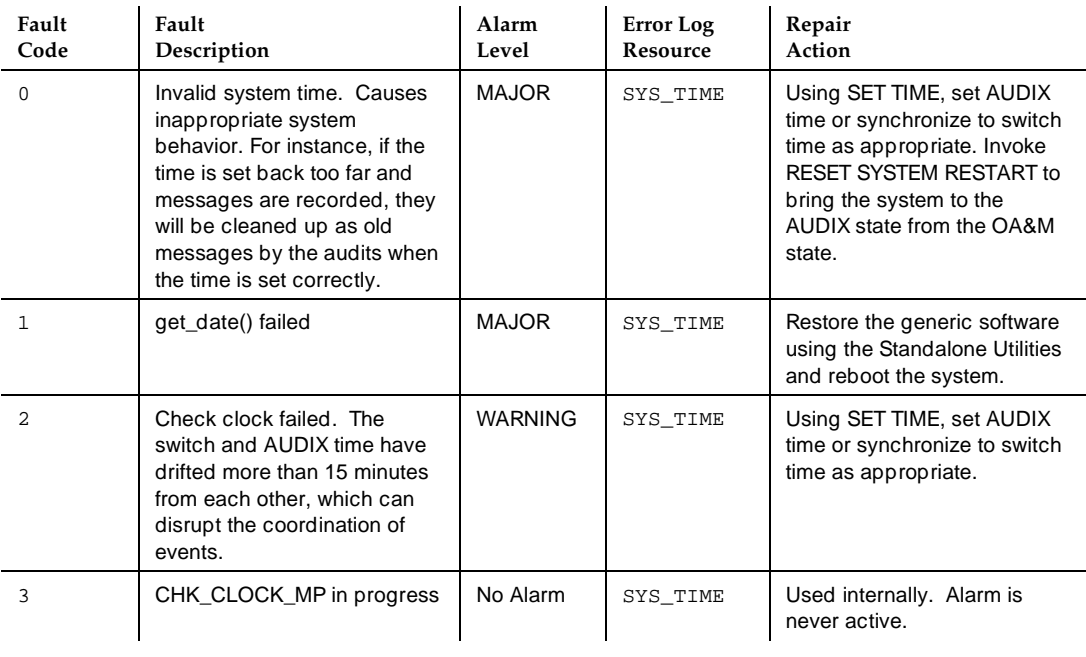

### TN568 Circuit Pack **3** System Time 3-15

Table 3-8, System Time Errors, lists the errors logged in the DISPLAY ERRORS Screen. These errors may generate the above alarms.

# **Table 3-8. System Time Errors**

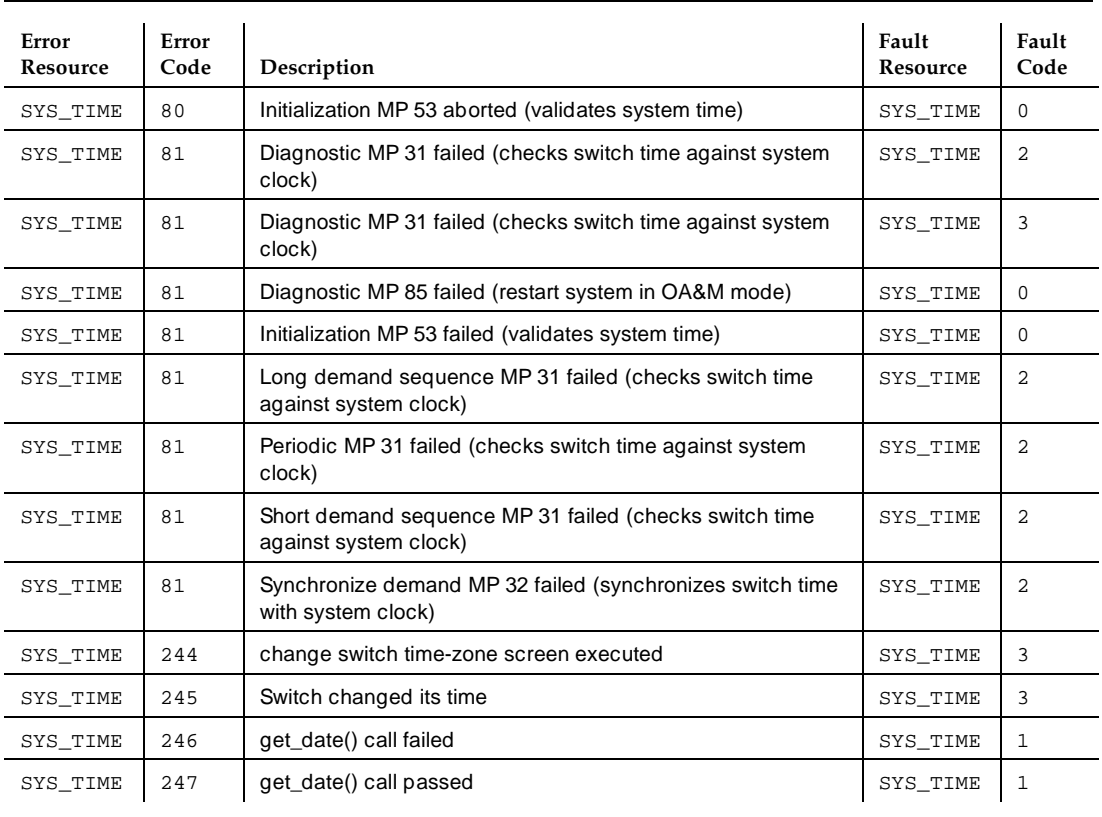

TN568 Circuit Pack **3** TN568 Board Replacement 3-16

# **TN568 Board Replacement**

Follow the steps below to replace the TN568.

# ! **WARNING:**

Static electricity can be destructive to system parts. Use an anti-static wrist strap whenever removing or installing a DEFINITY AUDIX System. Also use an anti-static mat when taking the system apart to replace the circuit pack or storage devices.

- 1. Ensure that the customer knows you will be powering down the system and disrupting service.
- 2. If it is not already shut down, bring the system to the shutdown state with the RESET SYSTEM SHUTDOWN screen, or the shutdown button on the faceplate. See [Table 1-4](#page-16-0) in [Chapter 1](#page-8-0) for the LED indication of when it is safe to pull the board.
- 3. Unsnap the securing latch at the bottom front of the system, and swing downward.
- 4. Carefully slide the DEFINITY AUDIX System from the switch carrier. Handle with care: the system weighs 3.85 pounds.
- 5. If you need to replace either of the disk drives on the TN568 board see [''Disk/MO Drive Replacement Procedures''](#page-69-0) in [Chapter 4](#page-62-0).

Replace the TN568 using the above steps in reverse order.

#### <span id="page-62-0"></span>**DEFINITY AUDIX System Maintenance 585-300-121 ISSUE 1 AUGUST 200-121**

SCSI Devices **4** Magneto-Optical Drive Problems 4-1

**4 SCSI Devices**

This chapter lists errors and alarms that may occur to the MO drive or hard disk drive. Refer to the alarm log table for repair procedures and to the error log table to better understand what equipment errors will trigger each alarm.

# **Magneto-Optical Drive Problems**

Errors that occur during normal MO-drive operation are recorded in the system error log.

Errors detected during background tests are also recorded in the system error log. These tests are executed every hour. They:

- Determine if the device is equipped
- Determine if the device is write-protected (this problem does not cause an error)
- Verify that the MO drive is ready.

Note that the MO drive cannot be busied out.

Use the STATUS MO-DISK screen to display the current status of the MO drive and MO disk, listed below. Bringing up this screen also invokes a SCSI selfdiagnostics test of the MO disk drive and MO disk.

May 1999

 $\mathbf{I}$ 

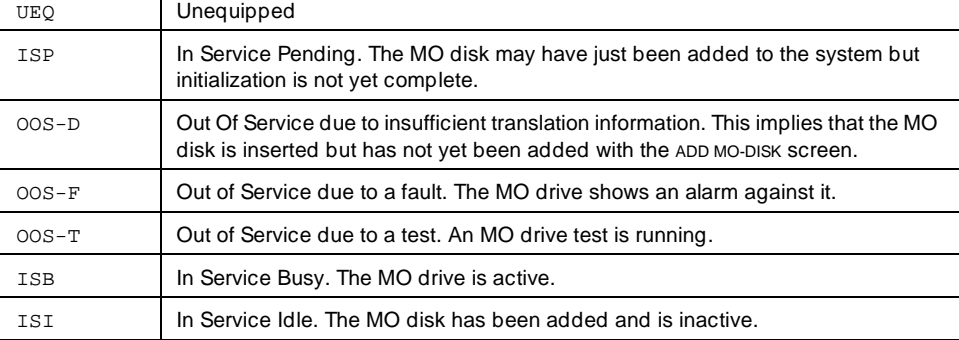

The STATUS MO-DISK command reports the following:

- if the MO drive is equipped
- the vendor
- the model number
- the vendor's revision number
- if the MO disk is equipped
- if the MO disk is writing enabled
- the MO disk capacity

Refer to Table 4-1 for a list of alarms and repair procedures addressed to the MO drive. Perform repair actions one at a time until the problem is solved. Alarms appear in the DISPLAY ALARMS screen under the resource type:

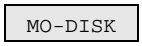

## **Table 4-1. MO-DISK Alarms and Repair Procedures**

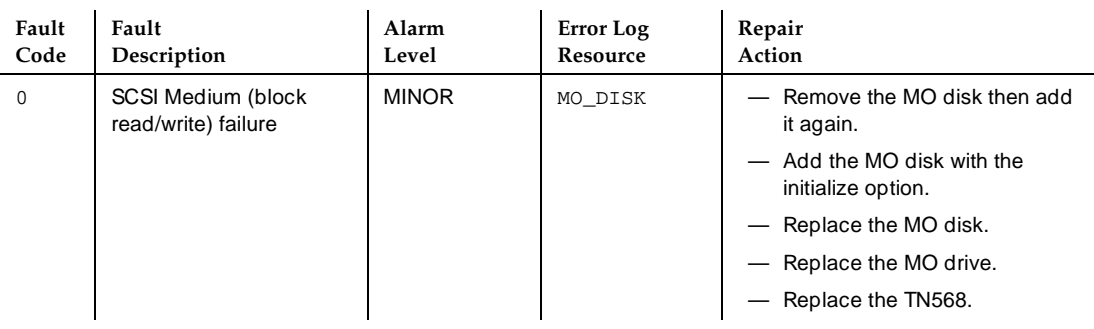

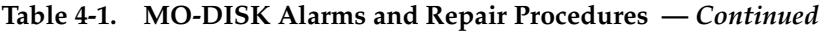

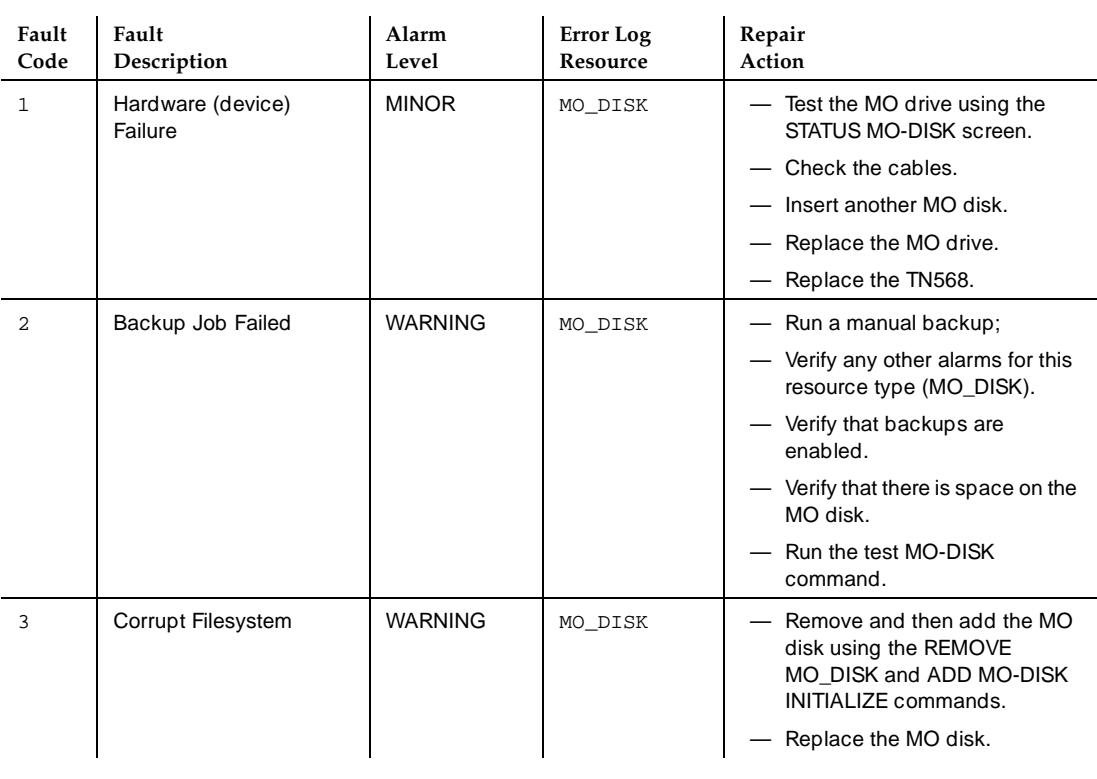

Table 4-2 lists the MO disk errors logged in the DISPLAY ERRORS SCreen. These errors may generate the above alarms.

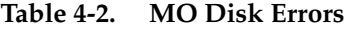

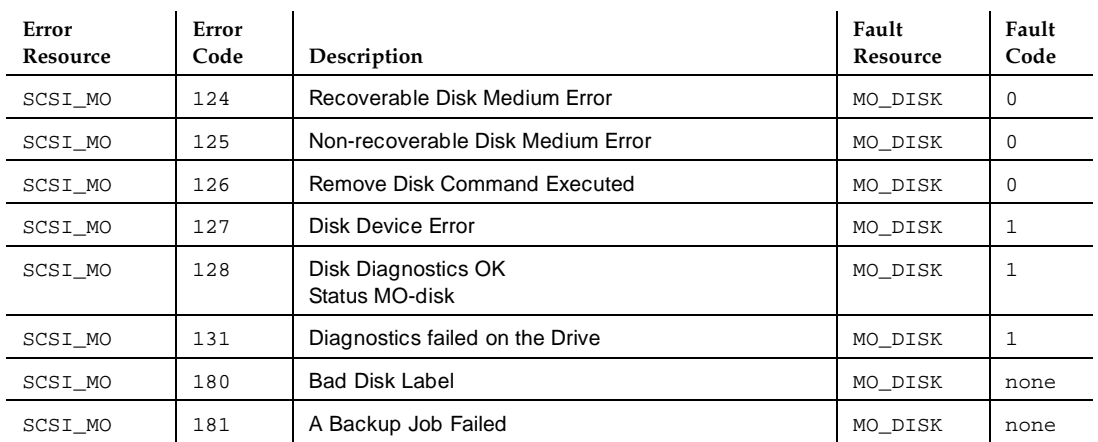

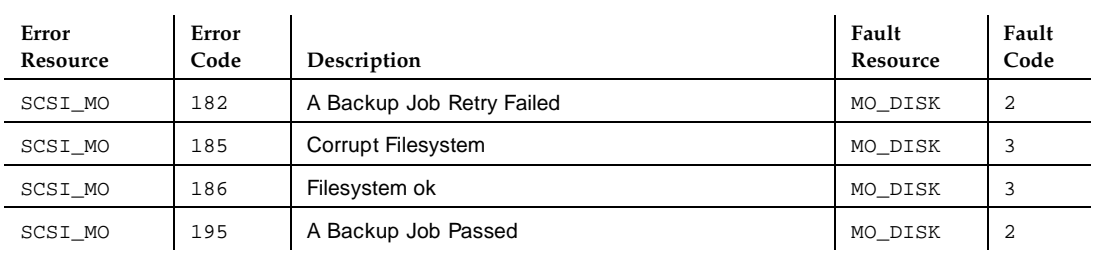

Table 4-3 lists the test MO tests, what is shown on the screen when they pass, fail or abort, and possible repair actions.

### **Table 4-3. Test MO Results**

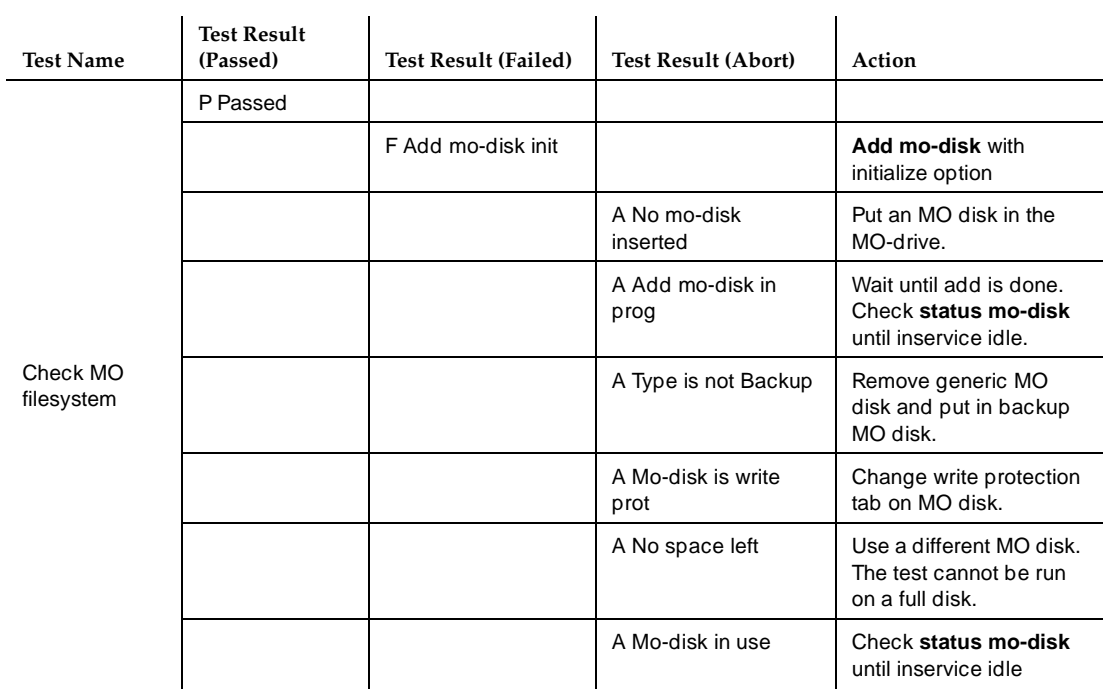

#### SCSI Devices **Magneto-Optical Drive Problems 4**

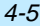

May 1999

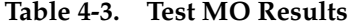

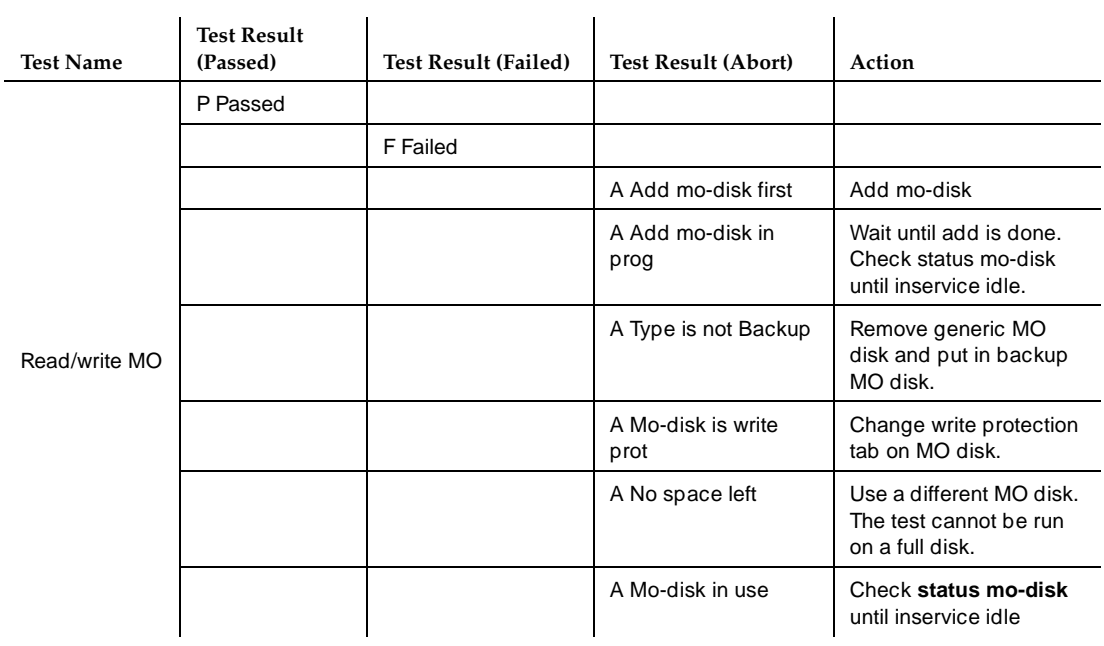

## **On-Site Task: MO Disk Replacement**

The system administrator is required to replace the MO disk.

### **Procedure**

- 1. Enter **remove MO-disk** to unlock and unload the MO disk.
- 2. Remove the MO disk from the drive. Replace it with a new MO disk.
- 3. Enter **add MO-disk**. This clears any existing alarms, loads the MO disk, and adds the default volume label. Optionally, the system administrator can add **initialize** to the **add MO-disk** command. This will remove all data on the disk while retaining the volume label.

May 1999

# **Hard Disk Problems**

Except for normal inline error detection, and periodic background tests, which occur every 30 seconds, no tests are manually performed on the hard disk drive using screens. The disk drive cannot be busied out.

Use the STATUS DISK command to display the current values of the disk drive, listed below. Bringing up this screen will also invoke a disk background test.

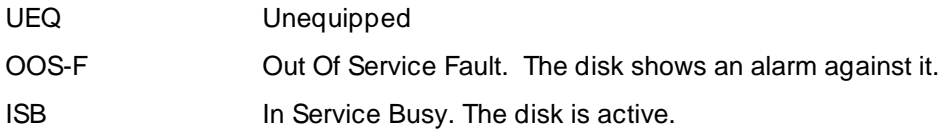

Refer to Table 4-4, Disk Alarms and Repair Procedures, for a list of alarms and repair procedures addressed to the disk drive. Alarms appear in the DISPLAY ALARMS screen under the resource type:

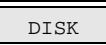

### **Table 4-4. Disk Alarms and Repair Procedures**

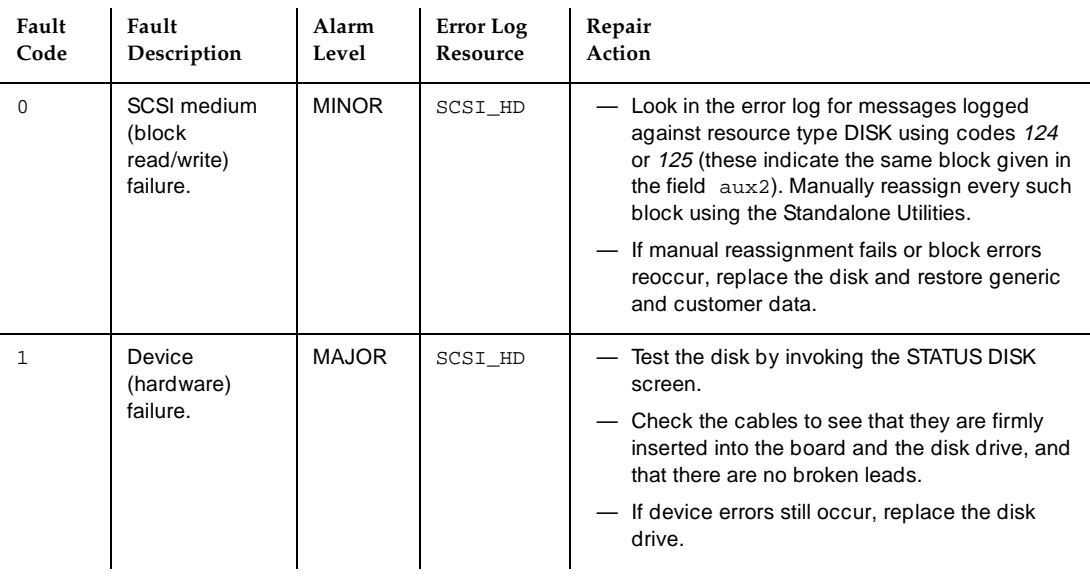

#### SCSI Devices **4** Hard Disk Problems 4-7

Table 4-5, Disk Drive Errors, lists the errors logged in the DISPLAY ERRORS screen. These errors may generate the above alarms.

# **Table 4-5. Disk Drive Errors**

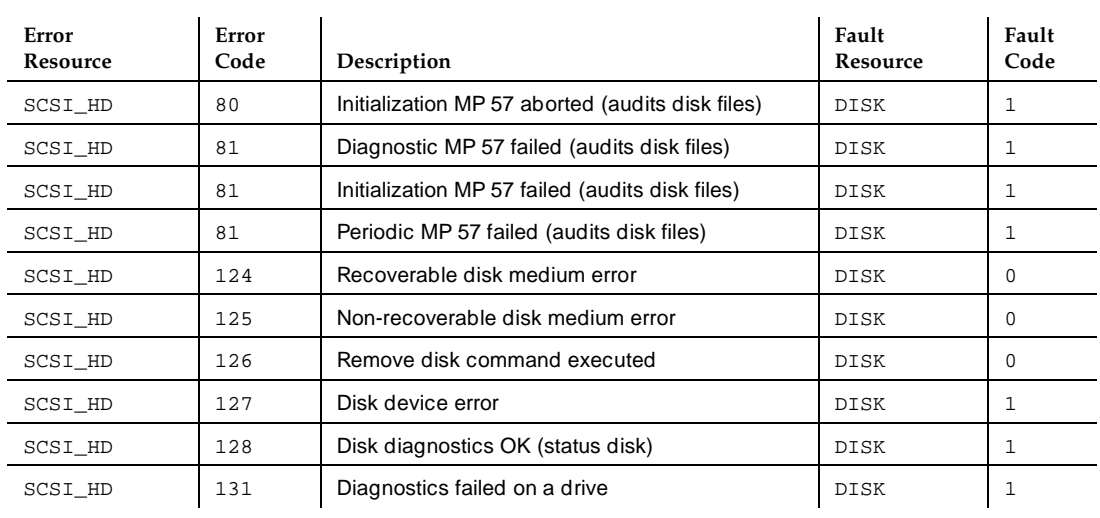

<span id="page-69-0"></span>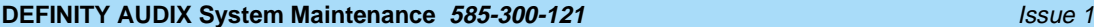

May 1999

# **Disk/MO Drive Replacement Procedures**

Refer to Figure 4-1, Side View of DEFINITY AUDIX System, when replacing the disk or MO drive.

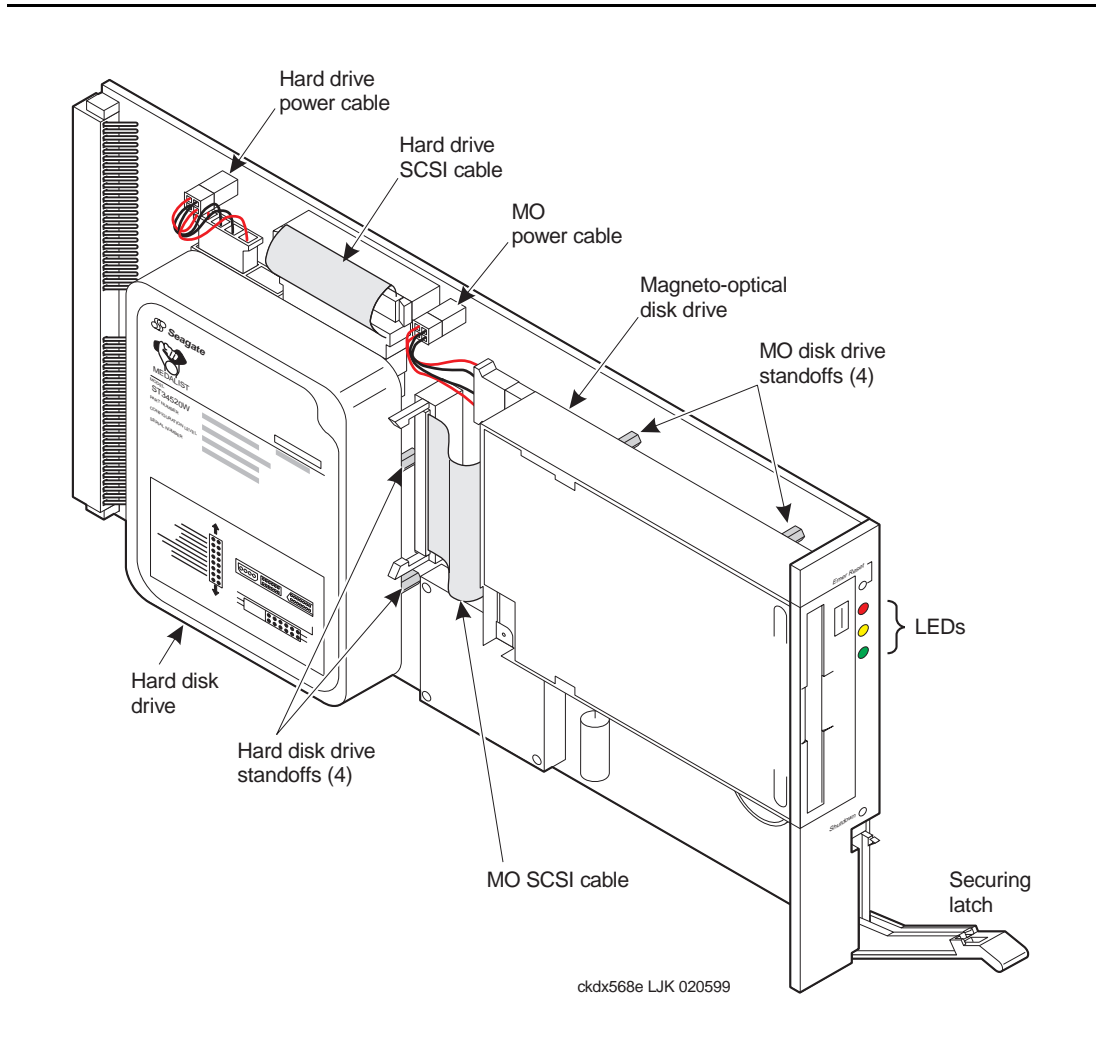

**Figure 4-1. Side View of DEFINITY AUDIX System**

# SCSI Devices **4**

Disk/MO Drive Replacement Procedures 4-9

The only tool required to remove the disk drive or the MO drive is either a 1/4-inch nut drive or a bladed flat-head screwdriver. To remove either the hard disk drive or the MO drive complete the following steps.

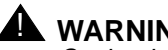

# **A** WARNING:

Static electricity can be destructive to system parts. Use an anti-static wrist strap whenever removing or installing a DEFINITY AUDIX System. Also use an anti-static mat when taking the system apart to replace storage devices or circuit packs

- 1. Ensure that the customer knows you will be powering down the system and disrupting service.
- 2. If it is not already shut down, bring the system to the shutdown state with the RESET SYSTEM SHUTDOWN screen.
- 3. Carefully slide the system from the switch carrier. Handle with care: the system weighs 3.85 pounds.
- 4. Disconnect the power and SCSI bus cables for the drive being replaced from the circuit pack.

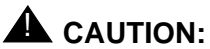

Do not remove the cables from the drive at this time. The cables should not be removed from the drive until after the drive has been removed from the TN568.

- 5. Turn the circuit pack over.
- 6. Remove the four screws that hold the drive to the circuit pack. There are eight screws on the back of the circuit pack. Select the four that secure the drive you are removing.

# **DEFINITY AUDIX System Maintenance 585-300-121 ISSUE 1 ATTICLE 2009-121**

### SCSI Devices **4** Disk/MO Drive Replacement Procedures 4-10 and the state of the state  $4-10$

Shutdown

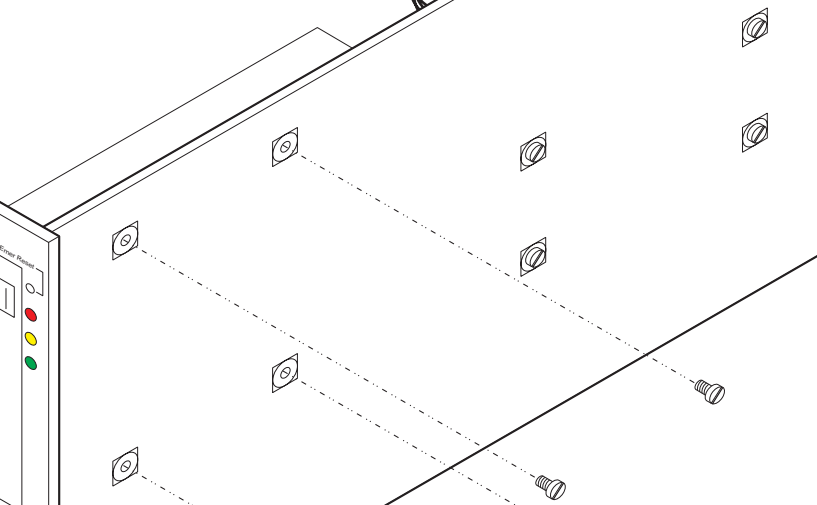

**Figure 4-2. Removing Standoffs from Back of Circuit Pack**

7. Place the circuit pack to the side.

ckdx568c LJK 020599

- 8. Remove the SCSI bus cable and power cable from the drive.
- 9. Remove the four standoffs from the drive.

May 1999
May 1999

To mount either drive:

- 1. Screw the four standoffs onto the new drive.
- 2. Align the circuit board over the standoffs with the drive in the correct orientation. Insert the four screws that attach the drive to the circuit pack. For the MO drive, the slot for inserting the MO disk should be facing the faceplate. For the hard disk, the SCSI connection should face the top of the board with the label readable. See [Figure 4-1](#page-69-0) for the placement for the hard disk.
- 3. Turn the circuit pack over.
- 4. Attach the SCSI bus cable and power cable to the drive and to the circuit pack. The SCSI bus cable should be attached with the label facing up. Ensure that the latches that secure the SCSI and power cable connection to the circuit pack are locked.
- 5. See [''Replacing the Hard Disk Drive''](#page-163-0) [Chapter 10](#page-158-0) for instructions on using the Standalone Utilities to initialize the new hard disk drive and copy data to it.

### **Jumper Settings**

The jumpers for the MO drive are set at the factory and cannot be changed. The hard disk drive does not require any jumpers. [Figure 4-3](#page-73-0) shows the jumper locations on the hard disk drive. There should be no jumpers at any of these locations.

### <span id="page-73-0"></span>**DEFINITY AUDIX System Maintenance 585-300-121 ISSUE 1 AUDIX System Maintenance 585-300-121**

### SCSI Devices **4** Disk/MO Drive Replacement Procedures 4-12

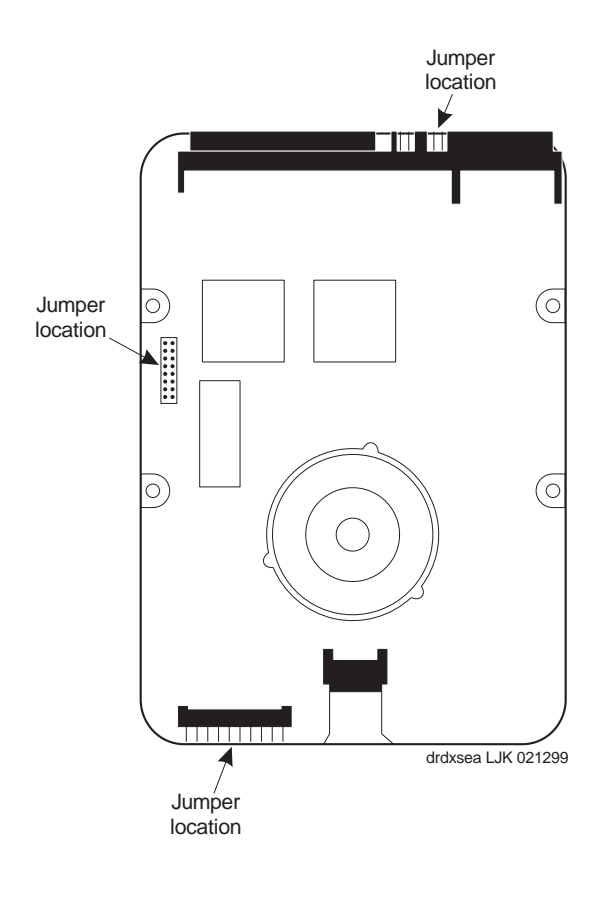

**Figure 4-3. Back View of Hard Disk Drive with Jumper locations**

# Voice, Control, and LAN Links **5** Voice Port Problems 5-1 **DEFINITY AUDIX System Maintenance 585-300-121 ISSUE 1 AUGUST 200-121** May 1999 **5 Voice, Control, and LAN Links**

# **Voice Port Problems**

Alarms against a voice port will disappear:

- When the system is restarted
- If it becomes unadministered
- When it is *busied out* (this causes a warning alarm which will end when the port is released)
- When error conditions stop over a period of time ("leaky bucket")
- When an automatic test of the alarm condition passes
- When a priority test call or CHANGE VOICE-GROUP command is used to clear the alarm

Refer to [Table 5-1, Voice Port Alarms and Repair Procedures](#page-75-0), for a list of alarms and repair procedures addressed to the voice ports. Perform dashed repair actions one at a time until the problem is resolved. Perform all numbered repair actions in order as shown. Alarms appear in the DISPLAY ALARMS screen under the resource type:

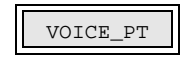

<span id="page-75-0"></span>**DEFINITY AUDIX System Maintenance 585-300-121 ISSUE 1 AUDIX System Maintenance 585-300-121** 

Voice, Control, and LAN Links **5** Voice Port Problems 5-2

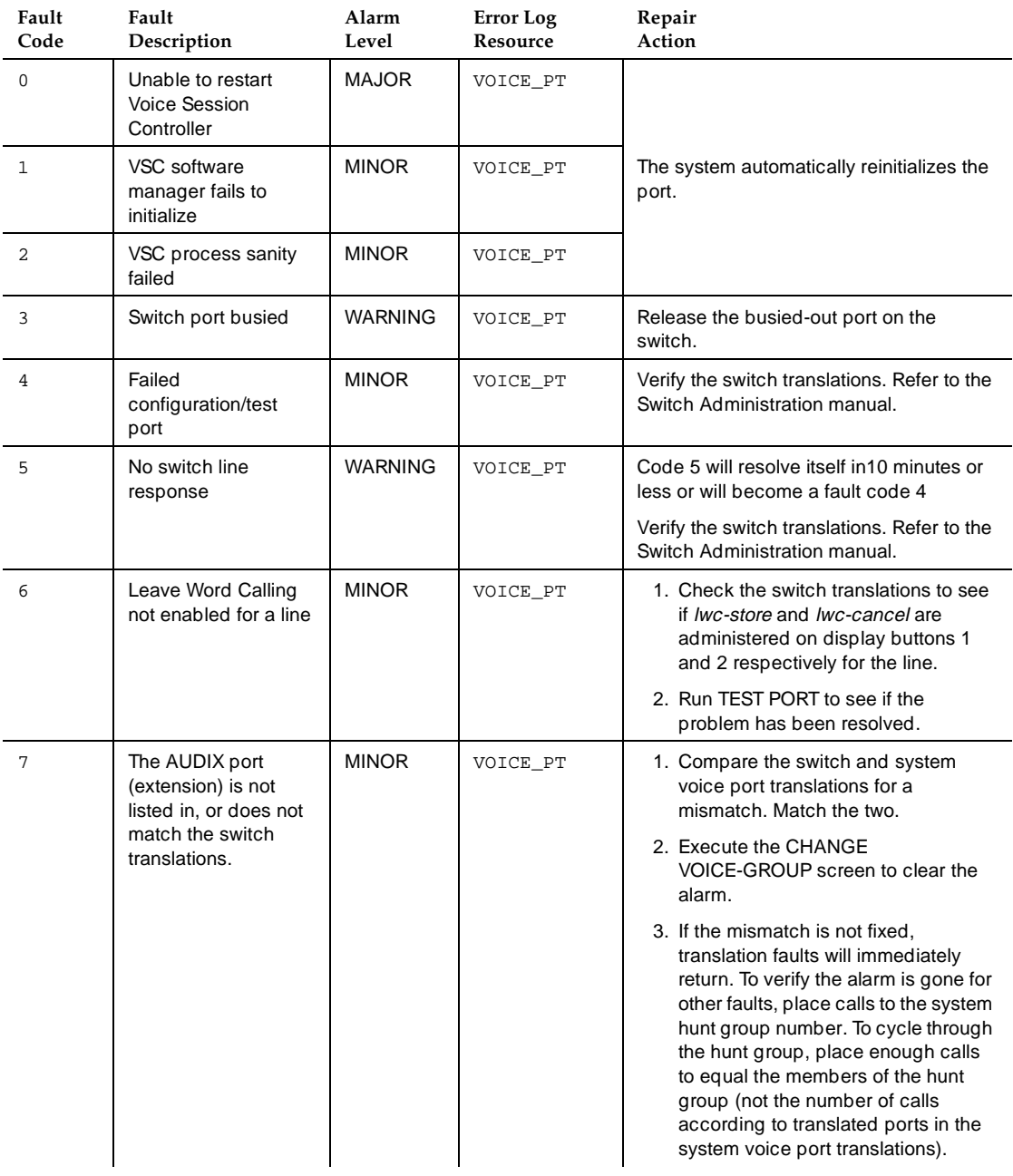

### **Table 5-1. Voice Port Alarms and Repair Procedures**

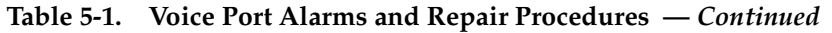

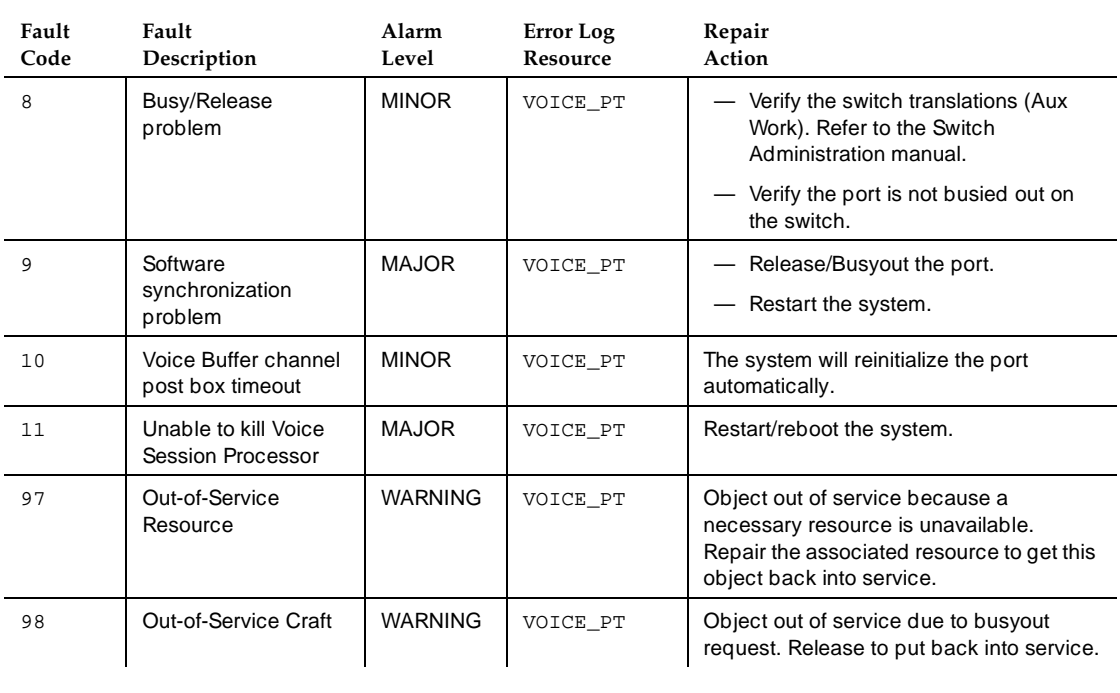

Table 5-2, Voice Port Errors, lists the errors which, if exceeding a certain threshold, may generate the listed faults. They are logged in the DISPLAY ERRORS screen. Note that pseudonyms of listed error resources may appear on the error log; these hidden resources are listed in parenthesis with their related resources. Refer to the list of abbreviations for a definition of abbreviations used here.

### **Table 5-2. Voice Port Errors**

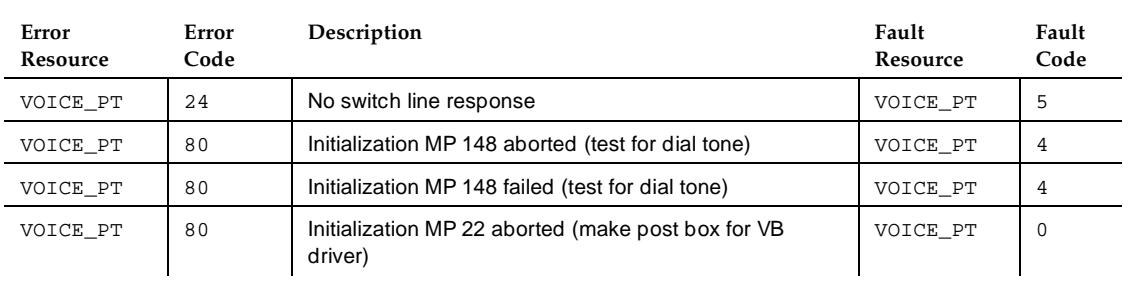

### **DEFINITY AUDIX System Maintenance 585-300-121 ISSUE 1 AUDIX System Maintenance 585-300-121**

### **Table 5-2. Voice Port Errors —** *Continued*

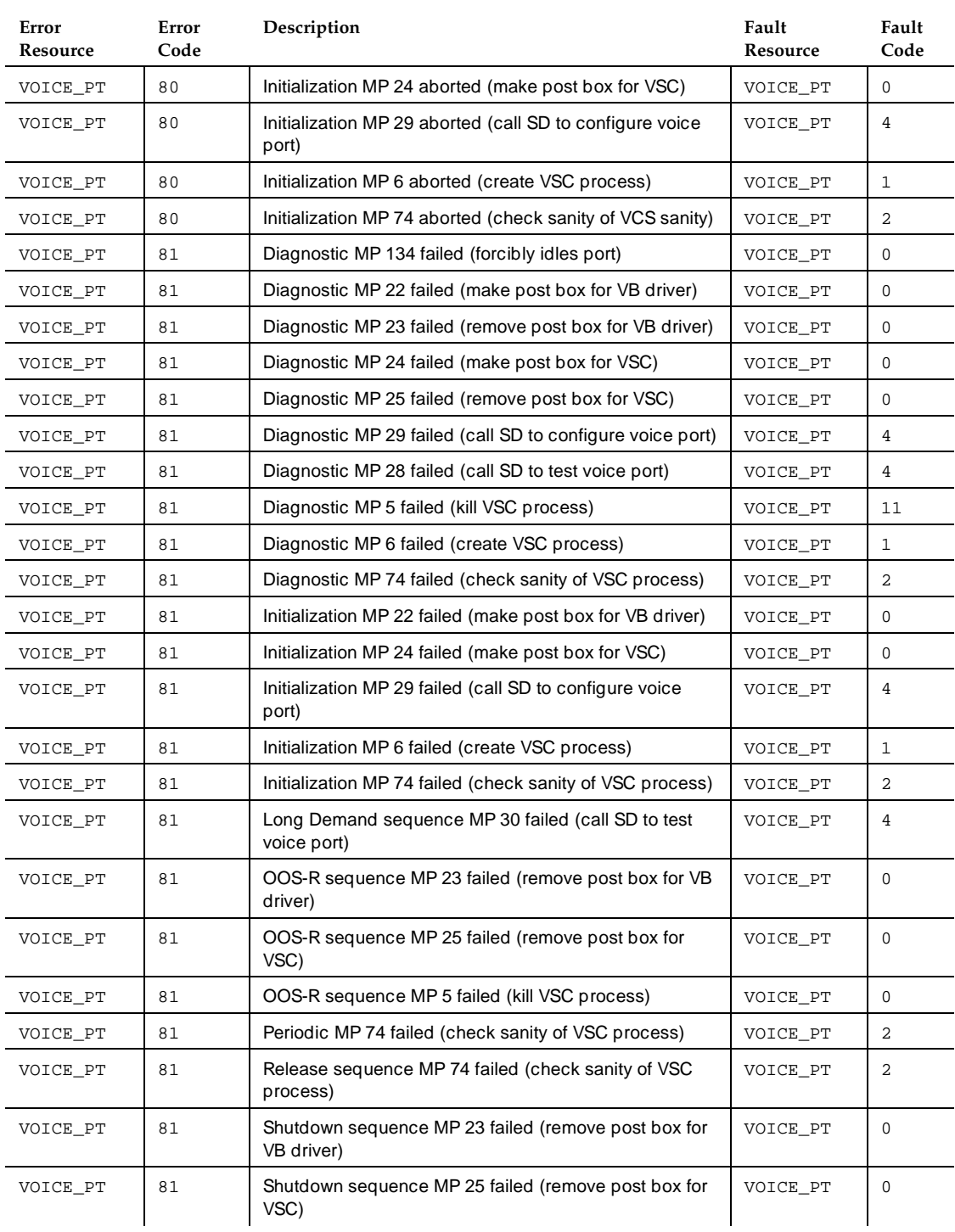

**DEFINITY AUDIX System Maintenance 585-300-121 ISSUE 1 AUDIX System Maintenance 585-300-121** 

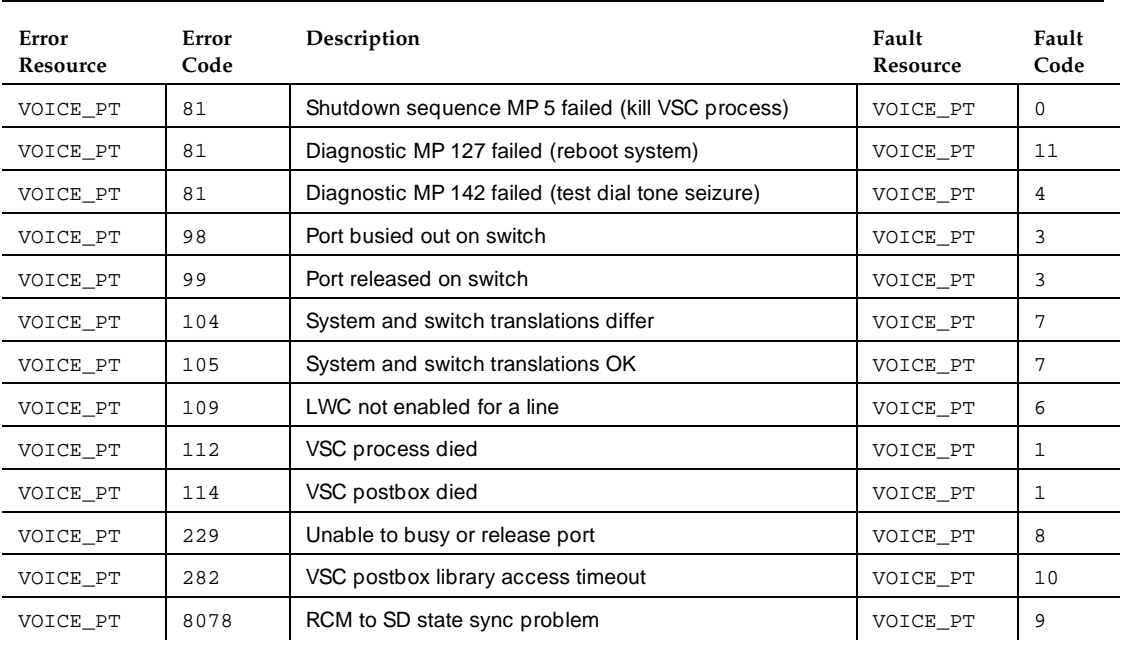

### **Table 5-2. Voice Port Errors —** *Continued*

[Figure 5-3](#page-79-0), [Test Port Results](#page-79-0), lists individual tests and pass/fail/abort information that appear on the screen when TEST PORT is run, and possible repair actions.

<span id="page-79-0"></span>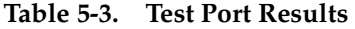

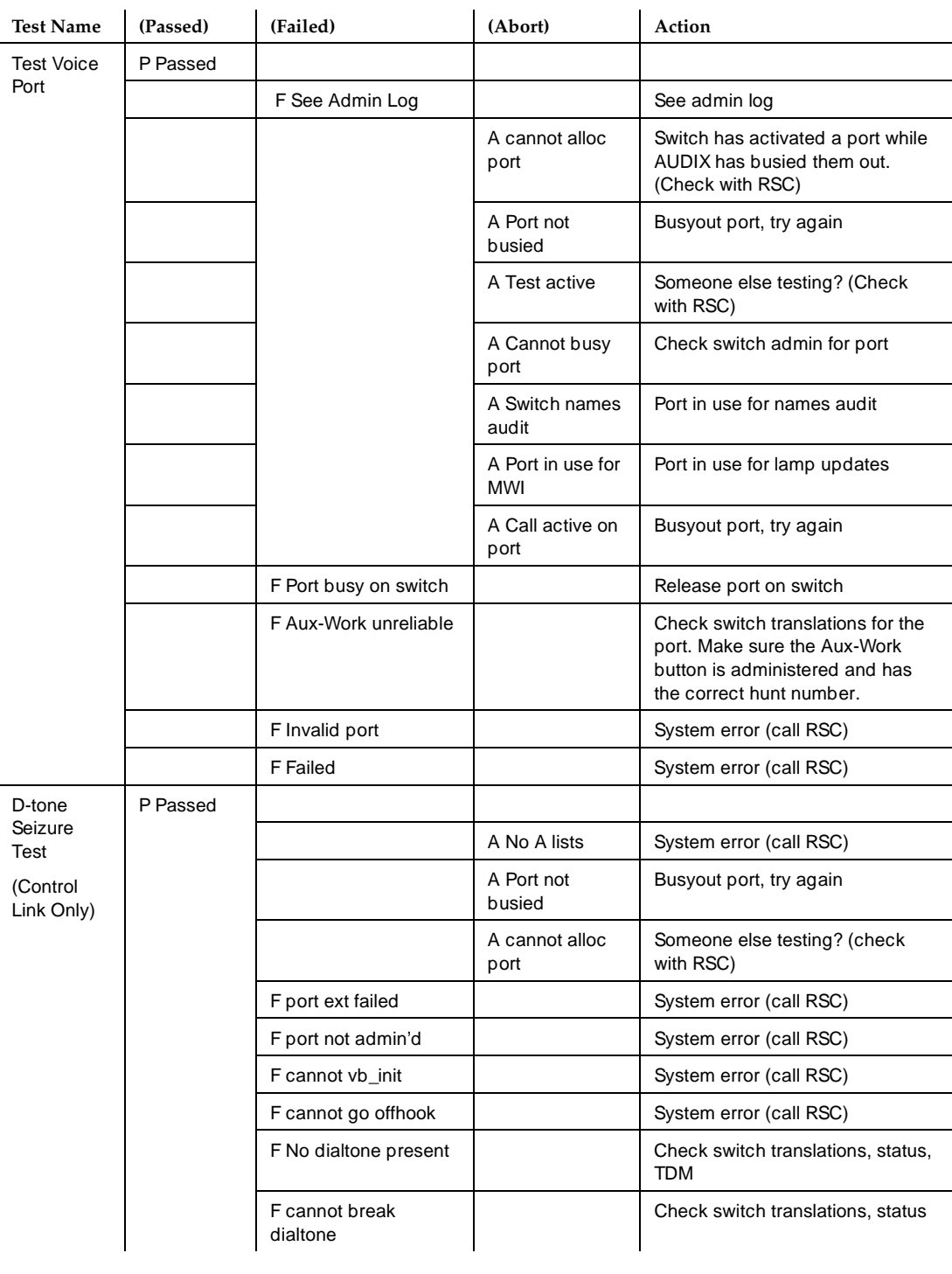

Voice, Control, and LAN Links **5** Voice Group Problems 5-7 (1999) 2008 12:00 12:00 12:00 12:00 12:00 12:00 12:00 12:00 12:00 12:00 12:00 12:00 1

# **Voice Group Problems**

Refer to Table 5-4, Voice Group Alarms and Repair Procedures, for a list of alarms and repair procedures addressed to the voice ports. Perform all numbered repair actions in order as shown. Alarms appear in the DISPLAY ALARMS screen under the resource type:

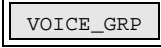

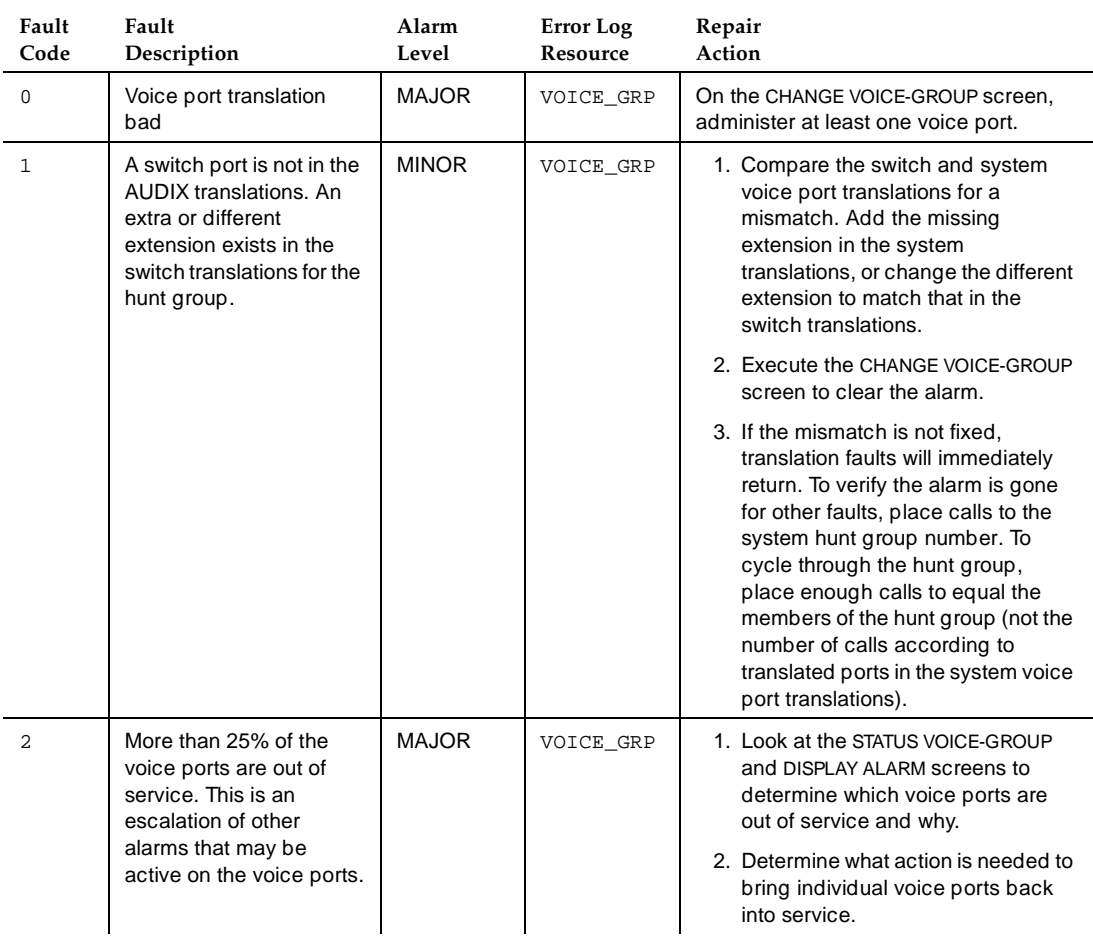

### **Table 5-4. Voice Group Alarms and Repair Procedures**

Table 5-5, Voice Group Errors, lists the errors which, if exceeding a certain threshold, may generate the listed alarm faults. Errors are logged in the DISPLAY ERRORS screen.

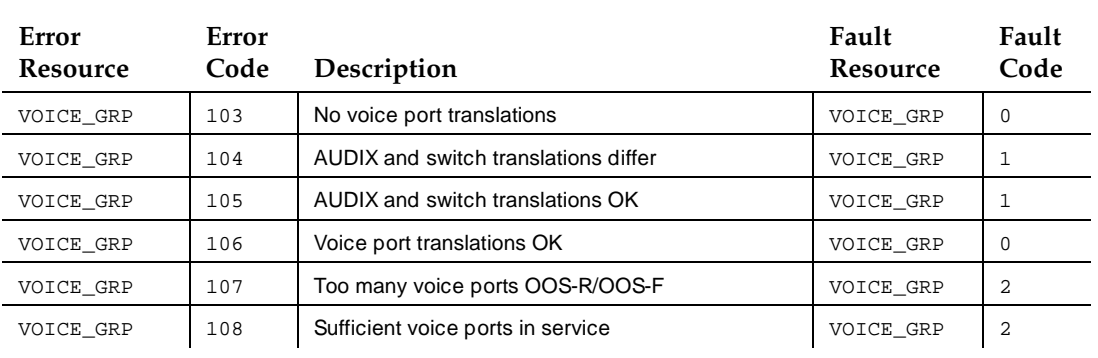

### **Table 5-5. Voice Group Errors**

# **Link Ports Problems**

When the DEFINITY AUDIX System attempts to use unpurchased voice ports to do message-waiting updates or audit switch names, errors will be logged, eventually setting off an alarm. Improper switch translations most likely cause these errors and alarms.

Refer to [Table 5-6, Link Port Alarms and Repair Procedures](#page-82-0), for a list of alarms and repair procedures addressed to the voice ports. Perform all numbered repair actions in order as shown. Alarms appear in the DISPLAY ALARMS screen under the resource type:

LINK\_PORTS

May 1999

<span id="page-82-0"></span>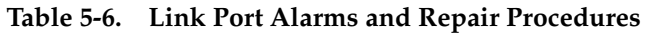

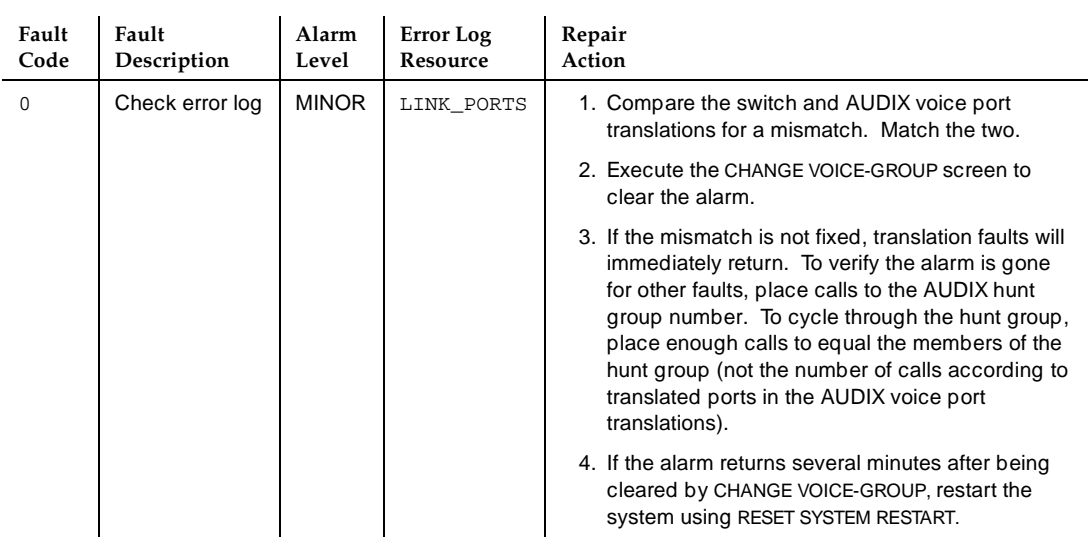

Table 5-7, Link Port Errors, lists the errors logged in the DISPLAY ERRORS screen. These errors, if exceeding a certain threshold, may generate the listed fault alarms. Note that pseudonyms of listed error resources may appear on the error log; these "hidden" resources are listed in parenthesis with their related resources.

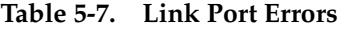

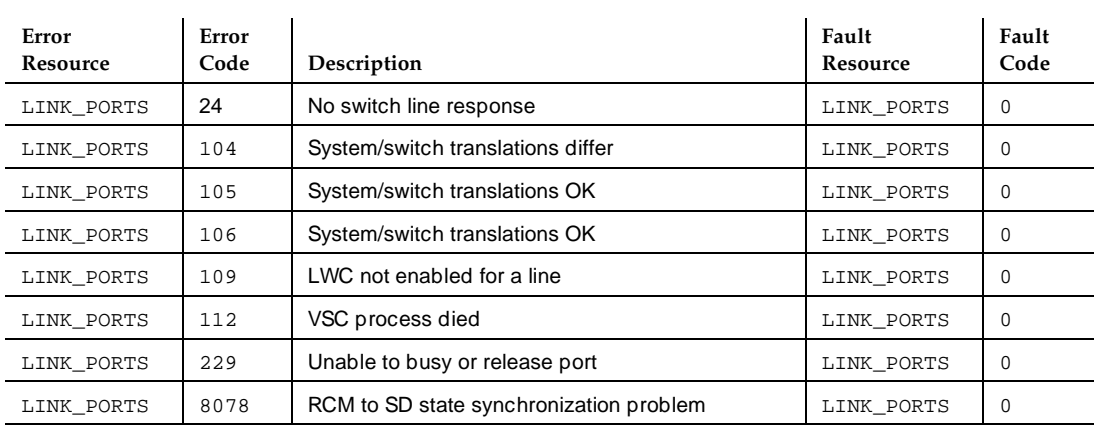

May 1999

# **Switch (Remote DCS Switch) Problems**

When the DEFINITY AUDIX System operates in the Control Link Emulation mode, the following problems may occur with the control link between the remote DCS switch and the DEFINITY AUDIX System. Alarms and repair actions are grouped together in Table 5-8, Switch (Remote DCS Switch) Alarms and Repair Procedures. Perform all numbered repair actions in order as shown.

Alarms appear in the DISPLAY ALARMS screen under the resource type:

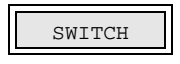

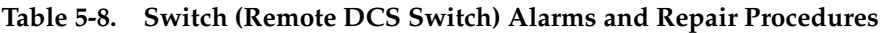

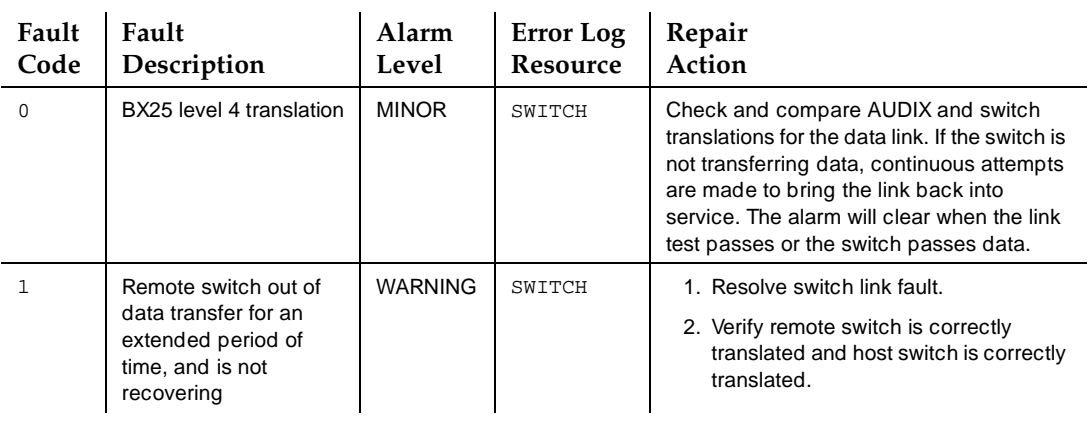

[Table 5-9](#page-84-0), [Switch \(Remote DCS Switch\) Errors](#page-84-0), lists the errors logged in the DISPLAY ERRORS screen. These errors, if exceeding a certain threshold, may generate the listed fault alarms.

<span id="page-84-0"></span>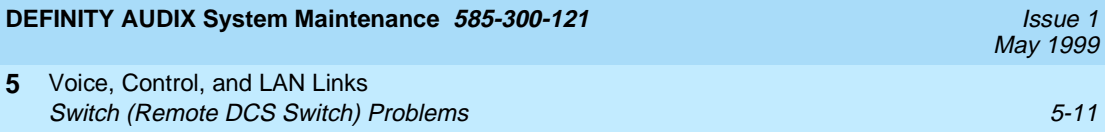

**Table 5-9. Switch (Remote DCS Switch) Errors**

| Error<br>Resource | Error<br>Code | Description                                                      | Fault<br>Resource | Fault<br>Code |
|-------------------|---------------|------------------------------------------------------------------|-------------------|---------------|
| SWITCH            | 81            | Diagnostic MP 143 failed (check if switchlink is<br>operational) | SWITCH            | 0             |
| SWITCH            | 361           | Remote switch translation removed                                | SWITCH            | 0,1           |
| SWITCH            | 360           | Bad BX25 level 4 translation                                     | SWITCH            | 0             |
| SWITCH            | 363           | Host switch data transfer recovered                              | SWITCH            | 0,1           |
| SWITCH            | 8902          | Remote switch out of data transfer                               | SWITCH            | 1             |

# **Switch Link (Control Link) Problems**

Refer to Table 5-10, Switch Link (Control Link) Alarms and Repair Procedures, for a list of alarms and repair procedures addressed to the Switch Link. These occur when the DEFINITY AUDIX System is operating in the Control Link Integration mode. Perform all numbered repair actions in order as shown. Alarms appear in the DISPLAY ALARMS screen under the resource type:

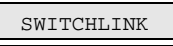

# **Table 5-10. Switch Link (Control Link) Alarms and Repair Procedures**

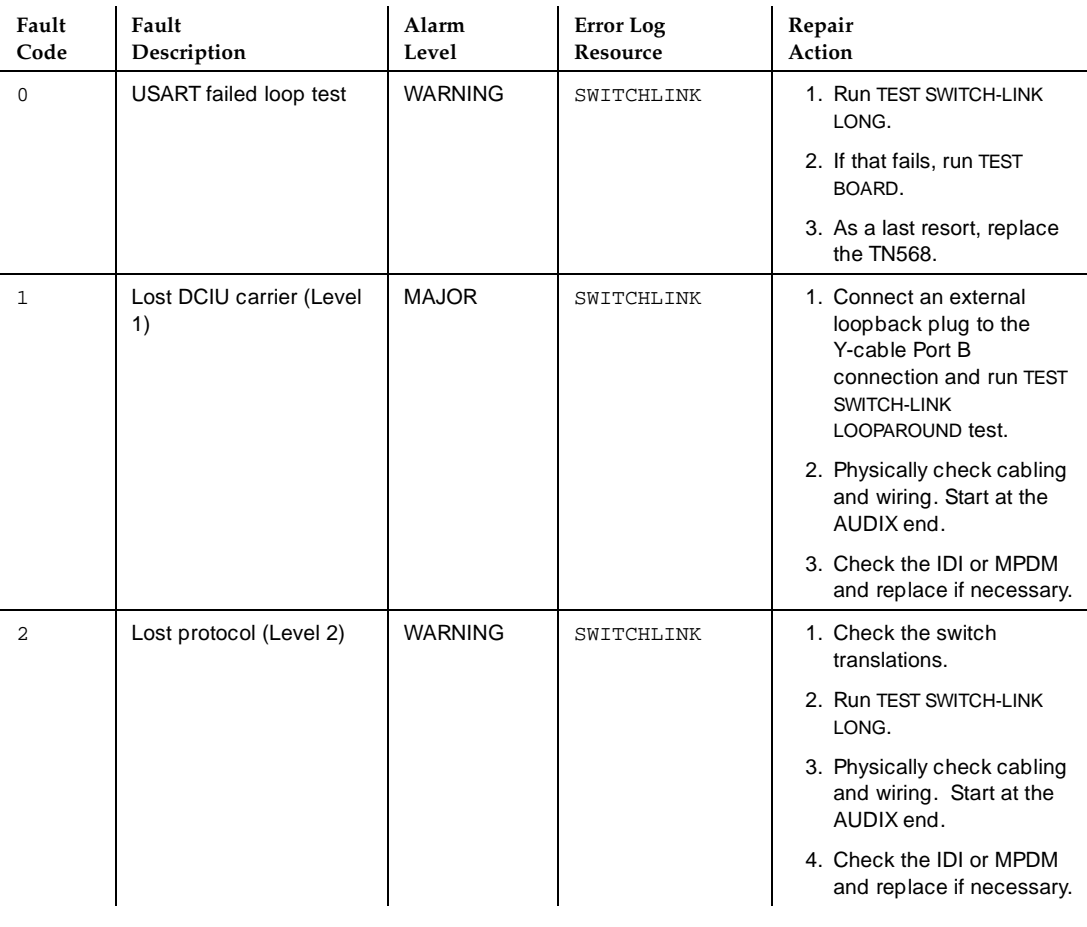

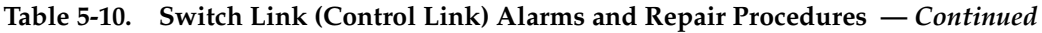

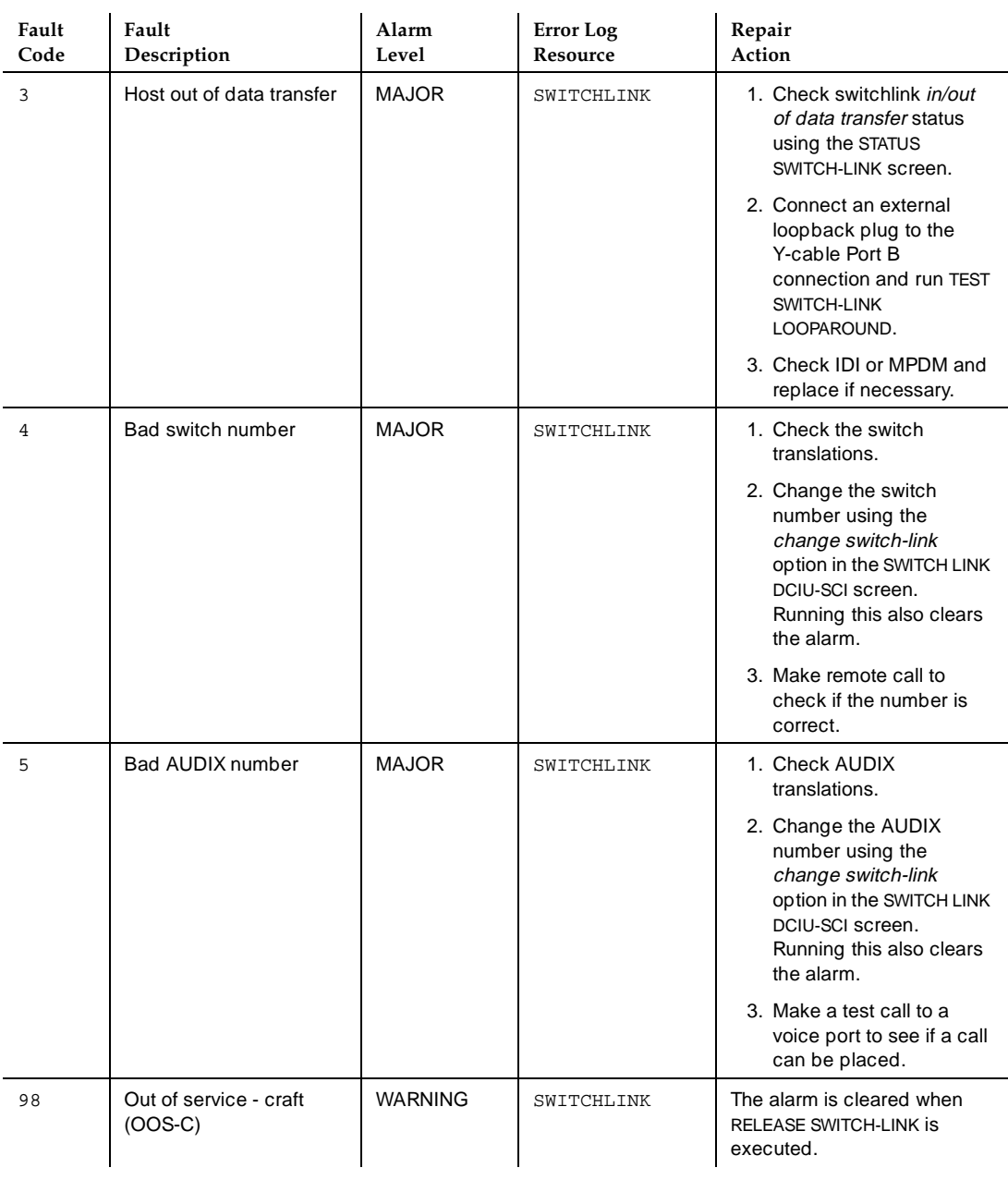

Voice, Control, and LAN Links **5** Switch Link (Control Link) Problems 5-14

Table 5-11, Switch Link (Control Link) Errors, lists the errors logged in the DISPLAY ERRORS screen. These errors, if exceeding a certain threshold, may generate the listed fault alarms.

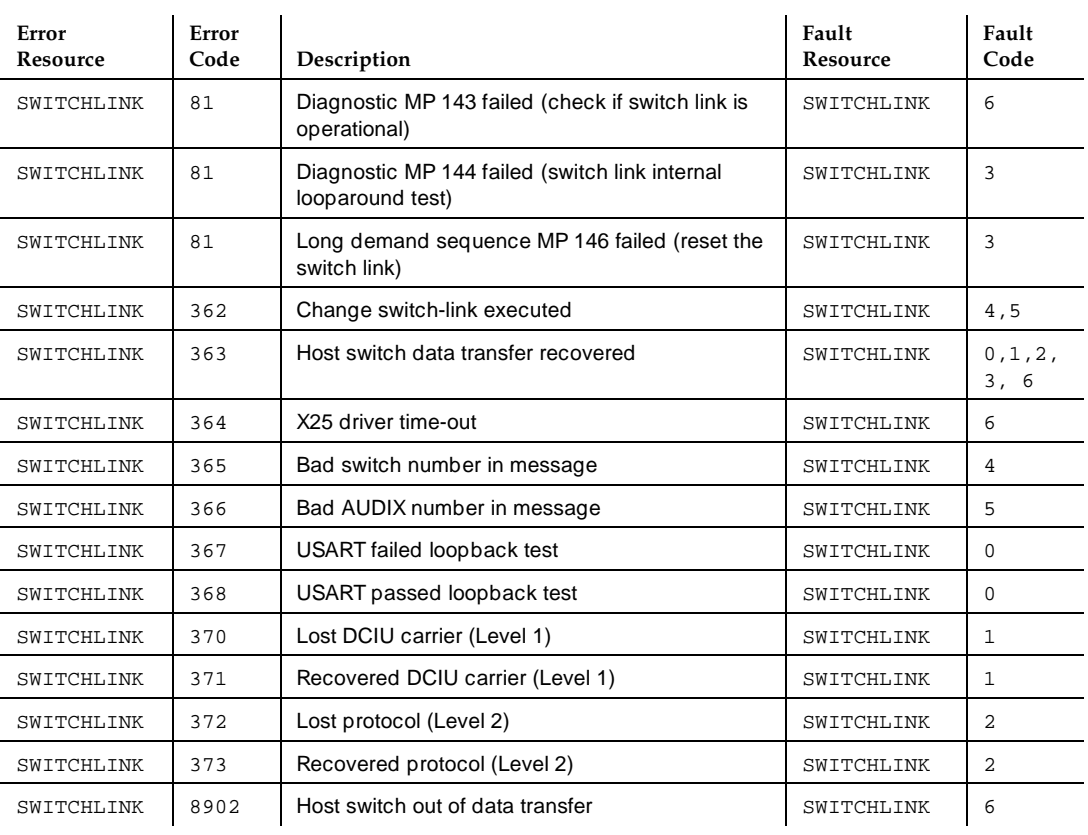

### **Table 5-11. Switch Link (Control Link) Errors**

Table 5-12, Test Switchlink Results, lists individual switchlink tests and test results when TEST SWITCH-LINK is run, and possible repair actions.

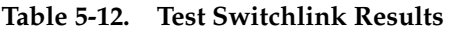

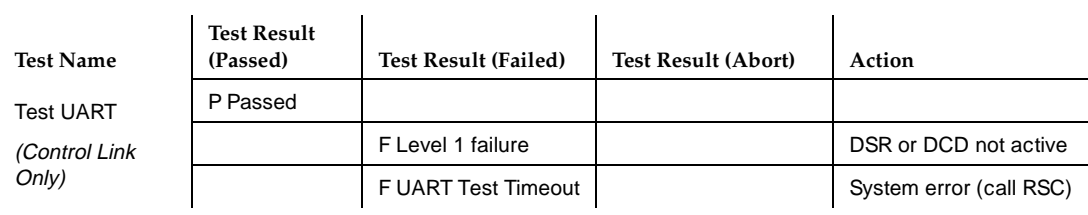

### **DEFINITY AUDIX System Maintenance 585-300-121 ISSUE 1 AUDIX System Maintenance 585-300-121**

May 1999

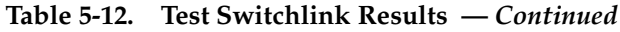

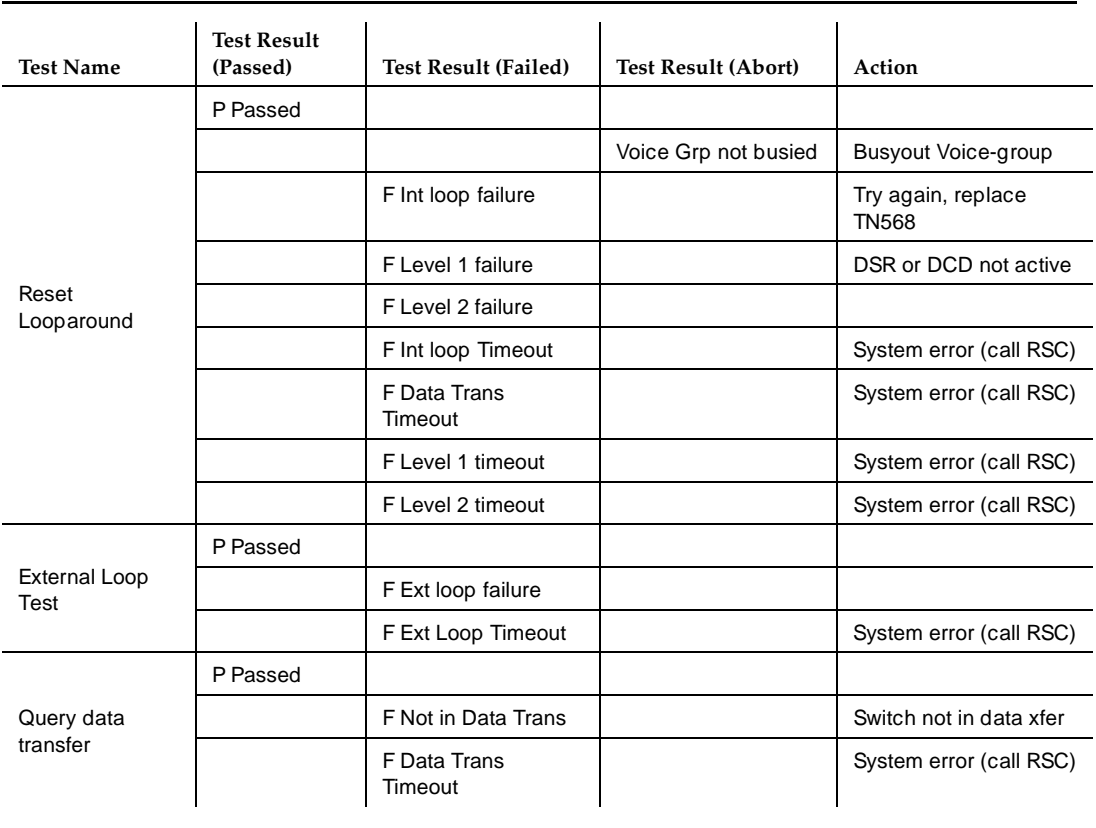

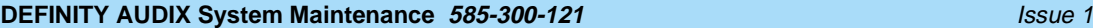

Voice, Control, and LAN Links **5 LAN Problems** 5-16

# **LAN Problems**

Refer to Table 5-13, Local Area Network (LAN) Alarms and Repair Procedures, for a list of alarms and repair procedures addressed to the system's Local Area Network interface, which supports client software applications such as Intuity Message Manager. Perform all dashed repair actions one at a time until the problem is solved. Alarms appear in the DISPLAY ALARMS screen under the resource type:

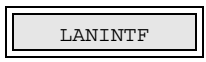

### **Table 5-13. Local Area Network (LAN) Alarms and Repair Procedures**

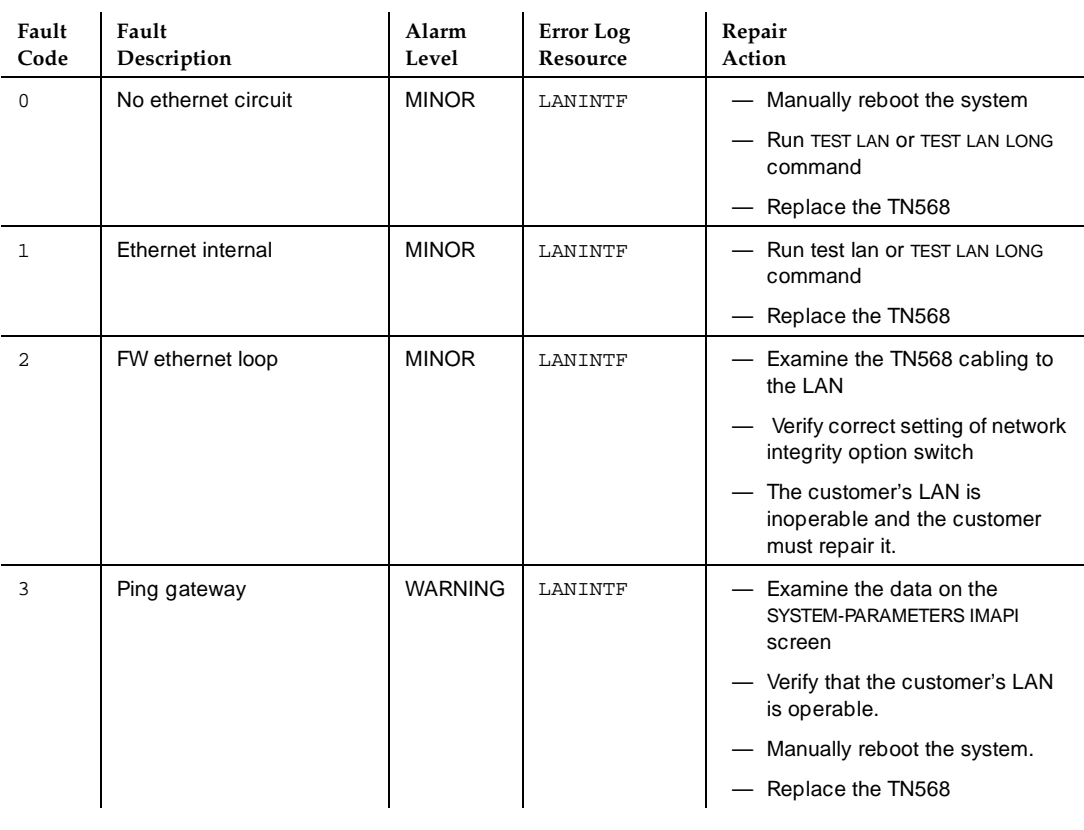

[Table 5-14, Local Area Network \(LAN\) Errors,](#page-90-0) lists the errors logged in the DISPLAY ERRORS screen. These errors, if exceeding a certain threshold, may generate the listed fault alarms.

<span id="page-90-0"></span>**DEFINITY AUDIX System Maintenance 585-300-121 ISSUE 1 AUGUST 2008 12:00 12:00 12:00 13:00 13:00 13:00 13:00 13:00 13:00 13:00 13:00 13:00 13:00 13:00 13:00 13:00 13:00 13:00 13:00 13:00 13:00 13:00 13:00 13:00 13:00 13:** 

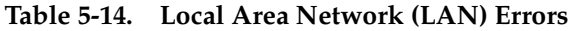

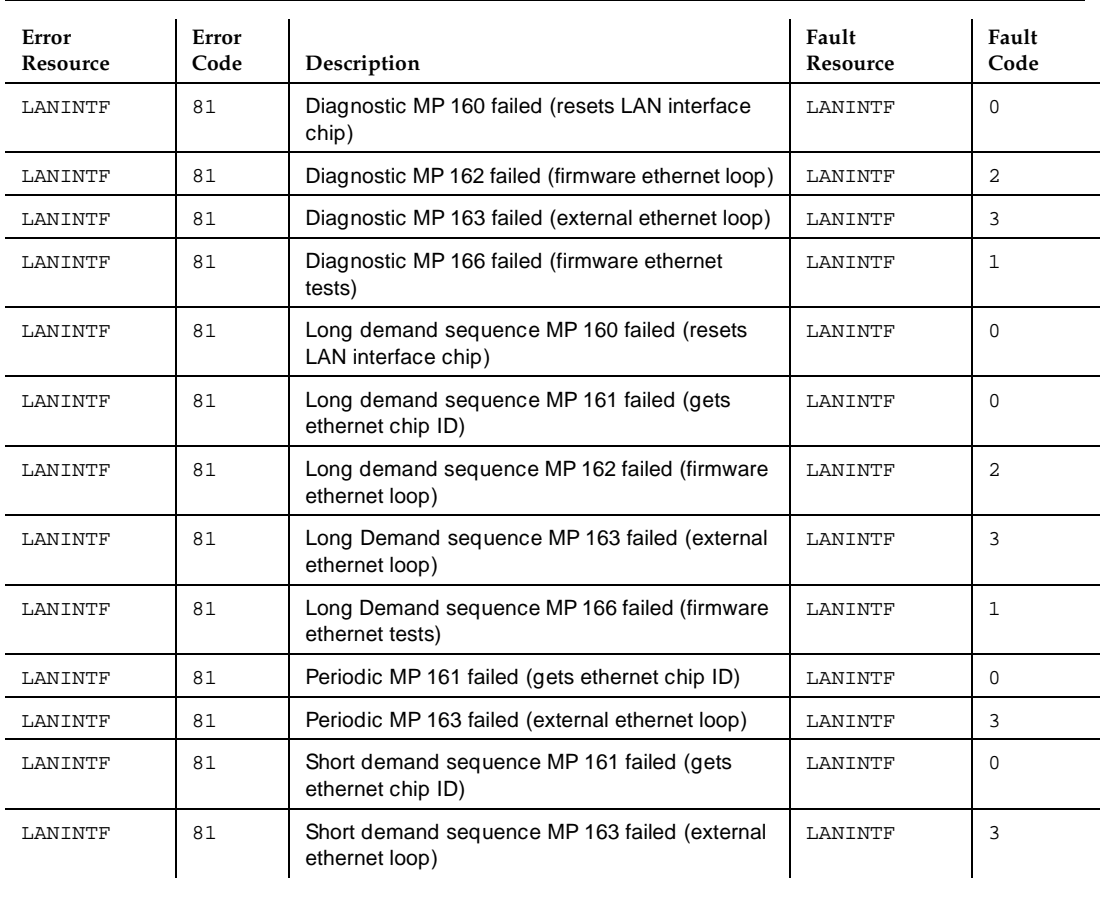

Table 5-15, Test LAN Results, lists individual Local Area Network tests and test results when TEST LAN is run, and possible repair actions.

### **Table 5-15. Test LAN Results**

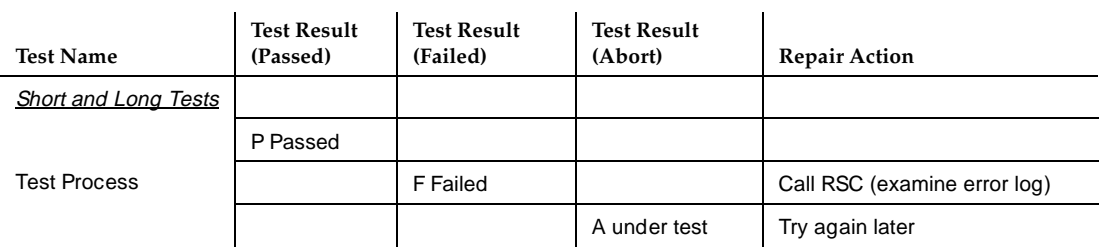

May 1999

### **Table 5-15. Test LAN Results —** *Continued*

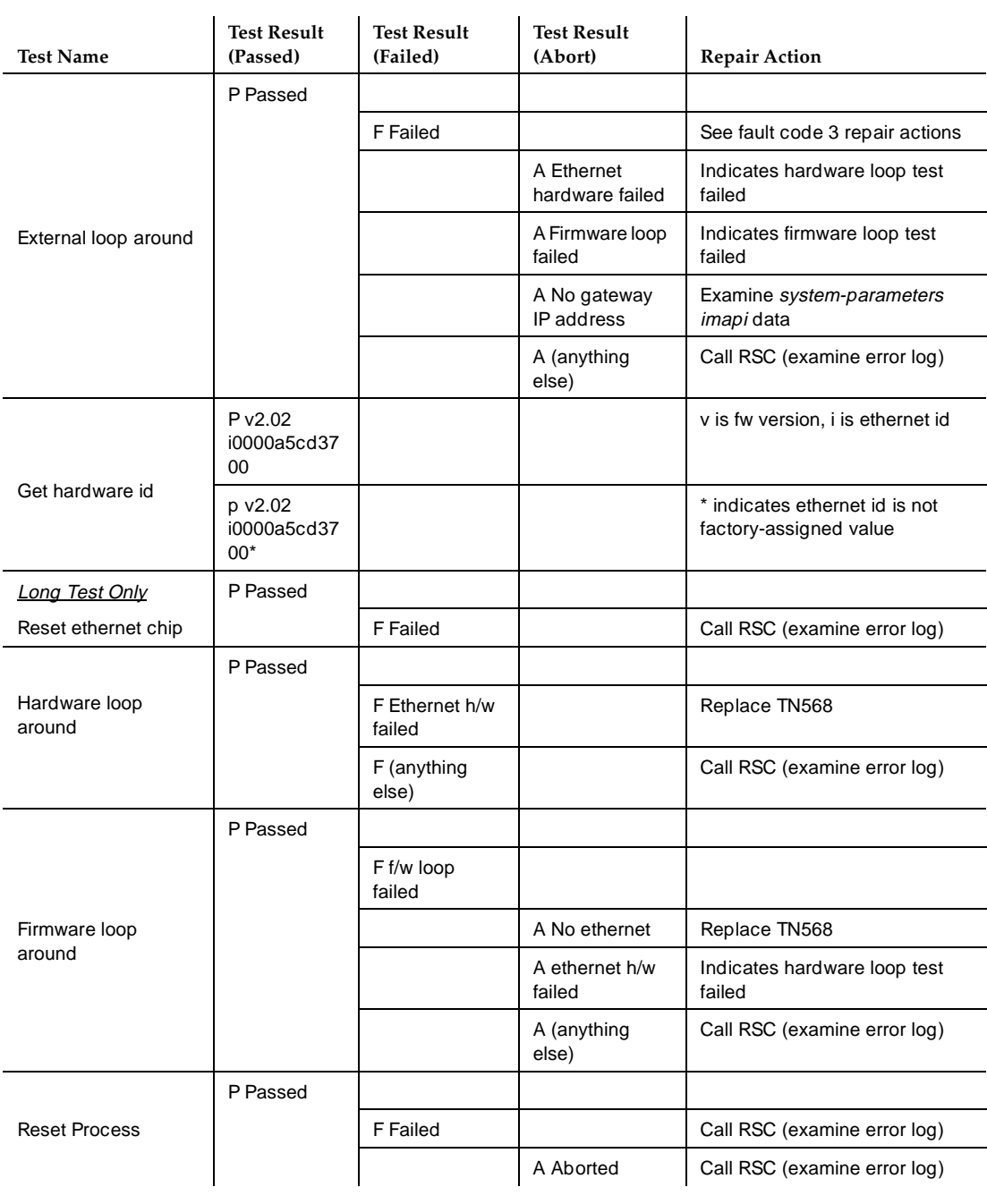

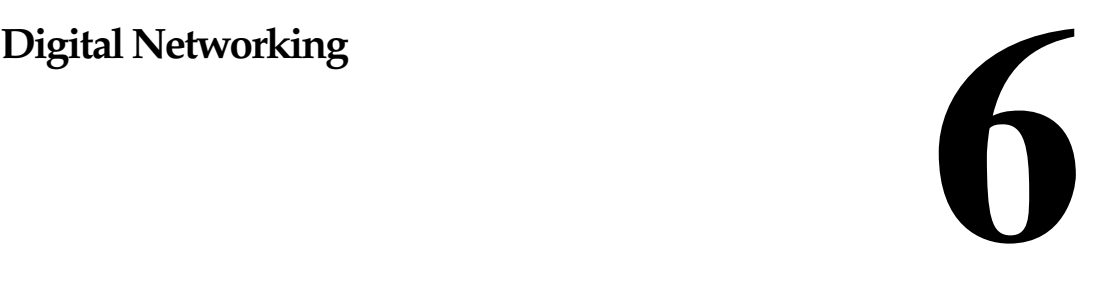

This chapter discusses Digital Networking in the DEFINITY AUDIX System. It includes alarms, repair procedures, errors, and tests for networking ports and remote machines.

# **Networking Port Alarms**

[Table 6-1](#page-93-0) [NET\\_PORT Alarms and Repair Procedures](#page-93-0), lists alarms and repair procedures addressed to NET\_PORT. Repair actions are performed one at a time until the problem is solved. If the problem reoccurs, refer to [Table 6-3](#page-95-0), [Test](#page-95-0)  [Network Port Results \(short\),](#page-95-0) to better understand the errors that may be triggering the alarms.

Alarms against networking ports belong to alarm origination category NETWORK.

Alarms appear in the DISPLAY ALARMS screen under the resource type:

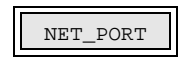

### <span id="page-93-0"></span>Digital Networking **6** Networking Port Alarms 6-2

May 1999

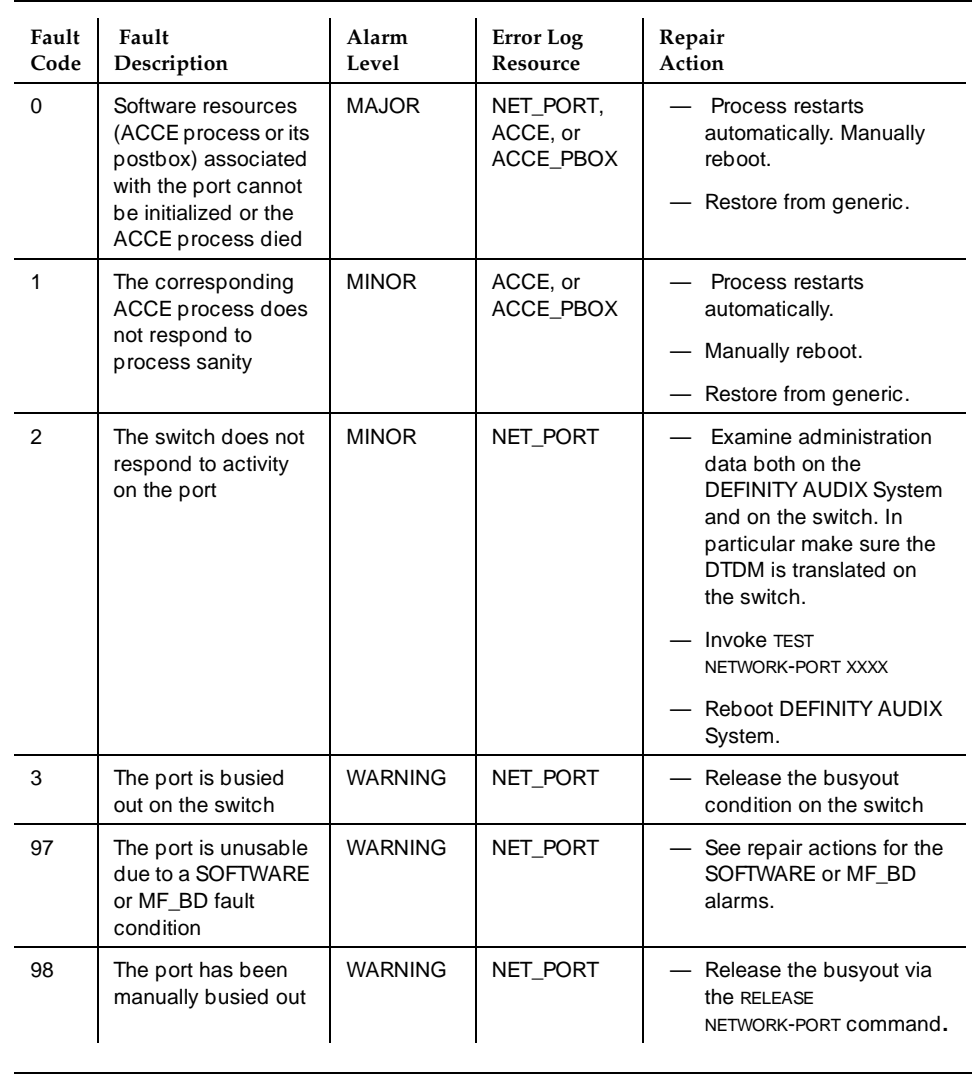

### **Table 6-1. NET\_PORT Alarms and Repair Procedures**

### **DEFINITY AUDIX System Maintenance 585-300-121 ISSUE 1 AUDIX System Maintenance 585-300-121**

### Digital Networking **6** Networking Port Alarms 6-3

# **Networking Port Errors**

Table 6-2 lists networking port error and fault codes.

### **Table 6-2. Networking Port Errors**

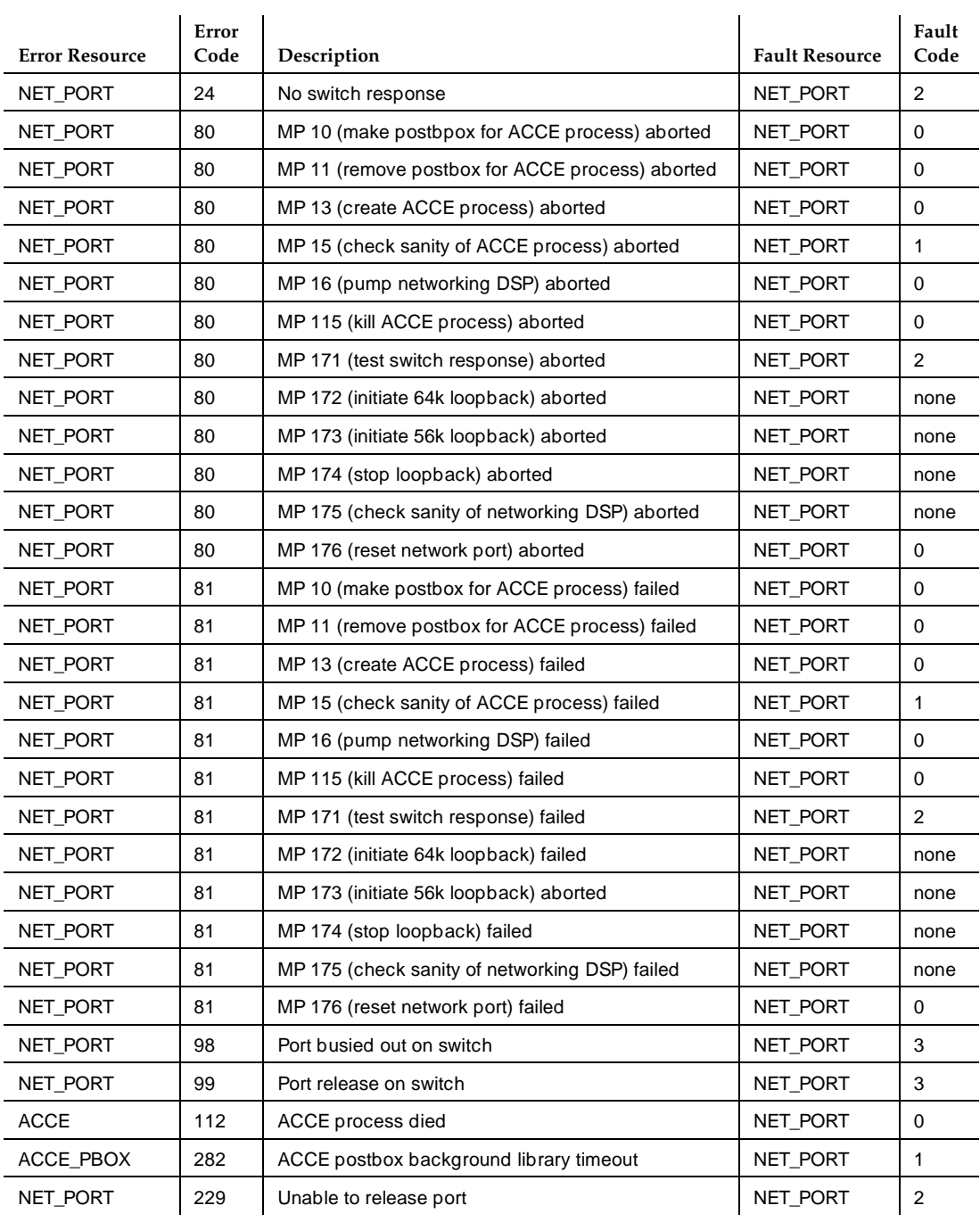

# <span id="page-95-0"></span>**Networking Port Test Results**

The **test network-port <location>** command runs the default (short) network port test, which is a set of non-intrusive tests verifying basic operation of the network port and associated DSP.

Table 6-3 lists network port results for the short network port test.

| <b>Test Name</b>             | <b>Test Result</b>      | <b>Repair Action</b>                              |  |
|------------------------------|-------------------------|---------------------------------------------------|--|
|                              | P Passed                | na                                                |  |
|                              | A port is busy          | run test later                                    |  |
| Switch response <sup>1</sup> | A port in<br>loopback   | stop loopback testing and run again               |  |
|                              | A system error          | try again, reboot, call RSC                       |  |
|                              | F failed                | same as NET_PORT alarm 2                          |  |
| <b>Test Process</b>          | P Passed                | na                                                |  |
|                              | F res=1190,<br>$Erno=0$ | run long test, reboot, reinstall generic software |  |
|                              | F Failed                | run long test, reboot, reinstall generic software |  |
| DSP sanity                   | P Passed                | na                                                |  |
|                              | A system error          | try again, run long test, reboot, replace TN568   |  |
|                              | F Failed                | run long test, reboot, replace TN568              |  |

**Table 6-3. Test Network Port Results (short)**

1. The Switch response test aborts if a network call is active on the port.

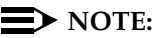

The *short* test checks most of the software and the hardware involved in the test.

The **test network-port <location> long** command runs the long network port test, which resets the network port and associated DSP and then verifies basic operation of the network port and associated DSP.

[Table 6-4](#page-96-0) [Test Network Port Results \(long\)](#page-96-0), lists network port results for the long network port test.

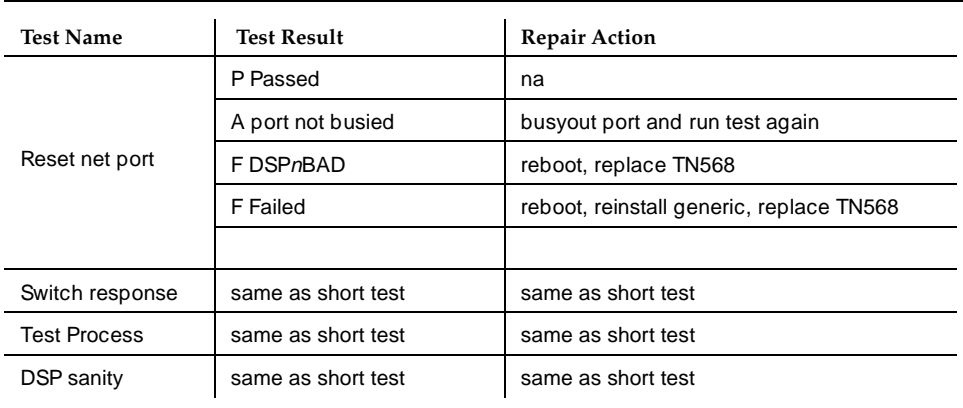

<span id="page-96-0"></span>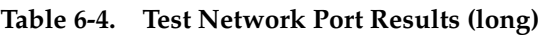

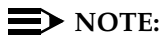

The **Reset network port test** aborts unless the port is busied out.

The **test network-port <location> 64k-start-loop** command runs the 64k-start-loop test which puts the indicated port in 64kbps looparound mode. The port is restored to its normal mode by running **test network -port <location> stop-loop**. Only run these tests if there is more than one digital networking port. You must have two ports to run the tests.

# $\Rightarrow$  note:

The actual looparound test is run by long-distance carrier services from a remote location.

The **test network-port <location> 56k-start-loop** command runs the 56k-start-loop test which is identical to the 64k-start-loop test except the port is put in 56k bps rather than 64kbps looparound mode.Only run these tests if there is more than one digital networking port.

Table 6-5 lists network port results for the **64k-start-loop** and **56k start-loop.**

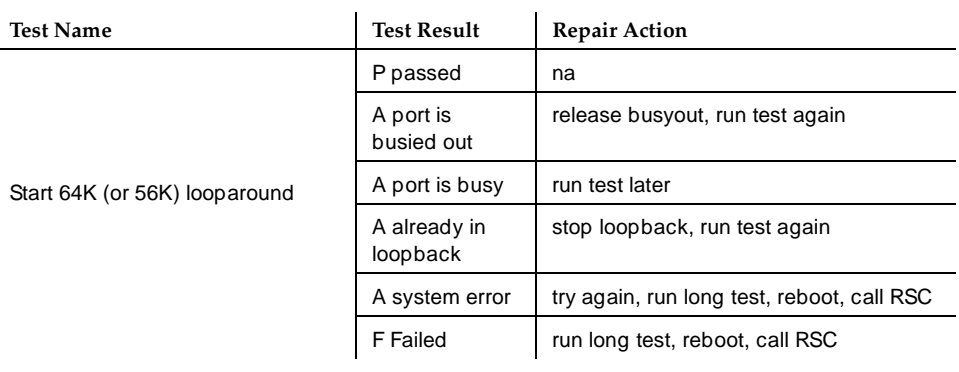

### **Table 6-5. Test Network Port Results (64k start-loop or 56k start-loop)**

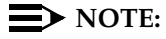

The 64k start loop test aborts unless the port is in-service and idle.

**test network-port** *<location>* **stop-loop** command runs the *stop-loop* test which returns the indicated port to its normal mode after having been put into 64k or 56k looparound via either the 64k-start-loop or 56k-start-loop test. Stop the loop-around after network services has finished their test.

Table 6-6 lists network port results.

**Table 6-6. Test network port stop-loop**

| Test name       | <b>Test Result</b>     | <b>Repair Action</b>                       |  |
|-----------------|------------------------|--------------------------------------------|--|
|                 | P Passed               | na                                         |  |
|                 | A port is busied out   | release busyout, start loopback            |  |
| Stop looparound | A port is busy         | wait for test call to complete, try again  |  |
|                 | A port not in loopback | must start loopback before stopping it     |  |
|                 | A system error         | try again, run long test, reboot, call RSC |  |
|                 | F Failed               | run long test, reboot, call RSC            |  |
|                 |                        |                                            |  |

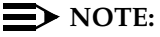

The stop loop test aborts unless the port is in one of the loop-around modes.

The following alarms may be raised on resource MACHINE, corresponding to a specific remote machine. In all cases, the error log resource is MACHINE. In the alarm, event, and error logs, the location for MACHINE resources is the remote machine's voice id as displayed on the list machine form. Alarms against remote machines belong to alarm origination category NETWORK.

Alarms appear in the DISPLAY ALARMS screen under the resource type:

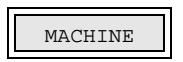

Table 6-7 lists MACHINE alarms and repair procedures for remote networking machines.

**Table 6-7. MACHINE (Remote Networking machine) Alarms and Repair Procedures**

| Alarm<br>code                                   | Description              | <b>Alarm Level</b> | Error Log<br><b>Resource</b> | <b>Repair Action</b>                                                          |
|-------------------------------------------------|--------------------------|--------------------|------------------------------|-------------------------------------------------------------------------------|
| $\Omega$<br>continuing<br>failure to<br>connect |                          | <b>WARNING</b>     | <b>MACHINE</b>               | Check administration on local<br>machine of remote machine<br>and vice versa. |
|                                                 |                          |                    |                              | Try connection test via TEST<br>MACHINE.                                      |
|                                                 | remote update<br>failure | <b>WARNING</b>     | <b>MACHINE</b>               | Check administration on local<br>machine of remote machine<br>and vice versa. |
|                                                 |                          |                    |                              | Try connection test via TEST<br>MACHINE.                                      |
|                                                 |                          |                    |                              | Initiate remote update on<br>demand via GET REMOTE-<br><b>UPDATES</b>         |

It may be useful to dial the remote machine from a telephone to hear the type of call-progress failures encountered.

# **Remote Machine Errors**

Table 6-8 lists MACHINE errors and fault codes for remote machines.

### **Table 6-8. Remote Machine Errors**

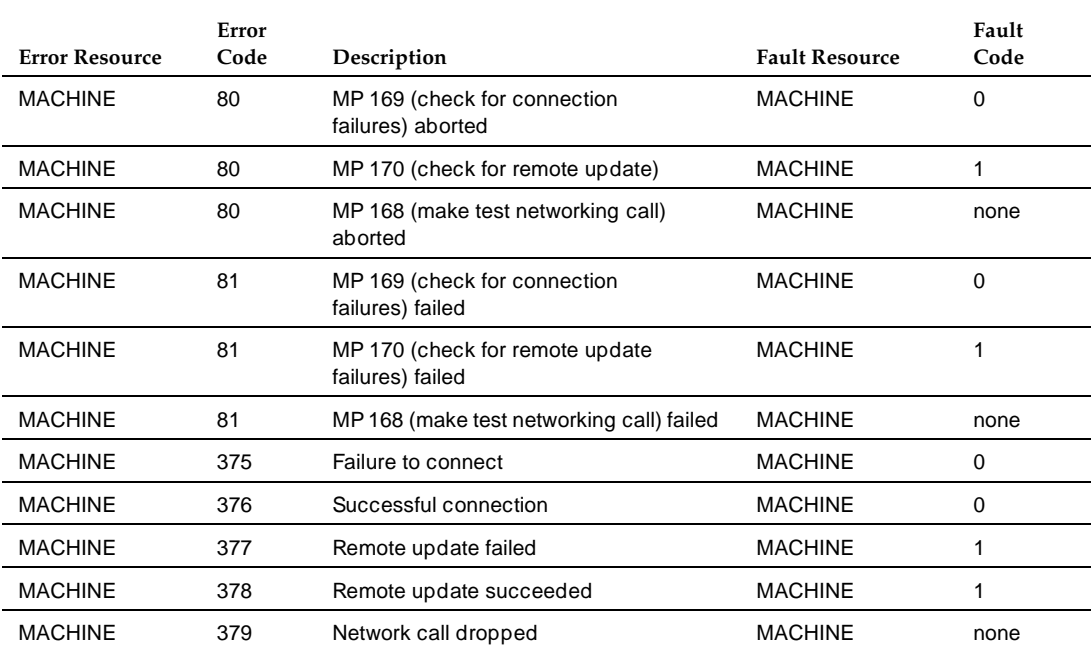

# **Remote Machine Test**

Test machine does not generate the alarm, it resolves the alarm by:

- Specifying the machine by voice id or by name
- Optionally specifying which port to use
- Automatically camping on if port is currently busy
- Displaying quasi real-time status of test call

The full command is:

**test machine <machine-identifier> [network-port <network-port-identifier>]** 

May 1999

Table 6-9 shows the screen displays of a normal mode 2 data call:

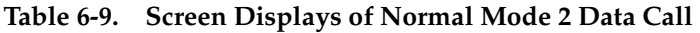

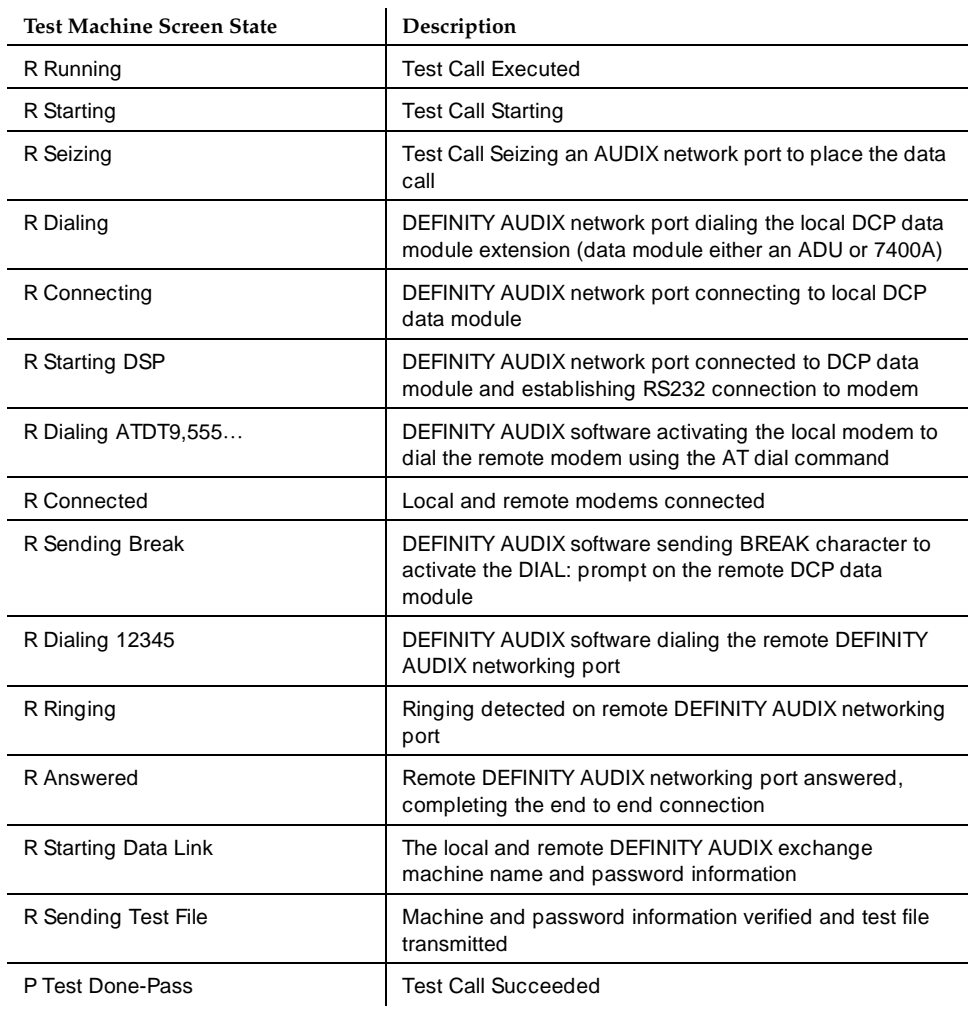

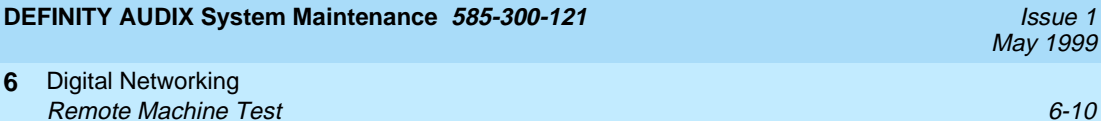

Table 6-10 shows errors that are displayed in the Most Recent Test Result field for an unsuccessful test call.

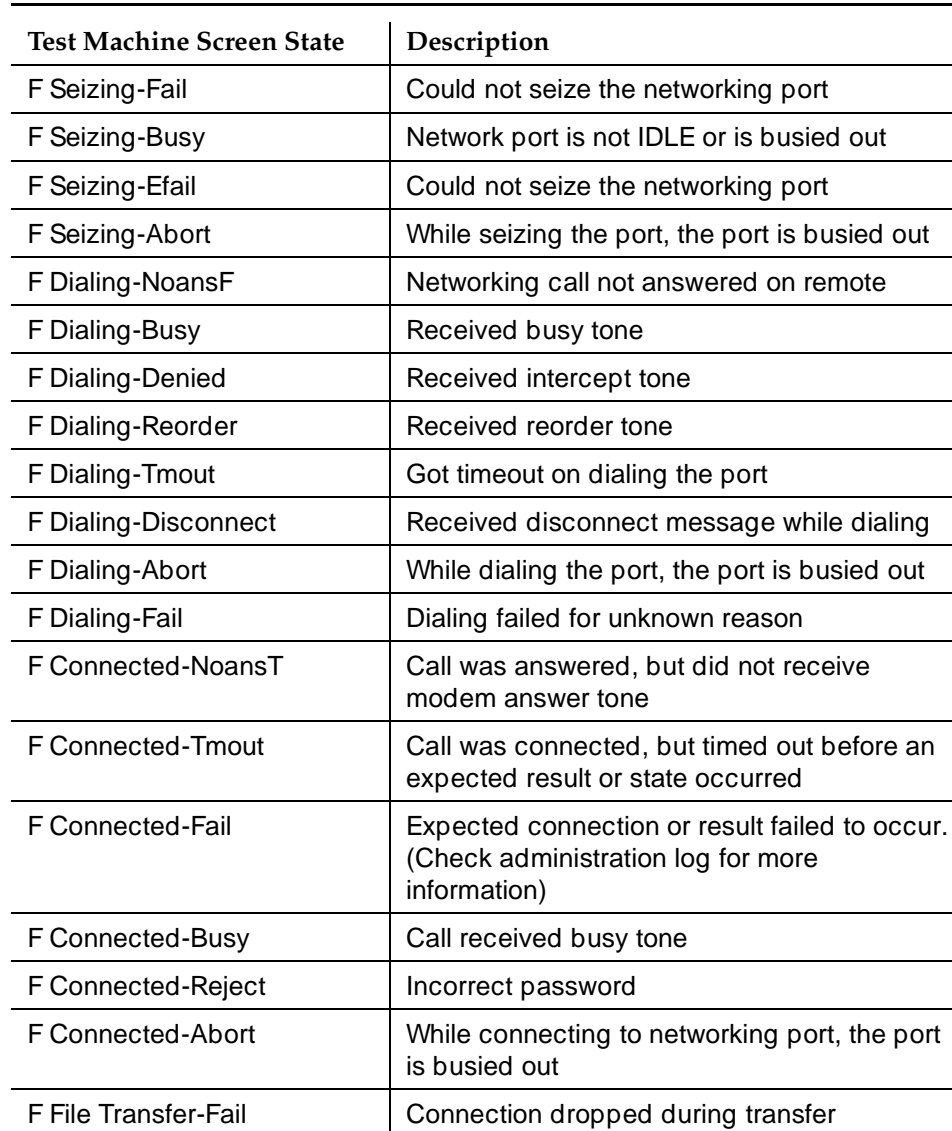

L,

### **Table 6-10. Error Displays**

Digital Networking **6 Remote Machine Test** 6-11 **Contract 6-11 Contract 6-11 Contract 6-11 Contract 6-11 Contract 6-11** 

> Table 6-11 lists the failure error message for Mode 2 Test Calls. In the Most RecentTest Result column (from the TEST MACHINE form) it shows the last completed step in the call prior to the failure. It also shows the possible problem and a list of corrective actions.

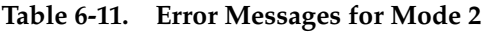

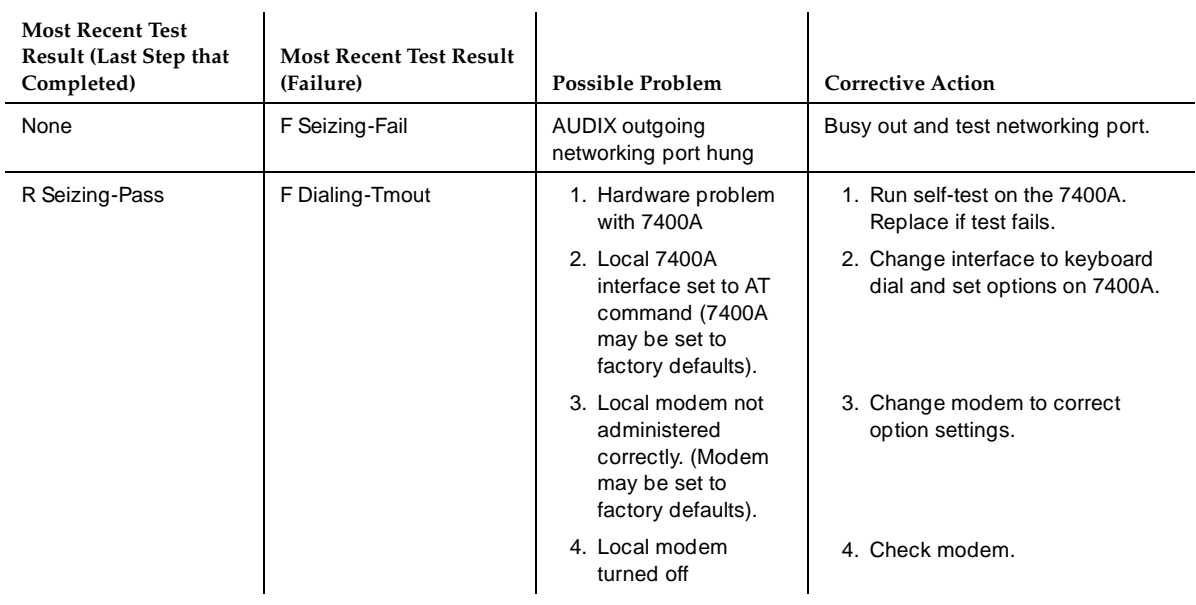

*Continued on next page*

May 1999

### **Table 6-11. Error Messages for Mode 2 —** *Continued*

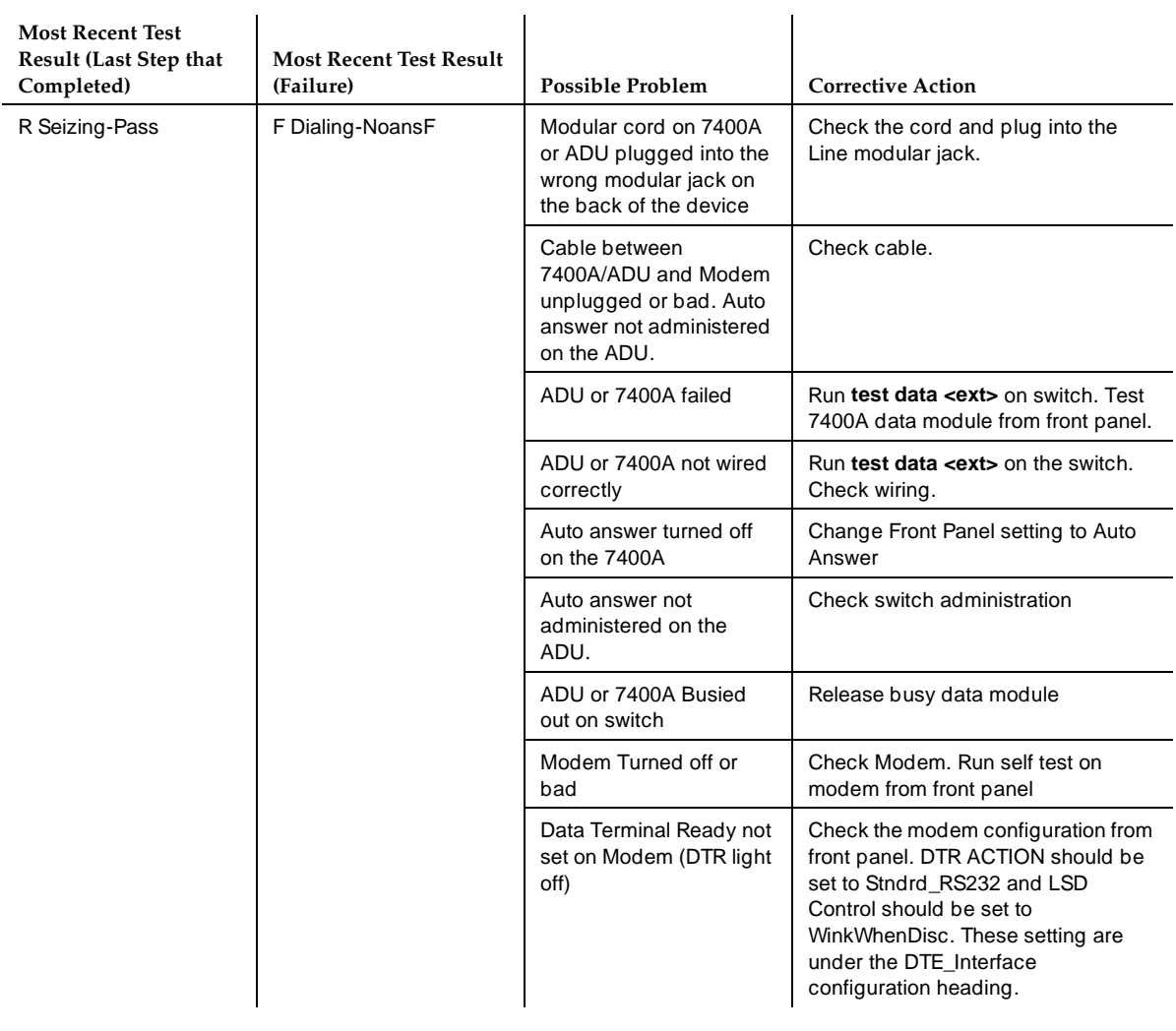

### **Table 6-11. Error Messages for Mode 2 —** *Continued*

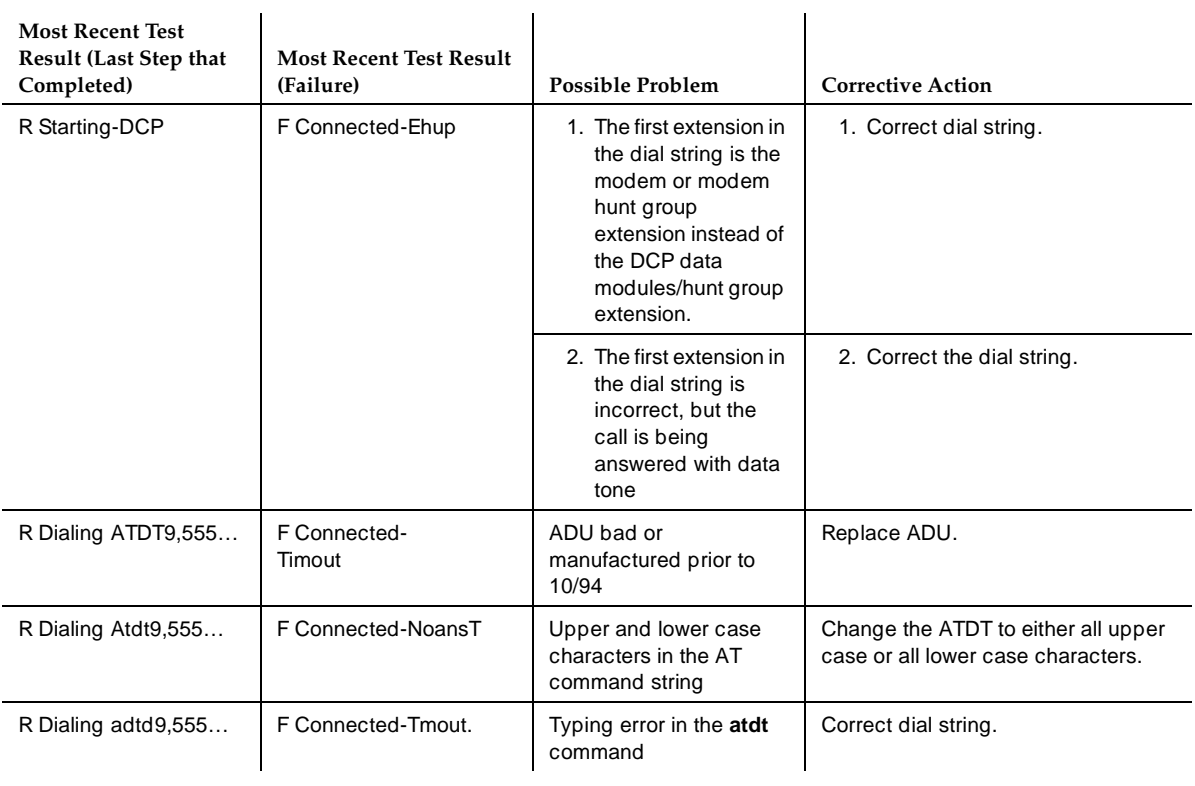

### **Table 6-11. Error Messages for Mode 2 —** *Continued*

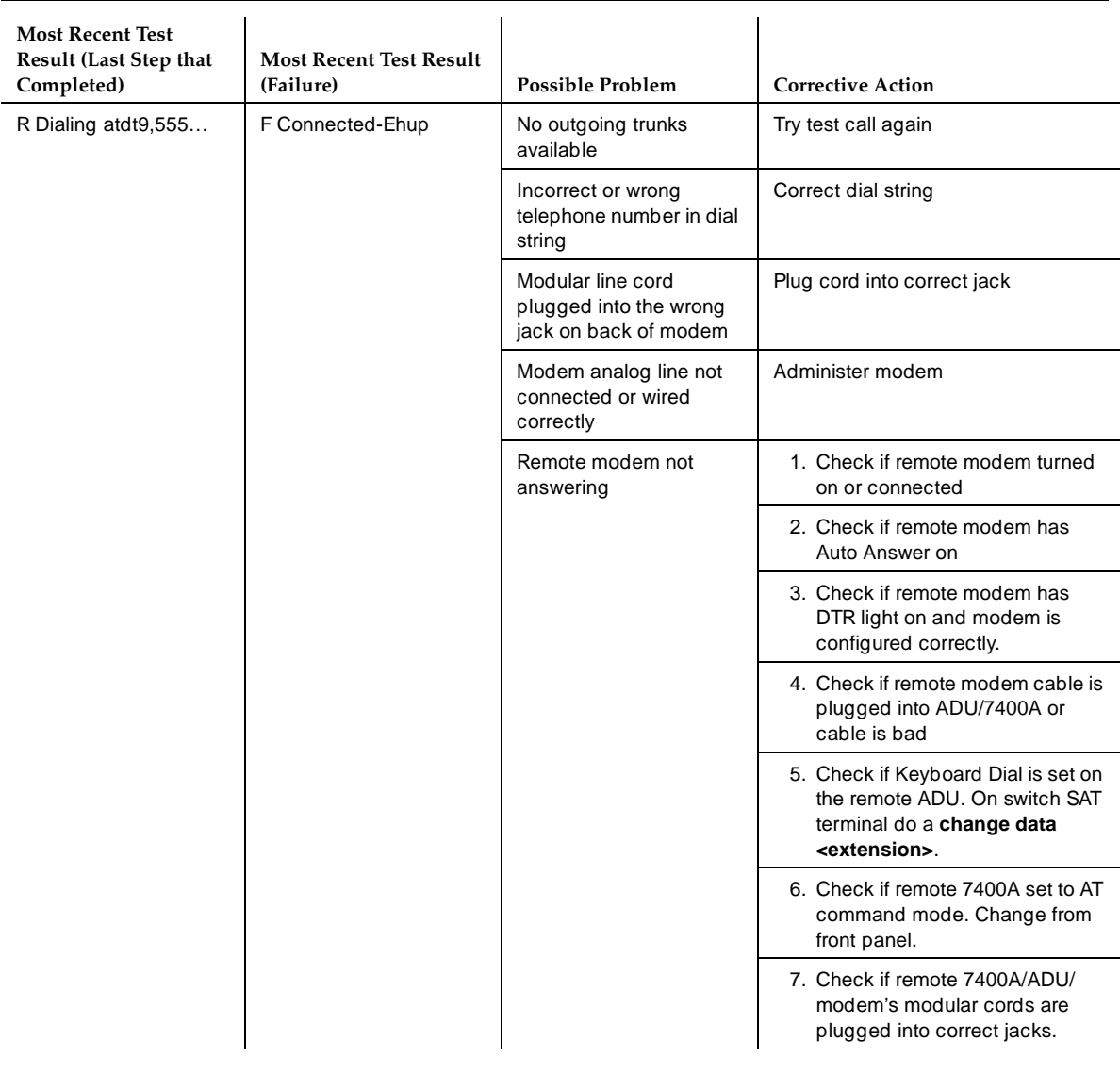

May 1999

### **Table 6-11. Error Messages for Mode 2 —** *Continued*

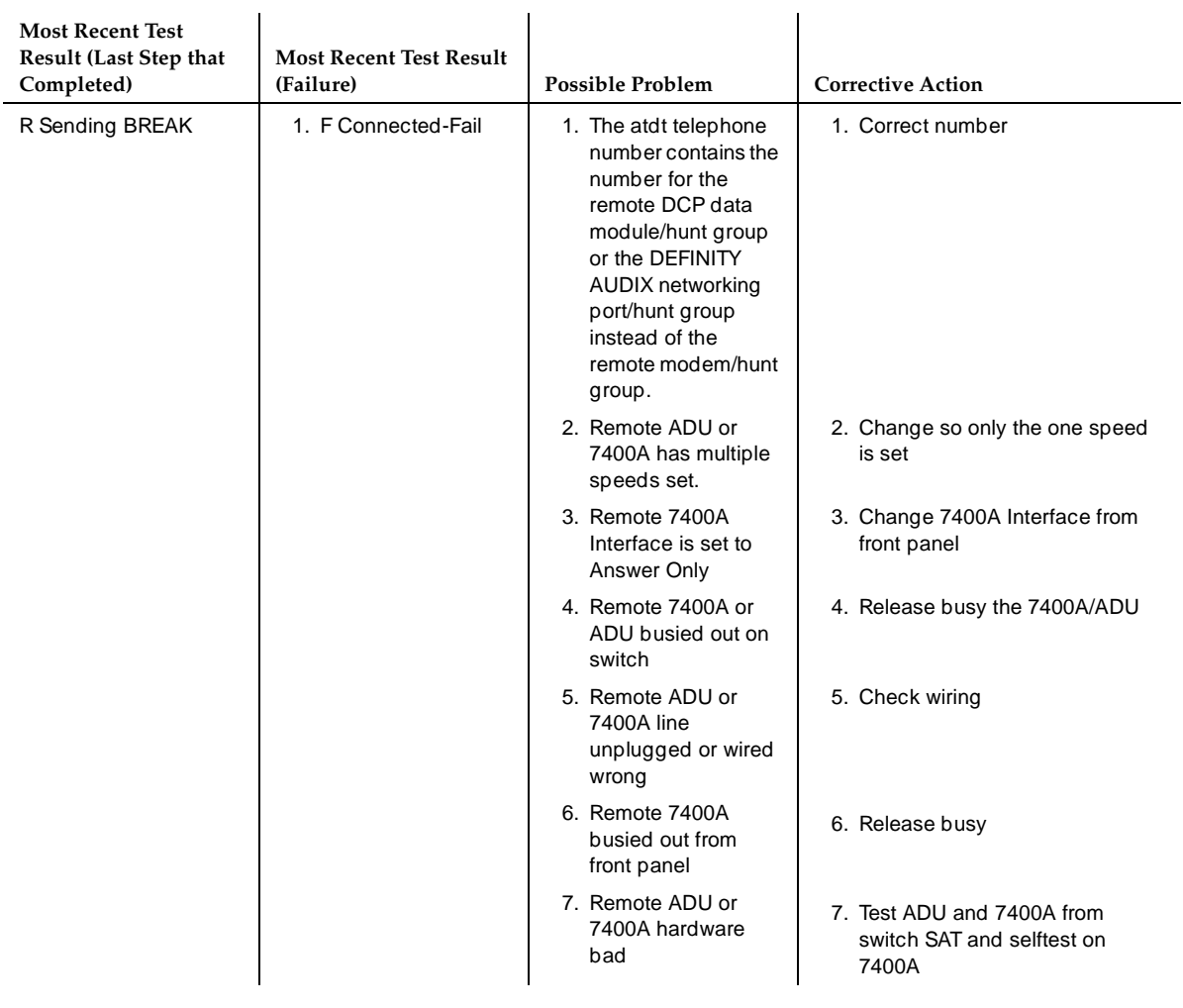

May 1999

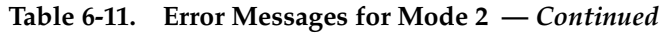

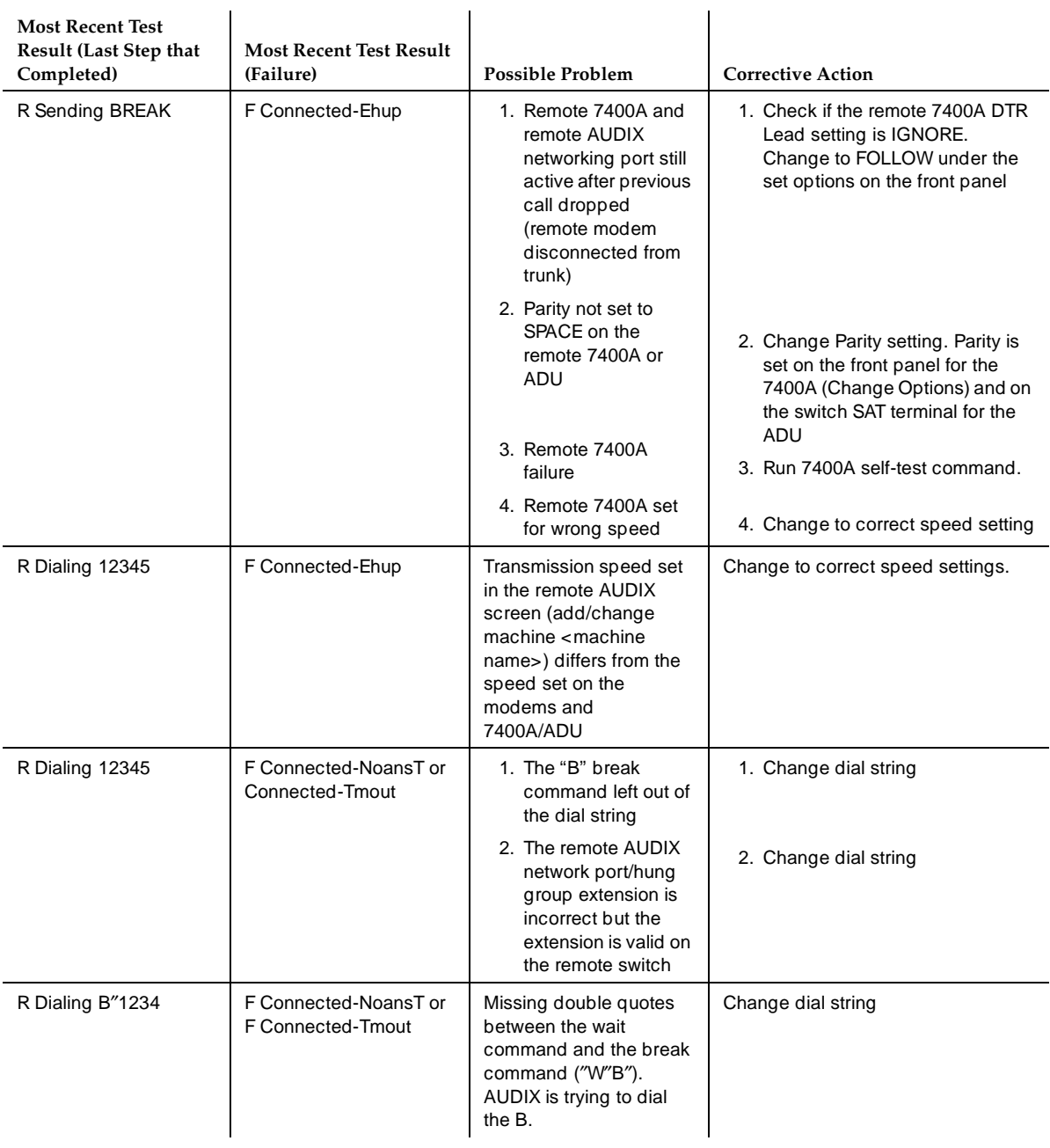
# **Table 6-11. Error Messages for Mode 2 —** *Continued*

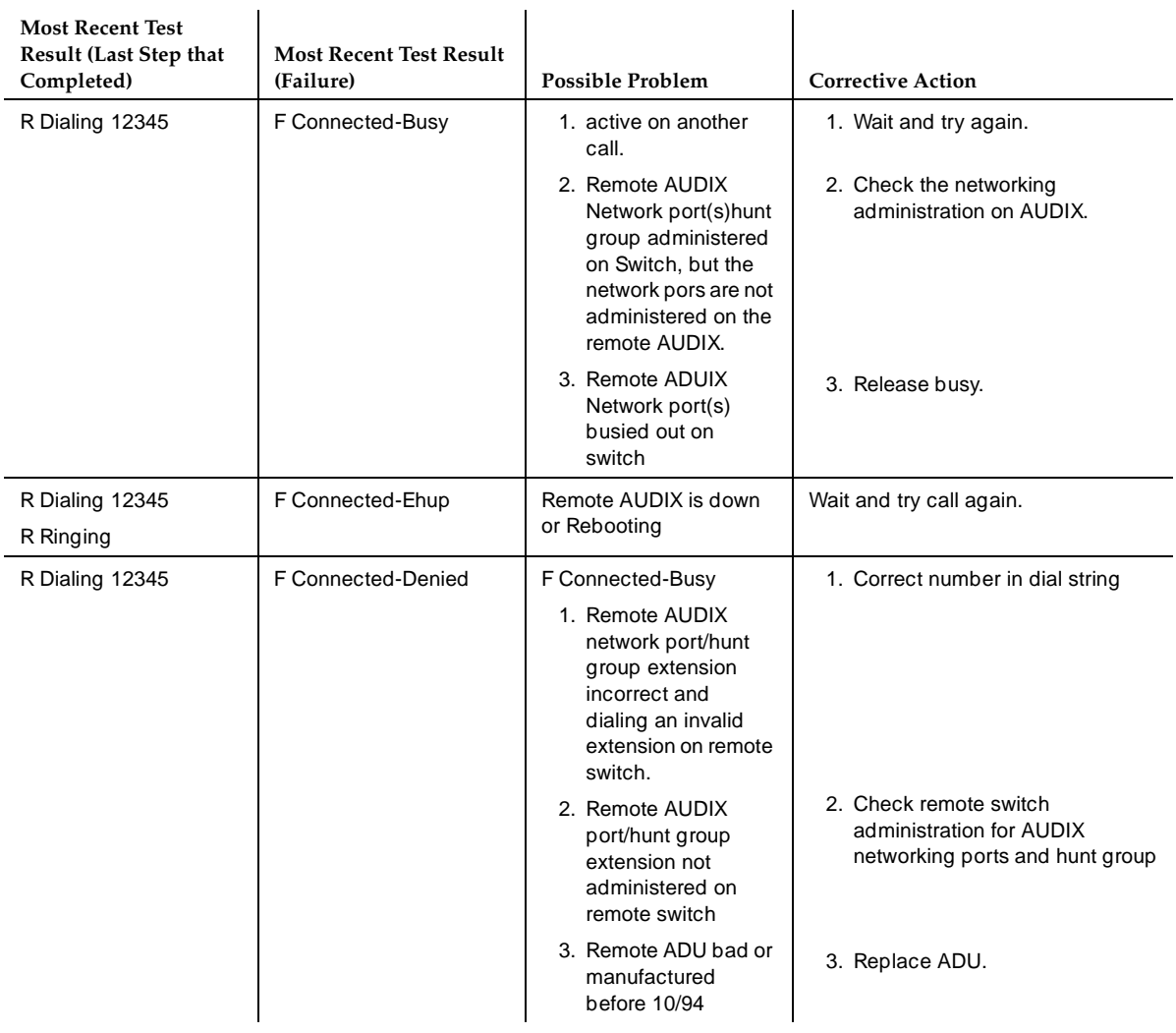

*Continued on next page*

# **Table 6-11. Error Messages for Mode 2 —** *Continued*

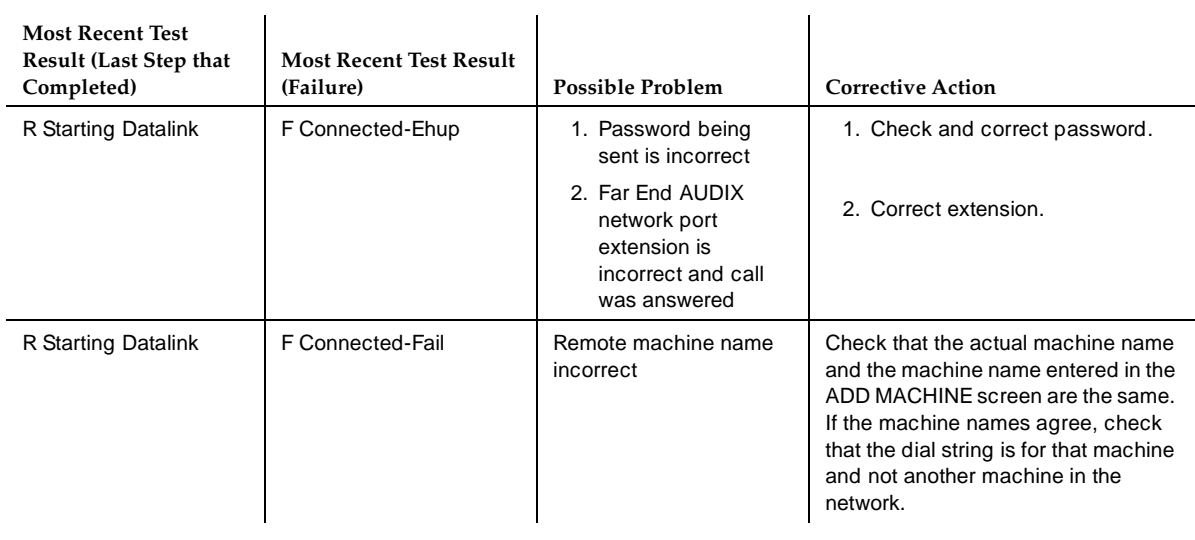

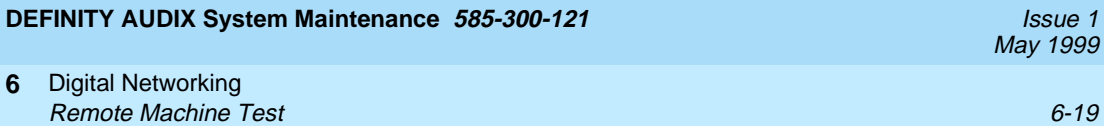

Table 6-12 shows test results for normal mode 1 and 3 calls.

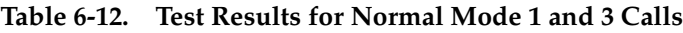

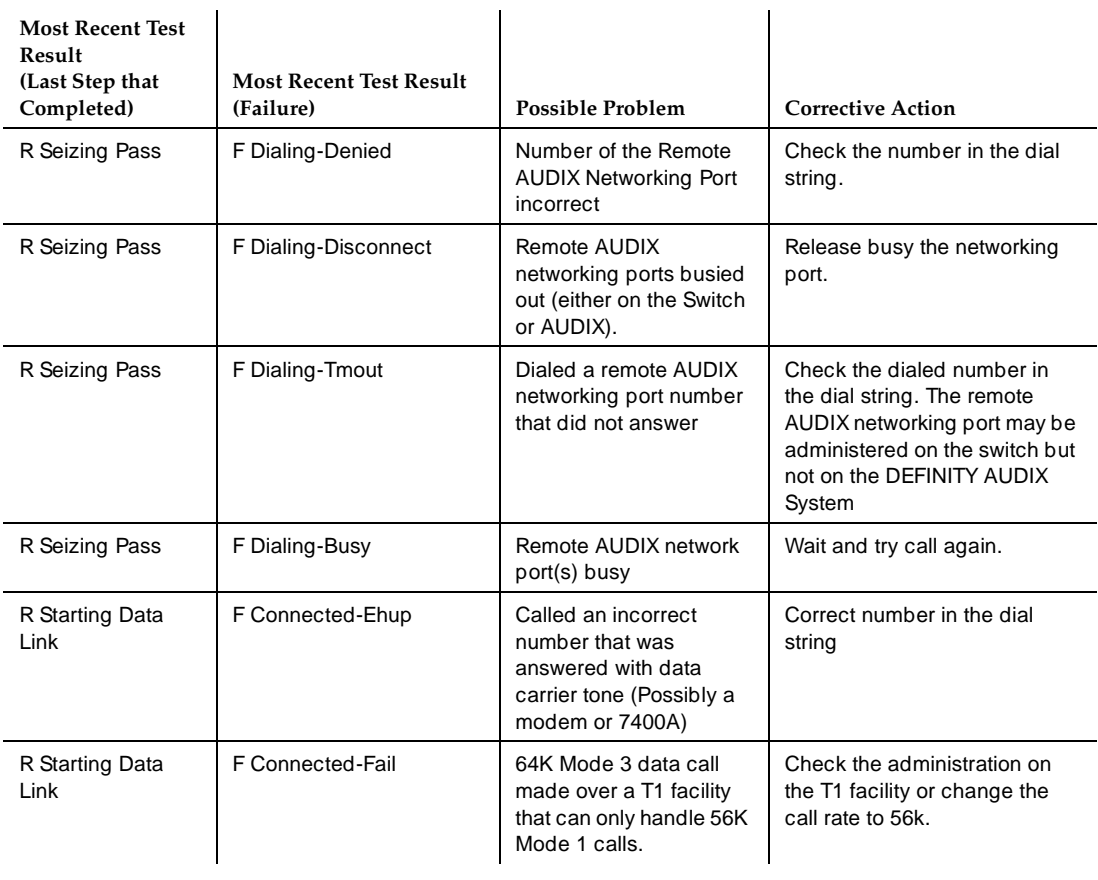

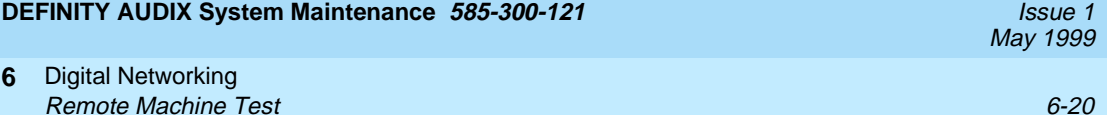

Table 6-13 shows test machine results.

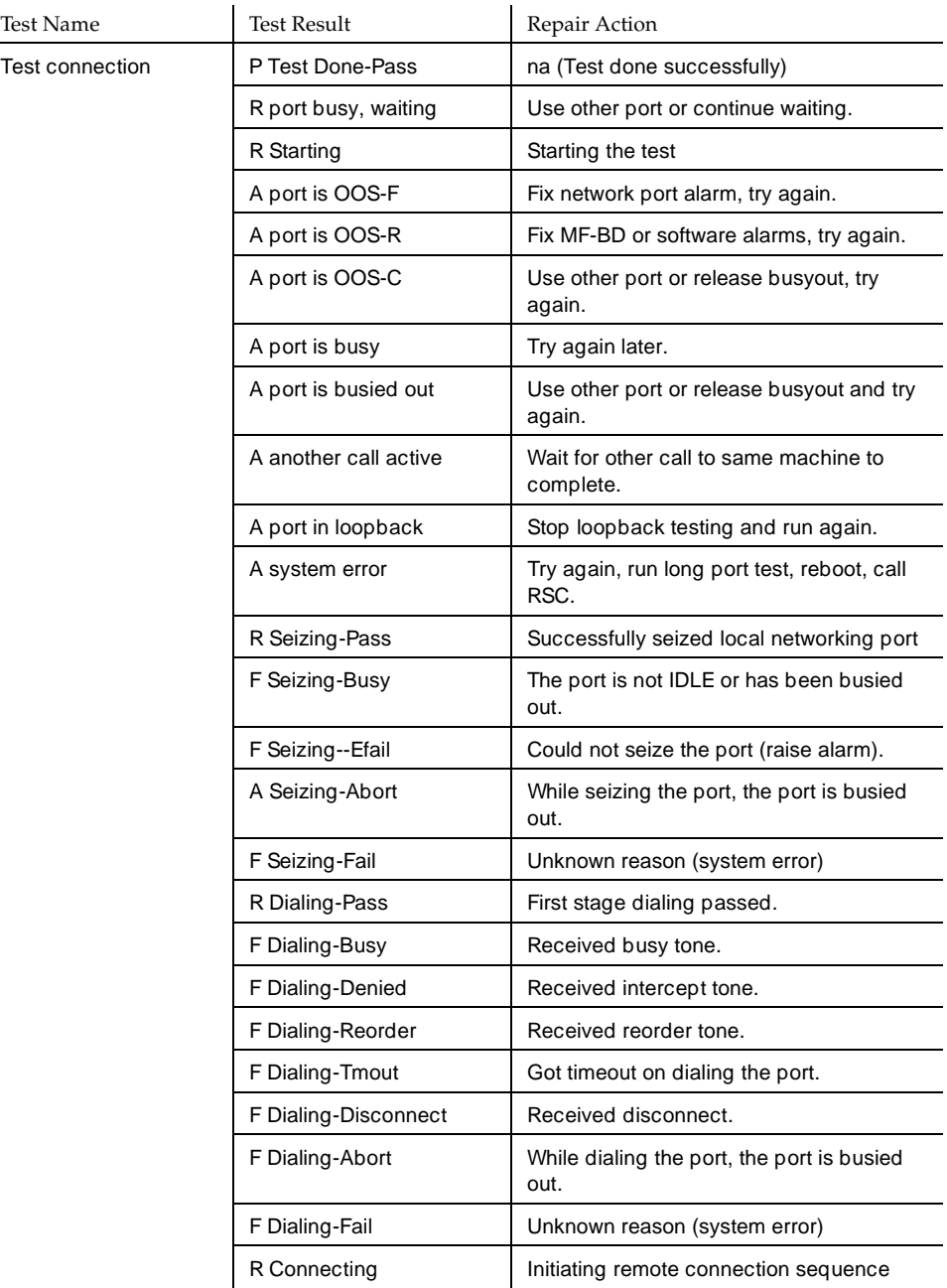

# **Table 6-13. Test Machine Results**

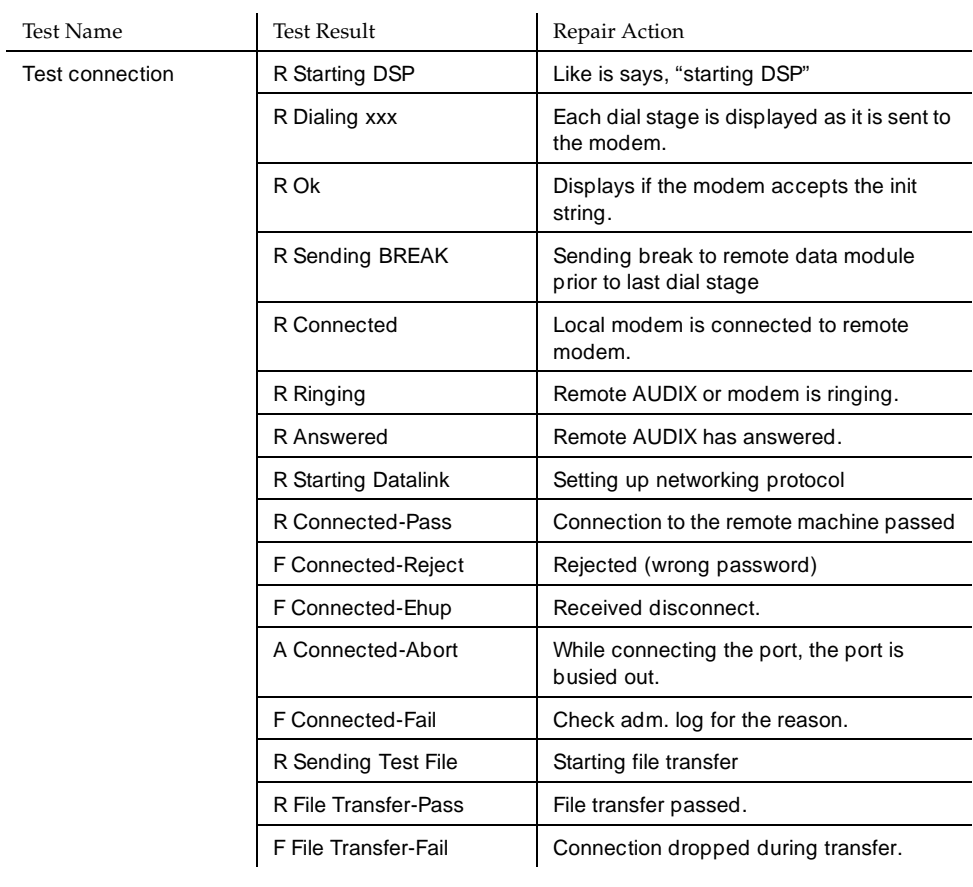

# **Table 6-13. Test Machine Results —** *Continued*

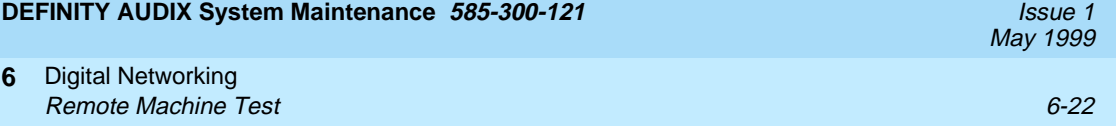

# **7 Filesystems**

Minor and major alarms against the filesystems generally require system initialization. If a serious problem occurs during normal system operation, an alarm is raised and no corrective action is taken until the system is rebooted. The alarm is retired by the reboot.

If the filesystem cannot be repaired during initialization, more drastic repair action will be required, such as restoring the filesystem from backup or replacing the disk.

A DEFINITY AUDIX System does not allow for automatic filesystem growth.

Customer filesystems are made up of:

■ Master Data (M\_DATA)

— Backed up nightly

- System Data (S\_DATA)
	- Backed up nightly
- Storage (STORAGE)
	- Voice text backed up on demand
	- Announcements backed up on demand
	- Names backed up Sunday mornings

The customer is not responsible for creating filesystem free space. Low free space situations are noted on the administration terminal status line and in the administration log. The system will not notify the RSC of this situation.

All customer filesystems must be accessible for the system to successfully reach the AUDIX state.

Customer filesystems appear on the CHANGE FILESYSTEM screen.

#### Filesystems Customer Storage Problems 7-2 **7**

# **Customer Storage Problems**

Refer to Table 7-1, Storage Filesystem Alarms and Repair Procedures, for a list of alarms and repair procedures addressed to the storage filesystem. Perform dashed repair actions one at a time until the problem is solved. Alarms appear in the DISPLAY ALARMS screen under the resource type:

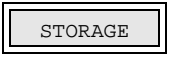

### **Table 7-1. Storage Filesystem Alarms and Repair Procedures**

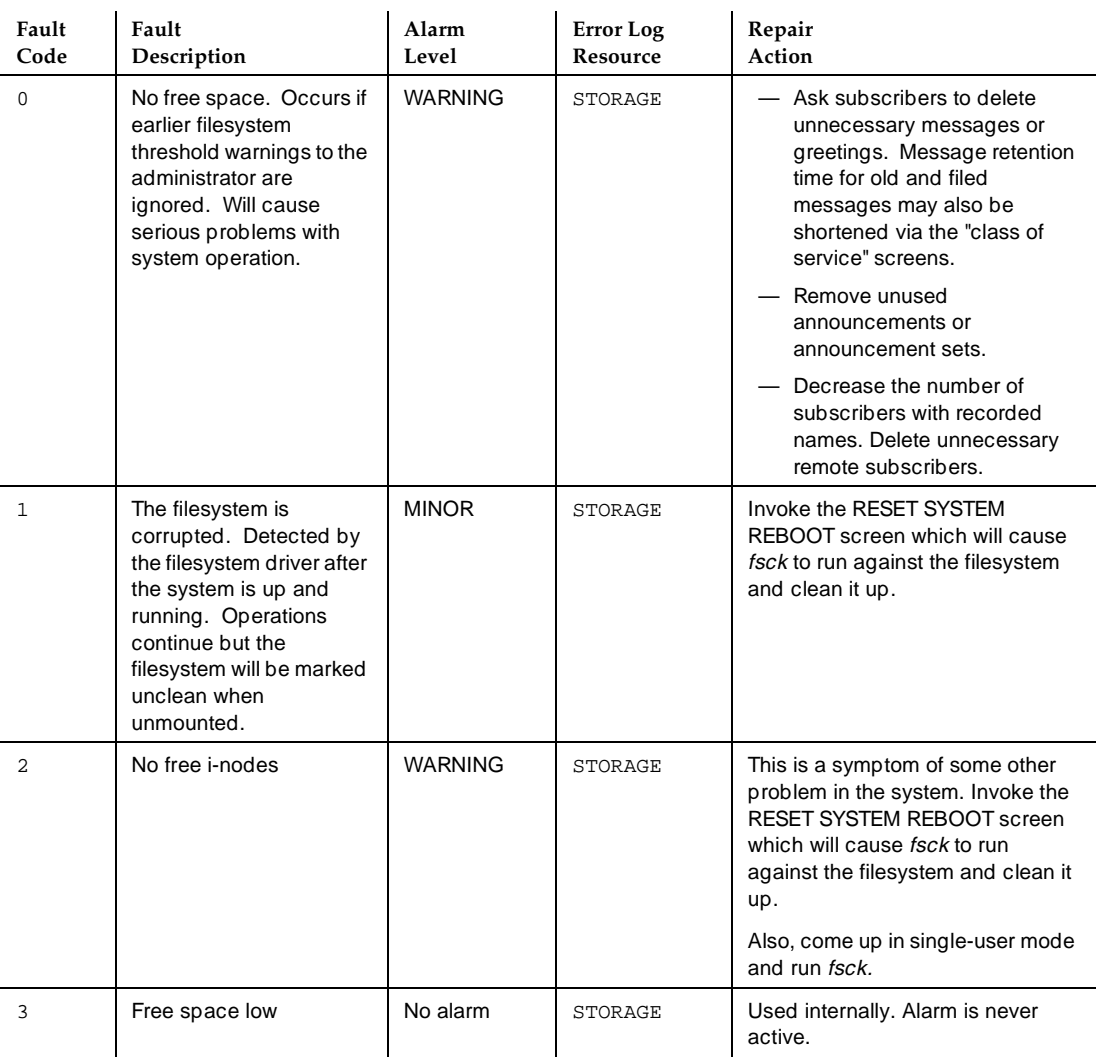

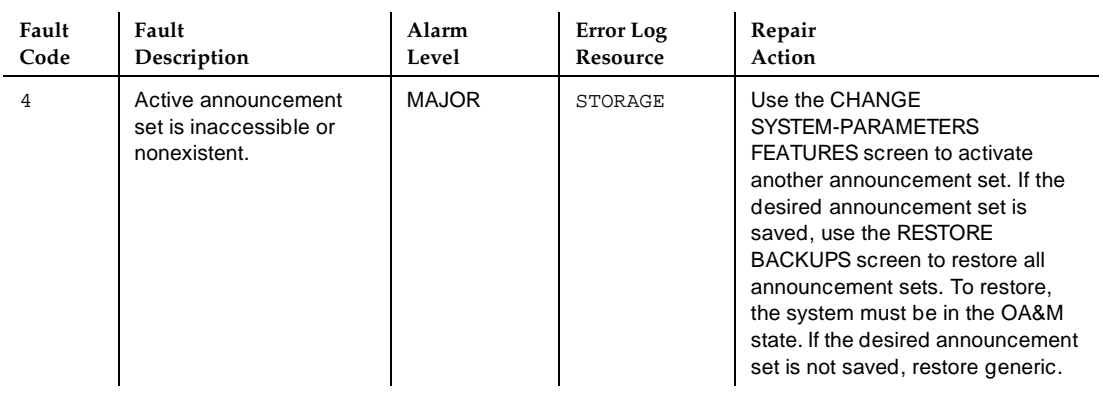

### **Table 7-1. Storage Filesystem Alarms and Repair Procedures —** *Continued*

Table 7-2, Storage Filesystem Errors, lists the errors logged in the DISPLAY ERRORS screen. If these errors exceed a certain threshold, they may generate the above alarms. Note that pseudonyms of listed error resources may appear in the error log; these hidden resources are listed in parenthesis with their related resources.

**Table 7-2. Storage Filesystem Errors**

| Error<br>Resource | Error<br>Code | Description                                   | Fault<br>Resource | Fault<br>Code  |
|-------------------|---------------|-----------------------------------------------|-------------------|----------------|
| STORAGE           | 81            | Periodic MP 34 failed (check file thresholds) | STORAGE           | 3              |
| FILESYSTEM        | 132           | System FS driver---Filesystem corrupted       | STORAGE           | 1              |
| FILESYSTEM        | 133           | System FS driver-no free space                | STORAGE           | 0              |
| FILESYSTEM        | 134           | Filesystem is out of free i-nodes             | STORAGE           | $\mathfrak{D}$ |
| FILESYSTEM        | 135           | System FS driver-internal s/w error           | STORAGE           | 1              |
| FILESYSTEM        | 137           | In-core filesystem i-node table overflow      | STORAGE           | 2              |
| STORAGE           | 210           | Active announcement set not available         | STORAGE           | 4              |
| STORAGE           | 211           | Active announcement set ok                    | STORAGE           | 4              |
| (STORAGE)         |               |                                               |                   |                |
| FILESYSTEM        | 8181          | Disk I/O error                                | STORAGE           | none           |

# **Master Data Problems**

Refer to Table 7-3, Master Data Filesystem Faults and Repair Procedures, for a list of alarms and repair procedures addressed to the Master Data filesystem. Alarms appear in the DISPLAY ALARMS screen under the resource type:

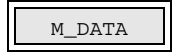

The system must be brought to the OA&M state before repair on this filesystem can begin.

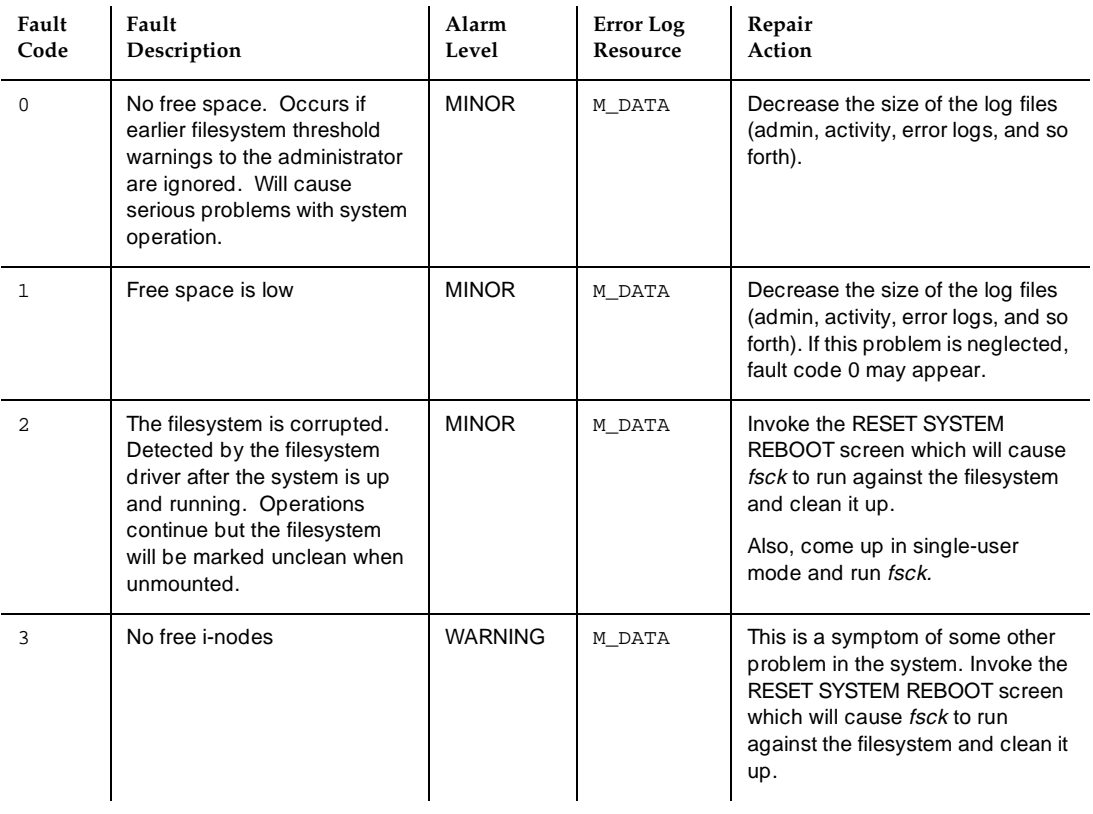

#### **Table 7-3. Master Data Filesystem Faults and Repair Procedures**

[Table 7-4](#page-118-0), [Master Data Filesystem Errors](#page-118-0), lists the errors logged in the DISPLAY ERRORS screen. If these errors exceed a certain threshold, they may generate the above alarms. Note that pseudonyms of listed error resources may appear on the error log; these "hidden" resources are listed in parenthesis with their related resources

<span id="page-118-0"></span>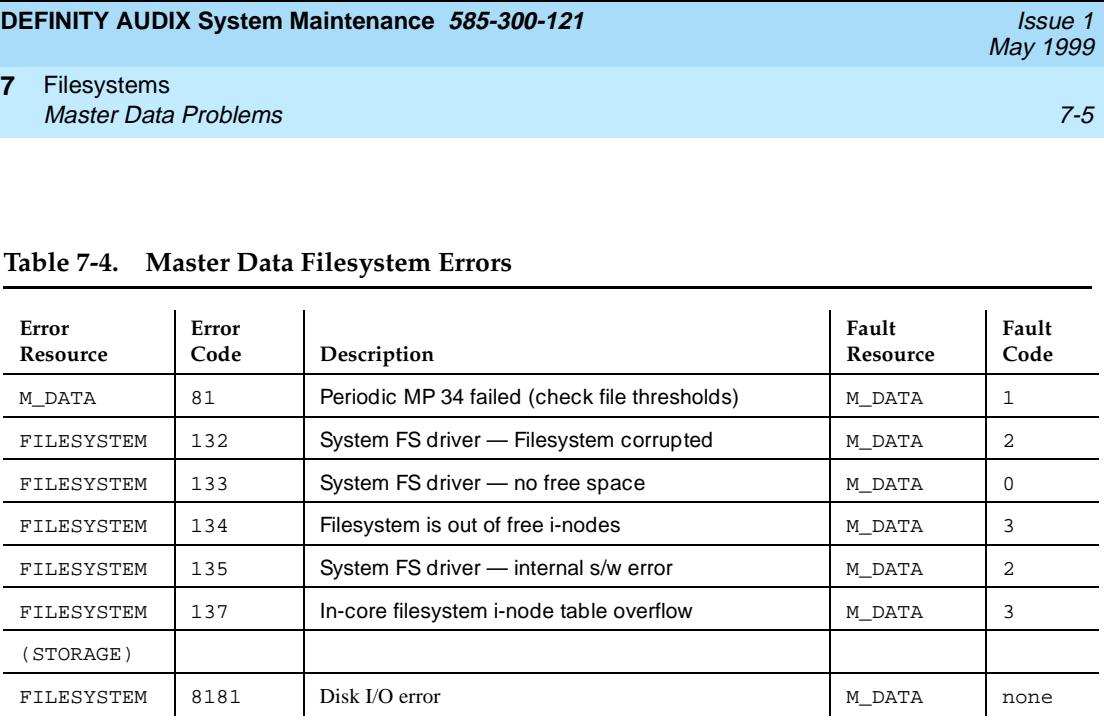

#### Filesystems System Data Problems **7-6** and 200 million and 200 million and 200 million and 200 million and 200 million and 200 million and 200 million and 200 million and 200 million and 200 million and 200 million and 200 million and **7**

# **System Data Problems**

Refer to Table 7-5, System Data Faults and Repair Procedures, for a list of alarms and repair procedures addressed to the System Data filesystem. Alarms appear in the DISPLAY ALARMS screen under the resource type:

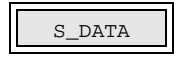

Except for fault code 4, the system must be brought to the OA&M state before repair can begin.

#### **Table 7-5. System Data Faults and Repair Procedures**

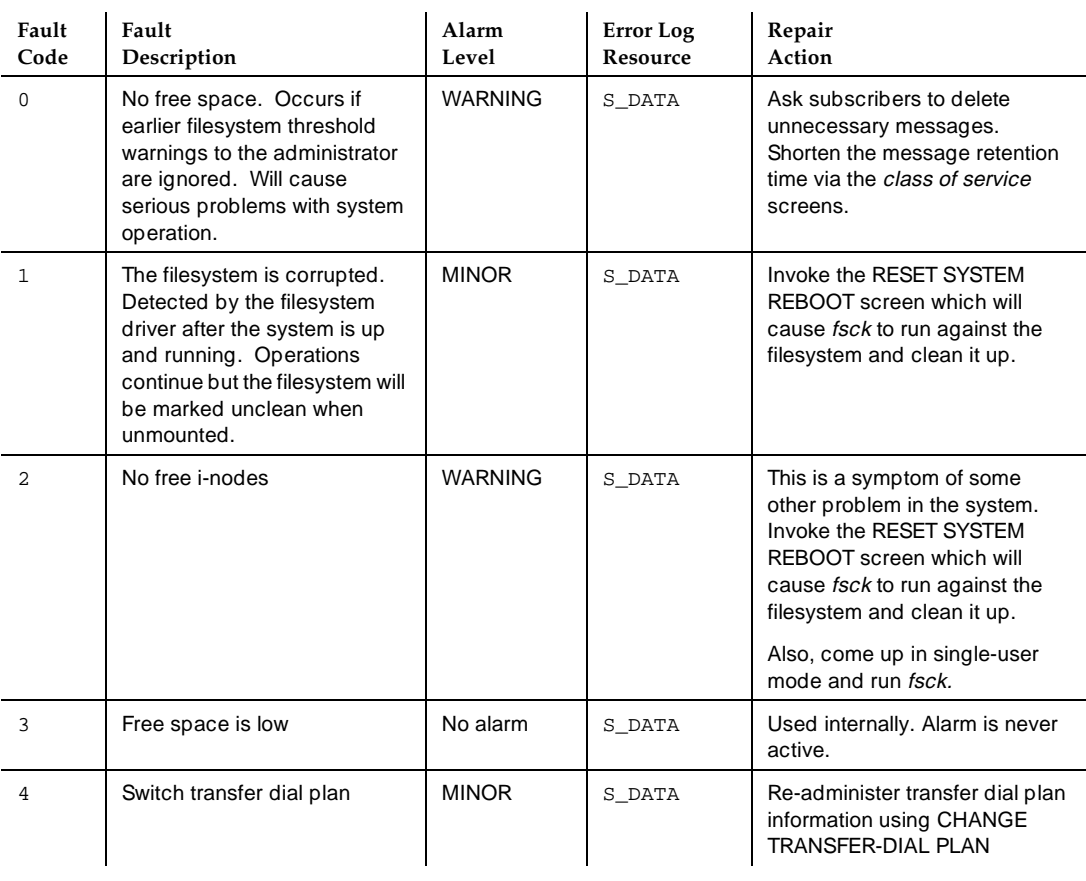

May 1999

#### Filesystems System Data Problems **7-7** and 2000 the state of the state of the state of the state of the state of the state of the state of the state of the state of the state of the state of the state of the state of the state of the **7**

Table 7-6, System Data Filesystem Errors, lists the errors logged in the DISPLAY ERRORS screen. If these errors exceed a certain threshold, they may generate the above alarms. Note that pseudonyms of listed error resources may appear on the error log; these hidden resources are listed in parenthesis with their related resources.

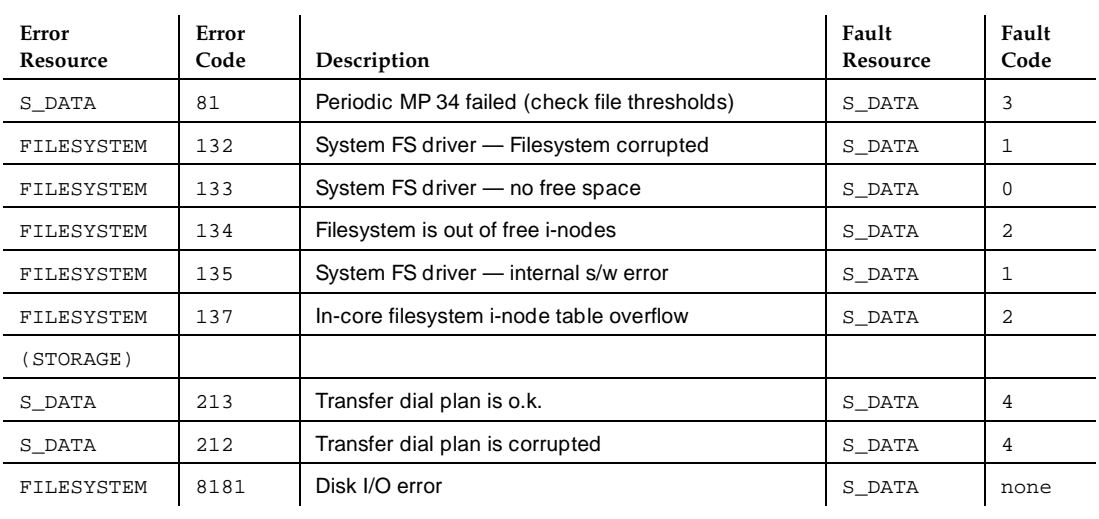

## **Table 7-6. System Data Filesystem Errors**

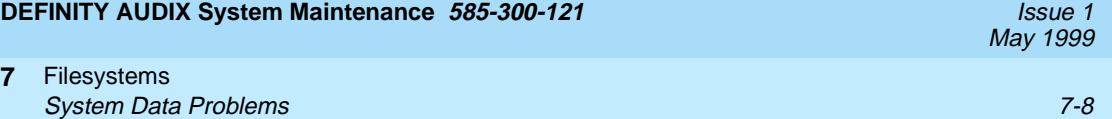

# **8 Software**

Refer to Table 8-1, Software Alarms and Repair Actions, for a list of alarms and repair procedures addressed to the DEFINITY AUDIX System software. Alarms are grouped in increments of 100. Perform dashed repair actions one at a time until the problem is solved. Perform all numbered repair actions in order as shown. They appear in the DISPLAY ALARMS screen under the resource type:

SOFTWARE

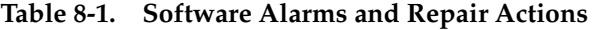

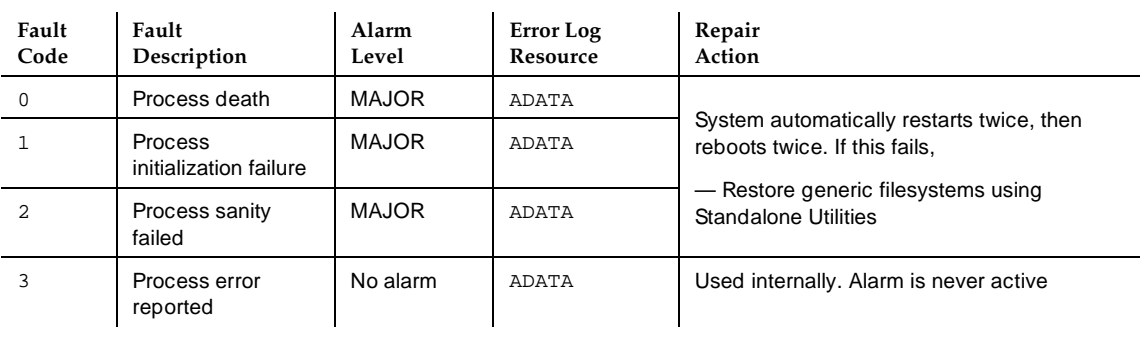

*Continued on next page*

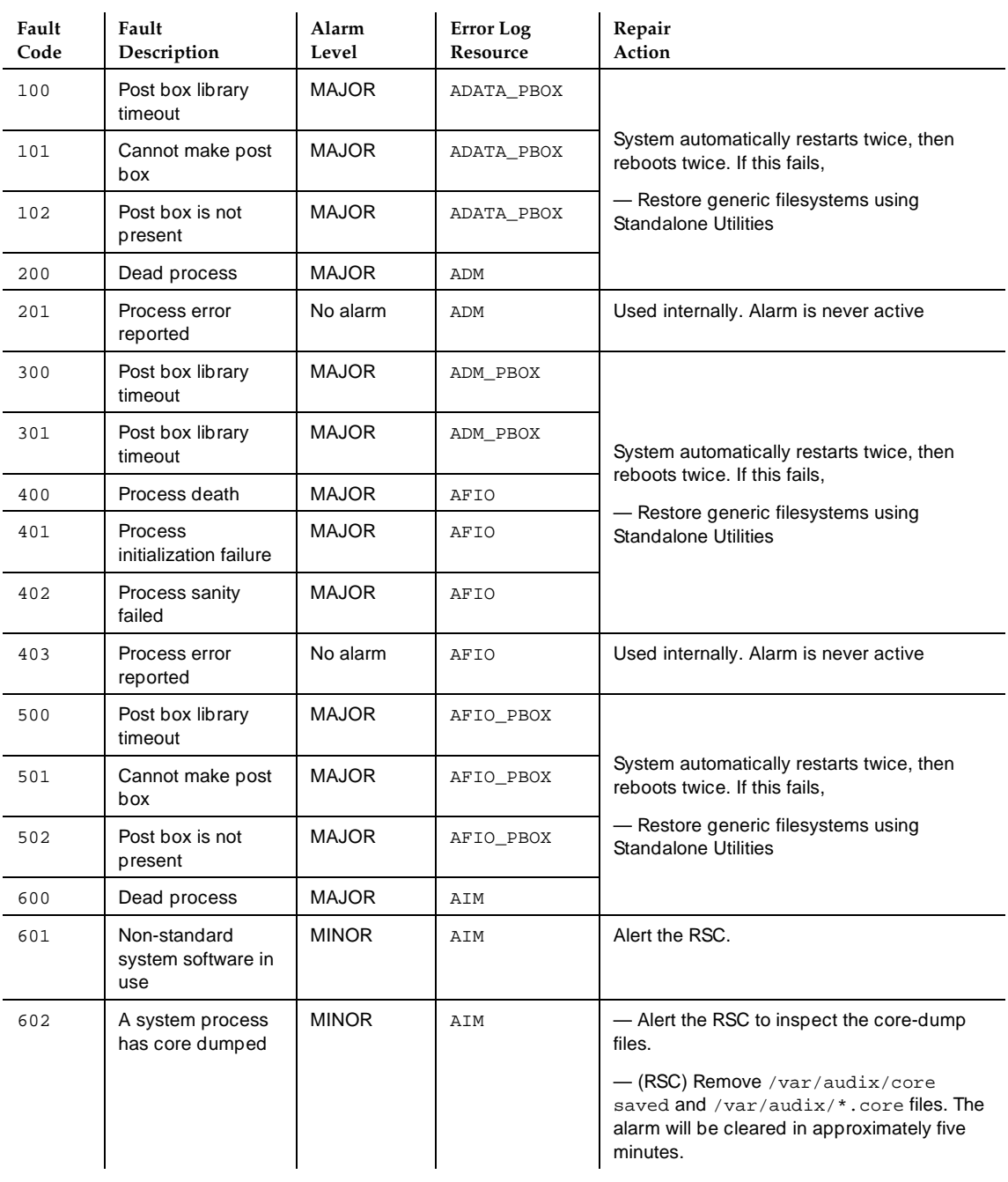

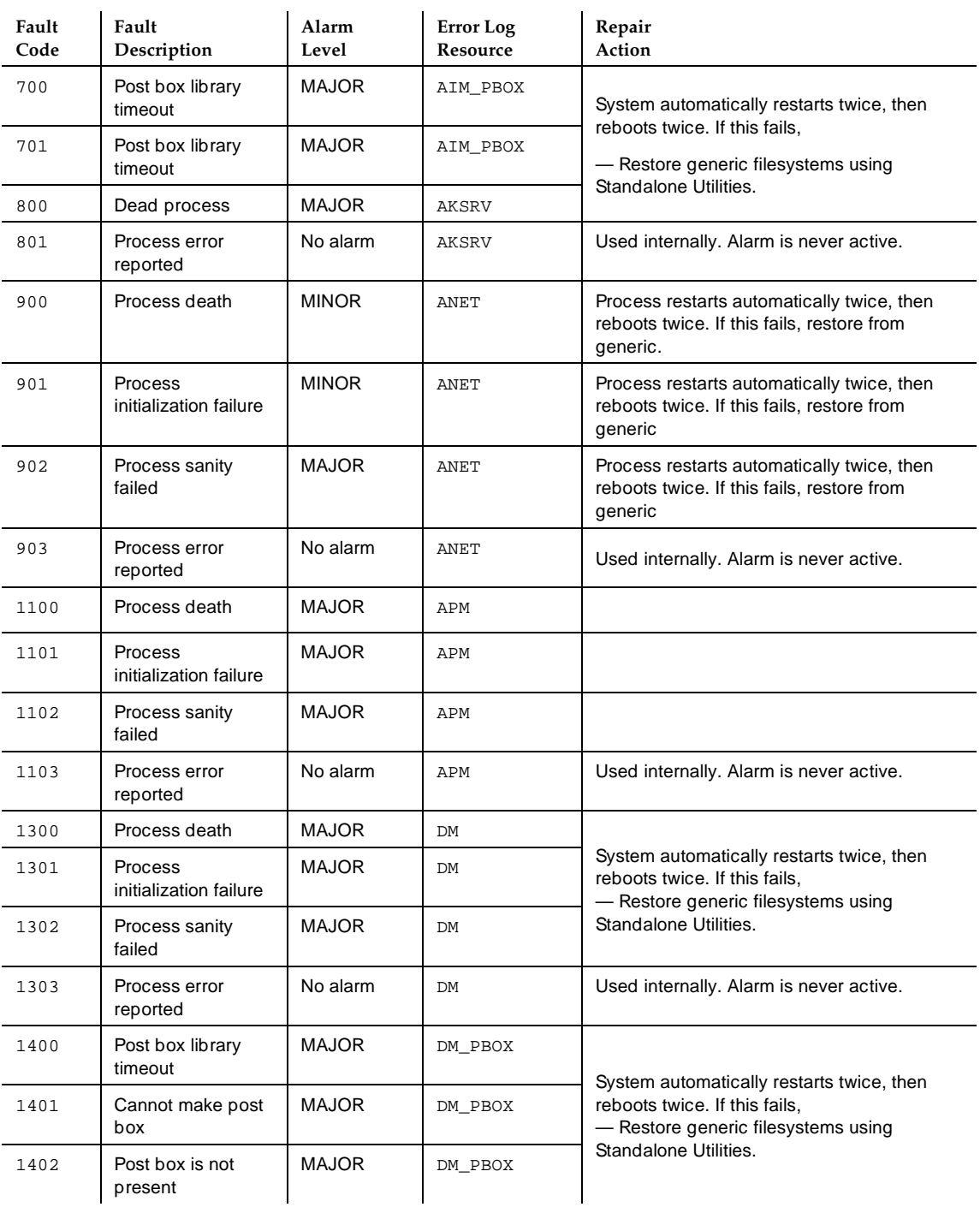

# **DEFINITY AUDIX System Maintenance 585-300-121 ISSUE 1 AUDIX System Maintenance 585-300-121**

#### Software **8**

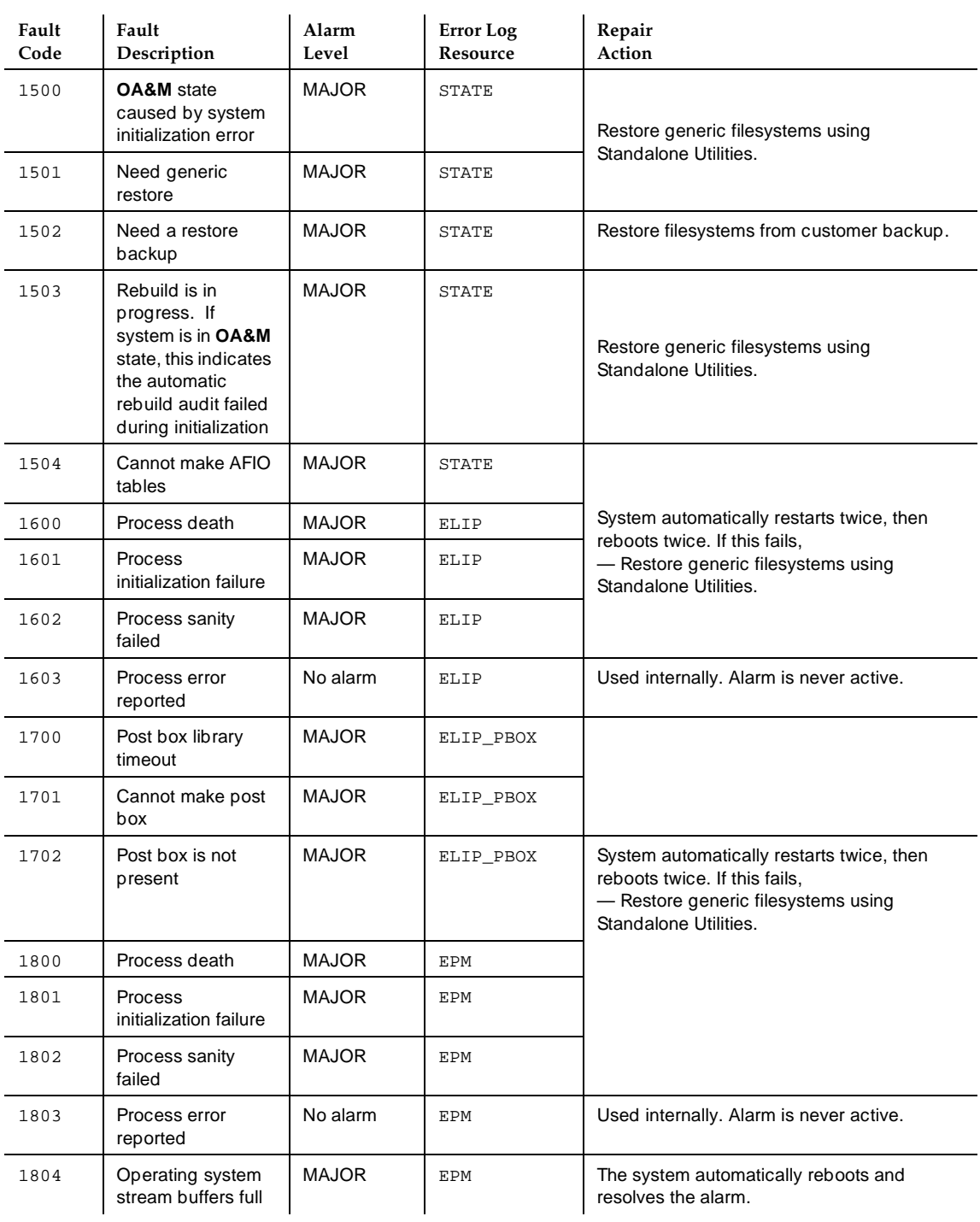

# **DEFINITY AUDIX System Maintenance 585-300-121 ISSUE 1 AUDIX System Maintenance 585-300-121**

#### Software **8**

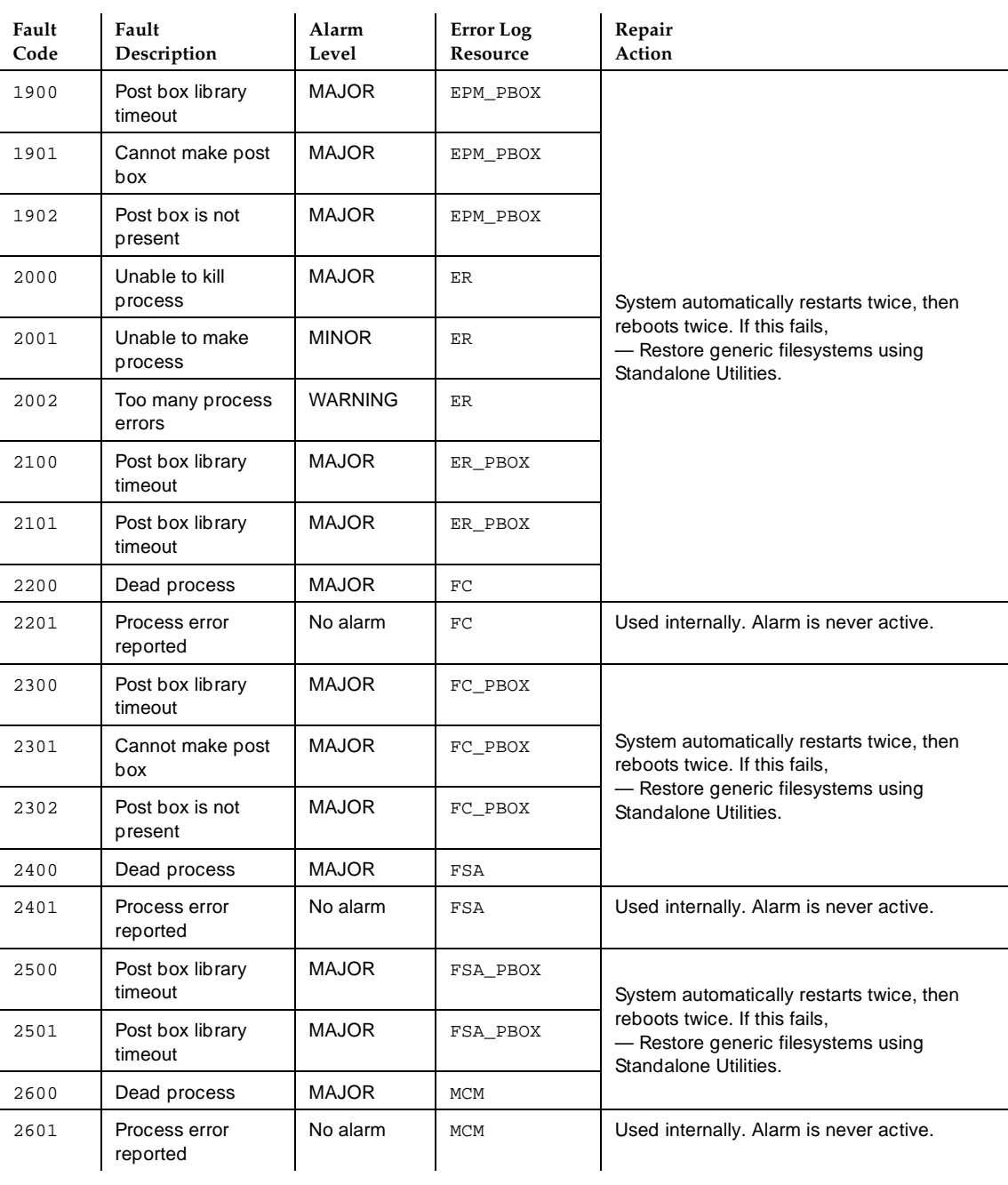

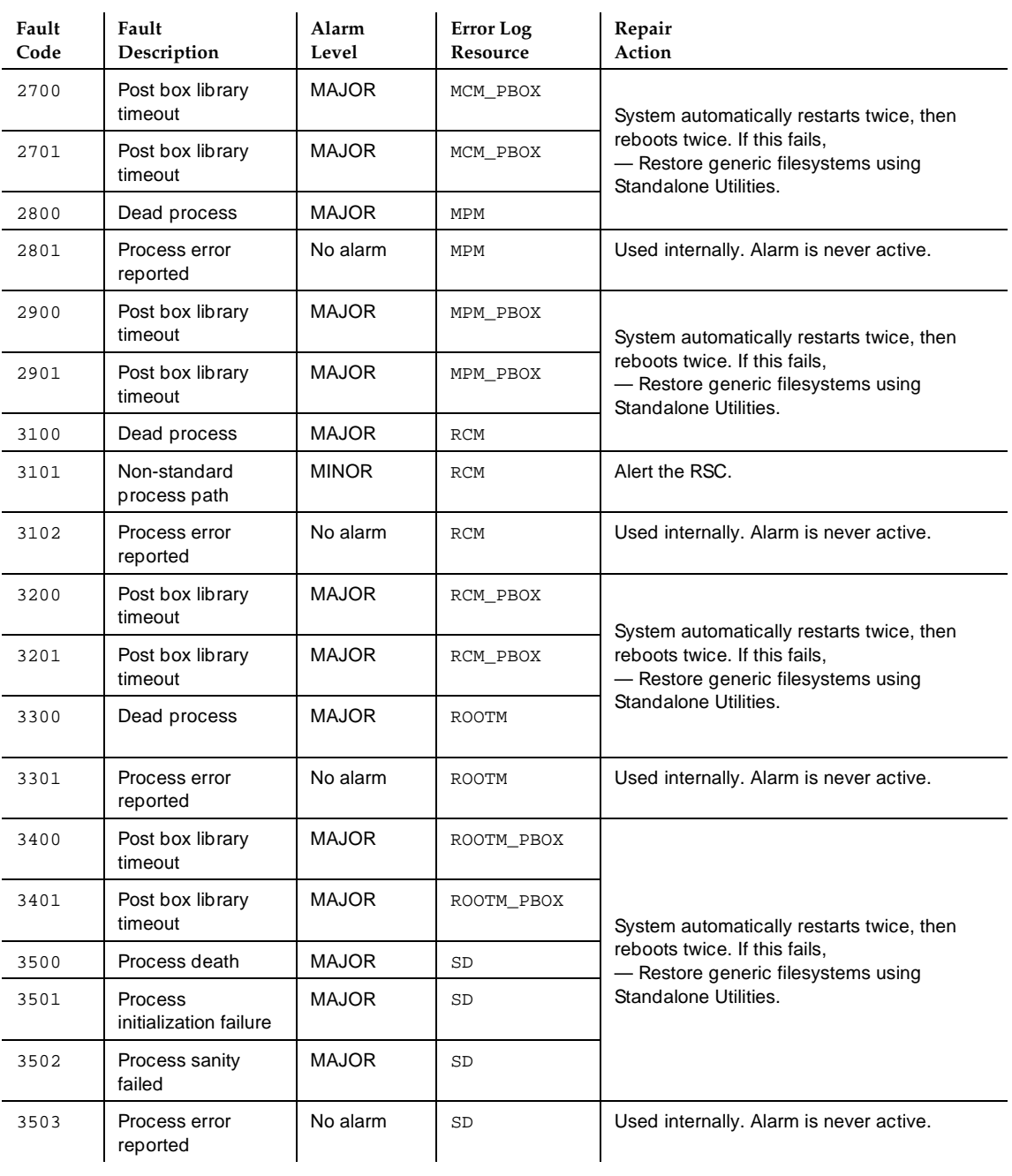

*Continued on next page*

# **DEFINITY AUDIX System Maintenance 585-300-121 ISSUE 1 AUDIX System Maintenance 585-300-121**

#### Software **8**

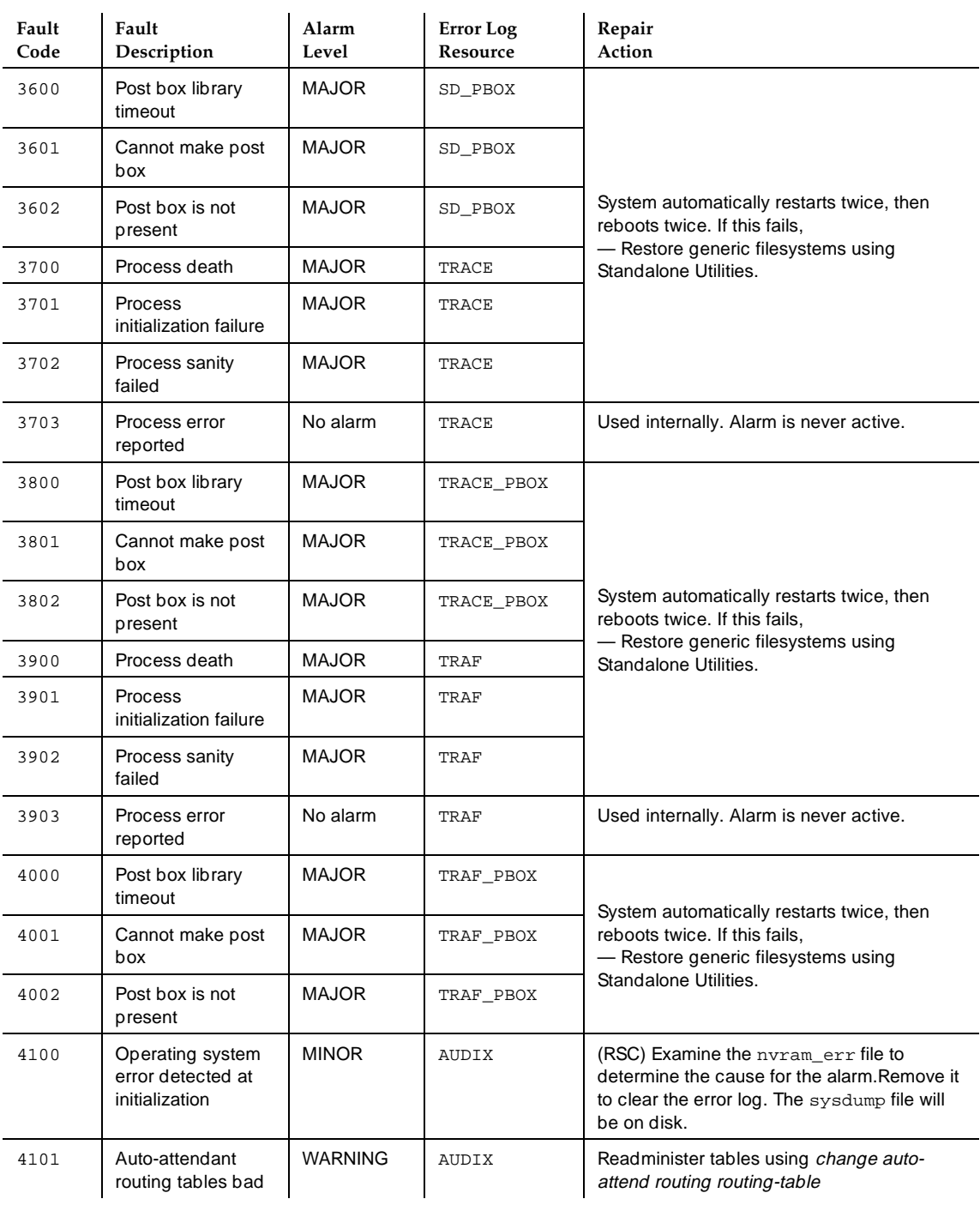

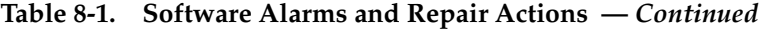

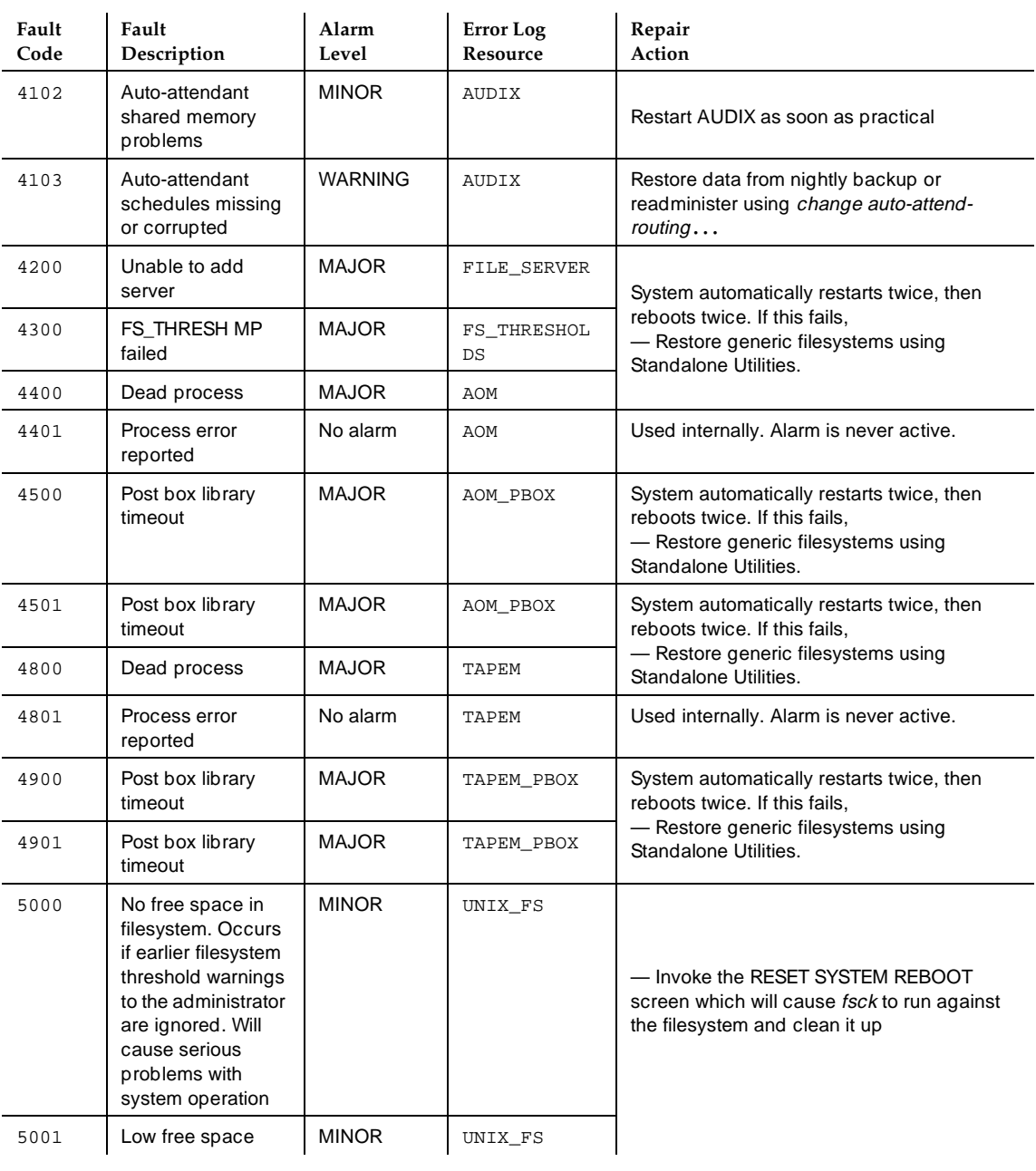

*Continued on next page*

8-8

#### Software **8**

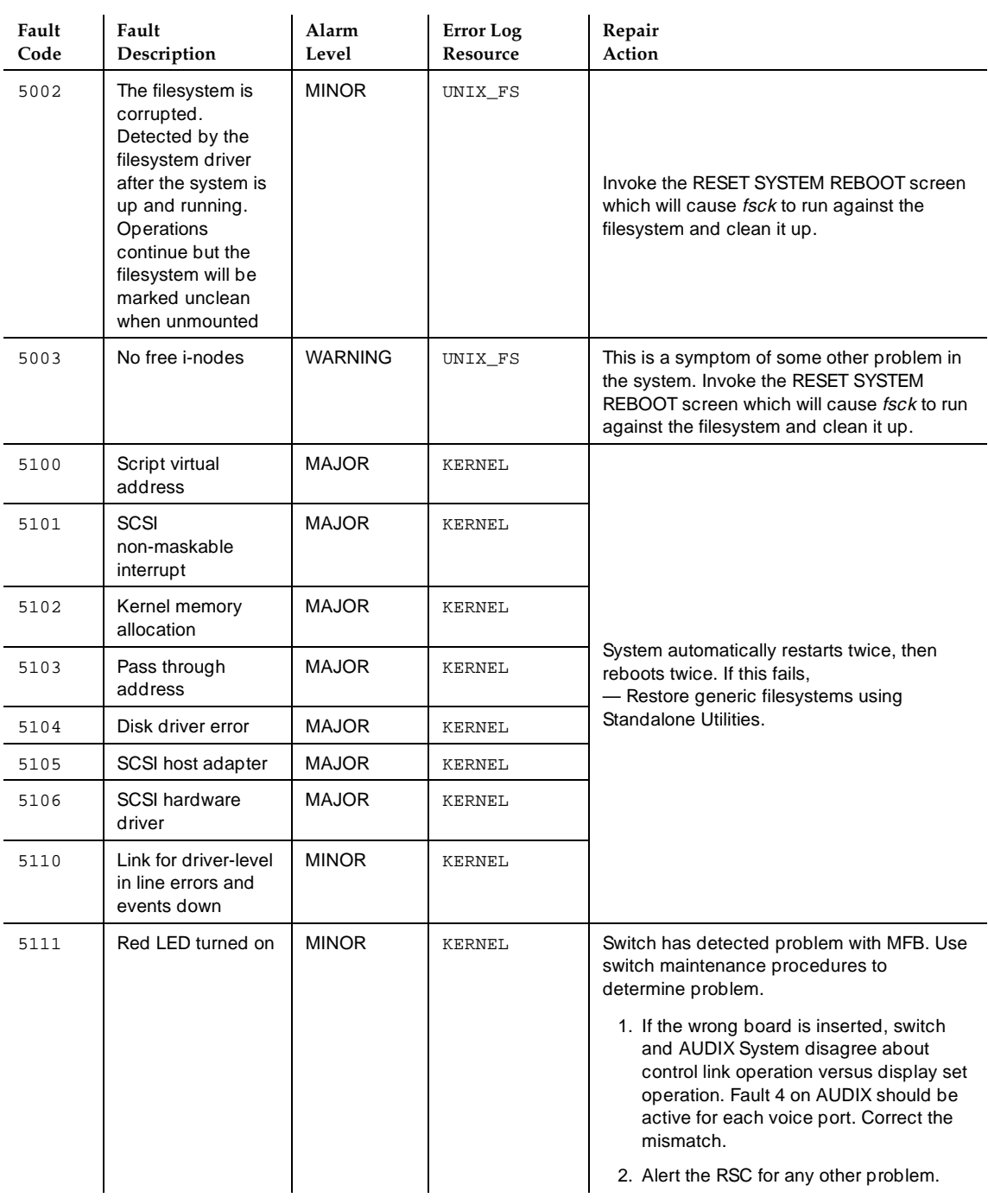

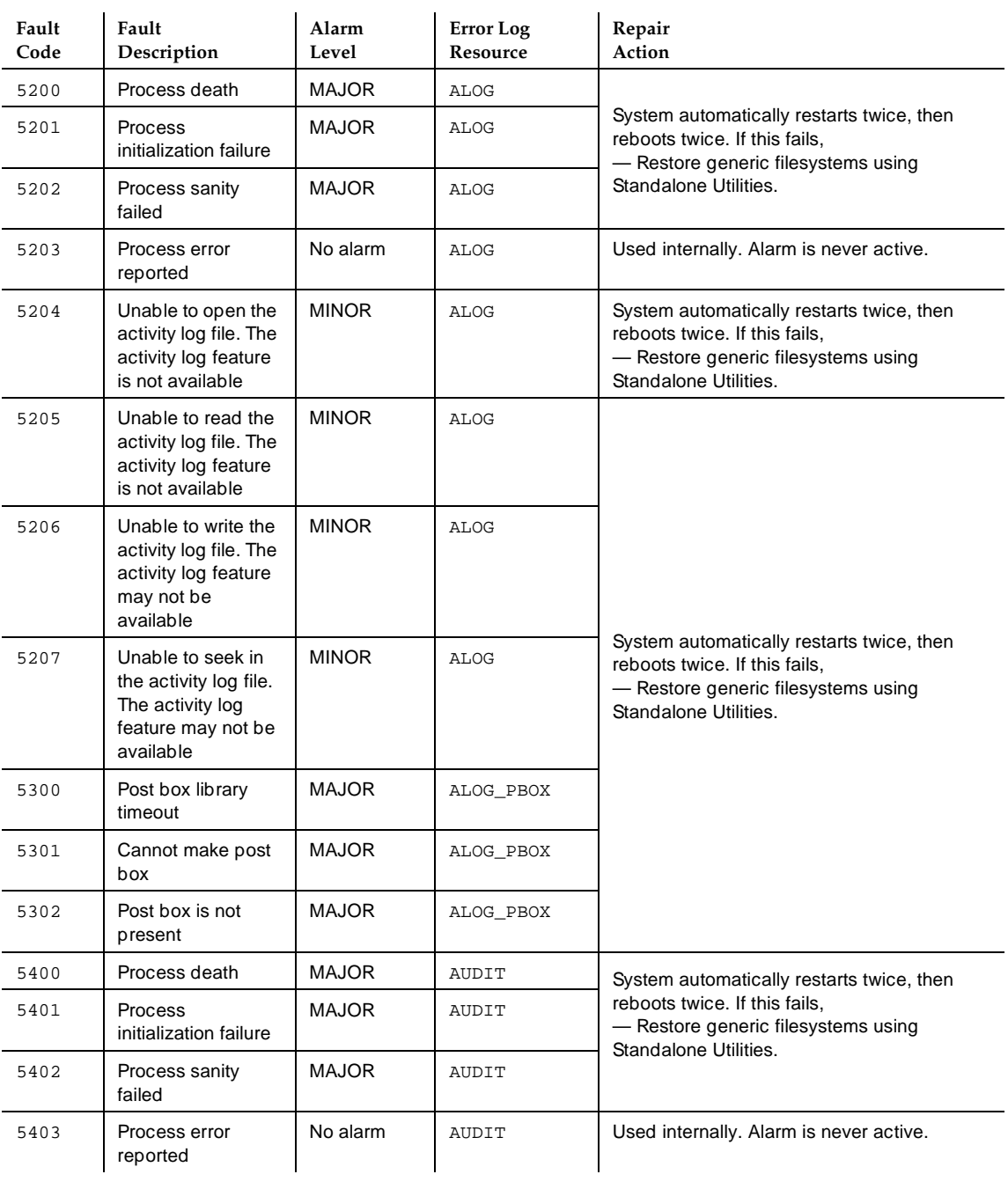

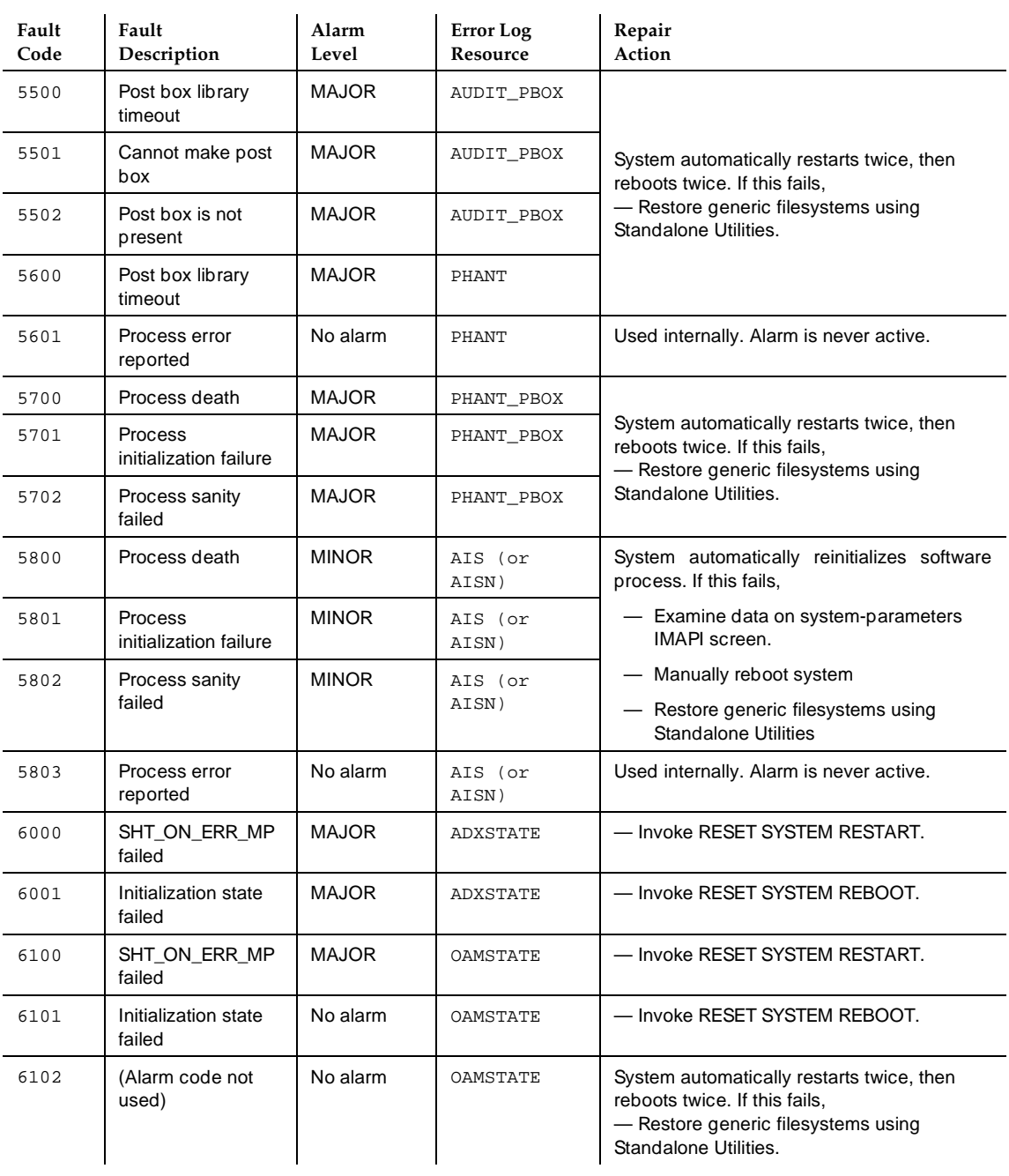

*Continued on next page*

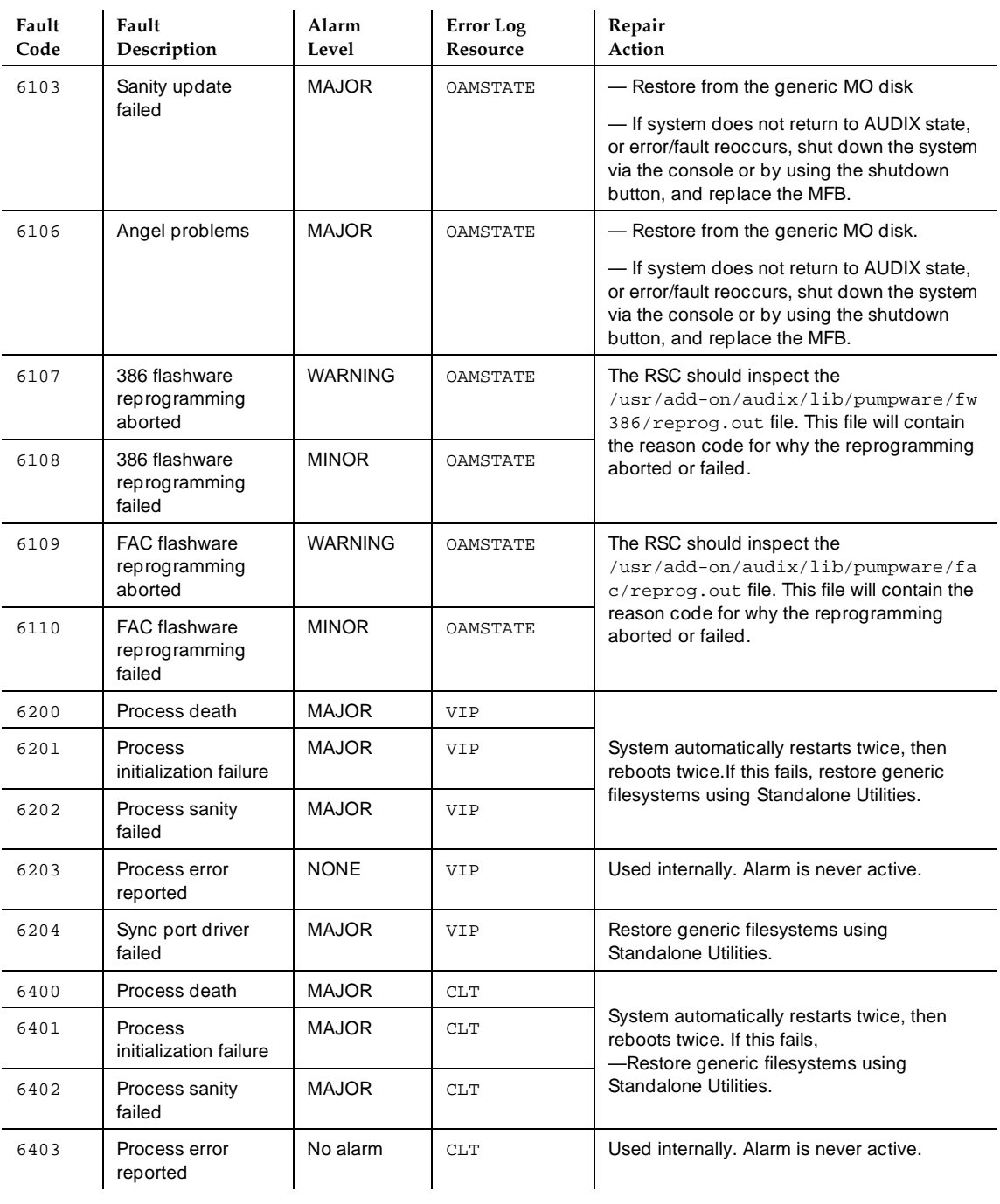

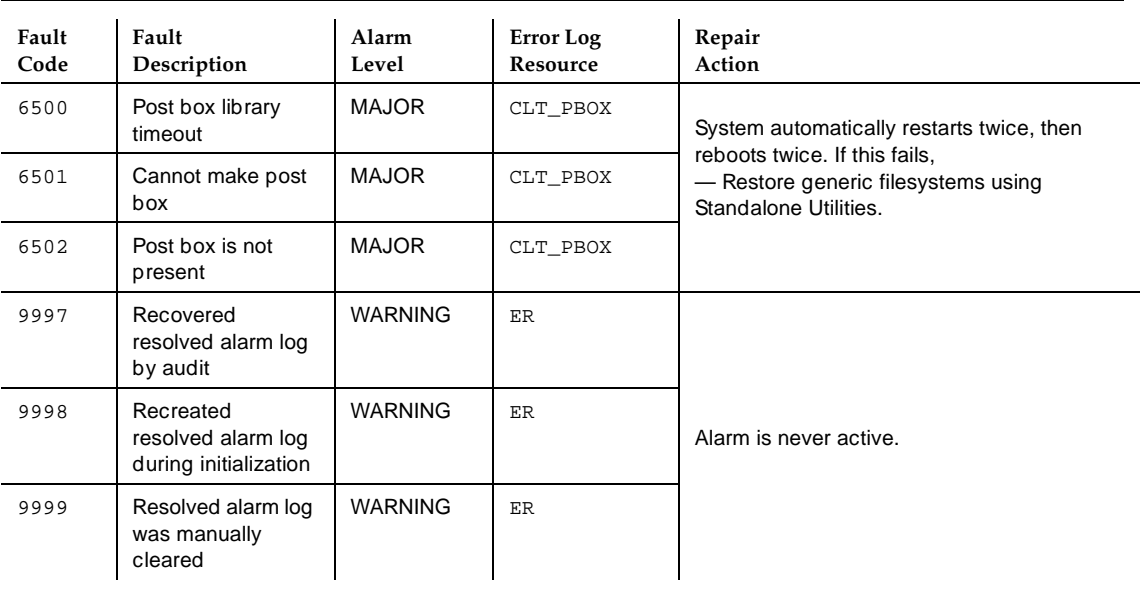

Table 8-2, Software Errors, lists the errors logged in the DISPLAY ERRORS log. These errors generate the above faults. Note that pseudonyms of listed error resources may appear on the error log; these "hidden" resources are listed in parenthesis with their related resources.

#### **Table 8-2. Software Errors**

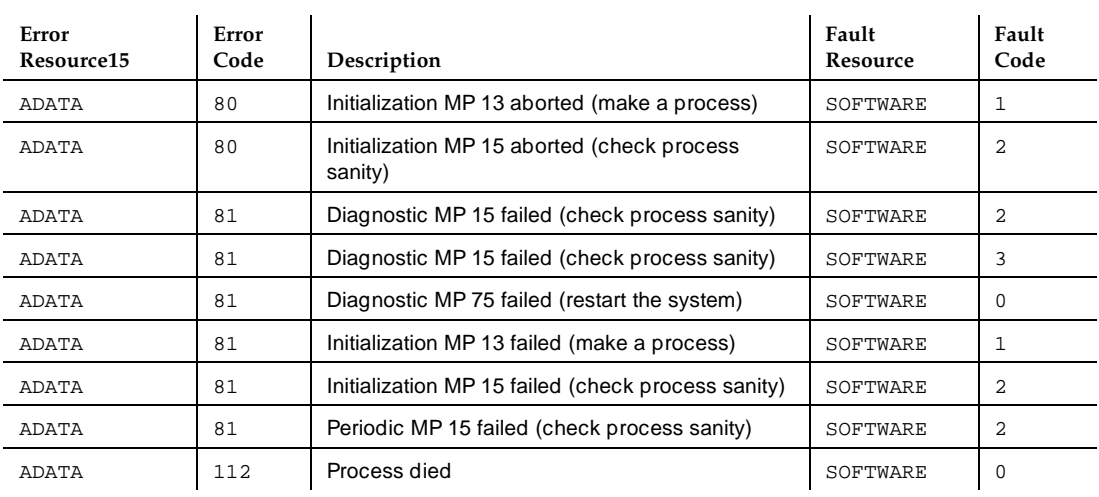

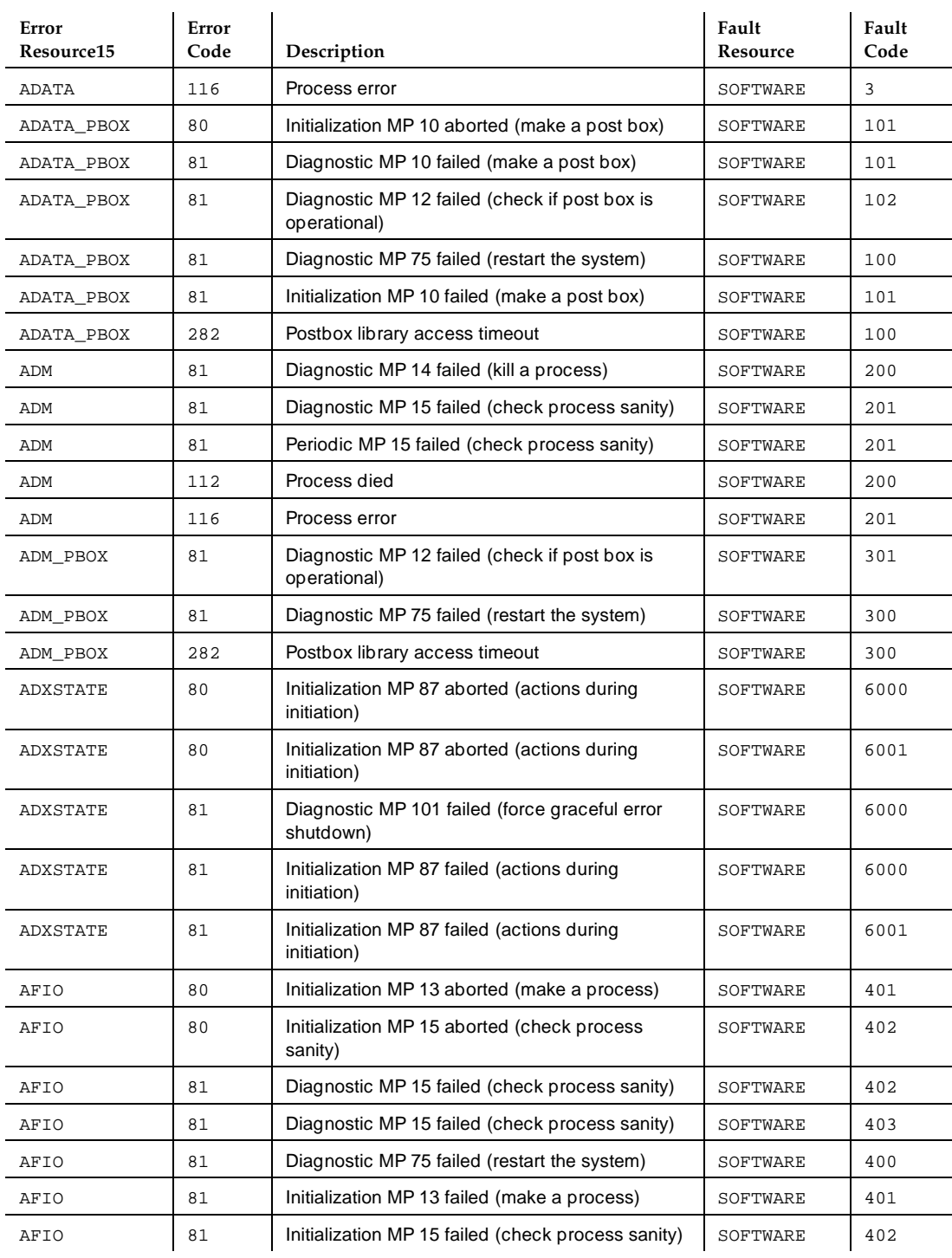

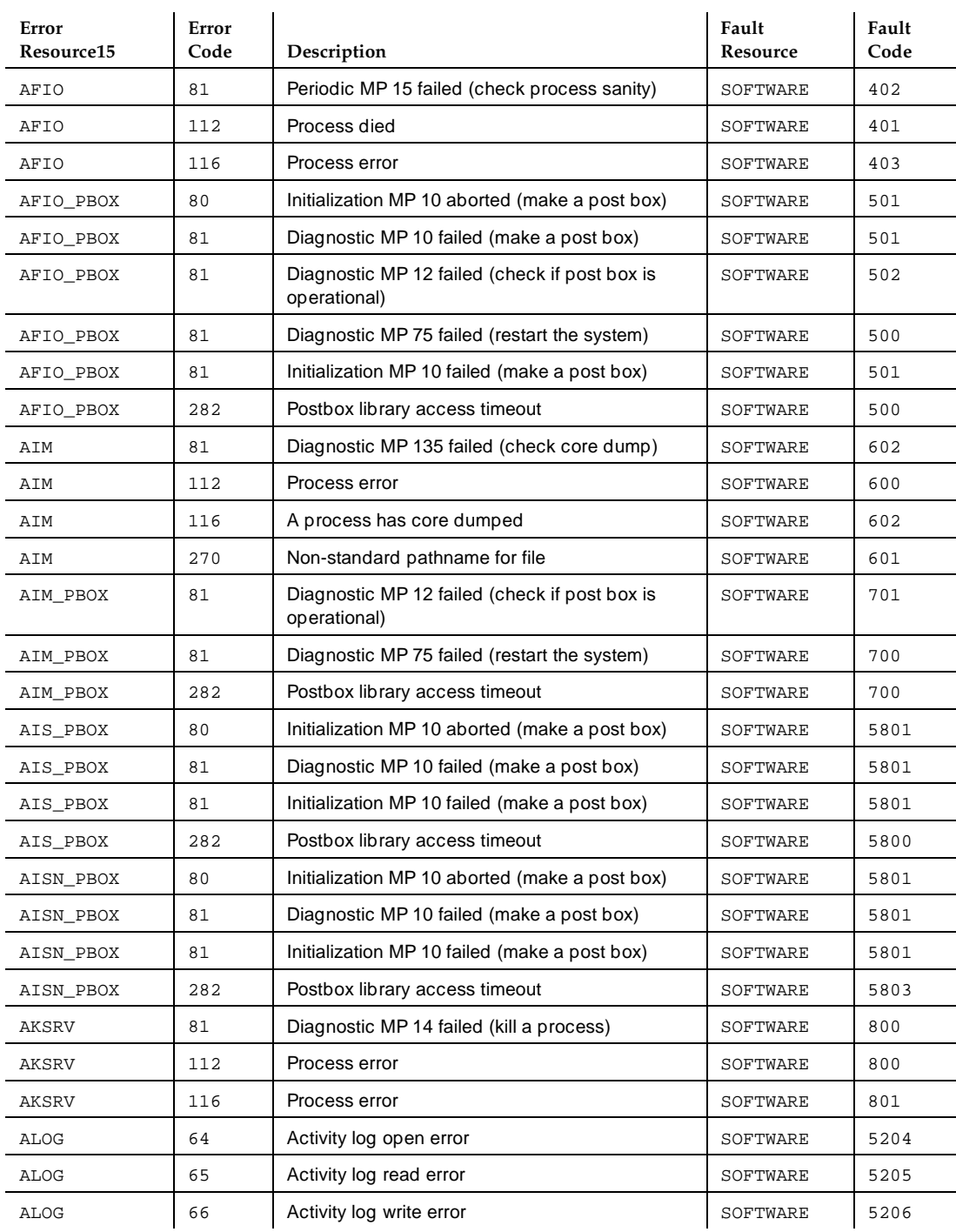

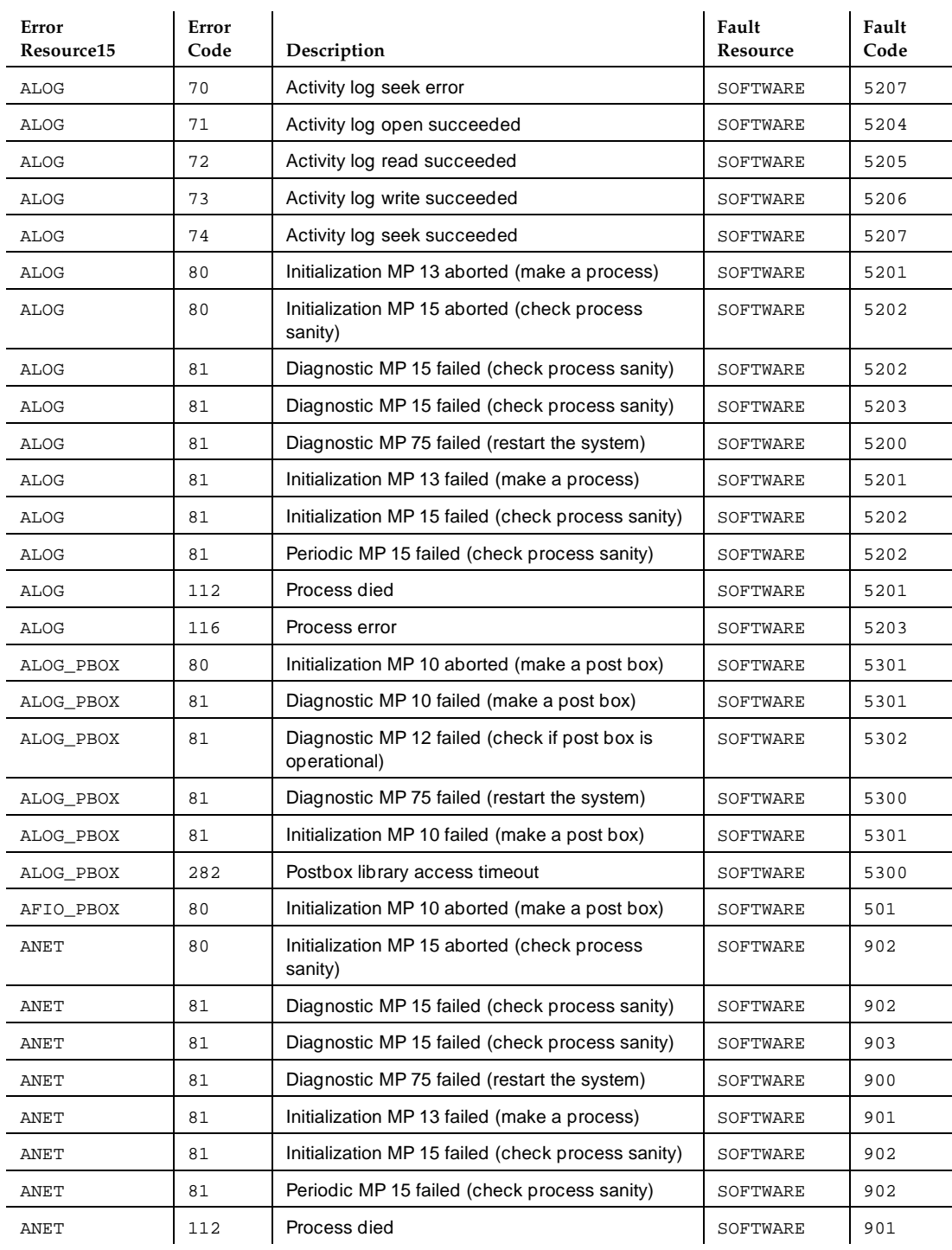

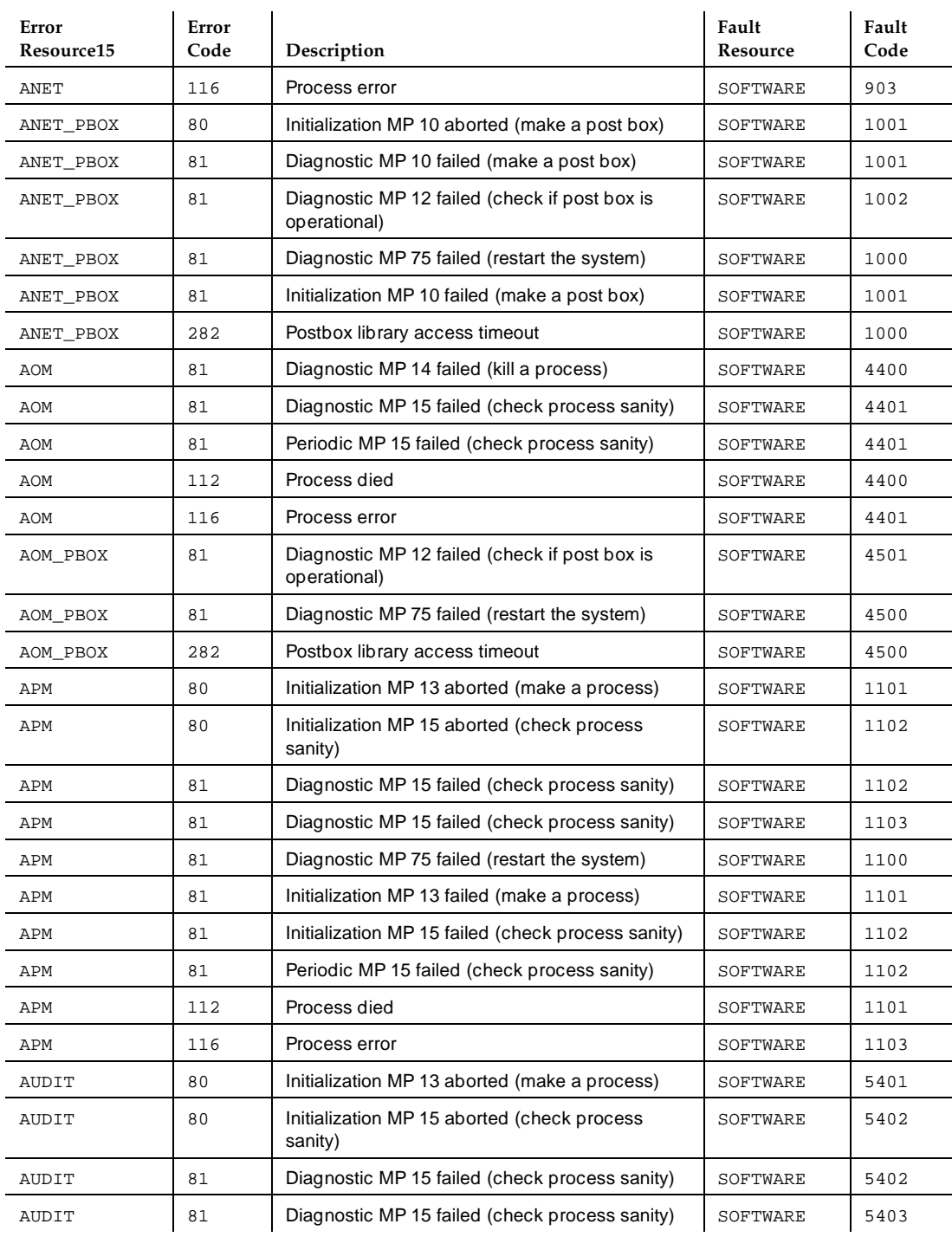

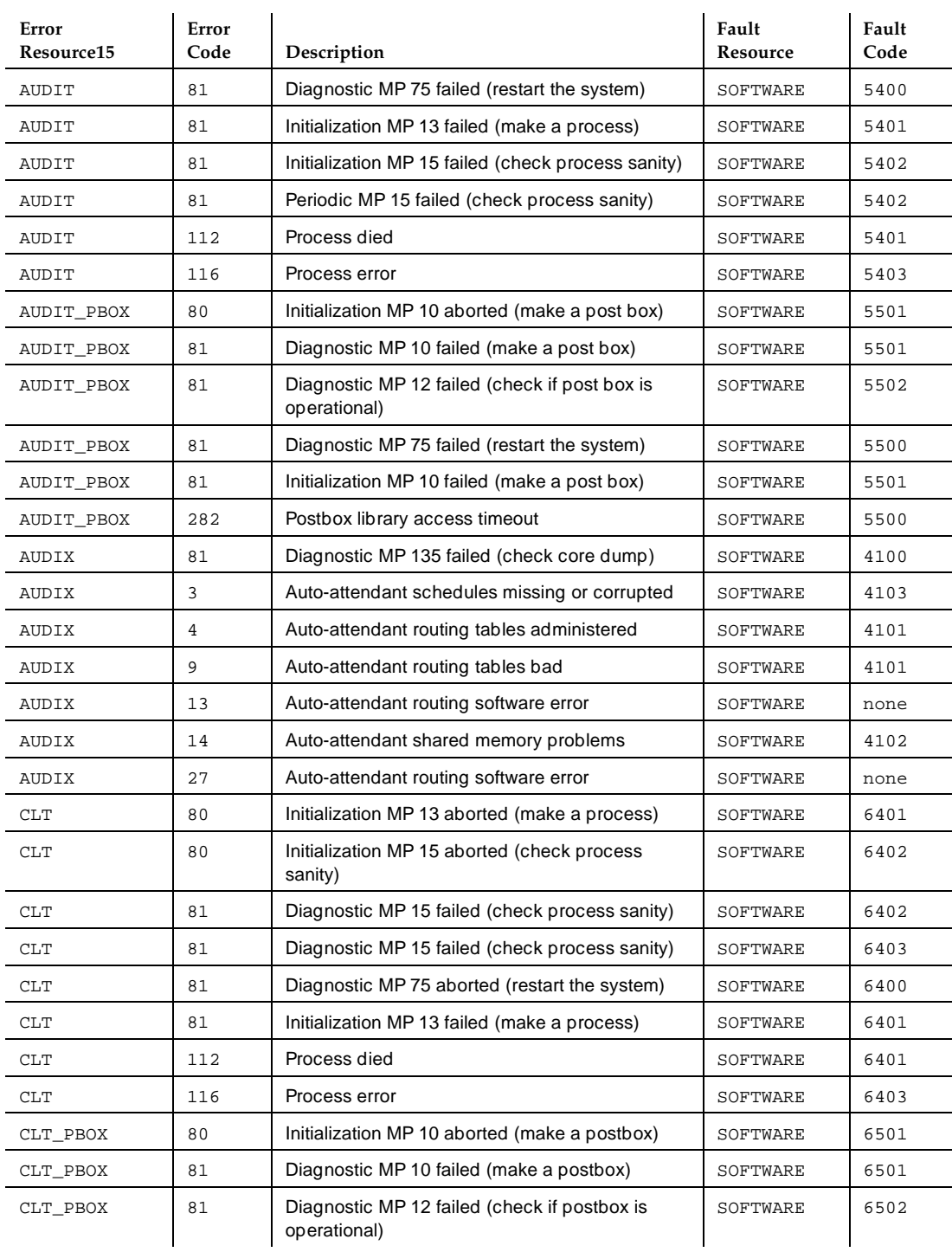

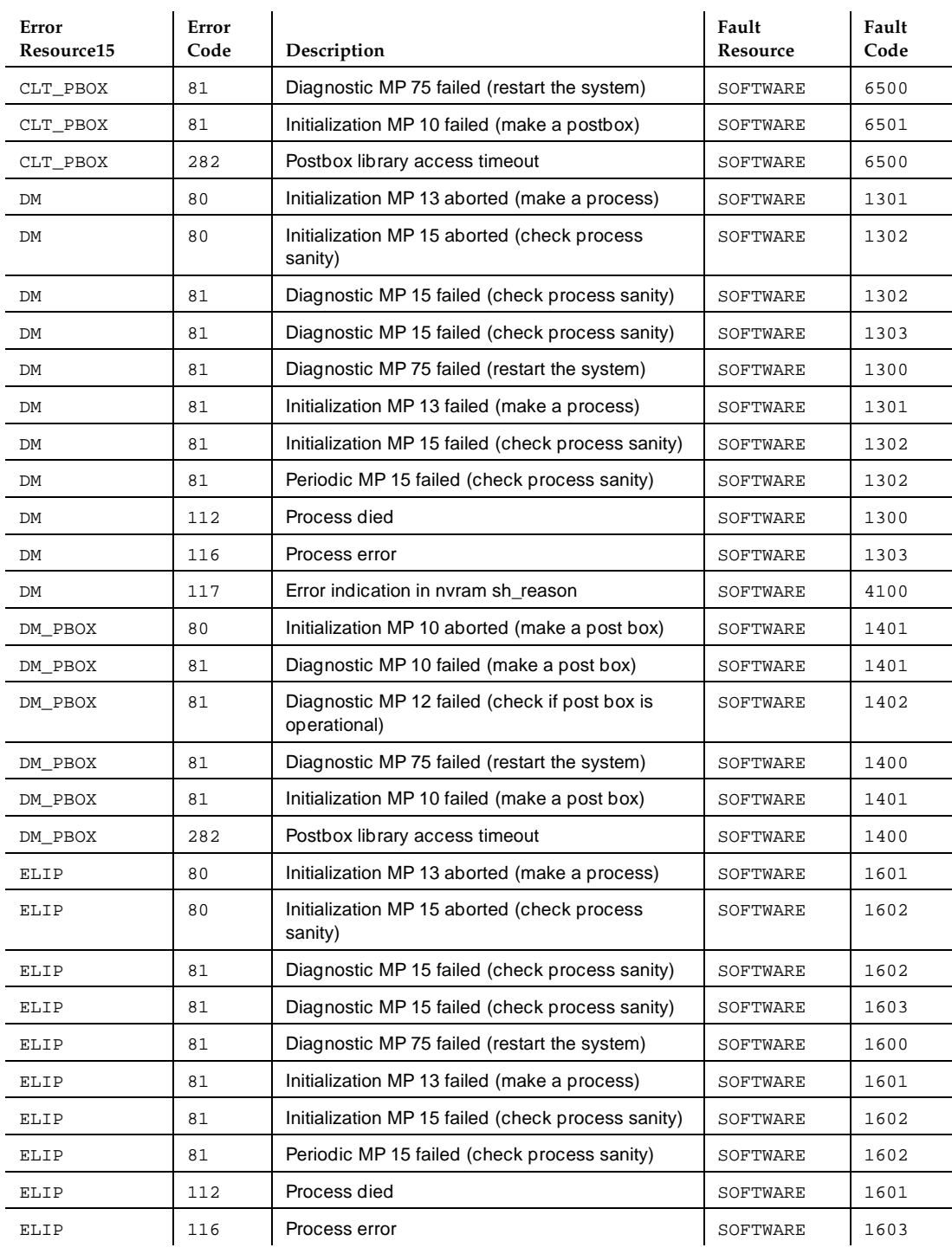

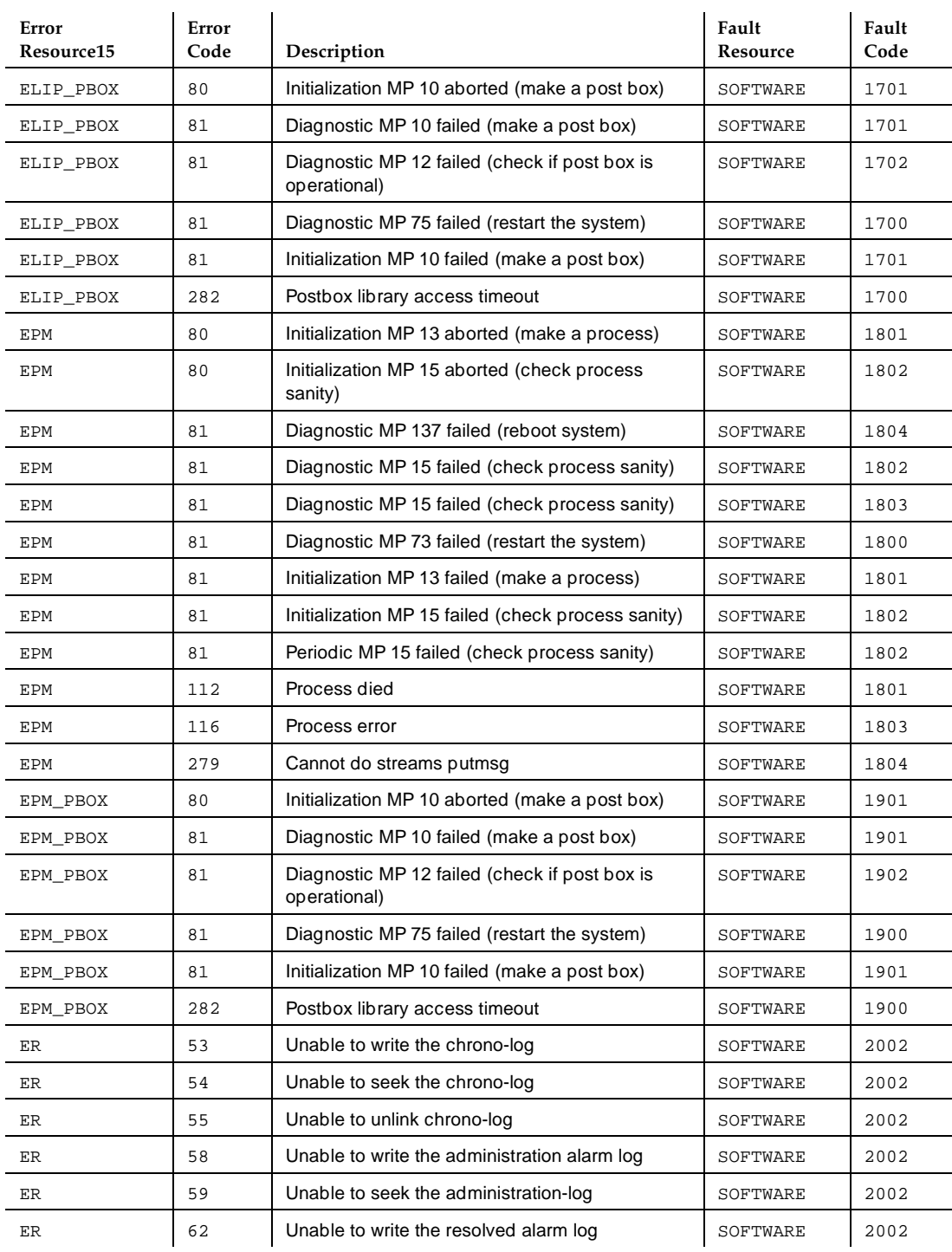

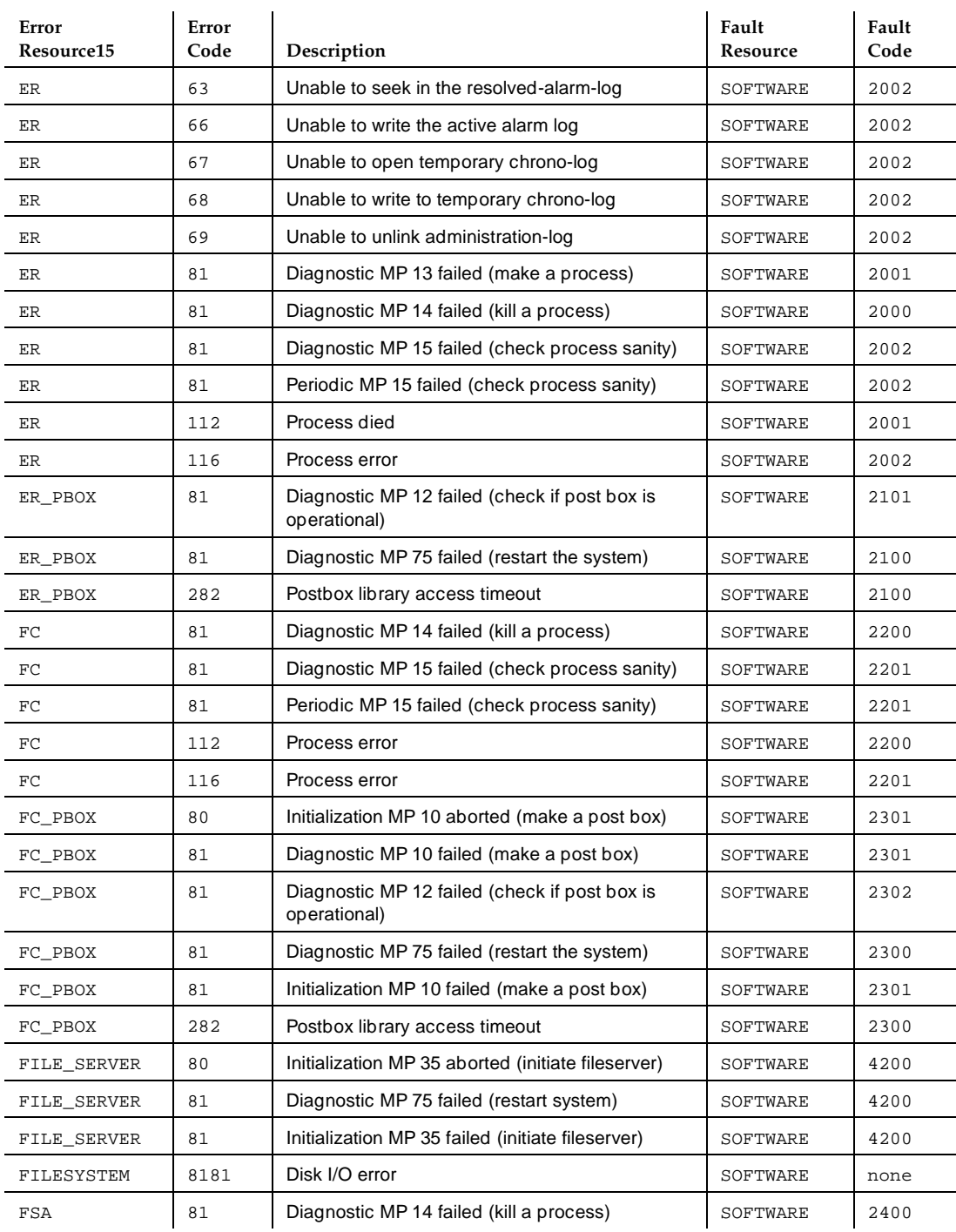

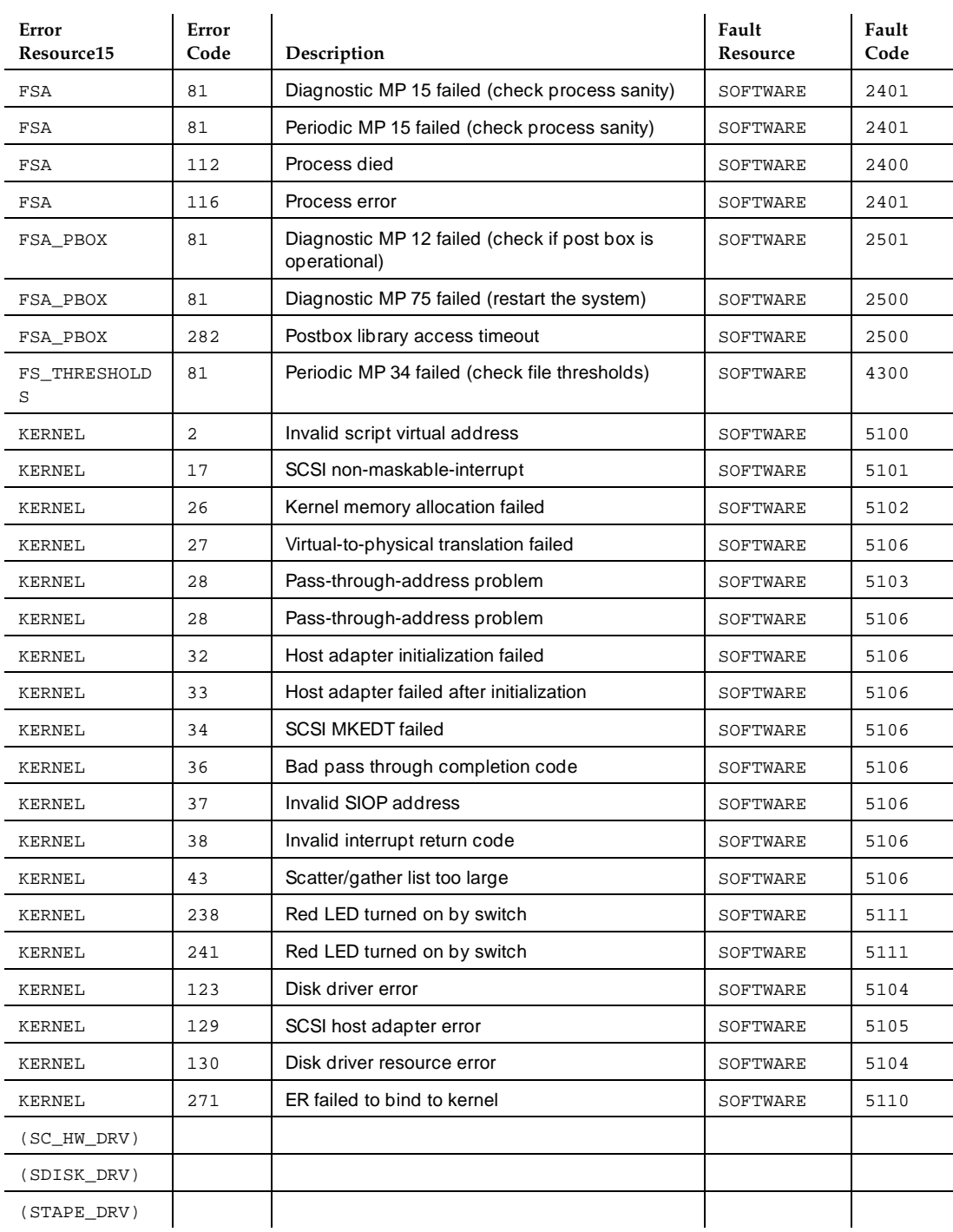
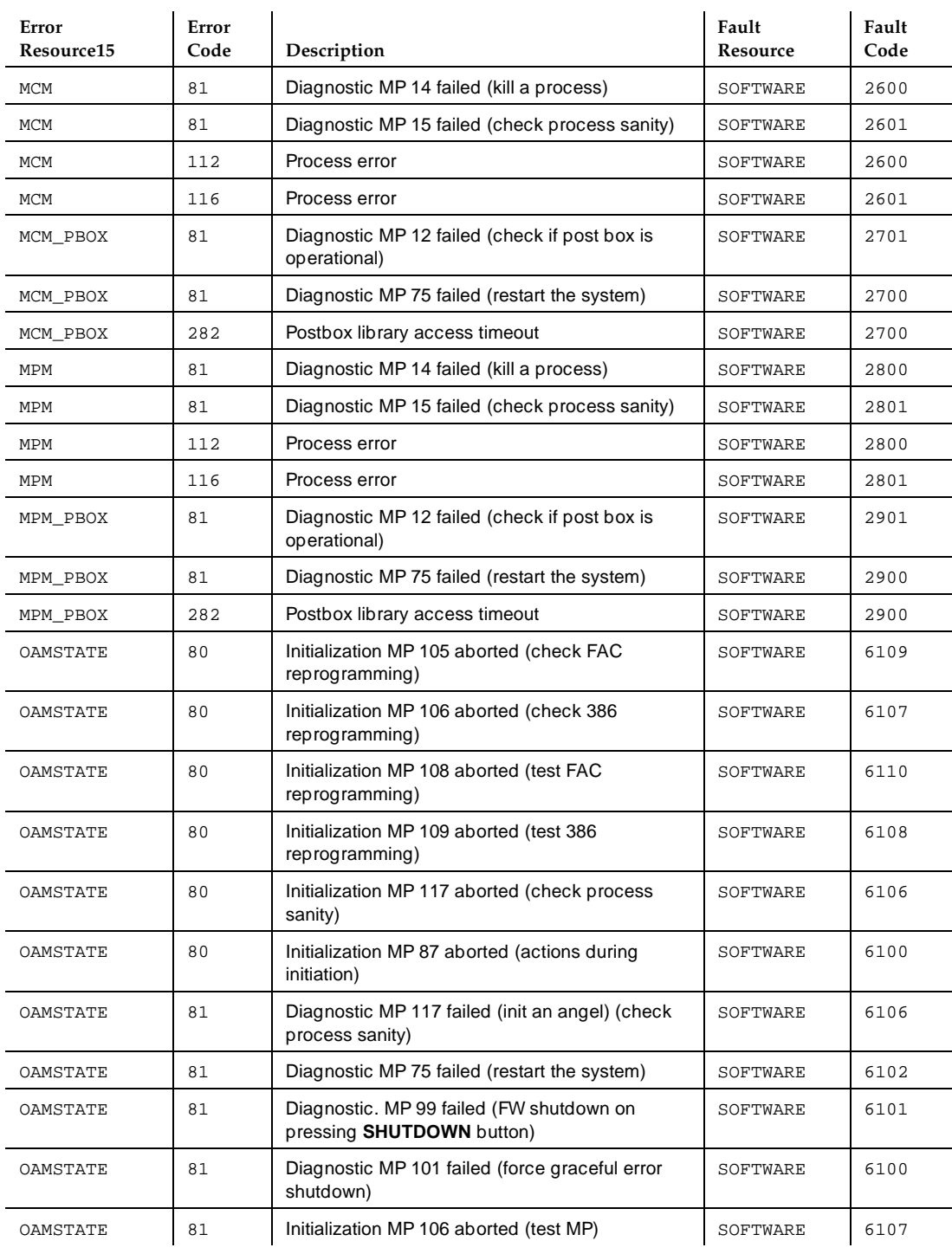

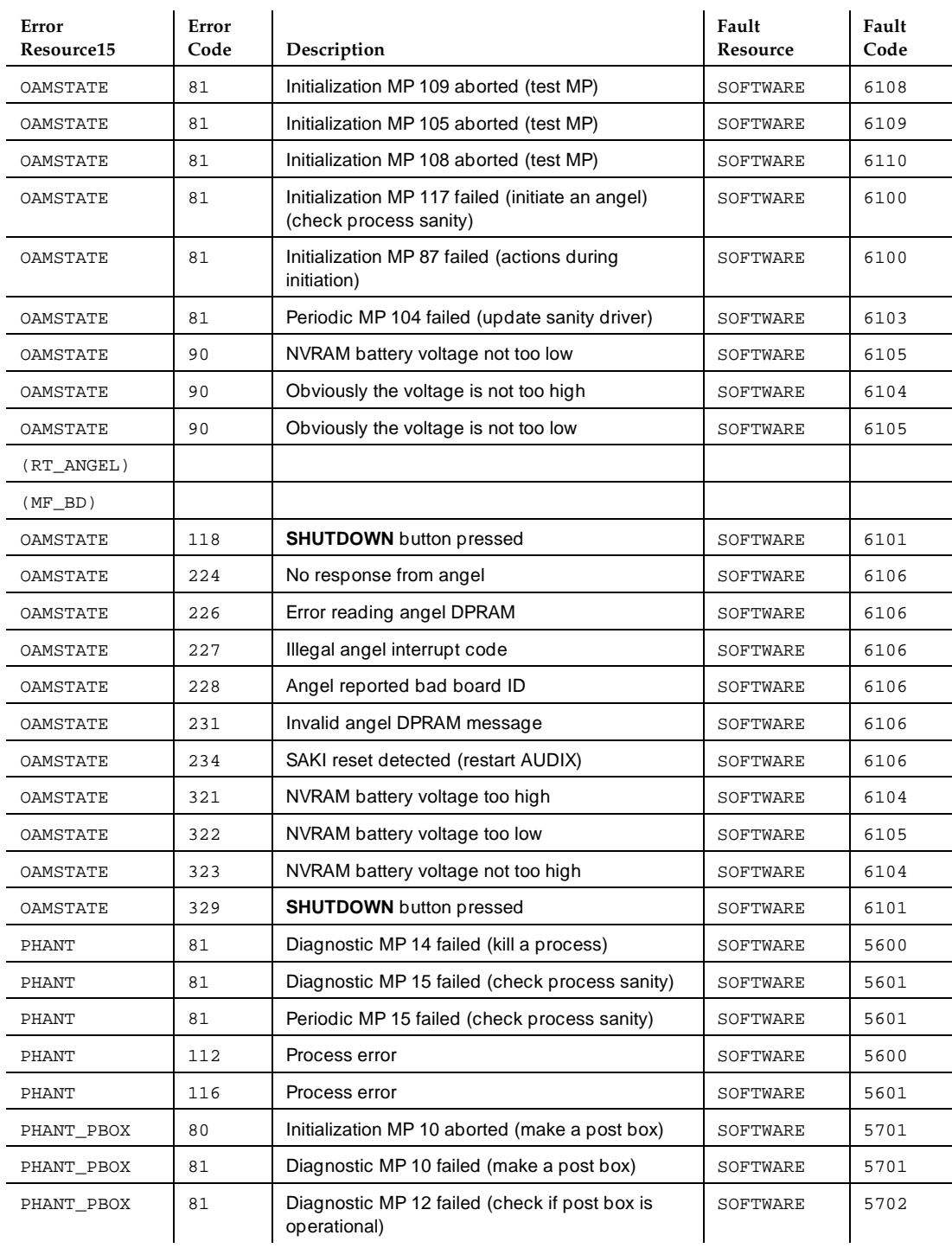

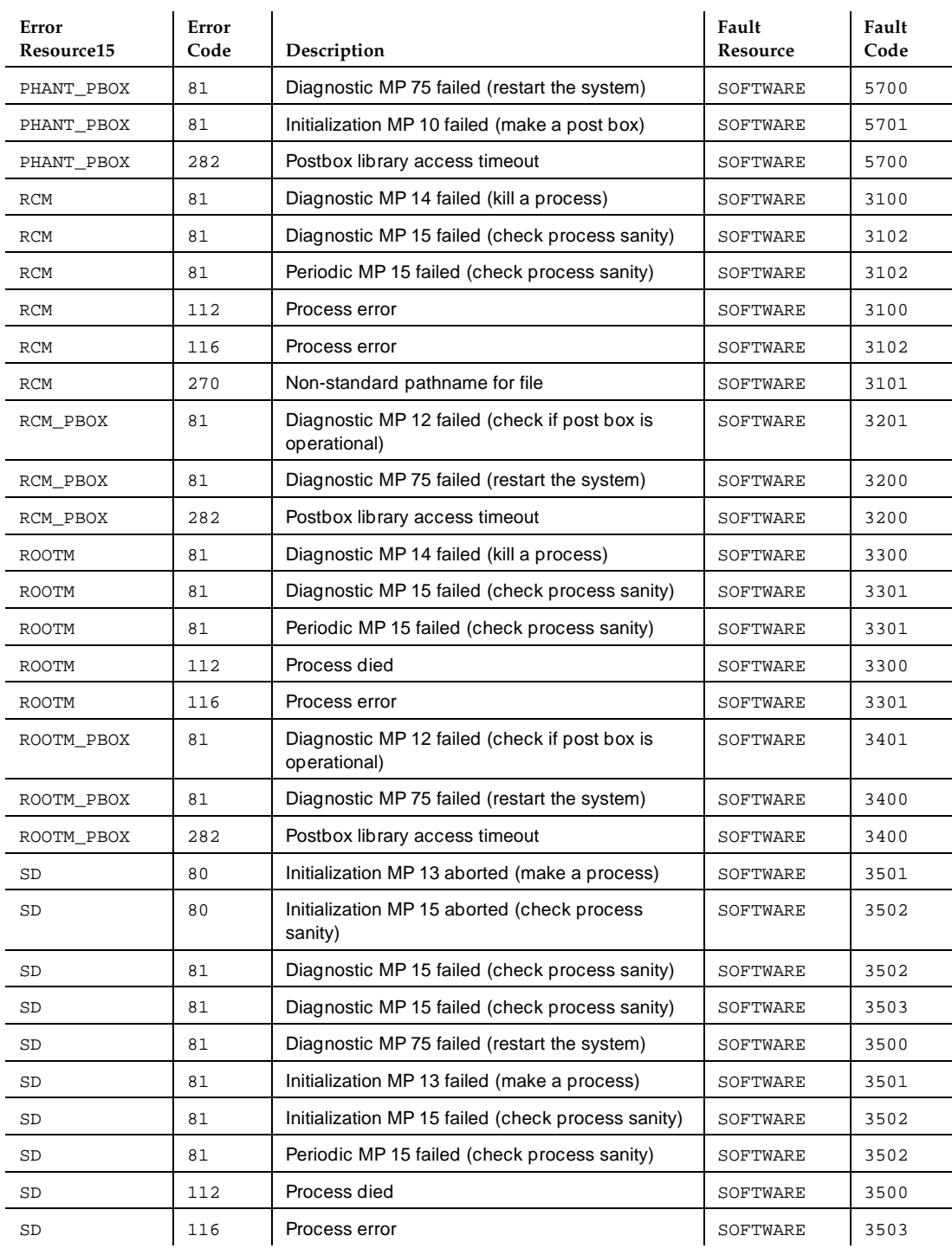

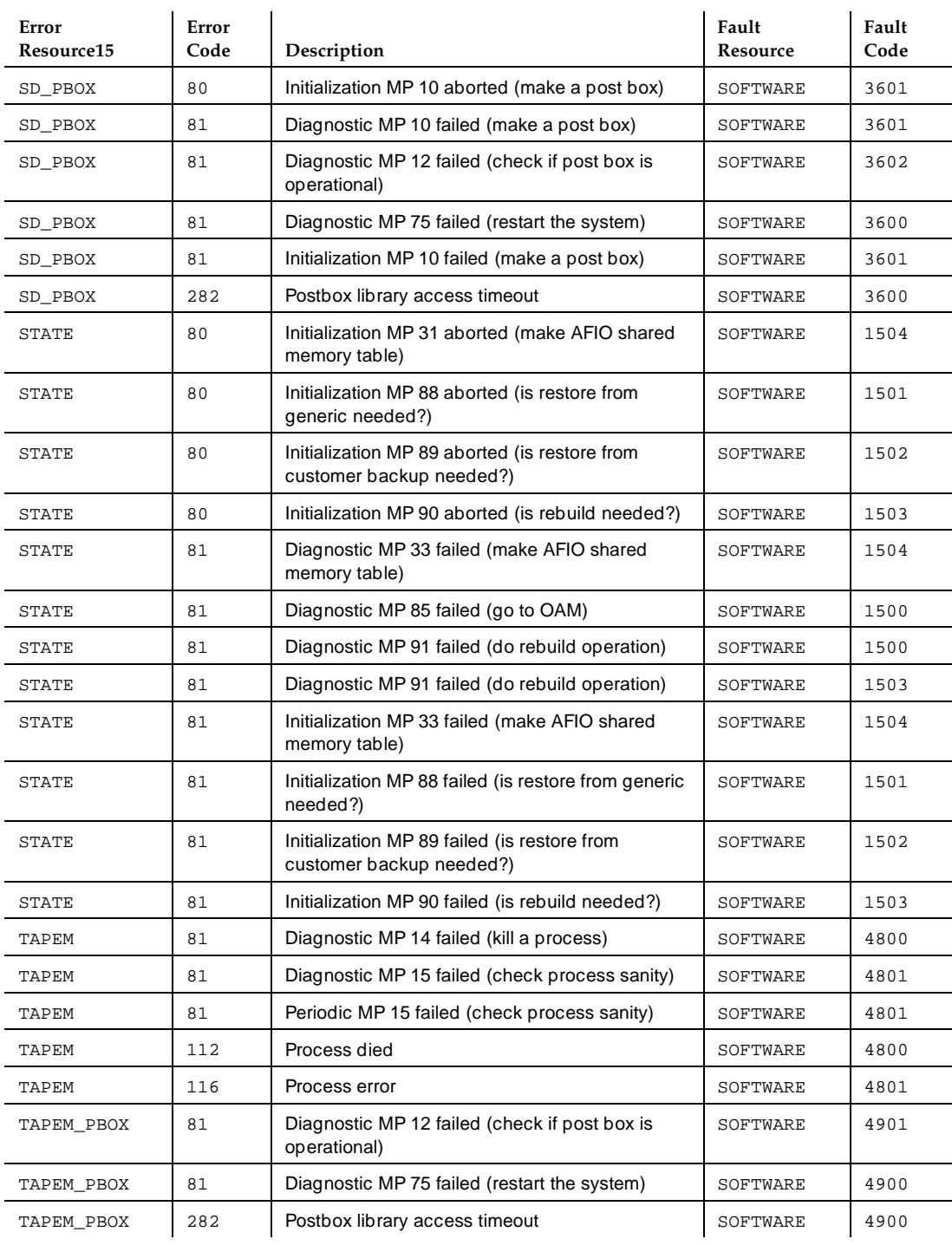

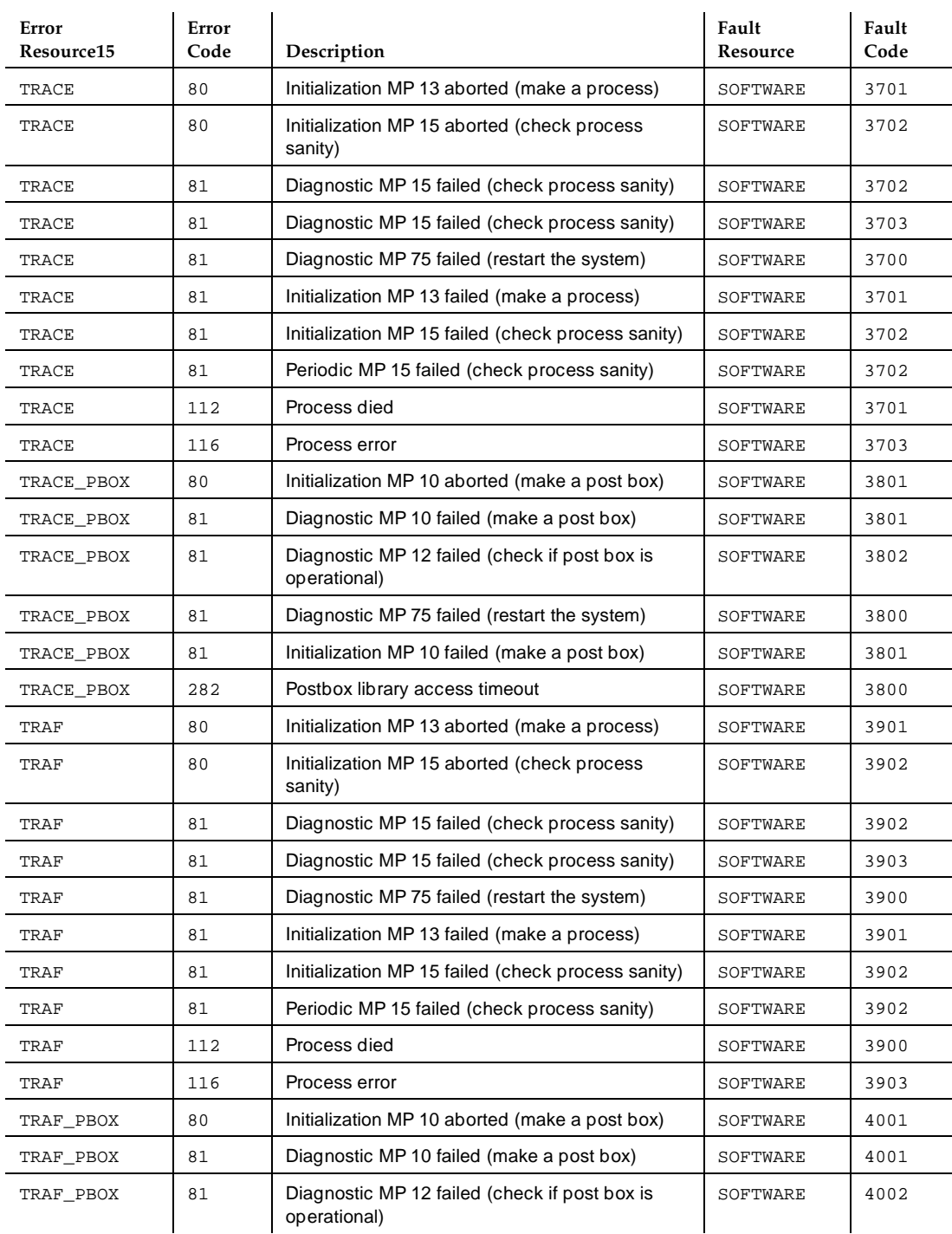

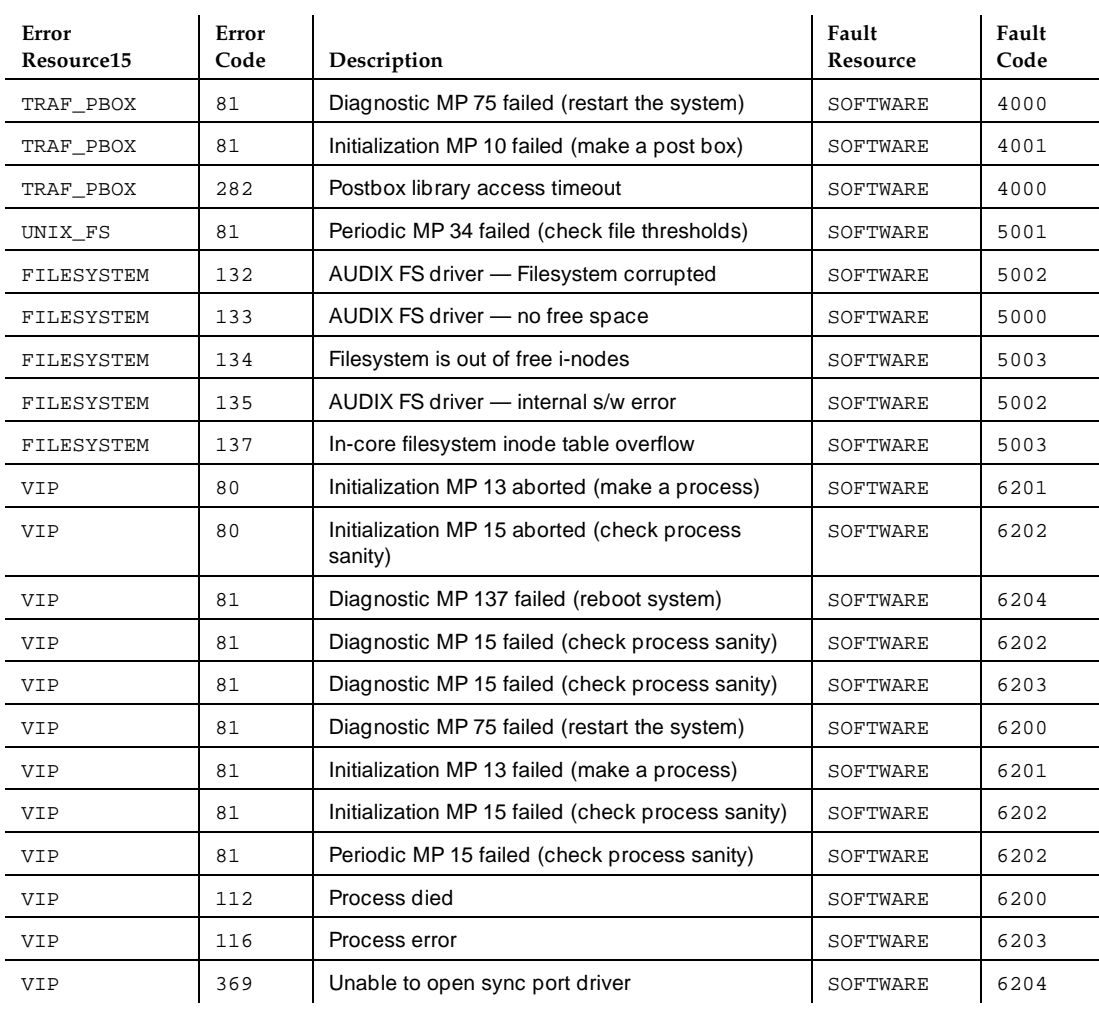

# **9 Audits, Shutdown Codes**

# **Audits**

The audits that automatically keep the DEFINITY AUDIX System sane, consistent, and clean are alarmed according to whether they are performed nightly or weekly. Table 9-1, Periodic Audits, lists the types of audits that run during system operation. Most of the audits can also be performed on a demand basis as indicated below and described in [Chapter 1](#page-8-0).

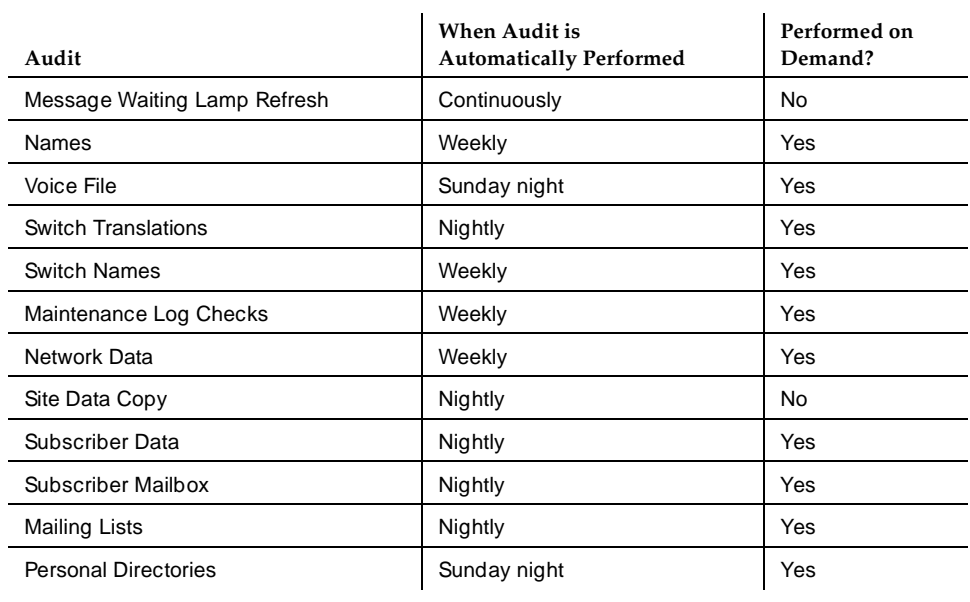

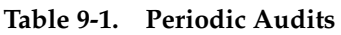

Audits, Shutdown Codes **9** Audits 9-2

May 1999

When the system is operating normally, demand audits need not be run. Only the RSC would run an audit should the system crash, or to observe problems concerning voice space, filesystem thresholds, remote message addressing, subscriber login difficulties, and so forth. Note in Table 9-2 that it would be permissible for the customer to run Selected Audits in an attempt to clear an alarm.

Refer to Table 9-2 for a list of alarms and repair procedures addressed to audits. Perform each dashed step one at a time until the problem is resolved. Alarms appear in the DISPLAY ALARMS screen under the resource type:

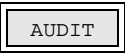

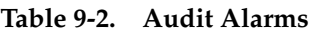

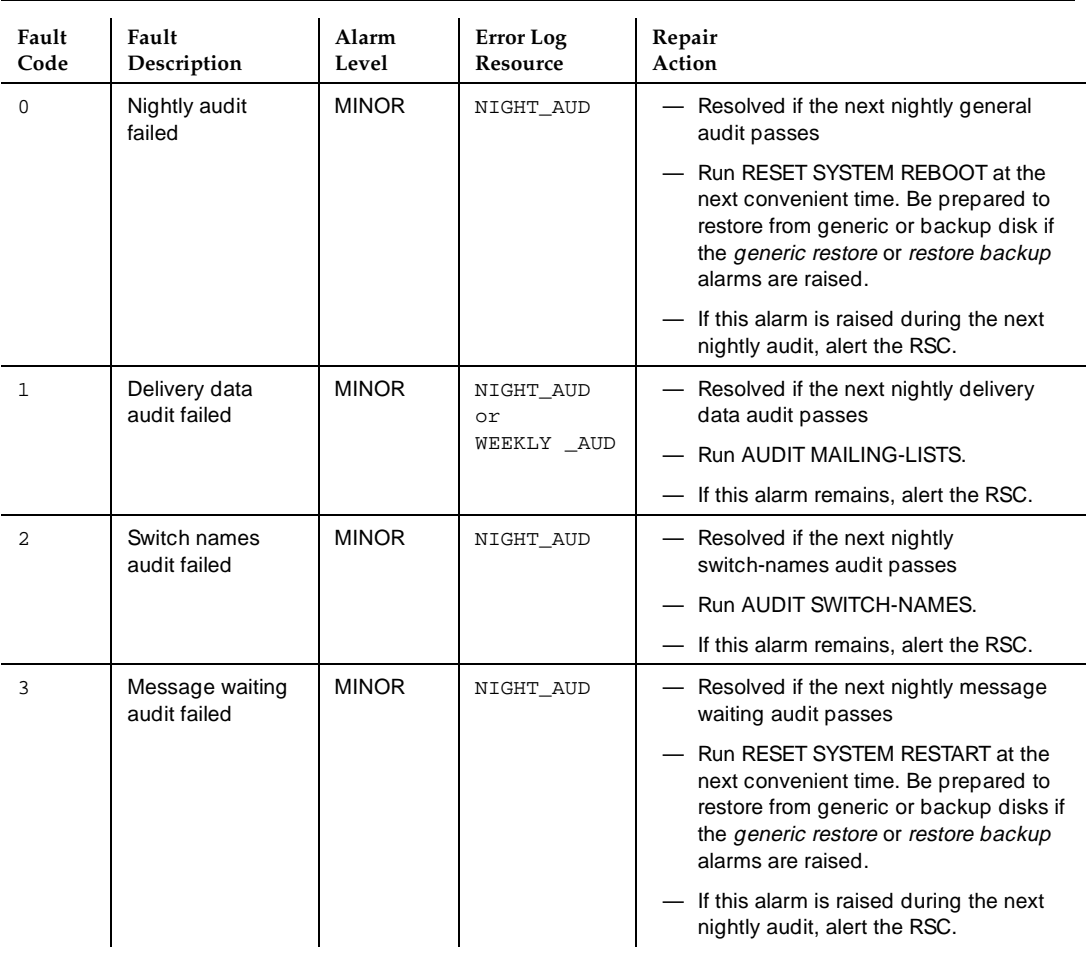

# **Table 9-2. Audit Alarms —** *Continued*

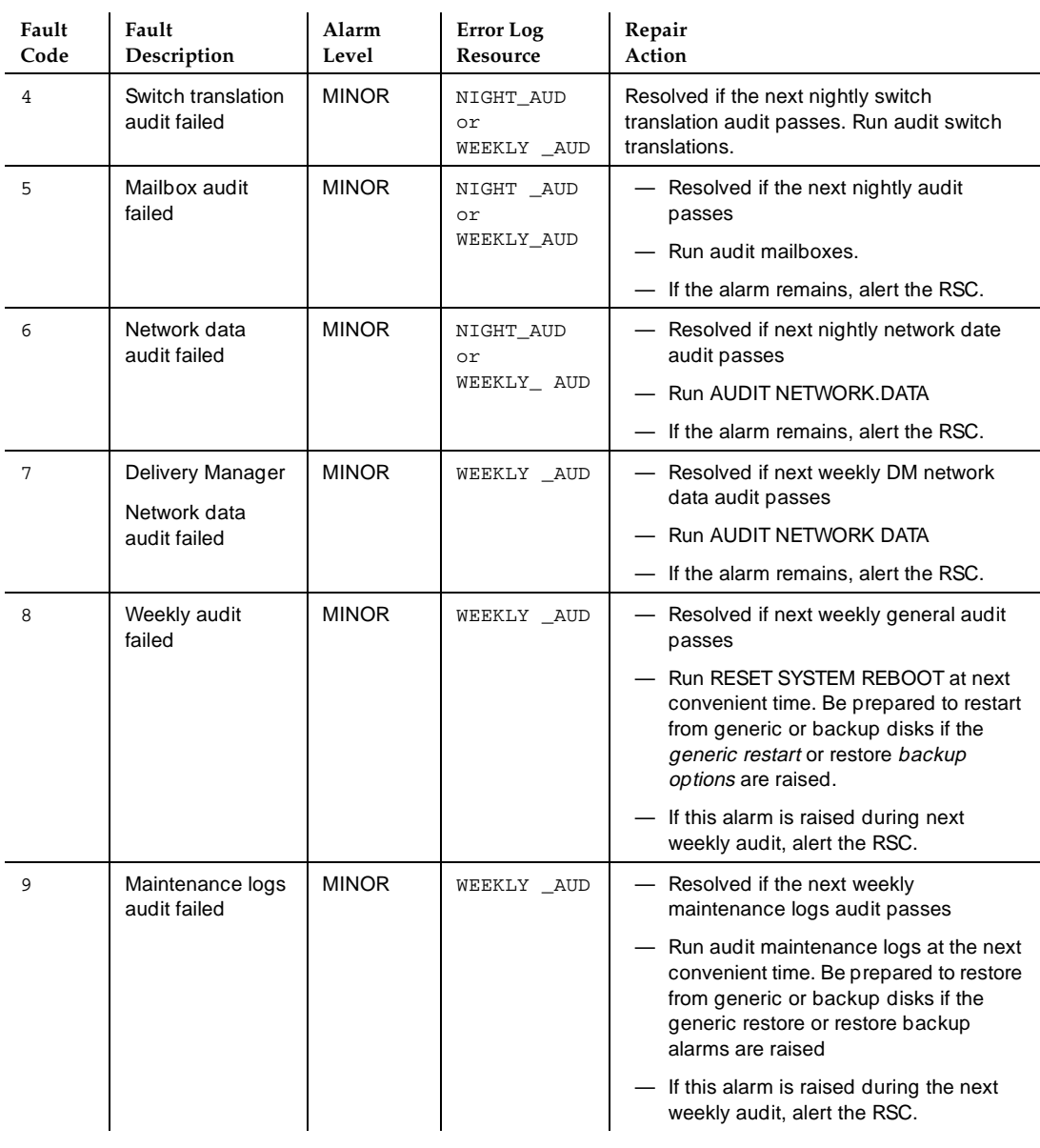

Table 9-3, Audit Errors, lists the errors that may trigger the above alarms.

## **Table 9-3. Audit Errors**

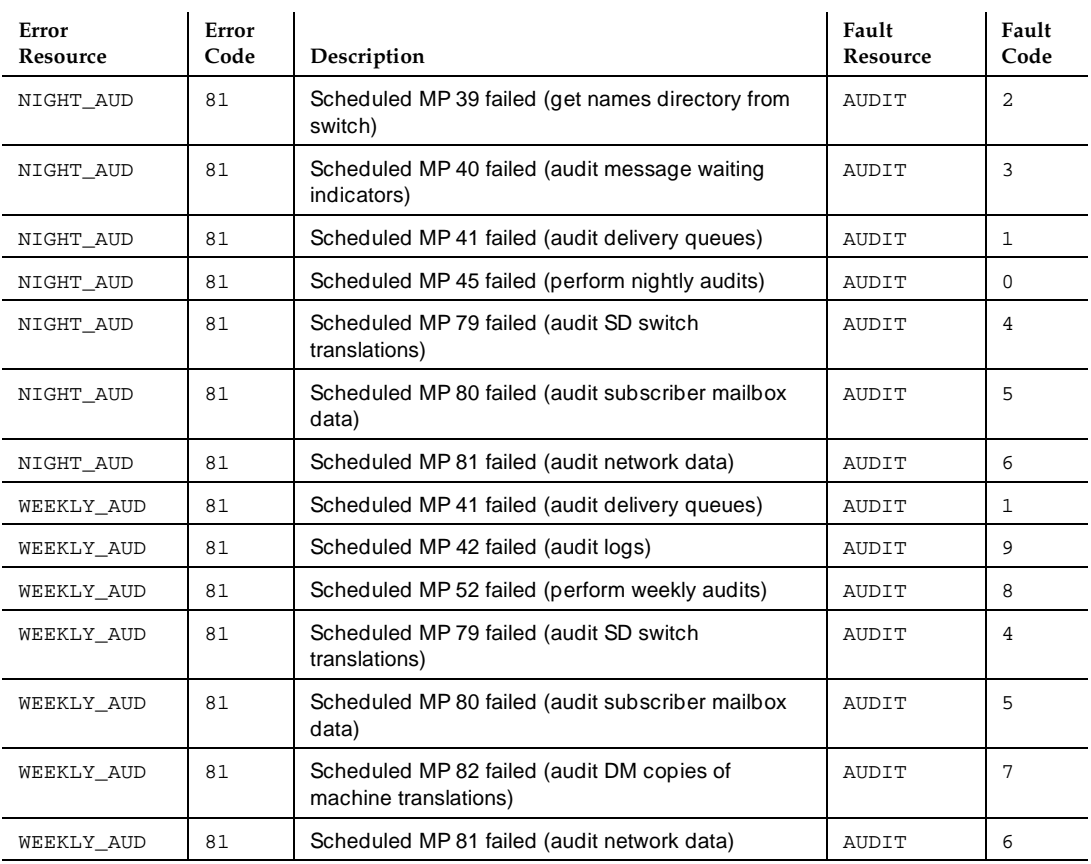

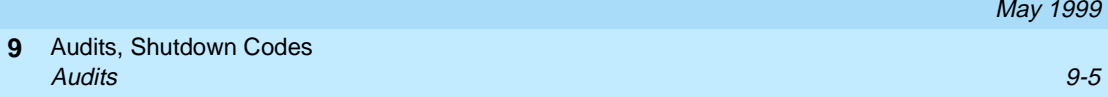

Table 9-4, Demand Audit Test Results, lists demand audits, individual tests that are performed, and any actions that need to be performed.

#### $\Rightarrow$  **NOTE:**

A demand audit and the TEST MO function cannot be run at the same time.

#### **Table 9-4. Demand Audit Test Results**

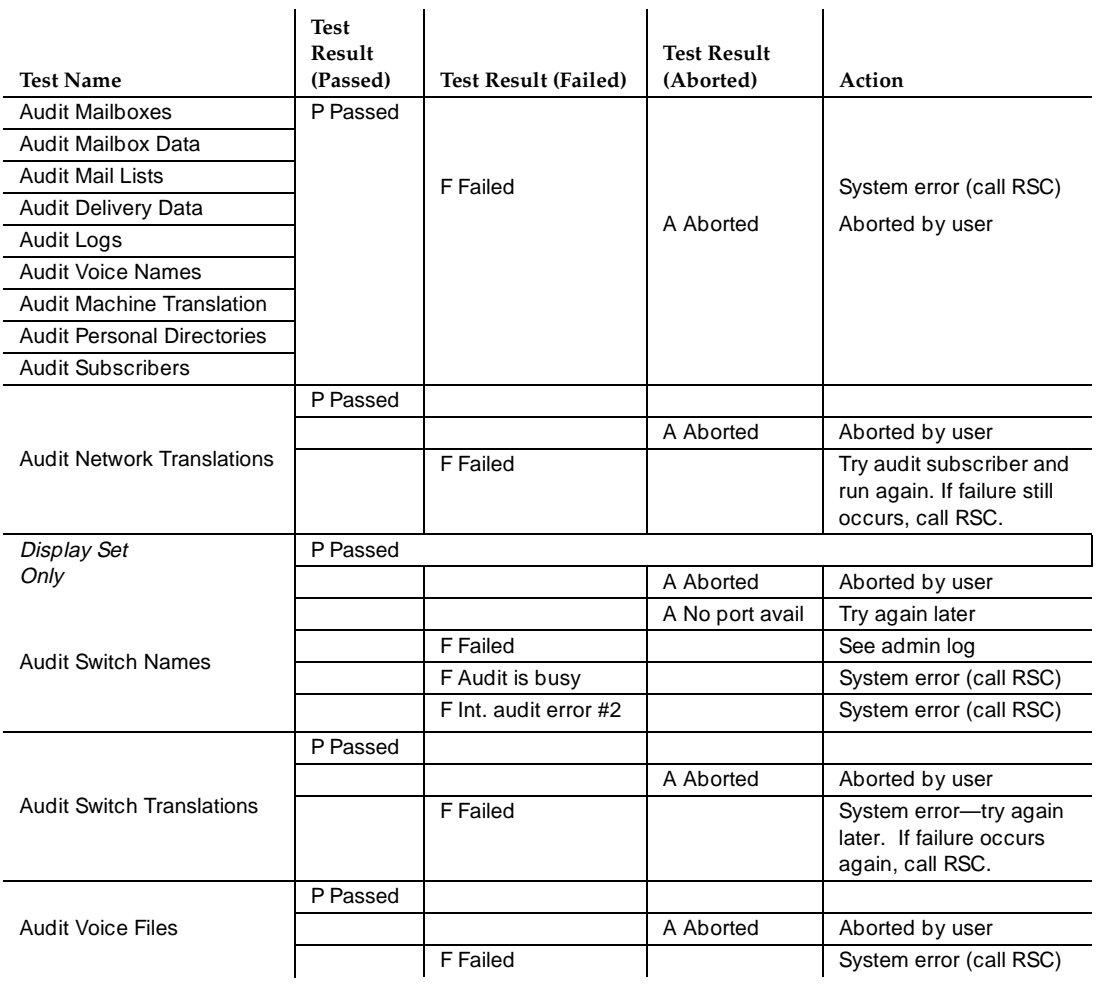

Audits, Shutdown Codes **9** Shutdown Codes 9-6

# **Shutdown Codes**

Fault codes are generated from the DEFINITY AUDIX System flashware whenever the system shuts down and goes into firmware mode. These codes appear automatically on the local and/or remote maintenance terminal. Whenever the DEFINITY AUDIX System reinitializes, the codes will appear in the event log. Table 9-5, System Shutdown Codes, lists these faults and possible repair actions.

#### **Table 9-5. System Shutdown Codes**

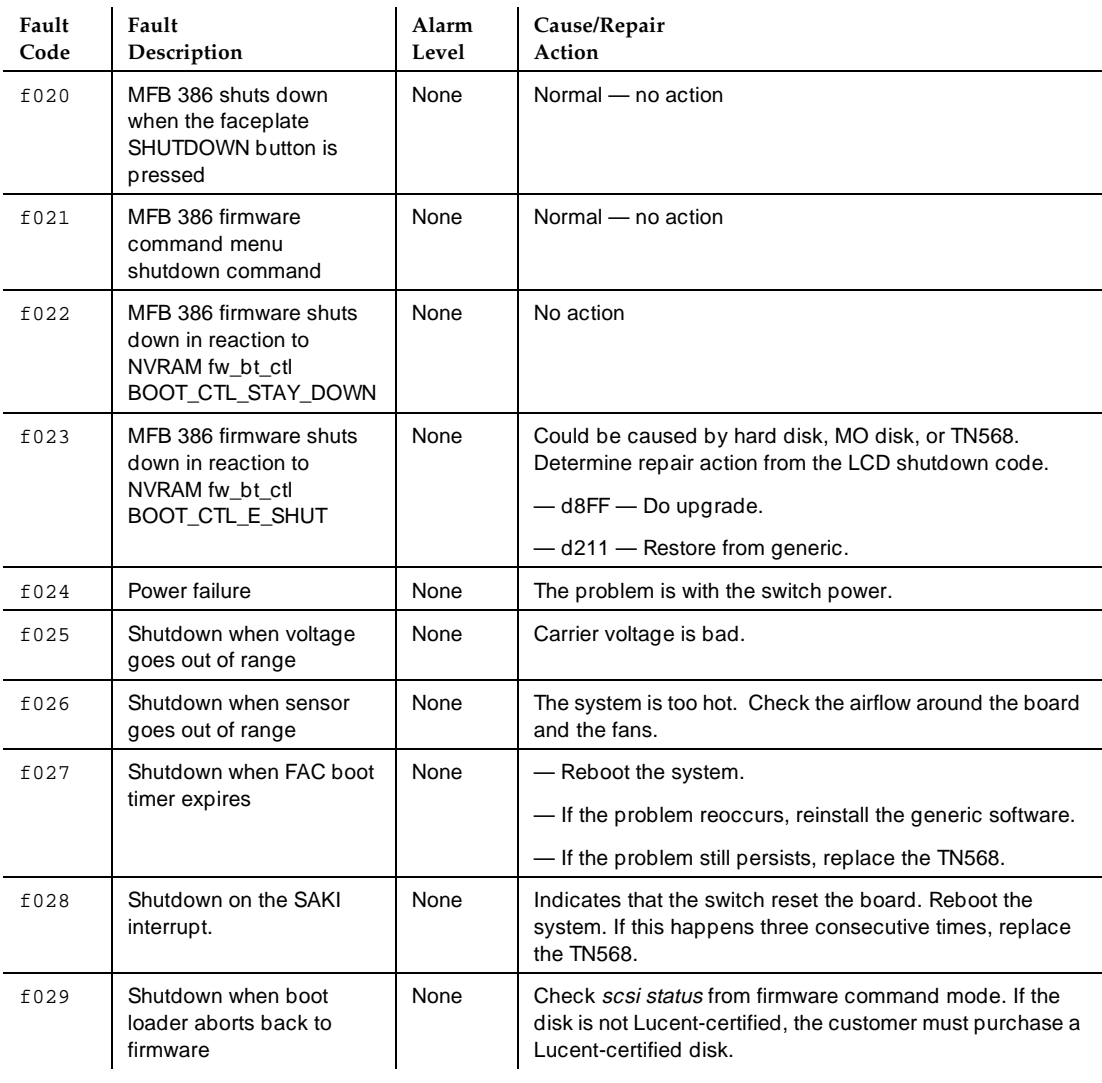

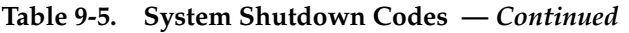

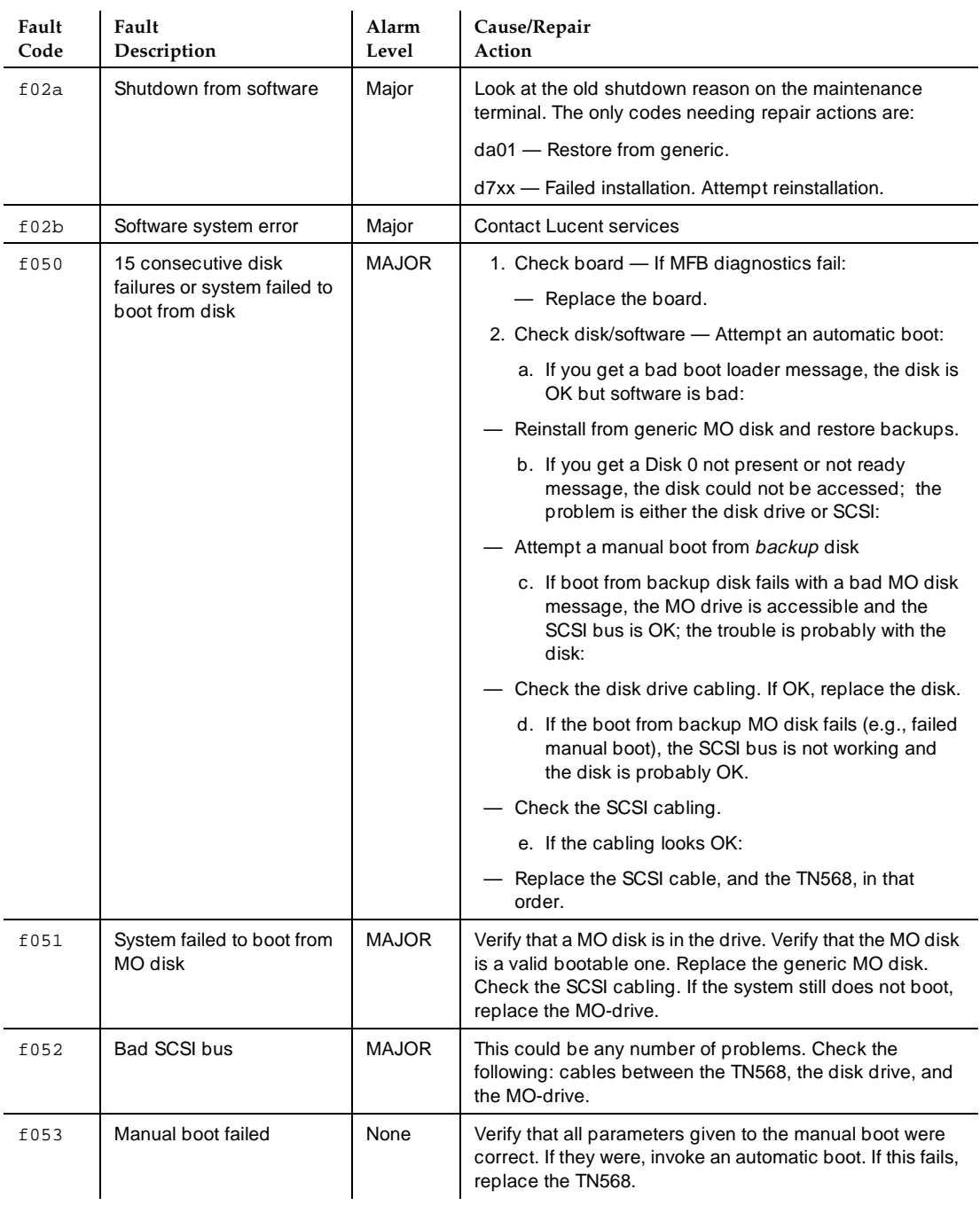

**Table 9-5. System Shutdown Codes —** *Continued*

Audits, Shutdown Codes **9** Shutdown Codes 8-8 and 200 million control of the control of the control of the control of the control of the control of the control of the control of the control of the control of the control of the control of the control

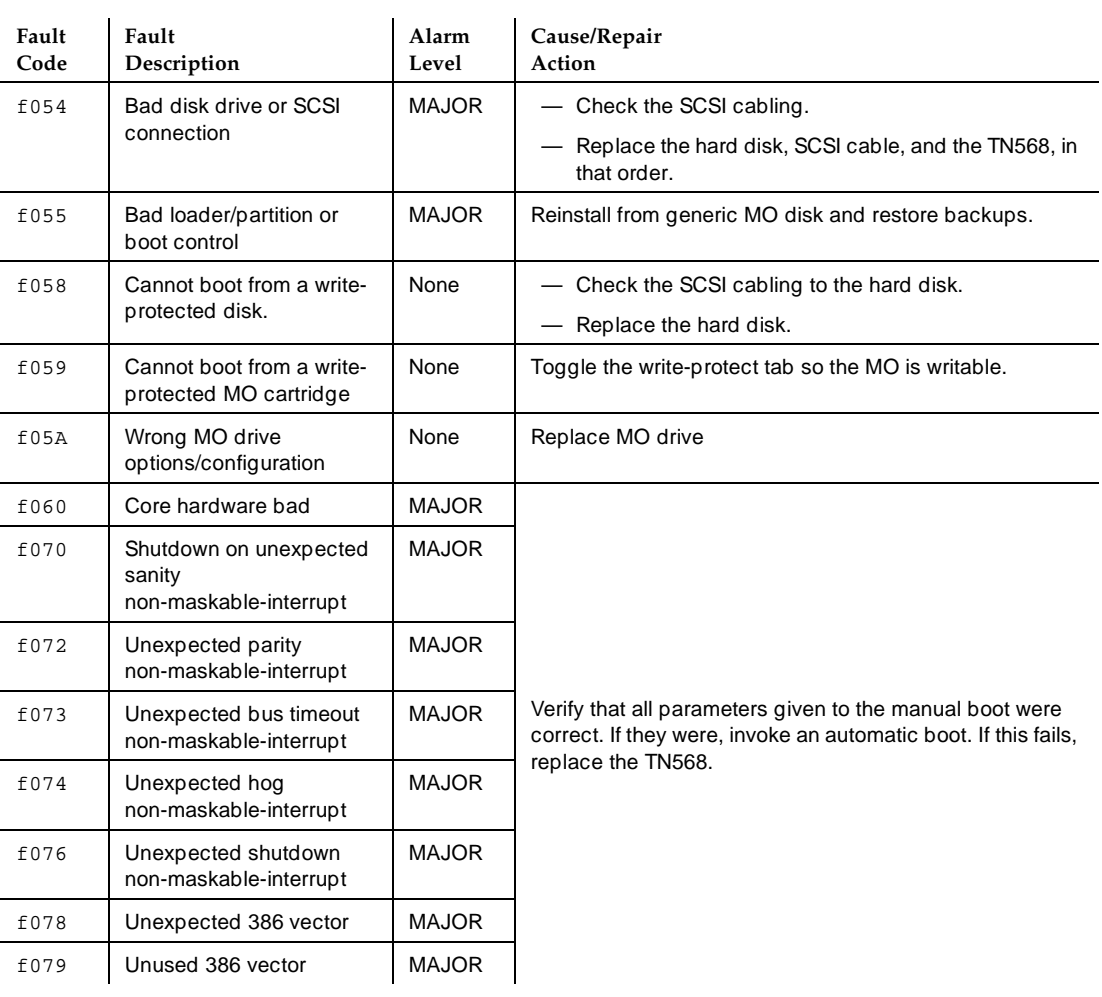

# **DEFINITY AUDIX System Maintenance 585-300-121 ISSUE 1 AUGUST 200-121**

Utilities, On-Site Diagnosis **10** Standalone Utilities 10-1 and 200 million and 200 million and 200 million and 200 million and 200 million and 200 million and 200 million and 200 million and 200 million and 200 million and 200 million and 200 million and

May 1999

**10 Utilities, On-Site Diagnosis**

This chapter describes the utilities provided for the DEFINITY AUDIX System. Note that most of the utility procedures should be done by the on-site technician and not attempted by the customer.

# **Standalone Utilities**

Stored on the generic MO disk, the Standalone Utilities are used when the system will not boot to the OA&M state or when the system requests it. This may be caused by a disk crash, a sudden power loss when essential filesystems are not saved, or by damaged or corrupted filesystems, partition maps or disk bootstrap programs. The system must be in an error shutdown or maintenance shutdown state to access the Standalone Utilities.

[Table 10-1,](#page-159-0) lists the options that are provided:

# <span id="page-159-0"></span>**Table 10-1. Standalone Utilities Options**

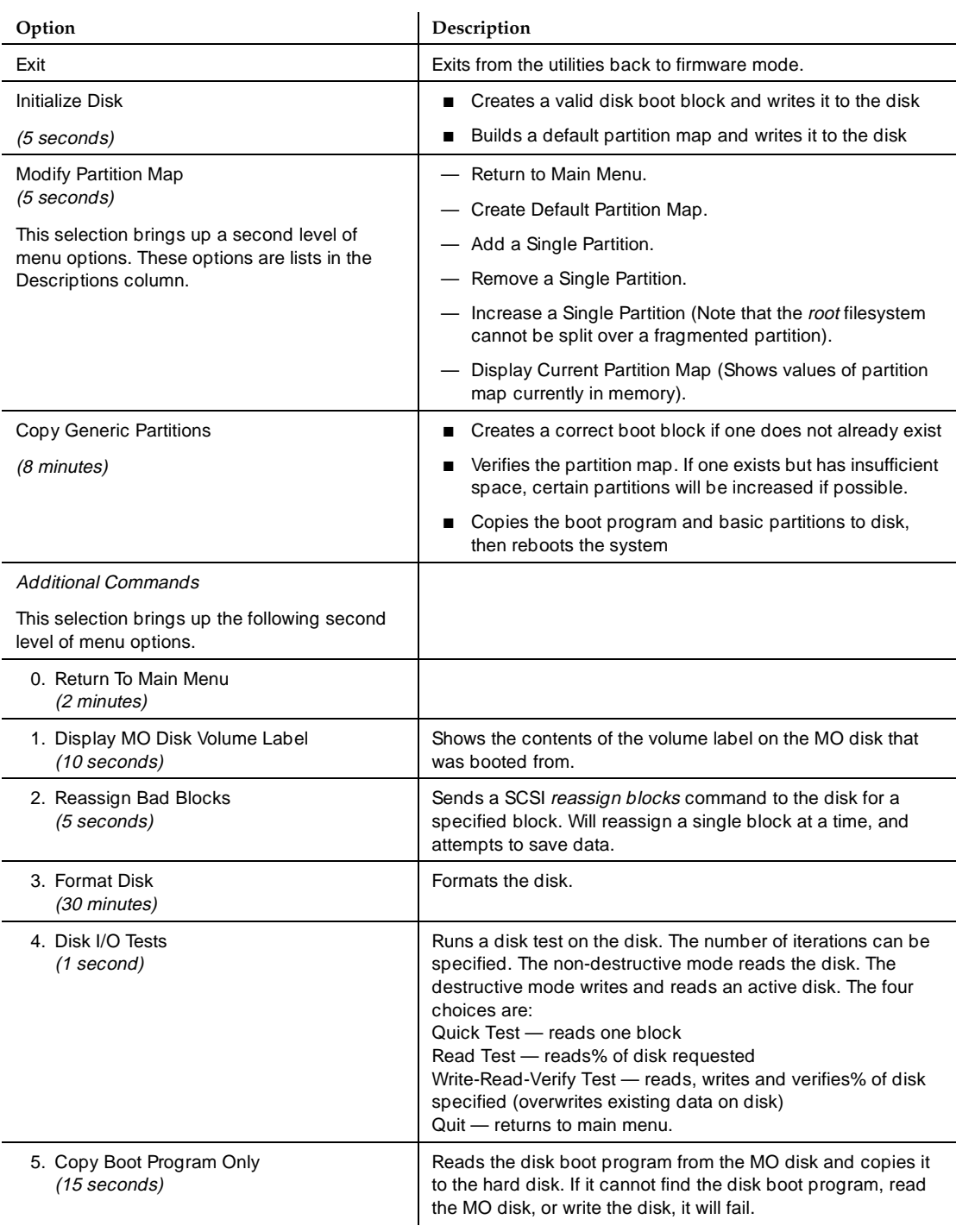

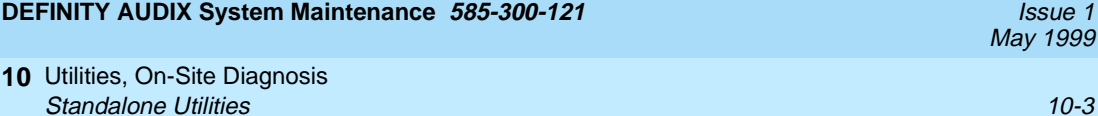

The following situations may arise that call for use of the Standalone Utilities.

#### **Unbootable System**

The system is stable in the FW state but will not boot the operating system (OS). This may include cases where information on the disk is lost for any reason. In this scenario, no customer data is available.

- 1. While the system is in the FW state running flashware tests, insert the generic MO disk and invoke command mode by pressing (CONTROL) (C twice.
- 2. Select option 7 (Manual Boot).
- 3. The system displays three prompts.
	- 1. Enter 1 for Disk, 2 for MO (Default=Disk). Enter 2 in response to this prompt.
	- 2. Enter MO Device  $(0-6)$  (Default = 0). Enter 2 in response to this prompt.
	- 3. Enter Partition Number  $(0-3)$  (Default = 0). Enter 0 in response to this prompt.
- 4. As the system boots you are prompted to answer two questions.
	- 1. Do you wish to come up in single-user mode (Default =  $no$ ). Select the default, no.
	- 2. Enter the name of a kernel to boot (Default  $=$  /unix). Select the default, /unix.

After booting, the system displays the Standalone Utilities menu.

[MAIN MENU] 0: Exit 1: Initialize Disk 2: Modify Partition Map 3: Copy Generic Partitions 4: Additional Commands Enter Options:

- 5. Select the menu action 3 (Copy Generic Partitions).
- 6. After the generic partitions are copied, the system automatically reboots. The system should reach the OS state, invoking the Installation script.

The system displays the Installation and Recovery menu.

```
Do you wish to
1) shutdown
2) install
3) upgrade
4) recover
```
- 7. Select the recover option. This will use data on the disk only.
- 8. The crash audit is automatically invoked. This will attempt to assess the extent of the damage. Decide from this information whether or not to do a restore from a backup MO disk.

If a restore is requested as AUDIX reboots, complete the following steps. You must be in OA&M state to restore backups.

- 9. Remove the generic MO disk, insert the backup MO disk, and run ADD MO-DISK to equip the MO disk.
- 10. Invoke the RESTORE BACKUPS screen. Select the most recent backup for restoration. Restore backups in the following order:
	- 1. Announcements, if customized announcements have been backed up. Customized announcements are normally stored on a separate MO disk. Add this MO disk to restore announcements.
	- 2. Voice, if available. Because of the size of voice data, it also may be stored on a separate MO disk.
	- 3. Weekly
	- 4. Nightly

The backup data is read and all files are restored. Should this backup turn out not to be complete (for instance, if names in the names file are missing), you may have to try restoring an earlier backup.

11. Run an audit of subscriber data and audit mailbox.

#### **Lost Generic Files**

The system is stable in the OA&M state. Either inline errors or the crash audit indicate that generic files or data has been lost. All customer data is intact.

## $\equiv$  NOTE:

Ensure that the customer knows you will be shutting down the system.

- 1. Run REMOVE MO-DISK.
- 2. Shut down the system by pressing the SHUTDOWN button, or by invoking the RESET SYSTEM SHUTDOWN screen.
- 3. Remove the backup MO disk. Insert the generic MO disk and invoke command mode by pressing CONTROL C twice.
- 4. Select option 7 (Manual Boot).
- 5. The system displays three prompts.
	- 1. Enter 1 for Disk, 2 for MO (Default=Disk). Enter 2 in response to this prompt.
	- 2. Enter MO Device  $(0-6)$  (Default = 0). Enter 2 in response to this prompt.
	- 3. Enter Partition Number  $(0-3)$  (Default = 0). Enter 0 in response to this prompt.
- 6. As the system boots you are prompted to answer two questions.
	- 1. Do you wish to come up in single-user mode (Default =  $no$ ). Select the default, no.
	- 2. Enter the name of a kernel to boot (Default  $=$  /unix). Select the default, /unix.

After booting, the system boots displays the Standalone Utilities menu.

```
[MAIN MENU]
0: Exit
1: Initialize Disk
2: Modify Partition Map
3: Copy Generic Partitions
4: Additional Commands
Enter Options:
```
- 7. Select the menu action 3 (Copy Generic Partitions).
- 8. After the generic partitions are copied, the system automatically reboots. The system should reach the OS state, invoking the Installation script.

The system displays the Installation and Recovery menu.

```
Do you wish to
1) shutdown
2) install
3) upgrade
4) recover
```
9. Select the recover option.

- 10. The crash audit is automatically invoked. This will attempt to assess the extent of the damage.
- 11. After all files have been recovered, the initialization process takes the system to the AUDIX state.
- 12. Remove the generic MO disk, insert the backup MO disk, and run ADD MO-DISK to equip the MO disk.

#### **Replacing the Hard Disk Drive**

- 1. See [''Disk/MO Drive Replacement Procedures''](#page-69-0) in [Chapter 4](#page-62-0) for hardware replacement instructions for replacing the hard disk drive. Once the hard disk drive is replaced return the TN568 to the carrier slot and fasten it in place.
- 2. Insert the generic MO disk and invoke command mode by pressing CONTROL C twice.
- 3. Select option 7 (Manual Boot).
- 4. The system displays three prompts.
	- 3. Enter 1 for Disk, 2 for MO (Default=Disk). Enter 2 in response to this prompt.
	- 4. Enter MO Device  $(0-6)$  (Default = 0). Enter 2 in response to this prompt.
	- 5. Enter Partition Number  $(0-3)$  (Default = 0). Enter 0 in response to this prompt.
- 5. As the system boots you are prompted to answer two questions.
	- 1. Do you wish to come up in single-user mode (Default  $=$  no). Select the default, no.
	- 2. Enter the name of a kernel to boot (Default  $=$  /unix). Select the default, /unix.

After booting, the system displays the Standalone Utilities menu.

```
[MAIN MENU]
0: Exit
1: Initialize Disk
2: Modify Partition Map
3: Copy Generic Partitions
4: Additional Commands
Enter Options:
```
6. Select the menu action 1 (Initialize Disk).

7. The system displays the prompt: Enter SCSI ID of Disk (default=0): Enter 0 in response to this prompt to initialize the new hard disk drive. You will receive a warning indicating that all data will be lost. When prompted "Do You Wish To Continue?," enter yes. When the initialization is complete, you will receive the message that the "Device initialized successfully."

After you receive the previous message, the Standalone Utilities menu returns.

- 8. Select the menu action 3 (Copy Generic Partitions).
- 9. After the generic partitions are copied, the system automatically reboots. The system should reach the OS state, invoking the Installation script.

The system displays the Installation and Recovery menu.

```
Do you wish to
1) shutdown
2) install
3) upgrade
4) recover
```
10. Select the *install* option.

If a restore is requested as AUDIX reboots, complete the following steps. You must be in OA&M state to restore backups.

- 11. Remove the generic MO disk, insert the backup MO disk, and run ADD MO-DISK to equip the MO disk.
- 12. Invoke the RESTORE BACKUPS screen. Select the most recent backup for restoration. Restore backups in the following order:
	- 1. Announcements, if customized announcements have been backed up. Customized announcements are normally stored on a separate MO disk. Add this MO disk to restore announcements.
	- 2. Voice, if available. Because of the size of voice data, it also may be stored on a separate MO disk.
	- 3. Weekly
	- 4. Nightly

The backup data is read and all files are restored. Should this backup turn out not to be complete (for instance, if names in the names file are missing), you may have to try restoring an earlier backup.

13. Run an audit of subscriber data and audit mailbox.

#### **System Change to Native Mode**

When upgrading the system to a switch with native mode, perform steps 1 to 12, then 14 to 19.

When simply moving the DEFINITY AUDIX System from one native-mode switch to another, perform steps 1 to 10, then 13 to 19.

- 1. Log in and verify the current switch release on the switch.
- 2. Make a call from one station to another. Verify that the switch answers.
- 3. Ensure that the switch and the DEFINITY AUDIX System are stable and sane.
- 4. Log in to the DEFINITY AUDIX System.
- 5. Busy out the DEFINITY AUDIX System voice group.
- 6. Gracefully shut down the AUDIX System to the shutdown state with the SHUTDOWN button or the RESET SYSTEM SHUTDOWN screen.
- 7. Remove the system from the carrier.
- 8. Release the system voice ports on the switch administration terminal.
- 9. Change stations for each member of the voice group. Change the location to X.
- 10. On the *circuit pack* screen, remove the circuit pack at the location of the DEFINITY AUDIX System. Verify the pack can be removed without a problem.
- 11. Perform a switch upgrade.
- 12. Reinsert the board into the proper location.
- 13. Verify that the DEFINITY AUDIX System reboots and all ports are in the OOS state.
- 14. Verify that the reserved slot and the TN568 slot are displayed properly.
- 15. Using the CHANGE VOICE GROUP screen, change the DEFINITY AUDIX voice-group port locations to match the new switch port location.
- 16. On the switch administration terminal, use the switch screen CHANGE STATIONS to change all voice-ports stations. Change the voice-group stations back to the new locations. At the same time, change the station type to AUDIX. Verify that the system allows this to be done on each station screen.
- 17. Check for any system or port alarms.
- 18. Do a RESET SYSTEM REBOOT from the DEFINITY AUDIX System terminal.
- 19. Call the DEFINITY AUDIX System main number. Verify that the system answers with the Welcome to AUDIX greeting.

Utilities, On-Site Diagnosis **10** Standalone Utilities **10-9** and 10-9 and 10-9 and 10-9 and 10-9 and 10-9 and 10-9 and 10-9 and 10-9 and 10-9 and 10-9 and 10-9 and 10-9 and 10-9 and 10-9 and 10-9 and 10-9 and 10-9 and 10-9 and 10-9 and 10-9 and 10-9 and 1

## **Updating to a Later Dot Release of Release 4.0**

- 1. Remove the backup disk by running REMOVE MO-DISK.
- 2. Shut down the system by pressing the SHUTDOWN button, or by invoking the RESET SYSTEM SHUTDOWN screen.
- 3. Insert the generic MO disk and invoke command mode by pressing CONTROL) C twice.
- 4. Select option 7 (Manual Boot).
- 5. The system displays three prompts.
	- 1. Enter 1 for Disk, 2 for MO (Default=Disk). Enter 2 in response to this prompt.
	- 2. Enter MO Device  $(0-6)$  (Default = 0). Enter 2 in response to this prompt.
	- 3. Enter Partition Number  $(0-3)$  (Default = 0). Enter 0 in response to this prompt.
- 6. As the system boots you are prompted to answer two questions.
	- 1. Do you wish to come up in single-user mode (Default =  $no$ ). Select the default, no.
	- 2. Enter the name of a kernel to boot (Default  $=$  /unix). Select the default, /unix.

After booting, the system displays the Standalone Utilities menu.

```
[MAIN MENU]
0: Exit
1: Initialize Disk
2: Modify Partition Map
3: Copy Generic Partitions
4: Additional Commands
Enter Options:
```
- 7. Select the menu action 3 (Copy Generic Partitions). You are prompted to enter the SCSI ID of the disk, default is 0. Select 0.
- 8. After the generic partitions are copied, the system automatically reboots. The system should reach the OS state, invoking the Installation script.

The system displays the Installation and Recovery menu.

Do you wish to 1) shutdown 2) install 3) upgrade 4) recover

- 9. Select the *upgrade* option.
- 10. The system prompts you to insert the backup disk. Remove the generic MO disk and insert the backup MO disk. Press return when you are done. This will reboot the system and restore data.
- 11. Run an audit of subscriber data and audit mailbox.

May 1999

Administration Log

The ADMINISTRATION LOG screen lists codes and messages that can be used as a search string to spot trouble that may be occurring with the DEFINITY AUDIX System, its features, or the switch. The system administrator should monitor this log whenever the A appears on the status line, and take proper action. Table 11-1 lists these log entries and gives any repair actions that may correct the problem.

| <b>Search String</b> | Message                                                                                       | Action                                                                                                    |
|----------------------|-----------------------------------------------------------------------------------------------|----------------------------------------------------------------------------------------------------|
| aabe                 | Invalid attendant, sub= <name><br/>ext=<extension></extension></name>                         | Readminister attendant: change button<br>assignment to a valid extension on the<br><b>CHANGE SUBSCRIBER screen.</b>          |
| aanb                 | No buttons for attendant,<br>sub= <name> ext=<extension></extension></name>                   | Assign buttons or delete the unneeded<br>attendant by executing the CHANGE<br>SUBSCRIBER or the REMOVE<br>SUBSCRIBER screen. |
| aand                 | Auto-attendant schedules and<br>routing information missing,<br>using defaults                | Readminister auto-attendant data                                                                                             |
| adm                  | Guest password is less than the<br>minimum required length. Please<br>change it               | Change guest password by invoking the<br>SYSTEM-PARAMETERS FEATURES<br>screen.                                               |
| apib                 | Break-in Attempt into mailbox<br>owned by <name>, <extension><br/>from API</extension></name> | Check into this — Could be an indication<br>of toll fraud!                                                                   |
| atpg                 | Attendant sextension> does not<br>have a personal greeting<br>recorded                        | Record the attendant menu.                                                                                                   |

**Table 11-1. Administration Log Entries** 

#### 11 Administration Log

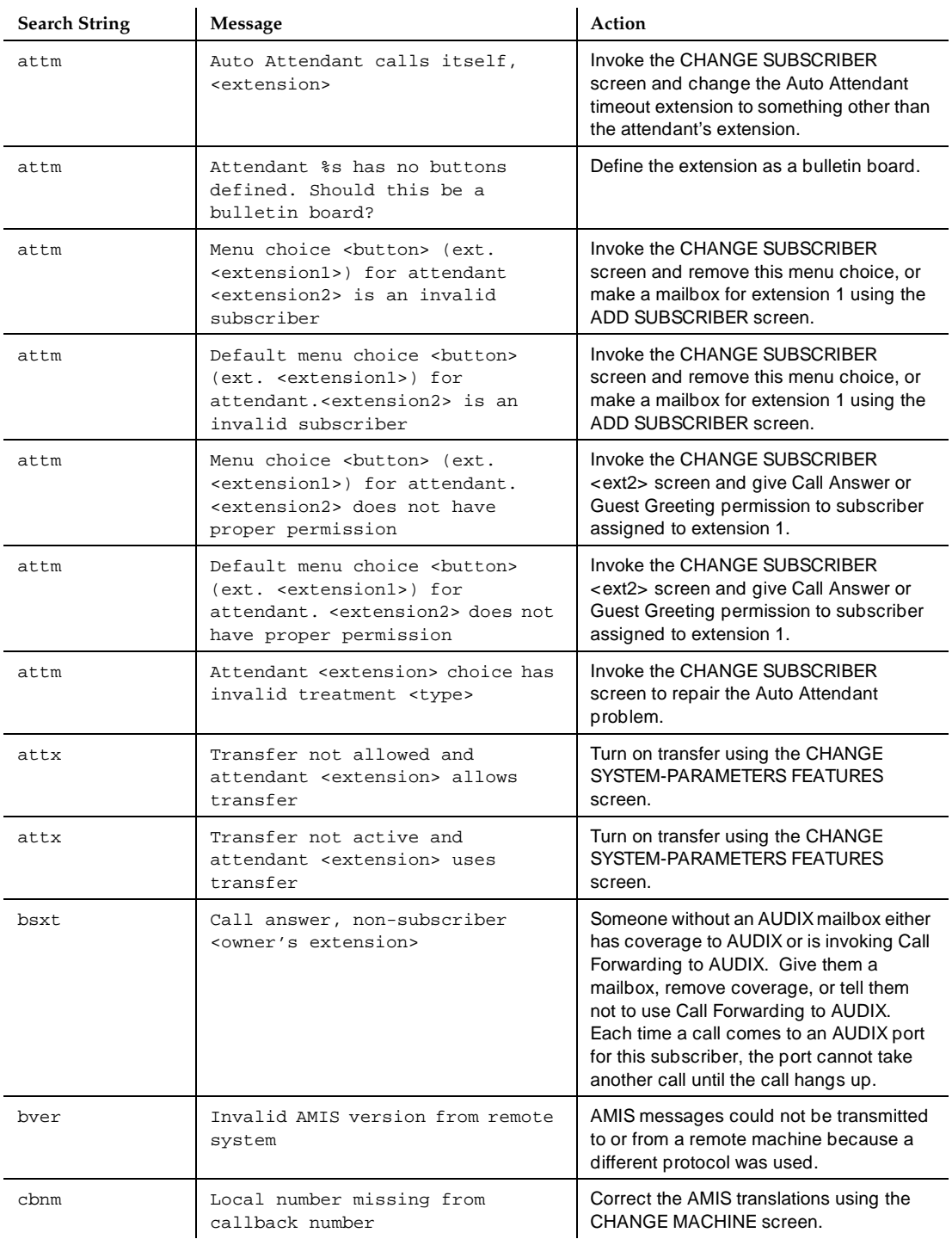

# **Table 11-1. Administration Log Entries —** *Continued*

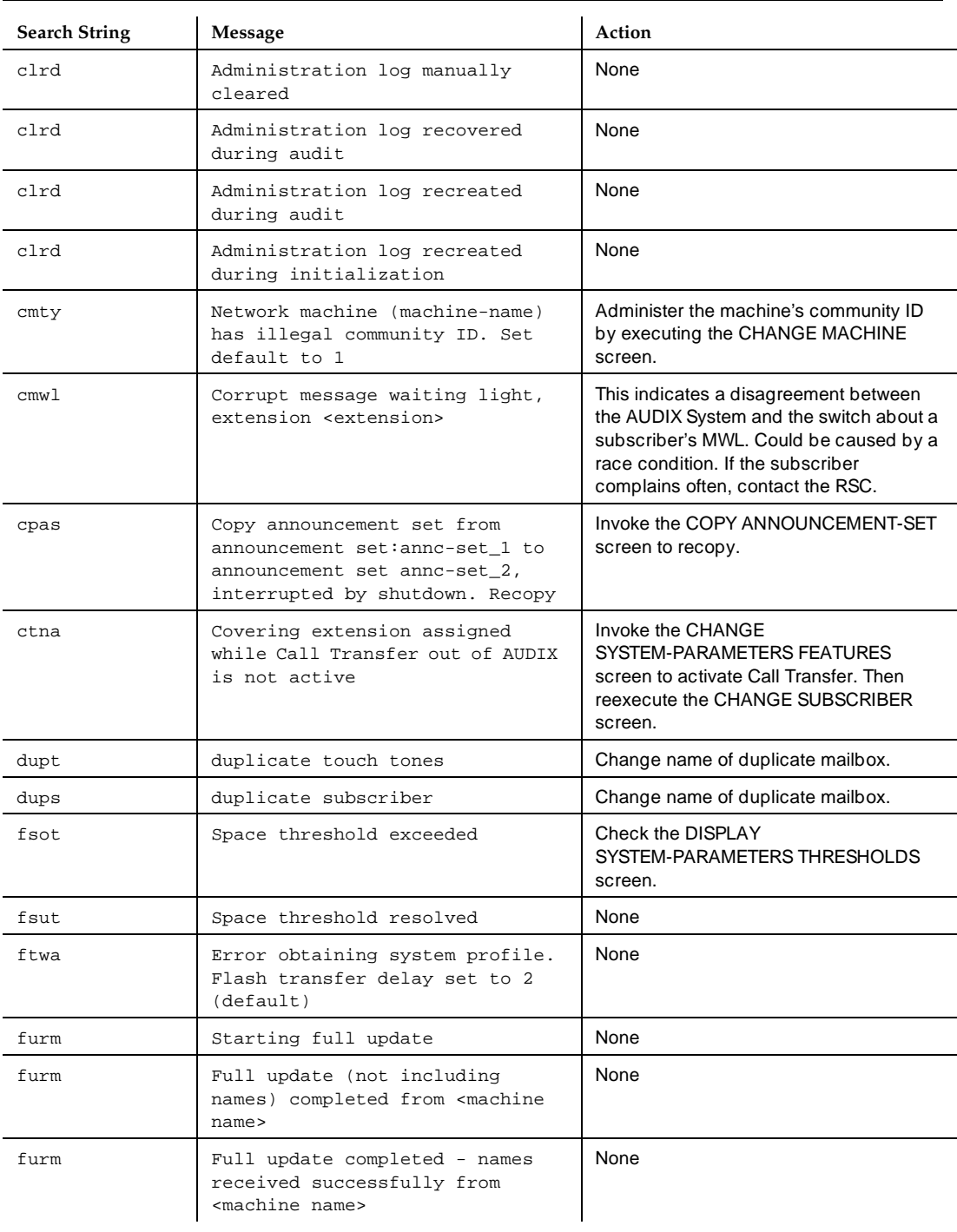

# **Table 11-1. Administration Log Entries —** *Continued*

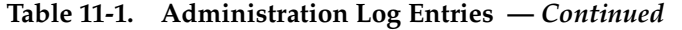

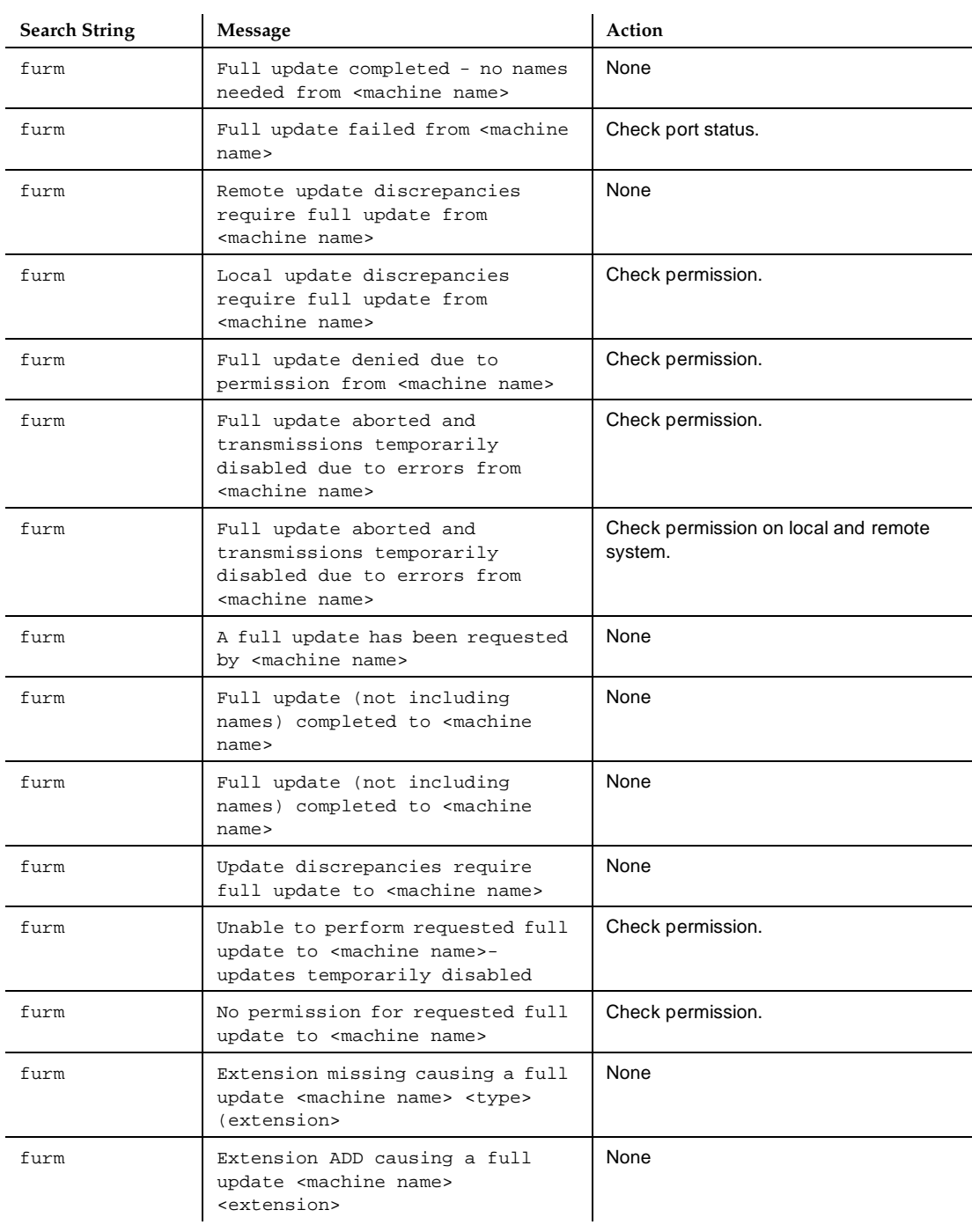

#### 11 Administration Log

## 11-5

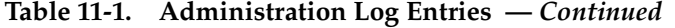

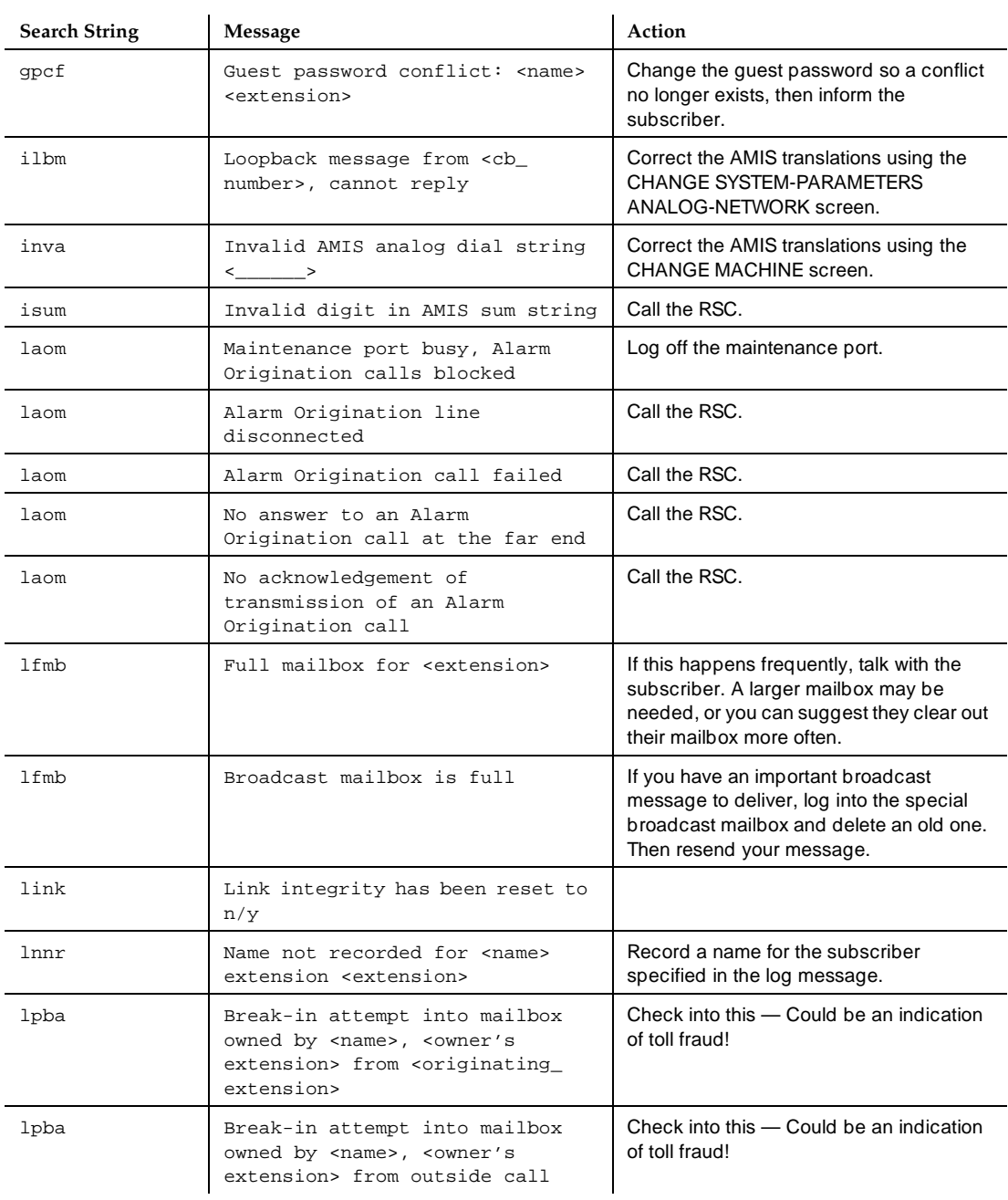

*Continued on next page*

#### 11 Administration Log

## 11-6

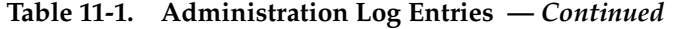

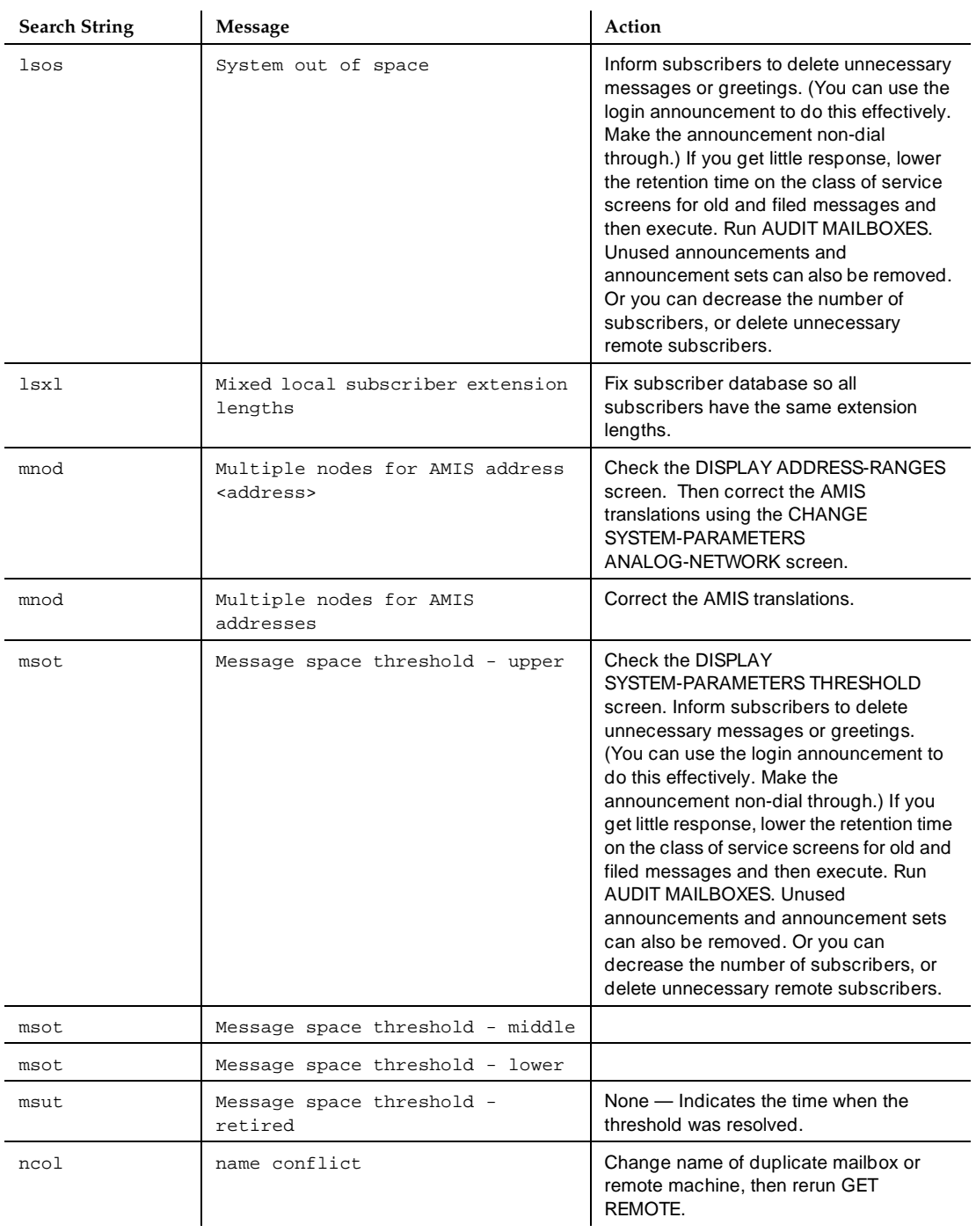

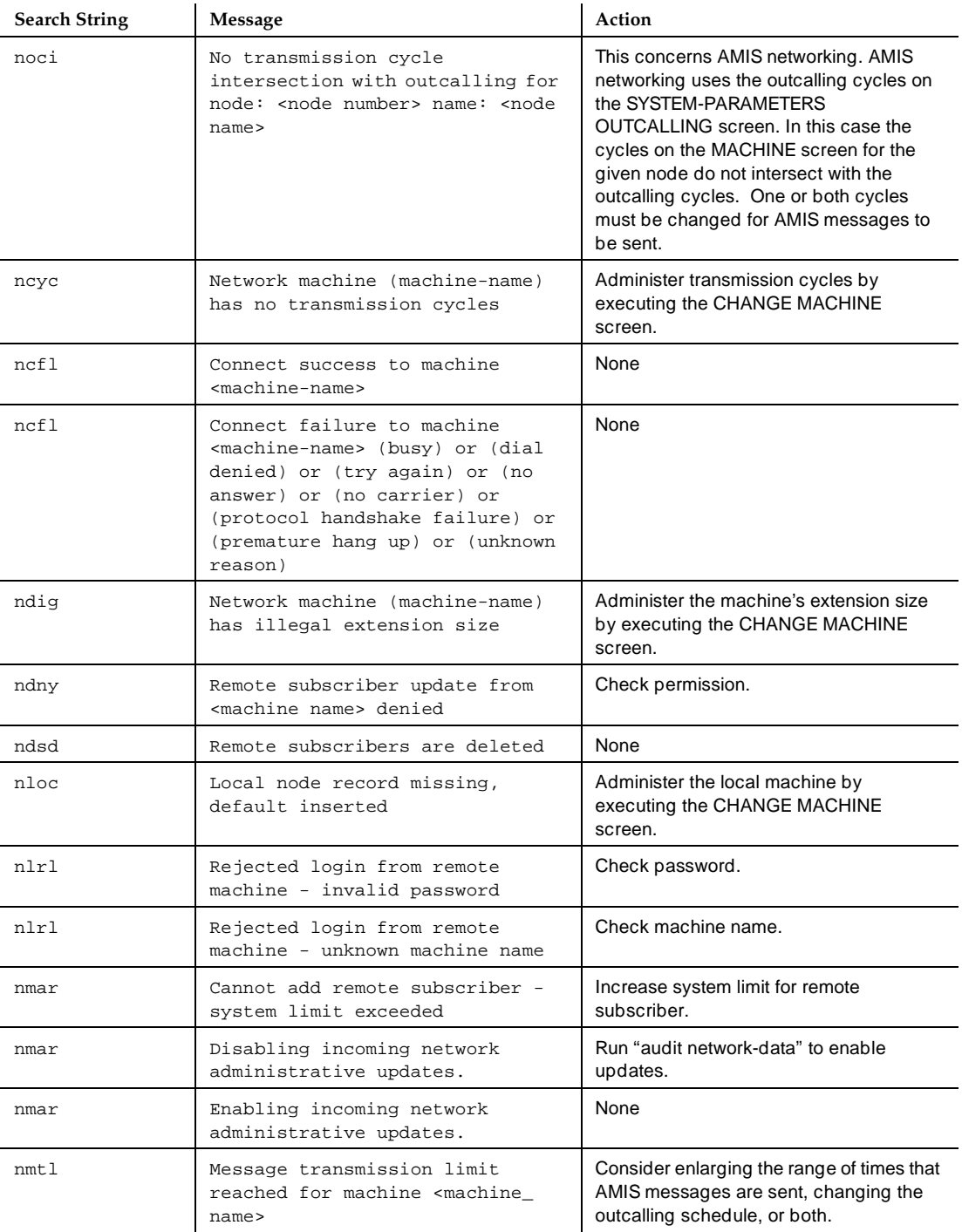

# **Table 11-1. Administration Log Entries —** *Continued*

#### 11-8

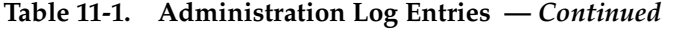

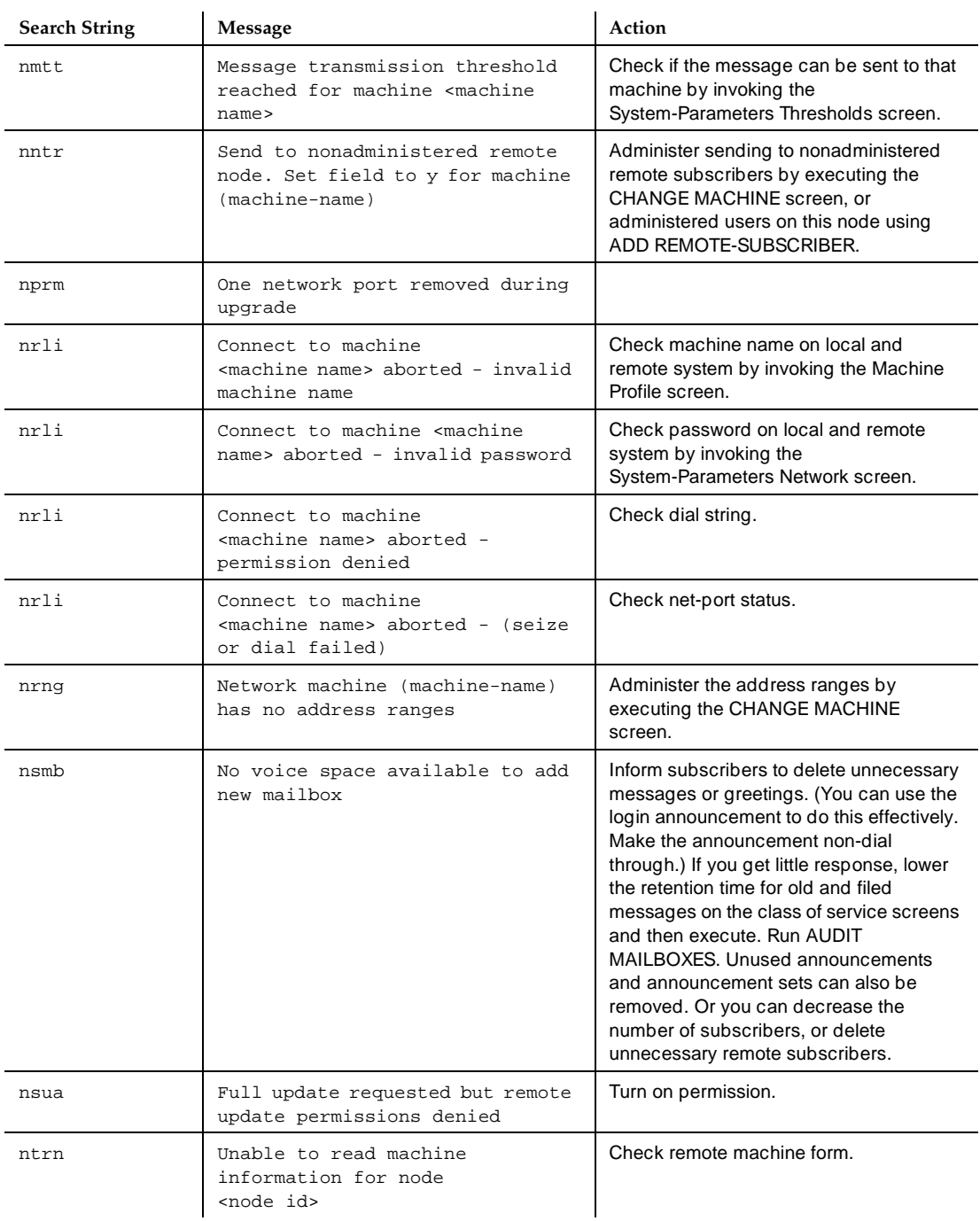

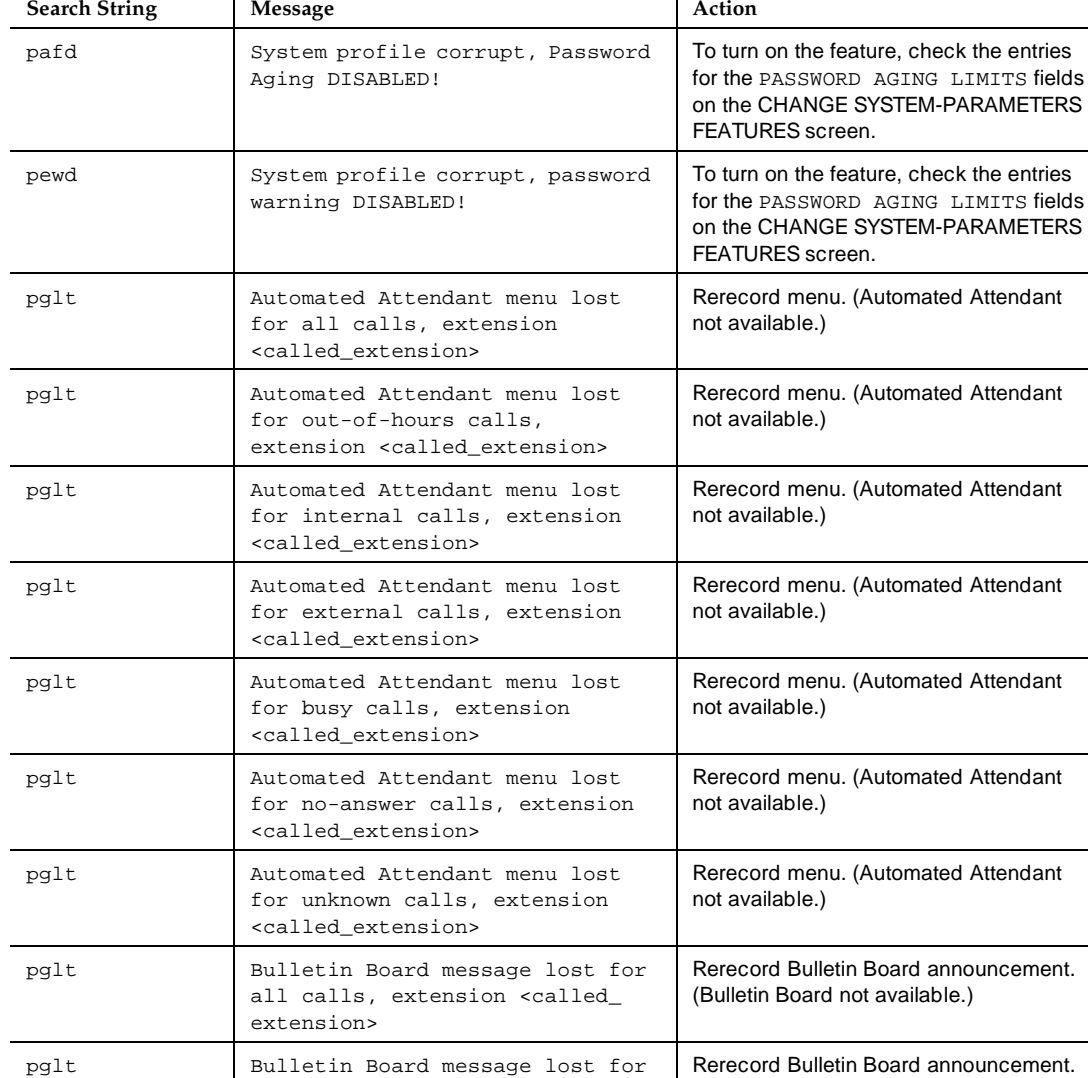

out-of-hours calls, extension

internal calls, extension

external calls, extension

busy calls, extension <called\_

<called\_extension>

<called\_extension>

<called\_extension>

pglt Bulletin Board message lost for

pglt Bulletin Board message lost for

pglt Bulletin Board message lost for

extension>

## **Table 11-1. Administration Log Entries —** *Continued*

(Bulletin Board not available.)

(Bulletin Board not available.)

(Bulletin Board not available.)

(Bulletin Board not available.)

Rerecord Bulletin Board announcement.

Rerecord Bulletin Board announcement.

Rerecord Bulletin Board announcement.

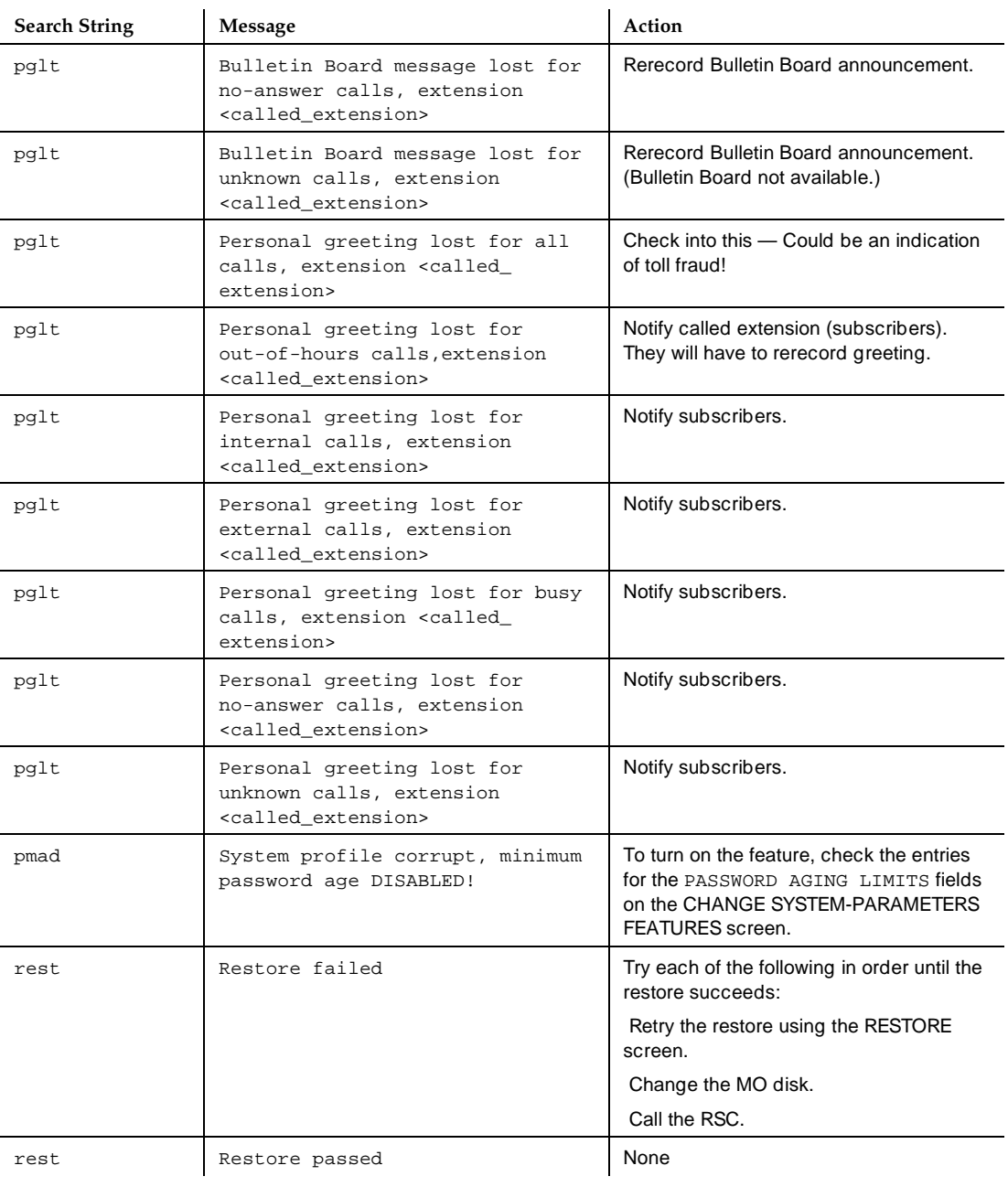

# **Table 11-1. Administration Log Entries —** *Continued*

*Continued on next page*

#### 11 Administration Log

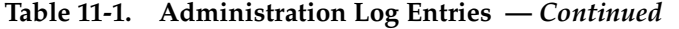

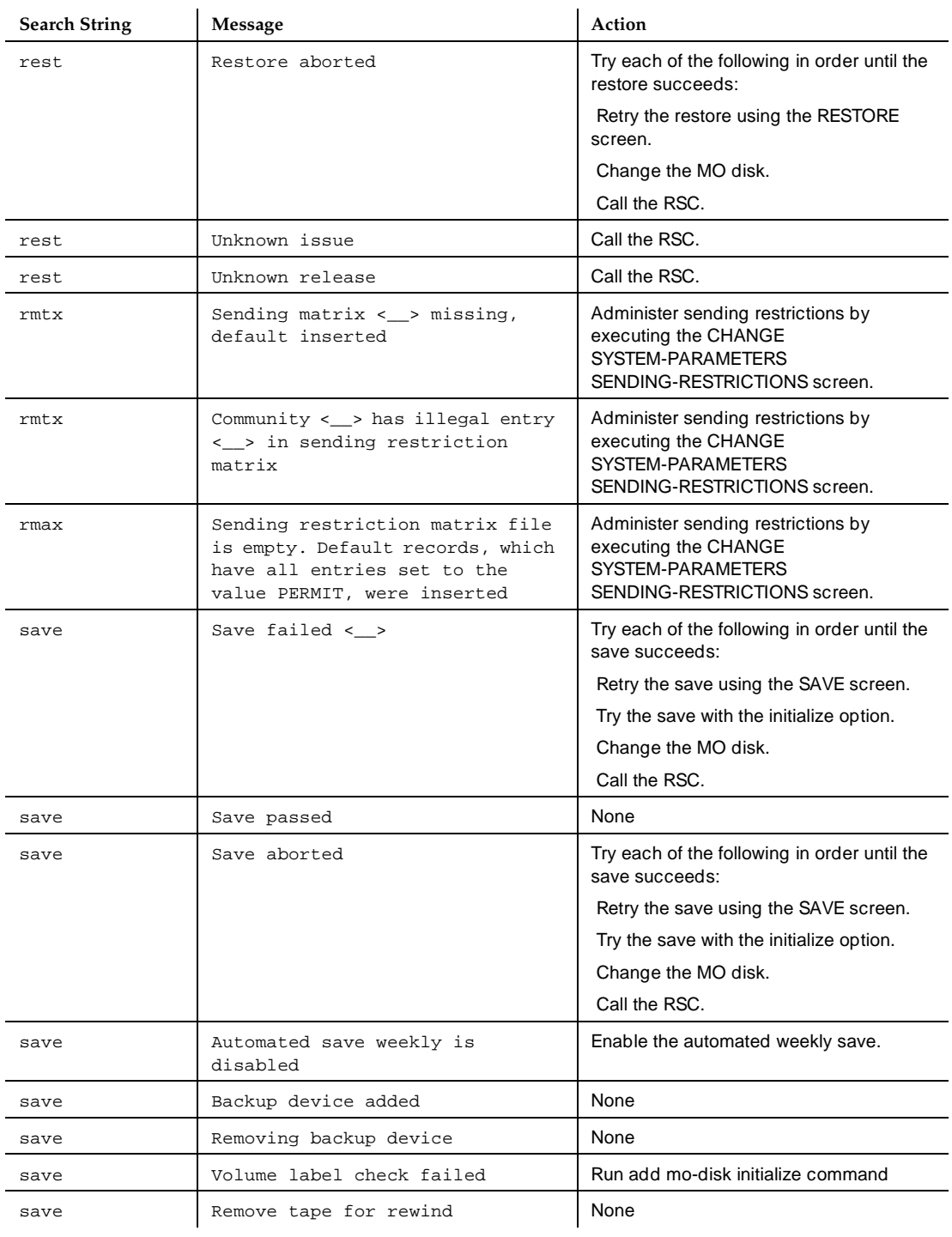

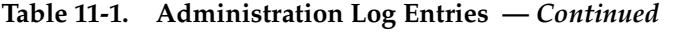

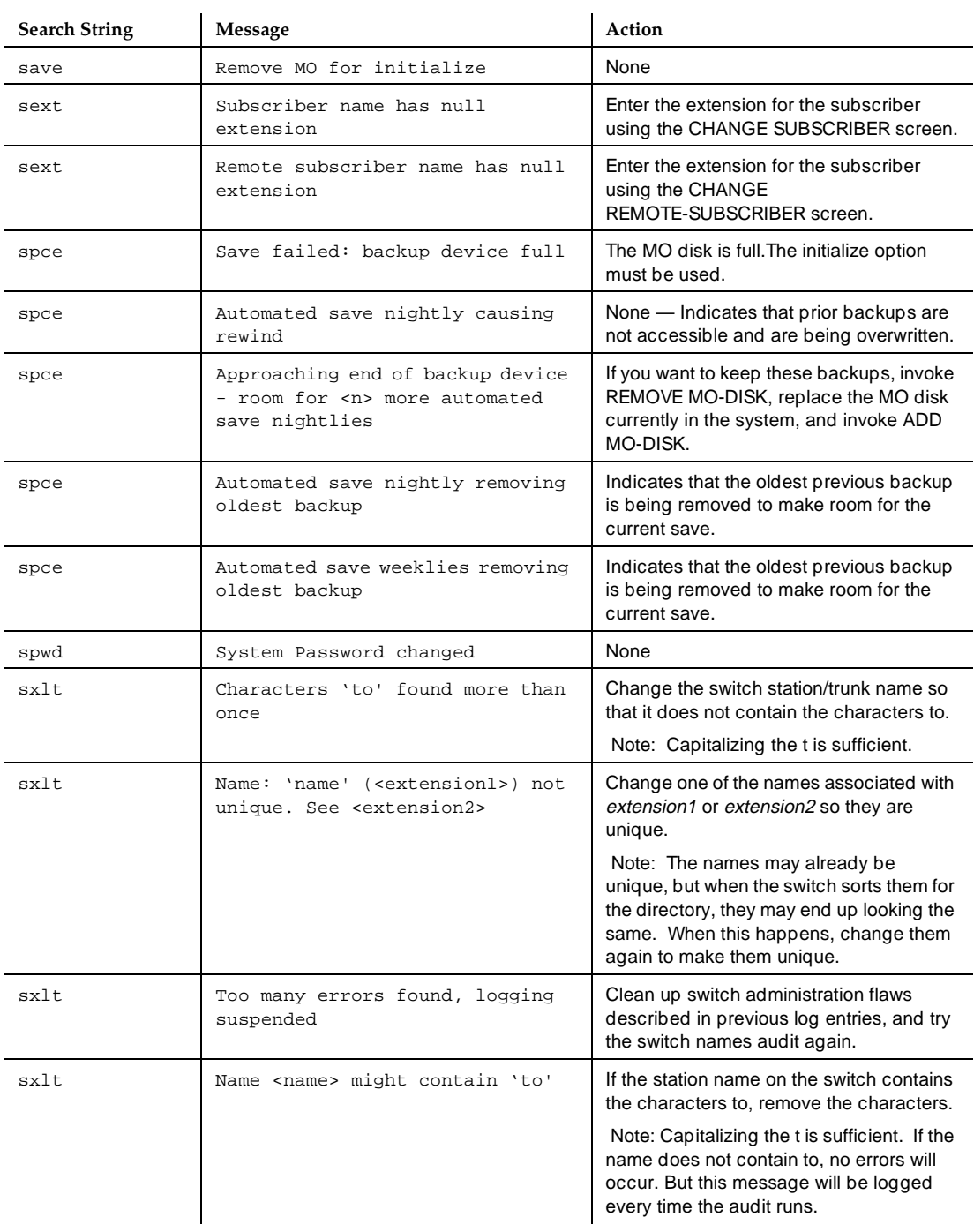
#### 11 Administration Log

11-13

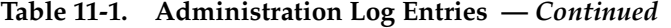

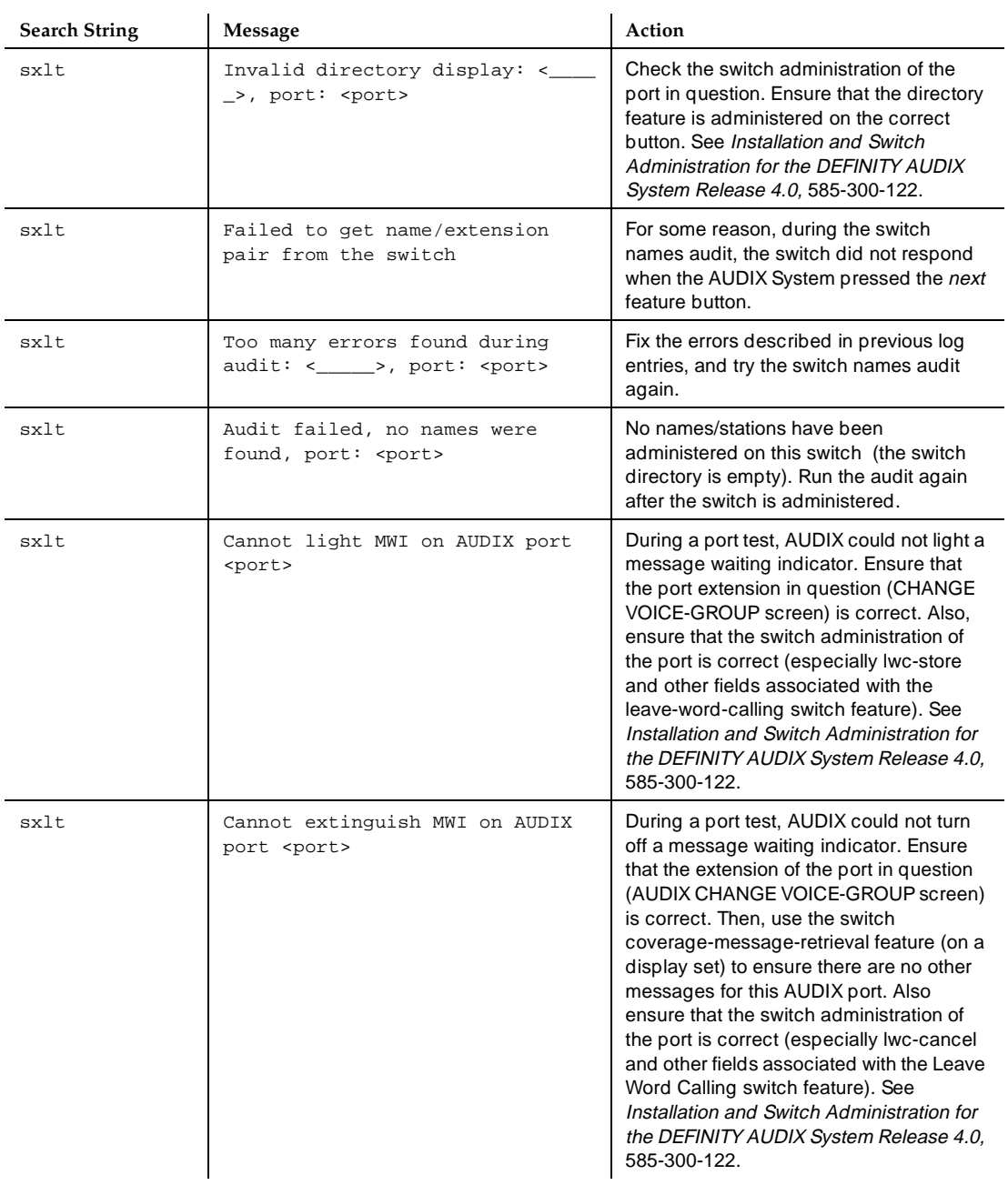

#### 11 Administration Log

11-14

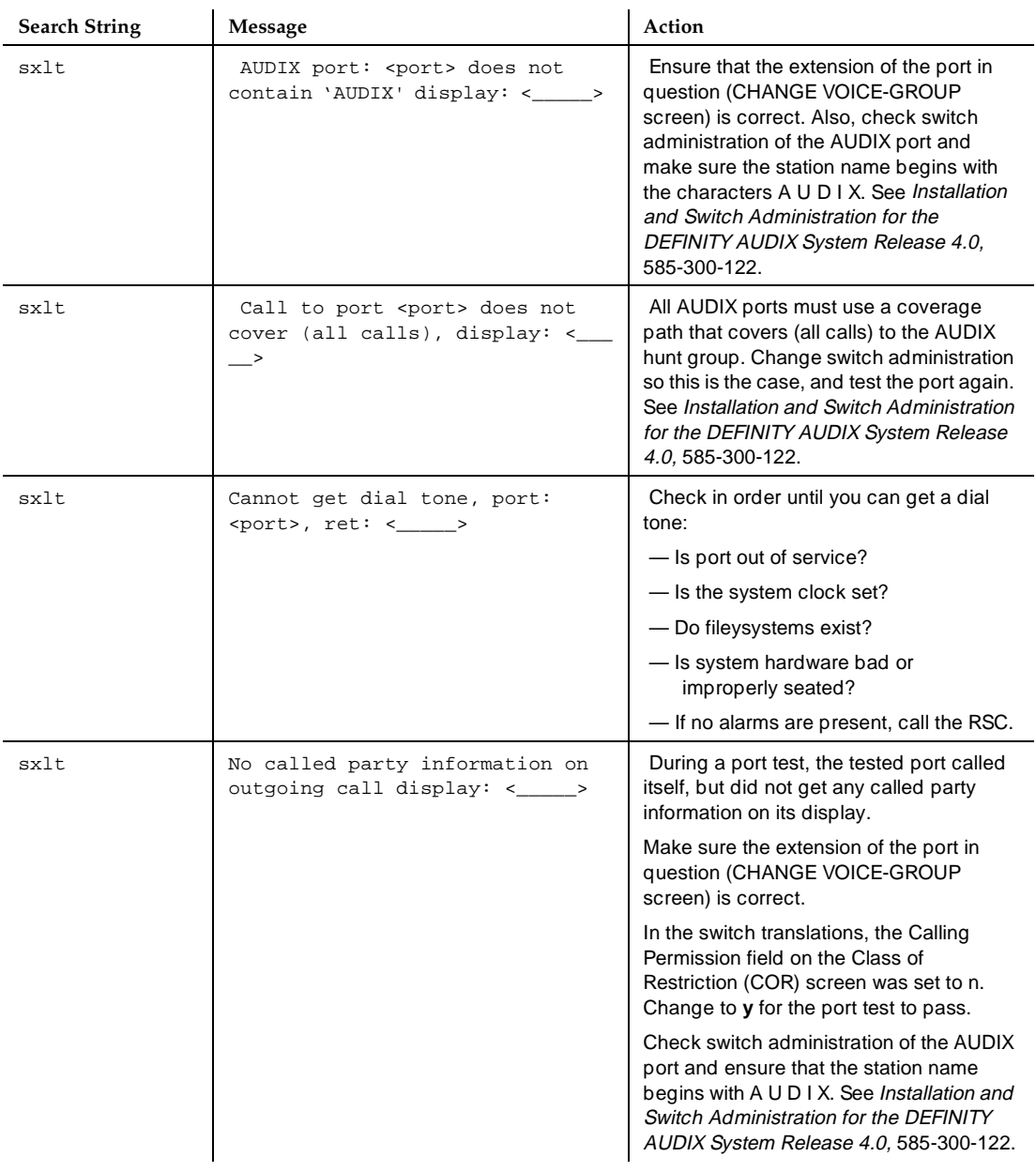

## **Table 11-1. Administration Log Entries —** *Continued*

*Continued on next page*

#### 11 Administration Log

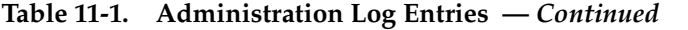

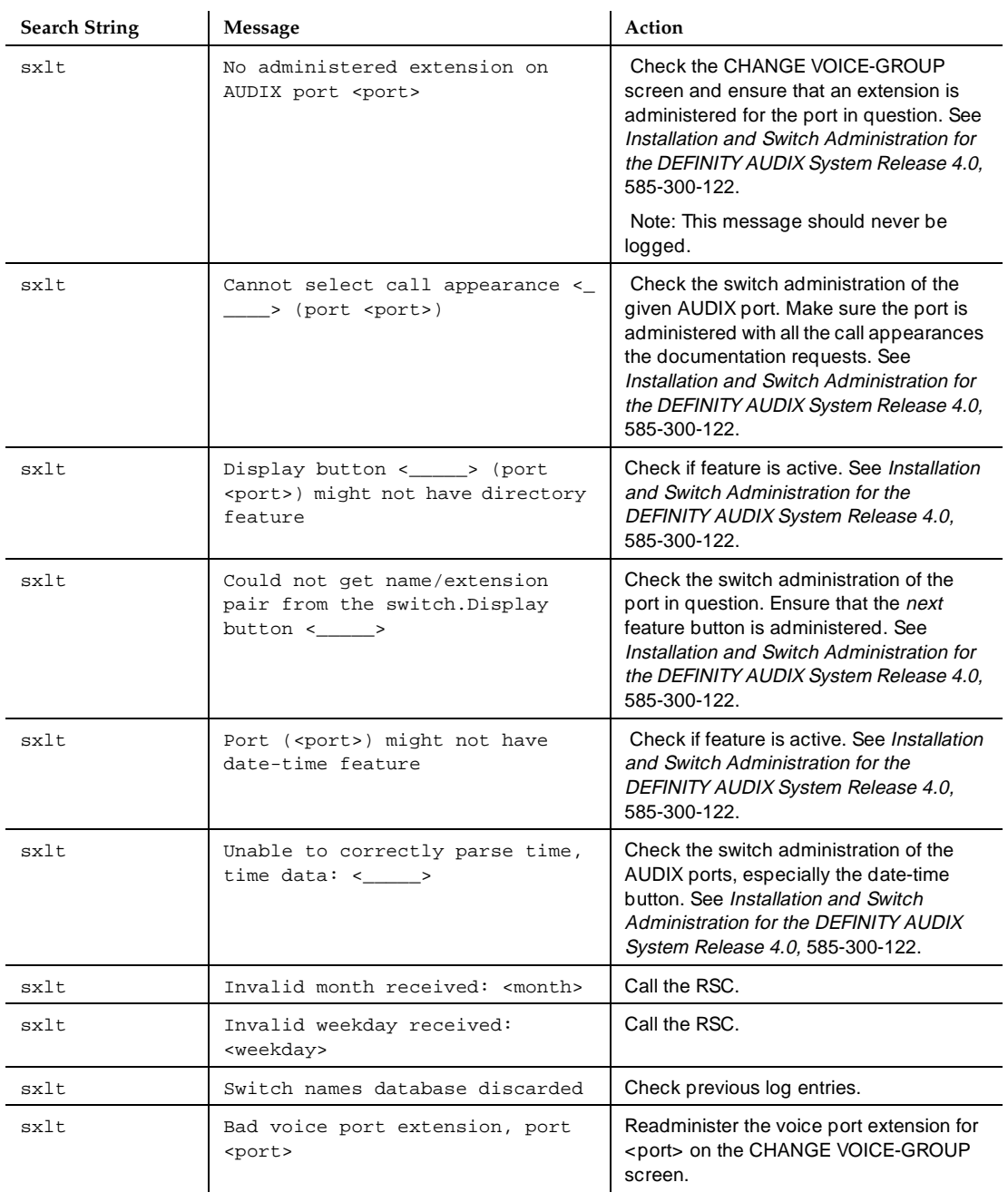

### 11 Administration Log

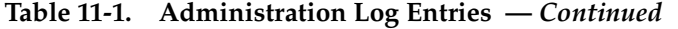

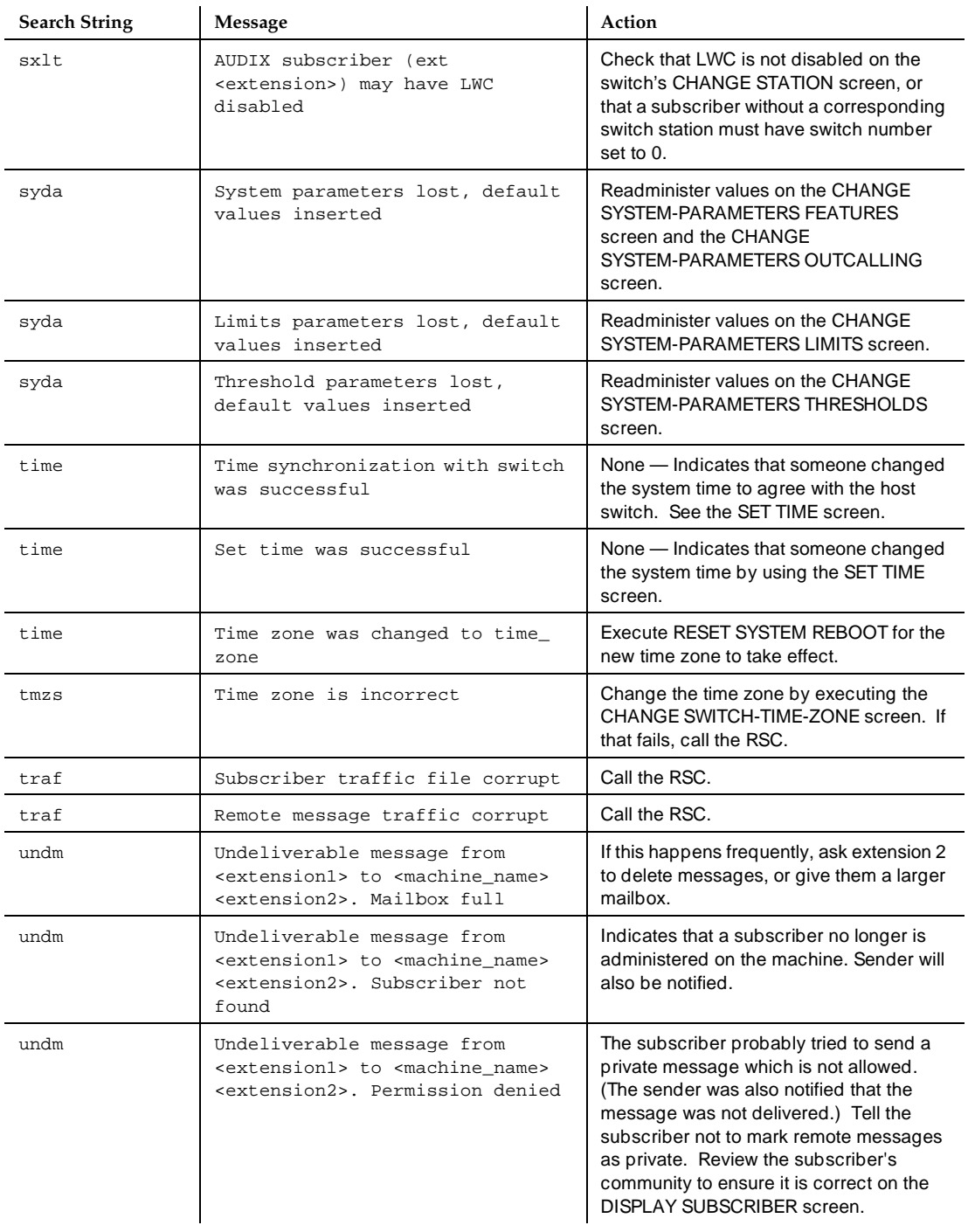

#### 11 Administration Log

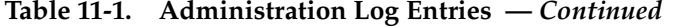

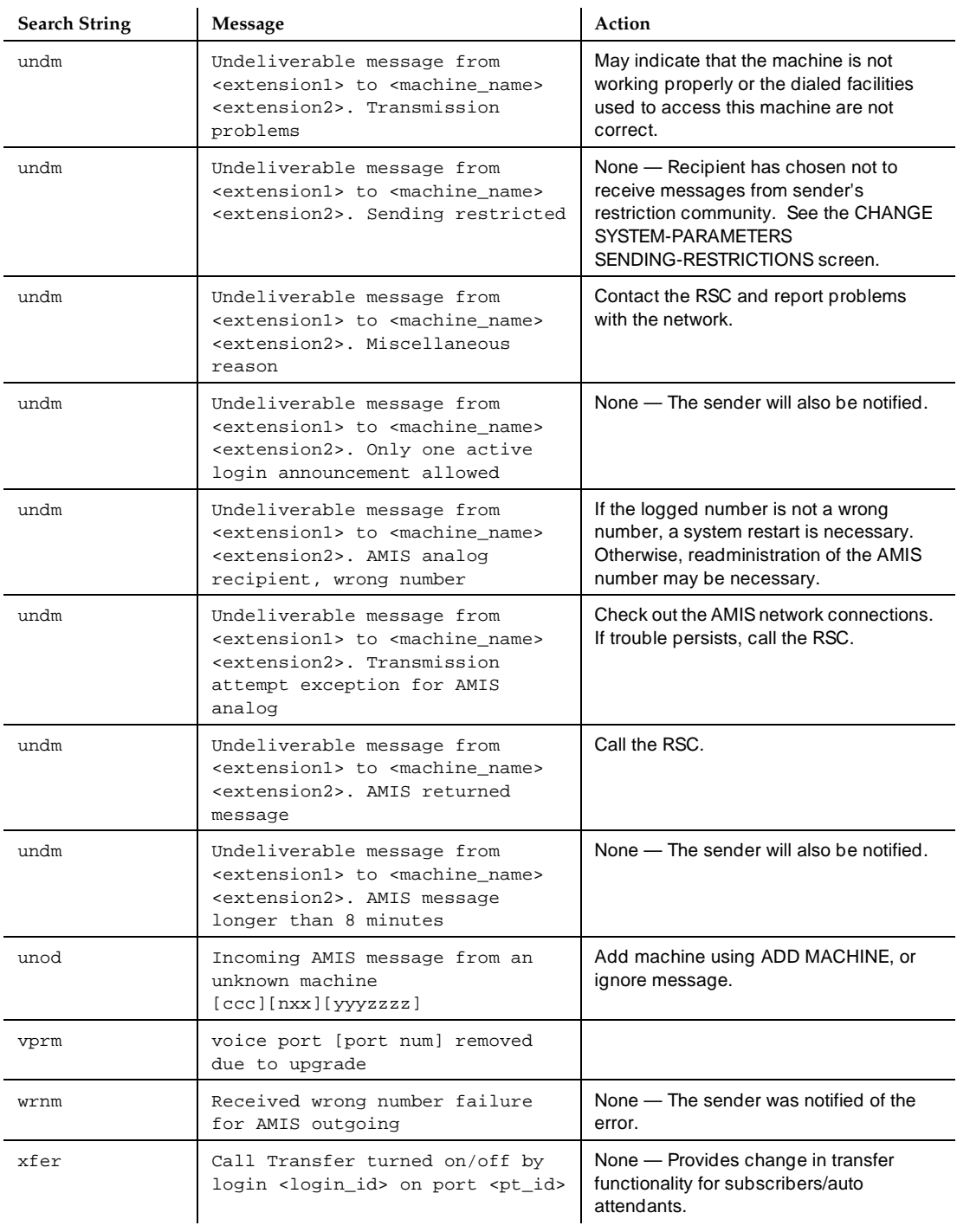

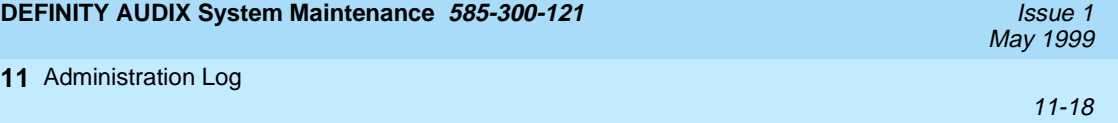

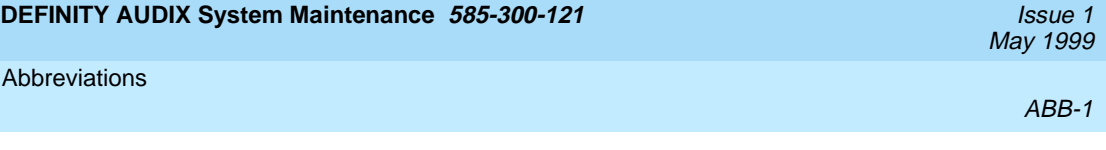

# **Abbreviations**

# **A**

#### **AC**

alternating current

#### **ACD**

automatic call distribution

### **ADAP**

administration and data acquisition package

**ADU** 

asynchronous data unit

**ALT**

assembly load and test

#### **AMIS**

Audio Messaging Interchange Specification

#### **API**

application programming interface

#### **AUDIX**

Audio Information Exchange

#### **AWG**

American wire gauge

# **B**

#### **BIOS**

basic input/output system

#### **bps**

bits per second

#### **BRI**

basic rate interface

#### **BSC**

binary synchronous communications

#### **BTU**

British thermal unit

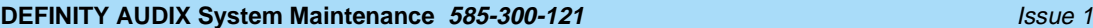

#### Abbreviations

May 1999

ABB-2

# **C**

#### **CCA**

call classification analysis

#### **CDH**

call data handler process

#### **CELP**

code excited linear prediction

#### **CIC**

customer information center

#### **CICS**

customer information control system

#### **CL**

control link

#### **CMC**

Compact Modular Cabinet

#### **CO**

central office

#### **COIN**

central office implemented network

#### **COM1**

serial communications port 1

#### **COM2**

serial communications port 2

#### **COR**

class of restriction

#### **COS**

class of service

#### **CPU**

central processing unit

#### **CSI**

called subscriber information

#### **CTS**

clear to send

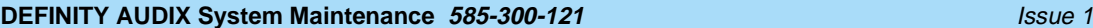

Abbreviations

# **D**

## **DAC**

dial access code

### **DC**

direct current

#### **DCE**

data communications equipment

#### **DCIU**

data communications interface unit

#### **DCP**

digital communications protocol

#### **DCS**

distributed communications system

#### **DID**

direct inward dialing

#### **DIP**

data interface process

#### **DMA**

direct memory access

#### **DNIS**

dialed number identification service

#### **DOSS**

Delivery Operations Support System

#### **DS**

display set

#### **DSP**

digital signal processor

#### **DSU**

data service unit

#### **DTE**

data terminal equipment

#### **DTMF**

dual tone multifrequency

#### **DTR**

data terminal ready

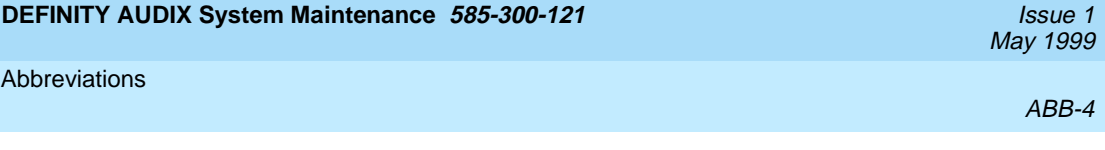

## **E**

**EIA**

Electronic Industries Association

#### **ESD**

electrostatic discharge

#### **ESS**

electronic switching system

**F**

### **F**

Fahrenheit

### **FIFO**

first-in first-out

#### **FOOS**

facility out of service

# **G**

#### **GBCS**

Global Business Communications Systems

### **GOS**

grade of service

# **H**

### **Hz**

hertz

# **I**

### **IDI**

isolating data interface

### **IMAPI**

INTUITY messaging application programming interface

### **IMM**

INTUITY Message Manager

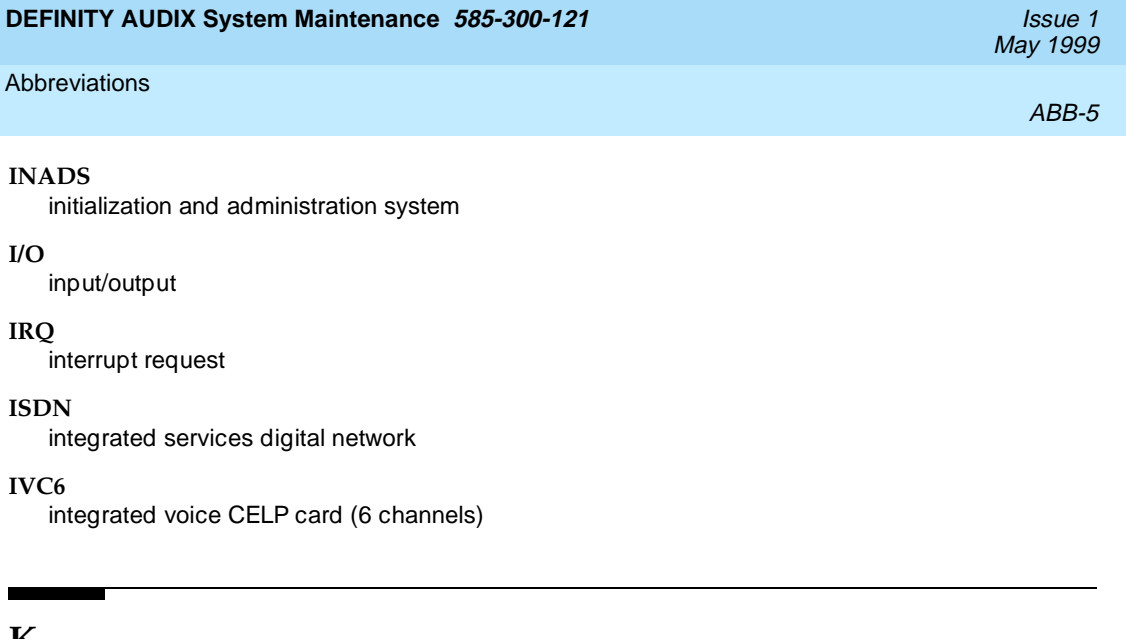

## **K**

#### **Kbps**

**kilobits per second** 

#### **KB**

kilobyte (1024 bytes)

#### **kHz**

kilohertz

# **L**

## **LAN**

local area network

#### **LCD**

liquid crystal display

#### **LED**

light-emitting diode

#### **LWC**

leave word calling

# **M**

#### **m**

meter

#### **MANOOS**

manually out of service

### **MB**

megabyte (one million bytes)

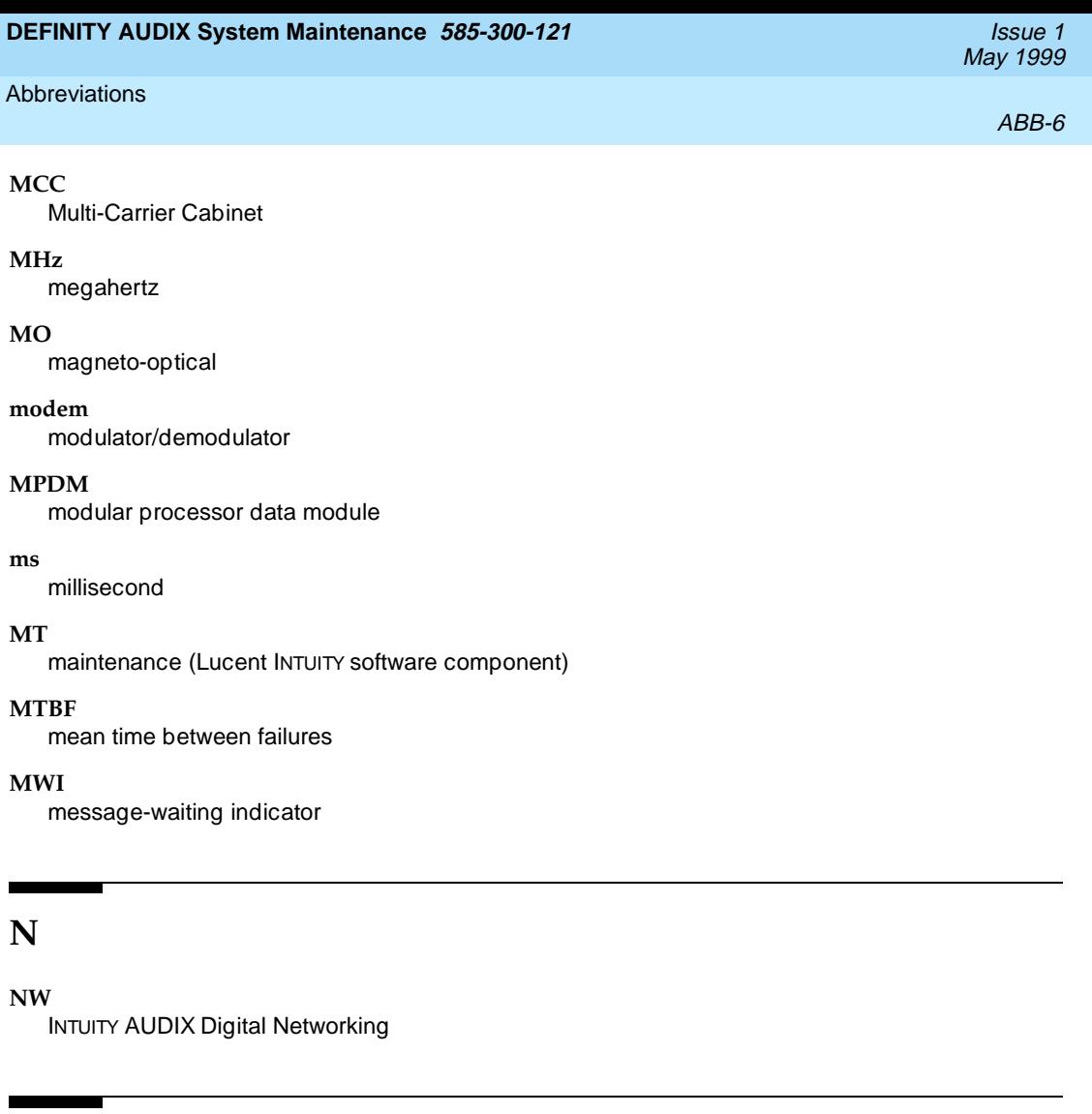

# **O**

#### **OA&M**

operations, administration, and maintenance

#### **OS**

operating system

## **P**

**PBX**

private branch exchange

#### **PC**

power converter or personal computer

#### **PDM**

processor data module

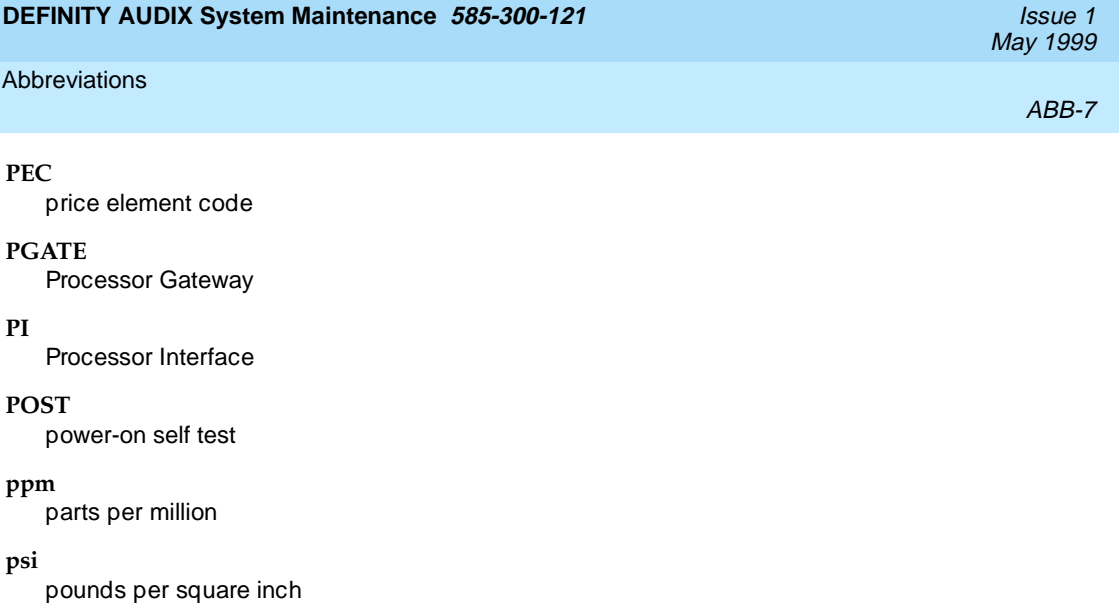

# **R**

#### **RAM**

random-access memory

#### **REN**

ringer equivalence number

#### **ROM**

read-only memory

### **RSC**

Lucent's Remote Services Center

#### **RTS**

request to send

#### **RTU**

right to use

## **S**

### **SCC**

Single-Carrier Cabinet

#### **SCSI**

small computer systems interface

#### **SID**

switch integration device

#### **SIMM**

single in-line memory module

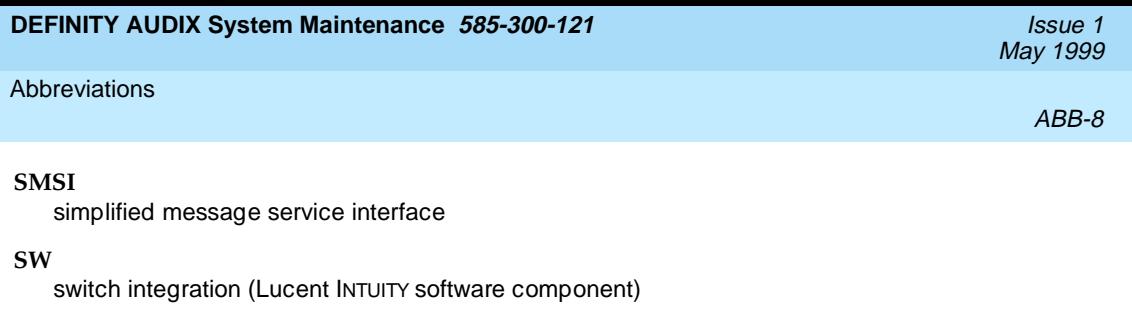

## **T**

#### **TDD**

telecommunications device for the deaf

#### **TDM**

time division multiplex

#### **T/R**

tip/ring

#### **TRIP**

tip/ring input process

#### **TSC**

Lucent's Technical Services Center

#### **TTY**

teletypewriter

# **U**

#### **UCD**

uniform call distribution

#### **UPS**

uninterruptible power supply

# **V**

### **VM**

INTUITY AUDIX Voice Messaging

#### **VP**

voice platform (INTUITY software component)

#### **VR**

INTUITY Intro Voice Response

#### **VROP**

voice response output process

# **NUMERIC**

#### **10BaseT**

A network baseband medium using twisted pair wire, operating at 10 Mbits per second.

## **A**

#### **Activity Menu**

The list of main options voiced to subscribers when they access the DEFINITY AUDIX System.

#### **Administration**

The process of setting up a system (such as a switch or a voice mail system) so that it will function as desired. Options and defaults are normally set up (translated) by the system administrator or remote services personnel.

#### **Alarm Board (ALB)**

For release 3.2 and earlier releases, the hardware platform (TN2169 or TN2170) that works with the Multifunction board to provide monitoring for system power and environmental status, -48 VDC to +12 VDC power conversion for the system's disk and tape drives, and remote terminal access. The TN2170 also provides SCSI-to-Ethernet connectivity to support IMAPI.

#### **Alarms**

Hardware, software, or environmental problems that may affect system operation. These faults are classified as major, minor, or warning. They are recorded into an alarm log which can be accessed either locally or remotely on a terminal connected to the system.

#### **Analog Port Emulation**

One of the two port emulation modes that the DEFINITY AUDIX system may employ. The other mode is digital port board emulation. When emulating an analog port board (the TN746), only control link (CL) integration is possible.

#### **Angel**

A processor activity that exchanges TDM bus control messages and performs functions associated with call setup and port maintenance.

#### **Announcement Fragment**

A numbered piece of spoken voice mail information that makes up a system message or prompt.

#### **Announcement Set**

A set of audible menus the DEFINITY AUDIX system uses to prompt subscribers or callers for command choices.

#### **Asynchronous Transmission**

A form of serial communications where each transmitted character is bracketed with a start bit and one or two stop bits.

#### **Asynchronous Data Unit (ADU)**

A small device that can extend data transmission far beyond recommended Electronic Industries Association (EIA) limits over building wiring.

May 1999

#### **Glossary**

#### GL-2

### **Audio Messaging Interchange Specification (AMIS)**

An analog networking feature that allows subscribers of different voice mail systems to send voice mail messages to one another.

### **Audit**

A software program that resolves filesystem incompatibilities and updates restored filesystems to a workable level of service. Audits are done automatically on a periodic basis; some can be performed on demand.

### **Audio Information Exchange (AUDIX)**

A complete voice-mail messaging system accessed and operated by touch-tone telephones and integrated with a switch.

### **AUDIX Administration and Data Acquisition Package (ADAP)**

A software package that allows the DEFINITY AUDIX administrator to transfer system subscriber, maintenance, or traffic data over the administration port to a personal computer (PC) or Work Group System (WGS).

### **Automated Attendant**

A DEFINITY AUDIX feature that allows a customer to set up a main number with a menu of options that routes callers to an appropriate department at the touch of a button. Customers can set up multiple automated attendants to accommodate their business hours or holidays.

## **B**

### **Backup**

A duplicate copy of a filesystem saved on a MO disk. The backup filesystem may be copied back (restored) if the active version is damaged (corrupted) or lost.

#### **Balun**

On the DEFINITY AUDIX LAN connection, the adapter needed to connect the twisted-pair breakout cable to the coaxial building wire distribution system.

#### **Baud**

Transmission signaling rate.

#### **Boot (or Reboot)**

The operation to start a computer system by loading programs from disk to main memory (part of system initialization).

#### **Boot Filesystem**

The filesystem from which the system loads its initial programs.

#### **Broadcast Messaging**

A feature that enables the system administrator and other designated users to send a voice mail message to all subscribers automatically.

#### **Buffer**

Memory used to compensate for time differences in transmission by temporarily storing data.

#### **Busyout Service**

When a technician or administrator blocks service to keep customers from using faulty equipment until it can be repaired or tested. For instance, when ports (or a link) are busied out, subscribers who try to access their mailboxes hear a fast busy reorder tone. People who would normally reach DEFINITY AUDIX through Call Answering are not forwarded; they hear ringing and no answer at the number they called.

## **C**

#### **Call Answer**

A feature that allows the system to answer a call and record a message when the subscriber is unavailable. Callers may be redirected to the system through the call coverage or Call Forwarding switch features. Subscribers may record a personal greeting for these callers.

#### **Call Answer Language Choice**

Call answer multilingual option where a user can alternate between a primary language set and a secondary language. The two languages are administered on a per subscriber basis. If this feature is enabled, the subscriber may not use the standard DEFINITY AUDIX Multiple Personal Greetings feature.

#### **Camp-On**

A system shutdown option that waits for ports to become idle before blocking service to them. This allows subscribers to finish calls in progress.

#### **Central Office (CO)**

A main telephone office where private customer lines are terminated and connected to the public network through common carriers.

#### **Central Processing Unit (CPU)**

The system's main processor that controls system data transfer, input/output (I/O), and logical instructions.

#### **Class of Service (COS)**

The standard set of features given to subscribers when they are first administered (set up with a voice mailbox).

#### **Configuration**

The particular composition and hardware selected for a system, including internal options and peripheral equipment.

#### **Control Link (CL)**

The integration, or interface, between the DEFINITY AUDIX System and the switch that enables the transmission of control messages from the DEFINITY AUDIX System to the switch over a DCIU data link. The control messages are transmitted over a separate cable connection and carry information such as calling-party identification and message-waiting indicator status and control.

#### **Control Link Mode**

The type of switch-link integration for which the DEFINITY AUDIX System, R2.0 or later, is connected to the switch via analog-line card emulation and a digital connection.

## **D**

#### **Delivery Operations Support System (DOSS) Configurator**

Lucent Technologies' algorithmic system for configuring products for customers' specific needs.

#### **Digital Communications Protocol (DCP)**

An Lucent Technologies proprietary protocol for networking remote communication systems.

#### **DCP Mode 1**

A Lucent Technologies proprietary Digital Communications Protocol (DCP) connection using a data rate of 56 Kbps for AUDIX Digital Networking. DCP Mode 1 uses a DS1 facility on the switch or a dedicated facility on the switch or a dedicated facility on a T1 carrier.

#### **DCP Mode 2**

DCP Mode 2 is an asynchronous, low-speed (9600 bps) connection for AUDIX Digital Networking. DCP Mode 2 uses a modem/data module or modem/Asynchronous Data Unit (ADU) arrangement and connects over analog or voice-grade data lines. DCP Mode 2 Digital Networking connections are configured using EIA RS-232 Asynchronous protocol. These connections are sometimes called EIA RS-232 or RS-232 ASYNC connections.

#### **DCP Mode 3**

A DCP connection using a data rate of 64 Kbps for AUDIX Digital Networking. DCP Mode 3 uses a DS1 or ISDN facility on the switch or a dedicated facility on a T1 carrier.

#### **Default**

A value that is automatically supplied if no other value is specified.

#### **Digital Port (DP) Emulation**

The DEFINITY AUDIX system's method of operating within a switch as a digital port circuit pack either a TN2181 or a TN754.

#### **Digital Signal Processor (DSP)**

Programmed RAM chips on the TN568 that provide signaling, power-level control, speech coding, and data processing.

#### **Display Set (DS) Integration**

A new term that replaces the term digital port integration for R3.2 and later. It refers to the use of the display and other messages sent from the switch to the port board for providing voice mail integration with the switch. Integration with the switch is achieved via display set messages. The messages carry information such as calling party identification and message waiting indicator status and control.

#### **Disconnect Signaling Detection**

Signaling from the CO to the PBX which indicates that the far end caller has hung up.

#### **Dual Language Greetings**

When the Call Answer Language Choice is in effect, the subscriber can record personalized greetings for each of the languages listed as the primary and secondary announcement sets. The subscriber instructs the caller to enter \*1 to switch to the alternate language.

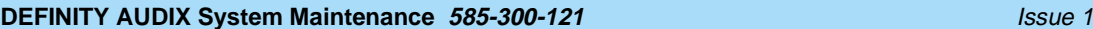

## **E**

#### **Errors**

Problems detected by the system during automatic self-tests and recorded in an error log. Errors can produce an alarm (fault) if they exceed a threshold.

#### **Events**

Occurrences such as inline errors, maintenance procedure failures, alarms, errors, or transitions into or out of the AUDIX or OA&M states which are recorded in an events log.

### **F**

#### **Field**

An area on a form, menu, or report where information can be typed or displayed.

#### **Filesystems**

A collection of related files (programs or data) stored on disk that are required to initialize a DEFIN-ITY AUDIX System and provide full service.

#### **Flashware**

Code that is stored in electrically reprogrammable memory on the DEFINITY AUDIX System. This programming is retained over power outages but can be reprogrammed automatically on board during initialization.

#### **Forms**

Terminal screens of information that allow data to be displayed or changed.

## **G**

#### **Generic Disk**

A copy of the standard software and standalone utilities that is shipped with a new system.

#### **Graceful Shutdown**

Taking the DEFINITY AUDIX System offline (to the maintenance shutdown state) using RESET SYS-TEM SHUTDOWN in a camp-on manner.

#### **Ground Isolation**

Ground isolation prevents an alternate return current path at the connecting interface. Return currents pass through the signal wire(s) in the interface connector cable rather than via "green wire ground".

#### **Guest Password**

A feature that allows people who are not subscribers to leave messages on the system by dialing a subscriber's extension and entering a system-wide guest password.

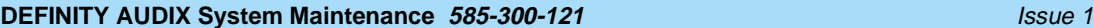

## **H**

#### **Hard Disk Drive**

The disk drive the DEFINITY AUDIX system uses to actively save voice messages, personal greetings, subscriber profiles, automated attendants, and other data. The hard disk drive also stores the system's AUDIX software.

#### **Header**

Information that the system creates to identify a message. A message header includes the originator or recipient, type of message, creation time, and delivery time.

#### **Hunt Group**

A group of ports on a switch usually administered to search for available ports in a circular pattern.

## **I**

#### **Initialization**

The process of bringing a system to a predetermined operational state. The start-up procedure tests hardware and flashware; loads the boot filesystem programs; locates, mounts, and opens other required filesystems; and starts normal service.

#### **Initialization and Administration System (INADS)**

A maintenance system used by remote technicians to track alarms.

#### **INTUITY Message Manager**

A personal computer application that is used for the retrieval and display of message headers, addressing to lists, managing personal greetings, and for creating, forwarding, and replying to voice mail messages.

## **L**

#### **Leave Word Calling**

A switch feature that allows the calling party to leave a standard (nonvoice) message for the called party using a feature button or dial access code.

#### **Light-emitting Diode (LED)**

Release 4.0 uses three LEDs on the system's faceplate to report the system's status and to provide alarm and diagnostic information.

For Release 3.2 and earlier releases, a red-light indicator on the system faceplate panel that shows the status of operations and possible fault conditions. An unlit LED indicates a healthy system. When flashing, the LED indicates a software problem. When it is steadily lit, a hardware problem exists.

#### **Liquid Crystal Display (LCD)**

For release 3.2 and earlier releases, the 10-character alphanumeric display on the DEFINITY AUDIX faceplate panel that automatically shows status of the system including alarms.

### **Local Area Network (LAN)**

A short distance data communications network used to link computers and peripheral devices under some form of standard control

### **Local Maintenance Terminal (LMT)**

A display terminal located near the DEFINITY AUDIX System and the switch. It is temporarily attached to the DEFINITY AUDIX during an on-site service visit.

#### **Login**

A unique code used to gain approved access to a subscriber's voice mailbox or to a display terminal.

## **M**

#### **Magneto-optical (MO) Disk**

The storage medium used by the magneto-optical disk drive to store backups and other information. MO disks are removable and rewritable.

#### **Magneto-optical (MO) Disk Drive**

The device used to store nightly and weekly backups of customer data, install new software releases, restore the system and remove core dumps and other maintenance information. The drive stores information on an MO disk.

#### **Mailbox**

A portion of disk memory given to each subscriber for creating and storing outgoing and incoming messages.

#### **Message-waiting Indicator (MWI)**

A device on a telephone, either a message-waiting lamp or a display screen, that alerts subscribers to new messages.

#### **Message-waiting Lamp**

An LED on a telephone that alerts subscribers to new messages.

#### **Migration**

The replacement of an old hardware or software release with a new one. Changes from DEFINTIY AUDIX system releases earlier than 4.0 to Release 4.0 are called migrations.

#### **Modem**

A modulator/demodulator used for transmitting analog signals across telephone lines.

#### **Multifunction Board (MFB)**

For release 3.2 and earlier releases, the hardware platform (TN566B, 386 version and TN567, 486 version) which holds the central processing unit, controllers, memory devices, and signal processors that make a DEFINITY AUDIX System operational. For release 4.0 the TN568 is the only circuit pack and therefore performs all operations for the DEFINITY AUDIX system.

#### **Multilingual System**

A DEFINITY AUDIX System containing primary and secondary language announcement sets. A large (40 hour) system will hold up to nine different language sets. The Telecommunications Device for the Deaf (TDD) announcement set is treated as a multilingual option.

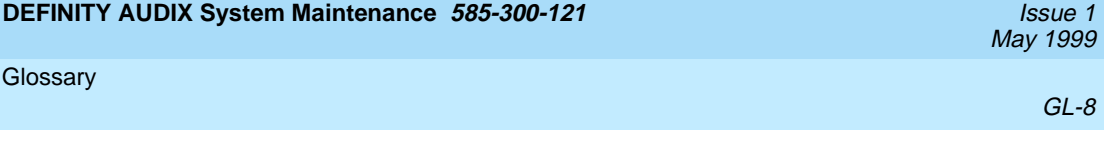

## **N**

#### **Native Mode**

The ability of the switch to recognize the DEFINITY AUDIX as a DEFINITY AUDIX circuit pack. With native mode support, the switch reserves one slot for the DEFINITY AUDIX system. Additionally, the switch is able to correctly identify the DEFINITY AUDIX board in alarms sent to the Remote Services Center (RSC).

#### **Non-native Mode**

Without native mode, the TN568 slot is provisioned as a TN754, TN2181 or TN746B. The second slot occupied by the DEFINITY AUDIX system Release 4.0 is not reserved, and alarms are reported as alarms for a TN754, TN2181, or TN746B.

#### **Null Modem Cable**

A cable that transposes transmit and receive leads on an RS-232 connection.

## **O**

#### **Operating System (OS)**

The set of programs that runs hardware and interprets software commands.

#### **Operations, Administration, and Maintenance (OA&M)**

A state of system operation where core processes of the system are accessed, including system initialization, resource configuration, forms interface, entry into the maintenance subsystem, and filesystem access. Also entered when customer data must be restored.

#### **Outcalling**

A feature that allows the system to dial subscribers' numbers or go to pagers to inform them they have new messages.

## **P**

#### **Personal Greetings**

Messages DEFINITY AUDIX subscribers create to greet callers when the subscribers are unavailable. Subscribers can change and administer personal greetings as necessary.

#### **Port**

A connection or link between two devices, allowing information to travel through it to a desired location. For example, a switch port connects to a DEFINITY AUDIX port to allow a subscriber on a voice terminal to leave a message.

#### **Protocol**

A set of specific rules, procedures, or conventions relating to forms and timing of data transmission between two devices.

## **R**

#### **Reboot**

A system reboot is done to clear major system problems (such as corrupt program memory). It also runs automatically whenever the system is powered up. Also see boot.

#### **Remote Field Update**

A set of software changes on a given release that is transmitted from a central location to customer equipment. Changes are generally restricted to serious bug fixes and are limited in volume.

#### **Reply Loop Escape**

Allows the subscriber the option to return to responding to a message after trying to reply to a non-subscriber message.

#### **Restart**

During maintenance, a system restart brings the system software back into full service, usually after an administrative shutdown. This is often done to try to clear software problems.

#### **RISC**

Reduced Instruction Set Computer. Refers to computers based on an unusually high speed processing technology that uses a far simpler set of operating commands.

## **S**

#### **Sanity and Control Interface (SAKI)**

An integrated circuit that receives and transmits TDM bus control messages and monitors the sanity of the angel processor.

#### **Shutdown State**

State of system operation where either a technician can shut down the system for maintenance, or where a critical error condition brings down the system. In either case, filesystems are closed and the system can be powered down and removed from the carrier.

#### **Small Computer Systems Interface (SCSI)**

An interface standard defining the physical, logical, and electrical connections to computer system peripherals such as the MO disk and hard disk drives.

#### **Standalone Utility**

A software utility with options that include disk drive initialization, copying files from a generic MO disk onto the customer's disk, and map partition modification.

#### **Subscriber Specific Announcement Set**

When the Multilingual feature is enabled, each subscriber form has three fields specifying the announcement set with which the subscriber will interact with the system once they log in, and the two announcement sets with which callers to the subscriber's mailbox can interact with the system.

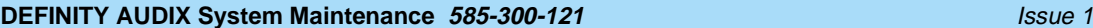

## **T**

#### **Transmission Control Protocol/Internet Protocol (TCP/IP)**

A set of protocol standards which allows a process on one machine to send data to a process on another machine. Communication may be full or half duplex. TCP/IP includes support for multiple operating systems and machine architectures.

#### **Telecommunications Device for the Deaf (TDD)**

A category of DEFINITY AUDIX features, including personal greetings and announcement sets, that exchange text messages with subscribers or callers using teletypewriters.

#### **Teletypewriter (TTY)**

A device that uses Baudot tones to transmit text-based telephone messages for the hearing impaired. Subscribers or callers can use teletypewriters to access the DEFINITY AUDIX system if TDD features are enabled.

#### **Time Division Multiplex (TDM) Bus**

The interface between the DEFINITY AUDIX System and the switch that carries digitally-encoded voice waveforms and circuit-switched data.

#### **TN568 Circuit Pack**

The circuit board that performs the main processing functions on DEFINITY AUDIX system Release 4.0.

## **U**

#### **Update**

A limited incremental change on an existing release involving software only.

#### **Upgrade**

The replacement of one release with a new release. This may involve software, flashware, hardware, and/or data.

## **V**

#### **Voice Port**

An electrical pathway that connects calls between two devices, such as telephones, switches, or voice messaging systems.

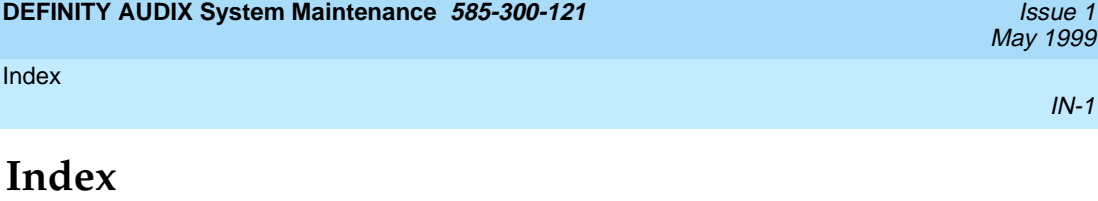

### **Numerics**

715 port options, [1-14](#page-21-0)

## **A**

Administration log description of displays, [1-20](#page-27-0) messages, [11-1](#page-168-0) recommended actions, [11-1](#page-168-0) search strings, [11-1](#page-168-0) Alarm origination alarm levels, [3-12](#page-57-0) alarms (fault codes), [3-12](#page-57-0) error codes, [3-13](#page-58-0) error log resources, [3-12](#page-57-0) errors, [3-13](#page-58-0) fault descriptions, [3-12](#page-57-0) repair actions, [3-12](#page-57-0) test results, [3-13](#page-58-0) troubleshooting, [3-11](#page-56-0) Audit screens mailboxes, [1-29](#page-36-0) mailing-lists, [1-29](#page-36-0) maintenance-log, [1-27](#page-34-0) names, [1-29](#page-36-0) network-data, [1-28](#page-35-0) personal-directories, [1-29](#page-36-0) subscriber-data, [1-28](#page-35-0) switch-names, [1-30](#page-37-0) switch-translations, [1-27](#page-34-0) voice-files, [1-30](#page-37-0) Audits alarm levels, [9-2](#page-151-0) alarms (fault codes), [9-2](#page-151-0) automatic maintenance procedures, [9-4](#page-153-0) basic operation, [1-7](#page-14-0) error codes, [9-4](#page-153-0) error log resources, [9-2](#page-151-0) fault descriptions, [9-2](#page-151-0) repair actions, [9-2](#page-151-0) types, [9-1](#page-150-0) when performed, [9-1](#page-150-0)

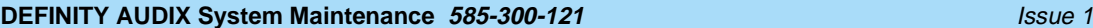

#### Index

#### **B**

Board replacement, [3-16](#page-61-0) Busyout/Release forms port, [1-25](#page-32-0) switch-link, [1-25](#page-32-0) switchlink, [1-25](#page-32-0) voice-group, [1-26](#page-33-0)

### **C**

Cables, [1-6](#page-13-0) Capacities, [1-3](#page-10-0) voice port, [1-4](#page-11-0) Compatible switches, [1-4](#page-11-0) Control link terminal configurations, [1-11](#page-18-0) troubleshooting, [5-12](#page-85-0) Customer warning of shutdown, [1-26](#page-33-0)

### **D**

Data entry, [1-18](#page-25-0) DCS remote switch, [5-10](#page-83-0) Digital networking capacity, [1-3](#page-10-0) mode 1 test results, [6-19](#page-110-0) mode 2 error displays, [6-10](#page-101-0) mode 2 error messages, [6-11](#page-102-0) mode 2 normal call displays, [6-9](#page-100-0) mode 2 test results, [6-11](#page-102-0) mode 3 test results, [6-19](#page-110-0) test machine results, [6-20](#page-111-0) troubleshooting, [6-1](#page-92-0) voice port limits, [1-4](#page-11-0) Disk drive alarm levels, [4-6](#page-67-0) alarms (fault codes), [4-6](#page-67-0) automatic maintenance procedures, [4-7](#page-68-0) description, [1-5](#page-12-0) error codes, [4-7](#page-68-0) error log resources, [4-6](#page-67-0) fault descriptions, [4-6](#page-67-0) jumper settings, [4-11](#page-72-0) repair actions, [4-6](#page-67-0) replacement procedures, [4-8,](#page-69-0) [10-6](#page-163-0) status, [4-6](#page-67-0) storage capacities, [1-3](#page-10-0) troubleshooting, [4-6](#page-67-0) Display set terminal configurations, [1-12](#page-19-0)

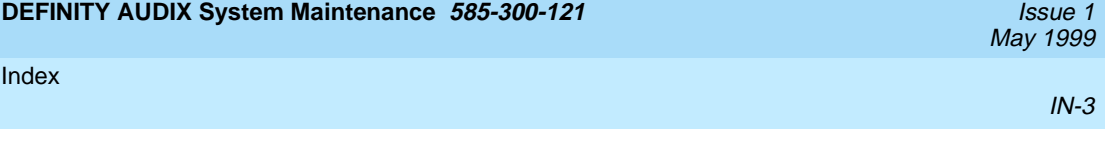

## **E**

Emergency reset button, [1-6](#page-13-0)

## **F**

```
Faceplate
   description, 1-5
   emergency reset button, 1-6
   LEDs, 1-5
   shutdown button, 1-5
Filesystem restoration
   from backup MO disk, 10-4, 10-7
   restore backup screen, 1-20
Function keys, 1-17
```
## **G**

Graceful shutdown of system, [1-26,](#page-33-0) [10-8](#page-165-0)

## **I**

Installation and recovery menu, [10-4](#page-161-0)

## **J**

Jumper settings, [4-11](#page-72-0)

## **K**

```
Keys
   data entry, 1-18
   function key equivalents, 1-18
   function keys, 1-17
```
## **L**

```
LAN
   alarm levels, 5-16
   alarms (fault codes), 5-16, 5-17
   error codes, 5-17
   error log resources, 5-16
   fault descriptions, 5-16
   repair actions, 5-16
   test screen, 1-25
   troubleshooting, 5-16
```
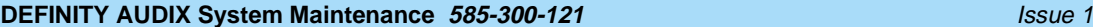

May 1999

#### Index

LED

description, [1-5](#page-12-0) diagnostics, [1-9](#page-16-0) illustration, [1-8](#page-15-0) indications, [1-9](#page-16-0) Link ports alarm levels, [5-9](#page-82-0) alarms (fault codes), [5-9](#page-82-0) error codes, [5-9](#page-82-0) error log resources, [5-9](#page-82-0) fault descriptions, [5-9](#page-82-0) repair actions, [5-9](#page-82-0) Linklog form, description of, [1-21](#page-28-0) Login procedure after a reboot, [1-19](#page-26-0) normal login, [1-19](#page-26-0)

## **M**

Maintenance connections available logins, [1-13](#page-20-0) baud rates, [1-13](#page-20-0) hookups, [1-13](#page-20-0) printer option settings, [1-13](#page-20-0) system access, [1-13](#page-20-0) terminal option settings, [1-13](#page-20-0) terminal requirements, [1-10](#page-17-0) terminal types, [1-10](#page-17-0) Maintenance forms activity window, [1-16](#page-23-0) command history line, [1-16](#page-23-0) command line, [1-17](#page-24-0) help/error message line, [1-17](#page-24-0) screen layout, [1-15](#page-22-0) status line, [1-16](#page-23-0) types, [1-20](#page-27-0) Maintenance procedures, basic operation, [1-7](#page-14-0) Manual contents, [vii](#page-6-0) related resources, [viii](#page-7-0) using this manual, [vii](#page-6-0) Master data filesystem alarm levels, [7-4](#page-117-0) alarms (fault codes), [7-4](#page-117-0) automatic maintenance procedure, [7-5](#page-118-0) error codes, [7-5](#page-118-0) error log resources, [7-4](#page-117-0) fault descriptions, [7-4](#page-117-0) repair actions, [7-4](#page-117-0) MFB, see TN568

IN-4

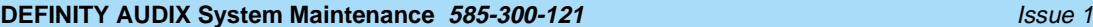

May 1999

#### Index

MO disk alarm levels, [4-2](#page-63-0) alarms (fault codes), [4-2](#page-63-0) error codes, [4-3](#page-64-0) error log resources, [4-2](#page-63-0) errors, [4-3](#page-64-0) fault descriptions, [4-2](#page-63-0) repair actions, [4-2](#page-63-0) replacement procedures, [4-5](#page-66-0) test results, [4-4](#page-65-0) MO drive description, [1-5](#page-12-0) replacement procedures, [4-8](#page-69-0) status, [4-2](#page-63-0) troubleshooting, [4-1](#page-62-0) Mode 1 test results, [6-19](#page-110-0) Mode 2 error messages, [6-11](#page-102-0) test results, [6-11](#page-102-0) Mode 3 test results, [6-19](#page-110-0)

## **N**

Networking ports alarm levels, [6-2](#page-93-0) alarms (fault codes), [6-2](#page-93-0) error log resources, [6-2](#page-93-0) errors, [6-3](#page-94-0) fault descriptions, [6-2](#page-93-0) repair actions, [6-2](#page-93-0) test results, [6-3](#page-94-0) test results (long), [6-5](#page-96-0) test results (short), [6-4](#page-95-0)

### **P**

Physical dimensions, [1-3](#page-10-0) Power requirements, [1-3](#page-10-0)

## **R**

Remote machine alarm codes, [6-7](#page-98-0) alarm descriptions, [6-7](#page-98-0) alarm levels, [6-7](#page-98-0) alarms, [6-7](#page-98-0) error log resources, [6-7](#page-98-0) errors, [6-8](#page-99-0) repair actions, [6-7](#page-98-0) troubleshooting, [6-7](#page-98-0)

IN-5

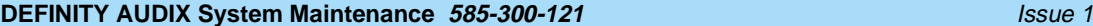

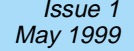

IN-6

#### Index

Replacing disk drive, [4-8,](#page-69-0) [10-6](#page-163-0) MO disk, [4-5](#page-66-0) MO drive, [4-8](#page-69-0) Requirements, [1-3](#page-10-0) Reset system oa&m, [1-26](#page-33-0) reboot, [1-26](#page-33-0) restart, [1-26](#page-33-0) shutdown, [1-26](#page-33-0)

**S**

Save forms announcements, [1-31](#page-38-0) nightly, [1-30](#page-37-0) voice, [1-31](#page-38-0) weekly, [1-30](#page-37-0) SCSI bus cables, [1-6](#page-13-0) Shutdown button, [1-5](#page-12-0) Shutdown codes alarm levels, [9-6](#page-155-0) cause or action required, [9-6](#page-155-0) description, [9-6](#page-155-0) **Software** alarm levels, [8-1](#page-122-0) alarms (fault codes), [8-1](#page-122-0) automatic maintenance procedure, [8-13](#page-134-0) error codes, [8-13](#page-134-0) error log resources, [8-1](#page-122-0) fault descriptions, [8-1](#page-122-0) repair actions, [8-1](#page-122-0) Standalone utilities copying boot program, [10-2](#page-159-0) copying generic partitions, [10-2](#page-159-0) described, [10-1](#page-158-0) disk I/O tests, [10-2](#page-159-0) displaying MO volume label, [10-2](#page-159-0) format disk, [10-2](#page-159-0) lost generic files, [10-4](#page-161-0) menu options, [10-2](#page-159-0) modifying partition map, [10-2](#page-159-0) reassigning bad blocks, [10-2](#page-159-0) replacing the hard disk drive, [10-6](#page-163-0) unbootable system, [10-3](#page-160-0) Status MO disk command, [4-1](#page-62-0) Status switchlink forms, [1-31](#page-38-0) Storage capacity, [1-3](#page-10-0) Storage filesystem alarm levels, [7-2](#page-115-0) alarms (fault codes), [7-2](#page-115-0) automatic maintenance procedure, [7-3](#page-116-0) error codes, [7-3](#page-116-0) error log resources, [7-2](#page-115-0) fault descriptions, [7-2](#page-115-0) repair actions, [7-2](#page-115-0)

# May 1999

#### Index

Subscriber capacity, [1-3](#page-10-0) problems, [2-3](#page-42-0) Switch (Control Link) alarm levels, [5-10](#page-83-0) alarms (fault codes), [5-10](#page-83-0) error codes, [5-11](#page-84-0) error log resources, [5-10](#page-83-0) fault descriptions, [5-10](#page-83-0) repair actions, [5-10](#page-83-0) Switch (remote DCS), [5-10](#page-83-0) Switch compatibility, [1-4](#page-11-0) Switch link alarm levels, [5-12](#page-85-0) alarms (fault codes), [5-12,](#page-85-0) [5-14](#page-87-0) error log resources, [5-12](#page-85-0) fault descriptions, [5-12](#page-85-0) repair actions, [5-12](#page-85-0) troubleshooting, [5-12](#page-85-0) Switchlink form, description of, [1-21](#page-28-0) System capacities, [1-3](#page-10-0) humidity requirements, [1-3](#page-10-0) illustration, [1-2](#page-9-0) physical dimensions, [1-3](#page-10-0) power requirements, [1-3](#page-10-0) requirements, [1-3](#page-10-0) specifications, [1-3](#page-10-0) states, [1-8](#page-15-0) switch compatibility, [1-4](#page-11-0) temperature requirements, [1-3](#page-10-0) System data filesystem alarm levels, [7-6](#page-119-0) alarms (fault codes), [7-6](#page-119-0) automatic maintenance procedure, [7-7](#page-120-0) error codes, [7-7](#page-120-0) error log resources, [7-6](#page-119-0) fault descriptions, [7-6](#page-119-0) repair actions, [7-6](#page-119-0) System time alarm levels, [3-14](#page-59-0) alarms (fault codes), [3-14](#page-59-0) automatic maintenance procedures, [3-15](#page-60-0) error codes, [3-15](#page-60-0) error log resources, [3-14](#page-59-0) fault descriptions, [3-14](#page-59-0) repair actions, [3-14](#page-59-0)

### **T**

Temperature requirements, [1-3](#page-10-0) **Terminals** attached printer option settings, [1-13](#page-20-0) available logins, [1-13](#page-20-0) option settings, [1-13](#page-20-0) system access, [1-13](#page-20-0) types, [1-13](#page-20-0)

IN-7

Index

# May 1999

#### IN-8

Test calls (digital port emulation), [1-32](#page-39-0) Test results alarm origination test, [3-13](#page-58-0) audit tests, [9-5](#page-154-0) LAN tests, [5-17](#page-90-0) MO disk, [4-4](#page-65-0) network port (long), [6-5](#page-96-0) network port (short), [6-4](#page-95-0) switchlink test, [5-14](#page-87-0) test board, [3-8](#page-53-0) test port, [5-6](#page-79-0) Test screens alarm origination, [1-24](#page-31-0) board, [1-23](#page-30-0) LAN, [1-25](#page-32-0) machine, [1-23](#page-30-0) MO-disk, [1-23](#page-30-0) port, [1-24](#page-31-0) switch-link, [1-24](#page-31-0) TN568 alarm levels, [3-2](#page-47-0) alarms (fault codes), [3-2](#page-47-0) board replacement, [3-16](#page-61-0) description, [1-5,](#page-12-0) [3-1](#page-46-0) error log resources, [3-2](#page-47-0) fault description, [3-2](#page-47-0) repair action, [3-2](#page-47-0) test board results, [3-8](#page-53-0) Troubleshooting, [2-2](#page-41-0) administration log, [11-1](#page-168-0) alarm origination, [3-11](#page-56-0) control link, [5-12](#page-85-0) digital networking, [6-1](#page-92-0) hard disk, [4-6](#page-67-0) LAN, [5-16](#page-89-0) lost generic files, [10-4](#page-161-0) master data problems, [7-4](#page-117-0) MO drive, [4-1](#page-62-0) remote machine, [6-7](#page-98-0) software alarms, [8-1](#page-122-0) storage problems, [7-2](#page-115-0) subscriber problems, [2-3](#page-42-0) switch link, [5-12](#page-85-0) system data problems, [7-6](#page-119-0) TN568, [3-1](#page-46-0) unbootable system, [10-3](#page-160-0) voice groups, [5-7](#page-80-0) voice ports, [5-1](#page-74-0)

### **U**

Updating to later release, [10-9](#page-166-0) Upgrades to native mode, [10-8](#page-165-0) Using this manual, [vii](#page-6-0)

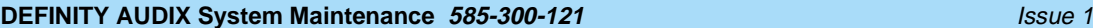

#### Index

### **V**

Voice group alarm levels, [5-7](#page-80-0) alarms (fault codes), [5-7](#page-80-0) error codes, [5-8](#page-81-0) error log resources, [5-7](#page-80-0) fault descriptions, [5-7](#page-80-0) repair actions, [5-7](#page-80-0) troubleshooting, [5-7](#page-80-0) Voice port limits, [1-4](#page-11-0) Voice ports alarm levels, [5-2](#page-75-0) alarms (fault codes), [5-2](#page-75-0) automatic maintenance procedures, [5-3](#page-76-0) error codes, [5-3](#page-76-0) error log resources, [5-2](#page-75-0) fault descriptions, [5-2](#page-75-0) repair actions, [5-2](#page-75-0) troubleshooting, [5-1](#page-74-0)

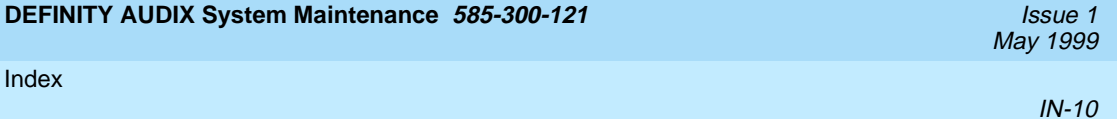